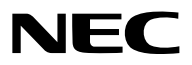

**جهاز العرض**

# PA803UL/PA703UL/PA653UL

**دليل االستخدام**

يُرجى زيارة موقعنا على شبكة الإنترنت للاطلاع على دليل المستخدم في إصداره الأخير : https://www.nec-display.com/dl/en/pj\_manual/lineup.html

- **•** Apple و Mac و OS Mac و MacBook هي عالمات تجارية تابعة لشركة .Inc Apple، وهي مسجلة في الواليات المتحدة األمريكية وغيرها من الدول.
- **•** /Microsoft وWindows وVista Windows وExplorer Internet وFramework NET وPowerPoint هي عالمات تجارية مسجلة أو عالمات تجارية تابعة لشركة Microsoft في الواليات المتحدة و/أو غيرها من الدول.
	- **•** MicroSaver هي عالمة تجارية مسجلة لشركة Group Products Computer Kensington وهي إحدى الشركات التابعة لشركة Brands ACCO.
- **•** AccuBlend وNaViSet وRemote Virtual ّ هي عالمات تجارية أو عالمات تجارية مسجلة لصالح شركة .Ltd ,Solutions Display NEC في اليابان وفي الولايات المتحدة الأمريكية وغيرها من الدول.
- **•** المصطلحات HDMI و واجهة الوسائط المتعددة عالية الدقة HDMI وشعار HDMI ّ هي عالمات تجارية أو عالمات تجارية مسجلة لصالح شركة Licensing HDMI Administrator, Inc في الولايات المتحدة الأمريكية وبلدان أخرى.

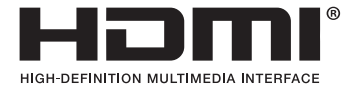

**•** DisplayPort وشعار Compliance DisplayPort عالمتان تجاريتان تابعتان لمؤسسة Association Standards Electronics Video.

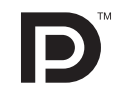

**•** TMHDBaseT هي عالمة تجارية مسجلة لتحالف شركات Alliance HDBaseT.

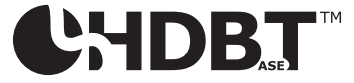

- **•** PJLink هي إحدى العالمات التجارية المتقدمة بطلب للحصول على حقوق العالمات التجارية في اليابان والواليات المتحدة األمريكية والعديد من الدول والمناطق الأخر ي.
	- **•** ray-Blu هي عالمة تجارية لدى مؤسسة Association Disc ray-Blu.
- **•** CRESTRON و ROOMVIEW CRESTRON ّ هي عالمات تجارية أو عالمات تجارية مسجلة لصالح شركة .Inc ,Electronics Crestron في الواليات المتحدة وبلدان أخرى.
	- **•** Extron وXTP ُ هي عالمات تجارية م َّسجلة لصالح شركة Inc ,Systems RGB. بالواليات المتحدة األمريكية.
		- **•** Ethernet هي إما عالمة تجارية مسجلة أو عالمة تجارية لشركة فوجي زيروكس المحدودة.
	- **•** قد تعد أسماء المنتجات والشركات األخرى المذكورة في هذا الدليل عالمات تجارية أو عالمات تجارية مسجلة لمالكيها.
	- **•** يستخدم نظام تشغيل Tool Remote Virtual برنامج library DDC/C2WinI، وهو أحد منتجات شركة © Ltd Nicomsoft.

#### **مالحظات**

- )1( ال يجوز إعادة طباعة محتويات دليل االستخدام على نحو جزئي أو كلي دون الحصول على تصريح بذلك.
	- )2( محتويات هذا الدليل عرضة للتغيير دون إخطار مسبق.
- )3( تم إعداد هذا الدليل بعناية، لذا يرجى االتصال بنا عند مالحظة أية نقاط مثيرة للشك أو أخطاء أو أجزاء محذوفة.
- )4( بخالف ما تنص عليه المادة )3(، لن تتحمل شركة NEC أية مسؤولية عن أية مطالبات تتعلق بخسارة األرباح أو أي أمور أخرى تنجم عن استخدام جهاز العرض.

# معلومات هامة

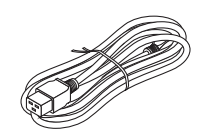

<span id="page-2-0"></span>يرجى استخدام كابل الطاقة المرفق مع جهاز العرض هذا. إذا لم يفي كابل الطاقة المرفق بمتطلبات السالمة القياسية المحلية والجهد والتيار في الدولة التي تعيش بها، فتأكد من استخدام كابل الطاقة الذي يتوافق مع هذه المتطلبات.

• يجب ان تتم الموافقة على كابل الطاقة الذي تستخدمه بواسطة دولتك والامتثال لمعايير السلامة بها. يُرجى الرجو ع إلى صفحة [159](#page-174-0) بشأن مواصفات كابل الطاقة.

ُ جهد التيار المقدر بواسطة دولتك مدرج أدناه للرجوع إليه. الختيار كابل الطاقة المناسب، يرجى التحقق بنفسك من ُ جهد التيار المقدر للمنطقة التي تعيش بها.

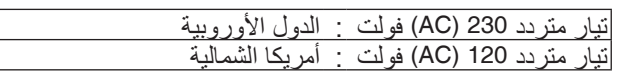

# تحذيرات ال�سالمة

االحتياطات

يرجى قراءة هذا الدليل بعناية قبل استخدام جهاز عرض NEC والاحتفاظ به في متناول يديك للرجوع إليه مستقبلا.

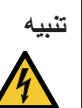

إليقاف تشغيل مفتاح الطاقة الرئيسي، تأكد من فصل المقبس من مأخذ التيار الكهربائي. ينبغي تركيب مقبس مأخذ التيار الكهربائي أقرب ما يمكن إلى الجهاز بحيث يسهل الوصول إليه.

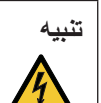

تجنب فتح الغطاء الخارجي للجهاز للحيلولة دون التعرض لصدمة كهربائية. ثمة مكونات عالية الفولطية بالداخل. ِّ لذا يجب الرجوع إلى فنيي الصيانة المؤهلين إلجراء عمليات الصيانة.

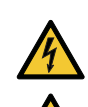

يشير هذا الرمز إلى تحذير المستخدم من وجود فولطية غير معزولة داخل الوحدة يمكنها إحداث صدمة كهربائية، لذا من الخطر مالمسة أي جزء من األجزاء الموجودة داخل هذه الوحدة.

> هذا الرمز ينبه المستخدم إلى وجود تعليمات مهمة عن تشغيل الوحدة وصيانتها. لذا يجب قراءة هذه المعلومات بعناية لتجنب حدوث مشكالت.

**تحذير:** ً تجنب تعرض هذه الوحدة لمياه األمطار أو الرطوبة تفاديا لنشوب حريق أو التعرض لصدمة كهربائية. وتجنب أيضًا استخدام مقبس الوحدة مع كبل إطالة أو أي مأخذ آخر للتيار الكهربائي، إلا إذا كان بالإمكان إدخال شعب المقبس في هذا المقبس ً أو المأخذ إدخاال ً كامال.

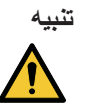

تجنب عرض الصور الثابتة لفترات زمنية طويلة. ًا. فقد يتسبب ذلك في بقاء هذه الصور على سطح لوحة LCD مؤقت وفي حال حدوث ذلك، استمر في استخدام جهاز العرض. وستختفي الخلفية الثابتة المكونة من الصور السابقة.

**التخلص من المنتج بعد استعماله**

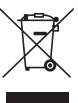

**في االتحاد األوروبي**

ينص التشريع الأوروبي المطبق في كل الدول الأعضاء في الاتحاد الأوربي على التخلص من مخلفات المنتجات الكهربائية والإلكترونية التي تحمل العلامة (الموجودة إلى جهة اليمين) بعيدًا عن القمامة المنزلية العادية. ويشمل ذلك أجهزة العرض الضوئي وملحقاتها الكهربائية. لذا عند التخلص من مثل هذه المنتجات، يرجى اتباع إرشادات السلطات المحلية في بلدك و/أو استشارة المتجر الذي ابتعت منه المنتج. يتم إعادة استخدام المنتجات المستعملة وإعادة تدويرها على نحوٍ ملائم بعد جمعها. حيث يسهم هذا المجهود في تقليل المخلفات والتأثير السلبي لها على صحة اإلنسان وعلى البيئة، إلى أقل درجة ممكنة. لا تنطبق العلامة الموجودة على المنتجات الكهربائية والإلكترونية إلا على الدول الأعضاء في الاتحاد الأوروبي حاليًا. **خارج االتحاد األوروبي** إذا كنت ترغب في التخلص من المنتجات الكهربائية واإللكترونية المستعملة خارج االتحاد األوروبي، يرجى االتصال بالسلطة المحلية والسؤال عن الطريقة الصحيحة للتخلص منها.

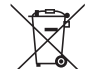

**لالتحاد األوروبي:** يشير الصندوق الذي يوضع عليه عالمة X أن البطاريات المستخدمة ال ينبغي وضعها مع النفايات المنزلية العادية! فهناك نظام منفصل لتجميع البطاريات المستخدمة للقيام بعمليتي المعالجة والتدوير على نحو مالئم وبما يتوافق مع القانون.

**ًا لتوجيه االتحاد األوربي EC،2006/66/ ال يمكن التخلص من البطارية بشكل غير مناسب، حيث ينبغي فصل البطارية لتجميعها من قبل وفق أحد تقني الخدمة المحلية.**

> **تحذير:** هذا الجهاز متوافق مع الفئة )أ( للمعيار 32 CISPR. قد يسبب هذا الجهاز تشويشا على الراديو في بيئة سكنية.

#### عوامل الأمان المهمة

الغرض من تعليمات األمان هو إطالة العمر االفتراضي للجهاز وتفادي نشوب الحرائق أو حدوث صدمات كهربائية، لذا يرجى قراءتها بعناية ومراعاة جميع التحذيرات.

### التركيب $\Lambda$

#### • ال تضع جهاز العرض في الظروف التالية: - فوق سطح أو حامل أو منضدة غير ثابتة. - بالقرب من المياه أو الحمامات أو الغرف التي ترتفع بها نسبة الرطوبة. - تحت أشعة الشمس المباشرة أو بقرب السخانات أو األجهزة المشعة للحرارة. - في بيئة مليئة باألتربة أو الدخان أو البخار. - فوق ورقة أو قطعة قماش أو بساط أو سجادة. • ال تقم بتركيب جهاز العرض في الظروف التالية. عدم القيام بذلك يمكن أن يتسبب في خلل. - في المجاالت المغناطيسية القوية - في البيئات التي بها غازات ضارة - في الخارج

**تحذير**

• تجنب استخدام أية أداة بخالف غطاء العدسات المنزلق الخاص بجهاز العرض لتغطية العدسات أثناء تشغيل جهاز العرض؛ فقد يؤدي ذلك إلى انصهار الغطاء بفعل الحرارة المنبعثة من خرج الضوء. • ال تضع أية أشياء، من شأنها التأثر بالحرارة بسهولة، أمام عدسة الجهاز، فقد يؤدي ذلك إلى انصهار تلك األشياء بفعل الحرارة المنبعثة من خرج الضوء. الرسم التخطيطي التالي الوارد على حاوية الجهاز يشير إلى الاحتياطات الواجب اتخاذها لتجنّب وضع الأشياء أمام عدسة جهاز العرض.

#### **احتياطات السلامة للتركيب السقفي**

## **تحذير**

- استشر الموزع الذي تتعامل معه عند تركيب جھ ً از العرض بالسقف. علما بأنه يلزم توافر مهارات خاصة للتركيب السقفي.
- لا تُسند مهمة التركيب إلى أشخاص غير متخصّصين في التركيبات. فالقيام بذلك قد يؤدي إلى سقوط جهاز العرض وحدوث إصابات. • نحن لسنا مسؤولين عن أي حادث و/أو األضرار الناجمة عن تركيب غير مالئم أو سوء التعامل أو سوء االستخدام أو التعديل، أو الكوارث الطبيعية.

تجنّب تركيب جهاز العرض في الأماكن التالية. المواد الملتصقة كالزيت، والمواد الكيميائية، والرطوبة قد تتسبب في حدوث تشوّه أو شقوق بالحاوية، عالوة على تآكل األجزاء المعدنية أو حدوث خلل وظيفي بالجهاز.

- الأماكن المفتوحة والأماكن المُعرَّضة للرطوبة أو الغبار
	- ُ األماكن الم َّعرضة لدخان الزيوت أو البخار
	- ِّبة للتآكل ُ األماكن التي يتم فيها توليد الغازات المسب

#### ّ نصائح إلى الموزع وفني التركيب

- 1 للحيلولة دون سقوط جهاز العرض، احرص على تثبيته بالسقف بما يكفي من القوة لتحمّل الوزن الإجمالي لجهاز العرض مع وحدة التركيب السقفي لفترة طويلة من الزمن.
- 2 عند تركيب جهاز العرض بالسقف، تأكد من القيام بذلك بشكل صحيح وفقًا لدليل تركيب وحدة التركيب السقفي. تأكد من استخدام التركيبات المعدنية الثابتة وربط البراغي بشكل آمن.
	- .3للحيلولة دون سقوط جهاز العرض، استخدم أسالك الوقاية من السقوط.
- استخدم التركيبات المعدنية المتوفّرة بالأسواق لوصل الجزء القوي من المبنى أو البنية الإنشائية وقضيب الأمان بجهاز العرض مع أسلاك الوقاية من السقوط.
- استخدم التركيبات المعدنية وأسلاك الوقاية من السقوط المتوفّرة بالأسواق والتي تتمتع بما يكفي من القوة لتحمّل الوزن الإجمالي لجهاز العرض ووحدة التركيب السقفي.
	- قم بإرخاء أسلاك الوقاية من السُّقوط بعض الشيء بطريقة لا تمثُّل حملاً على جهاز العرض.
	- راجع دليل المستخدم المرفق بجهاز العرض لمعرفة موضع قضيب األمان. )*←* الصفحة [6](#page-21-0)(

#### معلومات هامة

### $\bigwedge$ احتياطات الحماية من الحرائق والصدمات الكهربائية  $\bigwedge$

- تحقق من وجود تهوية كافية وعدم انسداد فتحات التهوية لمنع ارتفاع درجة الحرارة داخل جهاز العرض. اسمح بوجود تهوية مناسبة بين جهاز العرض والحائط. )*←* الصفحة [x](#page-11-0))
- يجب تفادي سقوط األجسام الغريبة كدبابيس الورق وقطع الورق الصغيرة داخل جهاز العرض. وال تحاول استرجاع أي منها حال حدوث ً ذلك. تجنب إدخال أية أجسام معدنية مثل األسالك أو مفكات البراغي داخل الجهاز، وحال حدوث ذلك، افصل جهاز العرض فورا واستخرج منه هذا الجسم الصلب بمعر فة فنييّ الصيانة المؤ هلين.
	- ال تضع أية أشياء فوق جهاز العرض.
	- ال تلمس مقبس توصيل الطاقة أثناء هبوب العواصف الرعدية. فقد يؤدي ذلك إلى حدوث صدمة كهربائية.
- روعي تصميم جهاز العرض ليعمل على وحدة إمداد بالطاقة بقدرة 240-100 فولت تيار متردد و 60/50 هرتز. تأكد من توافر هذا الشرط في وحدة اإلمداد بالطاقة قبل الشروع في استخدام جهاز العرض.
	- تأكد من تركيب سدادة كبل الطاقة قبل الشروع في استخدام جهاز العرض. يُرجى الرجوع إلى صفحة [15](#page-30-0) بشأن سدادة كبل الطاقة.
		- ال تنظر في مصدر الضوء باستخدام أية أدوات بصرية )مثل العدسات المكبرة أو المرايا(. قد يؤدي ذلك إلى إعاقة بصرية.
- عند تشغيل جهاز العرض، تأكد من عدم وجود أحد في مسار الضوء المنبعث من وحدة الليزر وينظر للعدسة. ال تنظر إلى العدسة أثناء تشغيل جهاز العرض، فقد يؤدي ذلك إلى إلحاق إصابة بالغة بعينيك. العالمة التالية الموجودة على وحدة تثبيت العدسة بكابينة البرجيكتور تشير إلى أن هذا البرجيكتور مصنف ضمن مجموعة المخاطر 2، وهذا التصنيف تابع لـ62471-5:2015 IEC. لا تحدق في الشعاع؛ كما هو معروف في أي مصدر إضاءة ساطع 62471-5:2015 IEC 2RG.

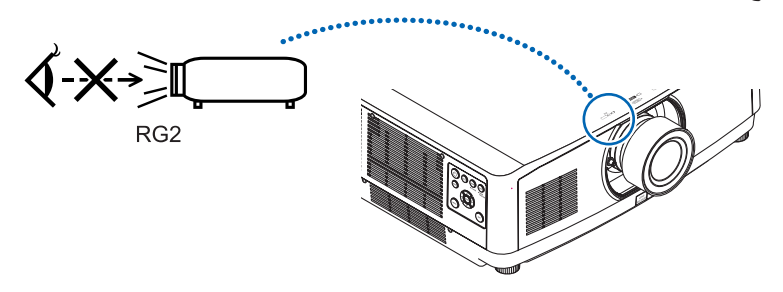

- يمكنك عمل إجراءات الضبط من الجزء الخلفي أو الجانبي لجهاز العرض. قد تتعرض عينيك لإلصابة بفعل الضوء القوي الصادر من جهاز العرض عند محاولة ضبطه من الجزء األمامي.
- ً احرص على إبعاد أية عناصر )مثل العدسة المكبرة( عن مسار ضوء الجهاز؛ علم ّ ا بأن الضوء المعروض من العدسة يمكنه التمدد، ومن ثم فإن أي جسم غريب له القدرة على إعادة توجيه مسار الضوء الخارج من العدسة يمكنه التسبب في حدوث نتائج غير متوقعة مثل نشوب الحرائق أو إصابة العينين.
	- احذر وضع أية أشياء سهلة التأثر بالحرارة أو السخونة أمام فتحة طرد الهواء الساخن بجهاز العرض، فقد يؤدي ذلك إلى انصهار هذه األشياء أو التسبب في إلحاق الحروق بيدك بفعل الحرارة الخارجة من فتحة الطرد.
	- توخ الحذر عند التعامل مع كبل الطاقة؛ فقد يؤدي استخدام كبل طاقة تالف أو مهترئ إلى نشوب حريق أو حدوث صدمة كهربائية. - تجنب ثني أو سحب كبل الطاقة بقوة.
		- ال تضع كبل الطاقة تحت جهاز العرض أو أية أجسام ثقيلة.
		- تجنب تغطية كبل الطاقة بأية مواد لينة أخرى مثل السجاجيد.
			- تجنب تسخين كبل الطاقة.
			- ِ تجنب اإلمساك بكبل الطاقة بأيد مبتلة.
		- ّ أوقف تشغيل جهاز العرض وانزع كبل الطاقة واستعن بأحد فنيي الصيانة المؤهلين إلجراء الصيانة للجهاز في الحاالت التالية: - إذا تعرض كبل الطاقة أو المقبس للتلف أو االهتراء.
			- إذا تسرب أي سائل داخل جهاز العرض أو عند تعرضه لألمطار أو المياه.
			- إذا لم يعمل الجهاز بشكل طبيعي بعد اتباعك للتعليمات الواردة في دليل االستخدام.
				- إذا تعرض الجهاز للسقوط أو تعرضت حاويته للتلف.
				- إذا ما حدث تغيير واضح في أداء الجهاز، مما يدل على حاجته إلى الصيانة.
					- افصل كبل الطاقة وأية كبالت أخرى قبل حمل جهاز العرض.
			- أوقف تشغيل الجهاز وانزع كابل الطاقة قبل تنظيف الحاوية أو تنظيف أو استبدال العدسة.
			- أوقف تشغيل الجهاز وانزع كبل الطاقة في حالة عدم استخدام الجهاز لفترة زمنية طويلة. • عند استخدام كبل LAN( شبكة اتصال محلية(:
			- ً حرصا على سالمتك، تجنب توصيل الموصل بأسالك الجهاز الطرفي التي قد تكون ذات فولطية عالية.
- تجنّب استخدام جهاز العرض المعطل. فقد لا تقتصر نتائج ذلك على حدوث صدمة كهربائية أو حريق فحسب، بل قد تمتد الأضرار لقدرتك على اإلبصار.
	- ال تسمح لألطفال بتشغيل جهاز العرض بأنفسهم. وإن حدث ذلك، فمن الضروري أن يكون تحت إشراف أشخاص بالغين.
	- ً في حالة إكتشاف تلف أو خلل بجهاز العرض، توقف فور ّ ا عن استخدامه واستشر الموزع لطلب إصالحه.
	- ً ال تحاول أبدا تفكيك جهاز العرض وإصالحه وإعادة تركيبه بنفسك. فمن الممكن أن تتعرض سالمتك للخطر إذا قمت بهذه اإلجراءات.
		- استشر الموزّع للتخلّص من جهاز العرض. لا تحاول أبدًا تفكيك جهاز العرض قبل التخلّص منه.

#### **تنبيه**

- ُ تجنب استخدام قاعدة اإلمالة ألغراض أخرى بخالف ما صنعت من أجله، فقد يؤدي سوء االستخدام كسحب قدم اإلمالة أو التعليق على الحائط إلى إلحاق الضرر بالجهاز.
- تجنّب مسك غطاء الكبل أثناء تحريك الجهاز أو تجنّب استخدام القوة المفرطة مع غطاء الكبل. فقد يؤدي ذلك إلى تلف غطاء الكبل، مما ينتج عنه حدوث إصابات.
- تأكد من إحكام ربط المسامير بعد تركيب غطاء الكبل. فقد يؤدي اإلخفاق في ذلك إلى تحرك غطاء الكبل وسقوطه، مما ينتج عنه تلف الغطاء أو وقوع إصابات.
	- تجنّب وضع الكبلات المجمّعة داخل غطاء الكبل. فقد يؤدي ذلك إلى إتلاف كبل الطاقة، مما ينتج عنه نشوب حريق.
- حدد [HIGH( [مرتفع( في وضع المروحة إذا قمت باستخدام جهاز العرض أليام متتالية. )من القائمة، اختر [SETUP( [إعداد( *←* ])1(OPTIONS( ]خيارات )1((*←* [MODE FAN( [وضع المروحة( *←* [MODE( [الوضع( *←* [HIGH( [مرتفع(.
- ال تفصل كبل الطاقة من مأخذ التيار الكهربي بالحائط أو من جهاز العرض عندما يكون الجهاز قيد التشغيل؛ فقد يؤدي ذلك إلى إتالف منفذ توصيل IN AC( دخل التيار المتردد( لجهاز العرض و/أو مقبس كبل التيار الكهربائي. إليقاف تشغيل وحدة اإلمداد بالتيار المتردد عندما يكون جهاز العرض في وضع التشغيل "ON"، استخدم موزع كهربائي مزود بمفتاح وقاطع كهربائي.
	- يلزم االستعانة بشخصين لحمل جهاز العرض. وإال فربما ينقلب جهاز العرض أو يسقط، أو يتسبب في إصابة األشخاص.
		- إذا دخل ضوء شديد مثل أشعة الليزر من العدسة، فقد يؤدي ذلك إلى حدوث خلل وظيفي.

#### تنبيه بخصوص التعامل مع العدسة الاختيارية

عند شحن جهاز العرض مع العدسة، افصل العدسة عن الجهاز . احرص على تركيب الغطاء الواقي من الغبار بالعدسة متى لم يكن مثبتًا بالجهاز ؛ فقد تتعرض العدسة وآلية إزاحة العدسة للتلف بسبب المناولة غير السليمة أثناء النقل. تجنب اإلمساك بمنطقة العدسة أثناء حمل جهاز العرض. فقد يؤدي ذلك إلى دوران عجلة التركيز البؤري وبالتالي سقوط الجهاز فجأة. في حال عدم وجود عدسة مركّبة بجهاز العرض، لا تضع يديك في فتحة قاعدة العدسة لحمل جهاز العرض. أبعد يديك عن موضع تركيب العدسة أثناء تغيير العدسة. فعدم مراعاة ذلك قد يؤدي إلى انحصار أصابعك عن طريق العدسة المتحركة.

#### معلومات عن الكبل

استخدام الكبالت أو الكبالت المحمية المرفقة بقلوب من الحديديك حتى ال تتداخل مع استقبال الراديو والتلفزيون. لمزيد من التفاصيل، يُرجى الرجو ع إلى القسم «6. التوصيل بالأجهزة الأخرى» في دليل المستخدم هذا.

#### احتياطات وحدة التحكم عن بعد

- توخ الحذر عند استخدام وحدة التحكم عن بعد.
- ً وإذا تعرضت للبلل، فامسح المياه عنها فورا حتى تجف.
	- تجنب درجات الحرارة والرطوبة العالية.
- تجنب إحداث دائرة قصر للبطاريات أو تسخينها أو تفكيكها.
	- تجنب إلقاء البطاريات في النار.
- أخرج البطاريات من وحدة التحكم عن بعد في حالة عدم استخدامها لفترة طويلة.
	- تحقق من وضع البطاريات )-/+( في األقطاب الصحيحة.
- تجنب استخدام بطاريات جديدة وقديمة أو استخدام نوعين مختلفين من البطاريات معًا.
	- تخلص من البطاريات المستعملة وفقًا للقوانين المحلية.

#### معلومات حول و�ضع االرتفاع العالي

- اضبط إعداد [MODE FAN( [وضع المروحة( على [ALTITUDE HIGH( [االرتفاع العالي( عند استخدام جهاز العرض على ارتفاعات تصل إلى 5500 قدم1700/ متر أو أعلى من ذلك.
- قد يؤدي استخدام جهاز العرض على أوضاع ارتفاع تتراوح من 5500 قدم1700/ ً متر فأكثر تقريبا بدون تعيينه على وضع HIGH[ [ALTITUDE( االرتفاع العالي( إلى ارتفاع درجة حرارة الجهاز وتوقف تشغيله. وفي حالة حدوث ذلك، انتظر لمدة دقيقتين ثم شغل الجهاز.
- قد يؤدي استخدام جهاز العرض على ارتفاع أقل من 5500 قدم1700/ متر وضبطه على ]ارتفاع عال[ إلى التبريد المفرط لمصدر الضوء؛ مما يؤدي إلى اهتزاز الصورة. قم بالتحويل من ]نمط المروحة[ إلى ]تلقائي[.
- قد يؤثر استخدام جهاز العرض على ارتفاع 5500 قدم1700/ متر أو أكثر على العمر االفتراضي للمكونات البصرية مثل مصدر الضوء.

#### وحدة ال�ضوء

- .1 يحتوي المنتج على وحدة ضوء تشتمل على دايودات ليزر كمصدر للضوء.
- .2 دايودات الليزر محكومة في وحدة الضوء. وال ضرورة إلجراء صيانة أو خدمة من أجل أداء وحدة الضوء.
	- .3 ال يجوز للمستخدم النهائي تغيير وحدة الضوء.
	- .4 اتصل بموزع معتمد لتغيير وحدة الضوء وللحصول على المزيد من المعلومات.

#### تنبيه أمان الليزر

- **للواليات المتحدة األمريكية** تم تصنيف هذا المنتج باعتباره من الفئة R3 المتوافقة مع المعيار 60825 IEC1- اإلصدار الثاني 03-2007 يتوافق مع معايير أداء إدارة الغذاء والدواء بالواليات المتحدة )FDA )لمنتجات الليزر باستثناء انحرافات الضوء عمال بإشعار الليزر رقم 50 الصادر بتاريخ 24 يونيو .2007 **للمناطق األخرى** يصنف هذا المنتج باعتباره من الفئة 1 المتوافقة مع المعيار 60825 IEC1- اإلصدار الثالث 05-2014 و2RG من المعيار 62471 IEC5- الإصدار الأول 2015-06.
	- التزم بالقوانين والضوابط المعمول بها في بلدك فيما يتعلق وإدارة الجهاز.
		- لمحة عامة عن الليزر المنبعث من وحدة ضوء مدمجة:
			- طول الموجه: 455 نانومتر
	- الحد األقصى للطاقة: 140 وات )UL653PA/UL703PA)، 168 وات )UL803PA)
		- نمط اإلشعاع من الحاوية الواقية:
			- طول الموجة: 455 نانومتر
		- الحد األقصى ألشعة الليزر الناتجة: 333 ميغاواط
- يحتوي هذا المنتج على وحدة الليزر. استخدام مفاتيح التحكم أو تعديالت اإلجراءات بشكل غير محدد في هذا الدليل قد ينتج عنه التعرض إلشعاع خطير.

### **تنبيه**

• ّ استخدام عناصر التحكم أو التعديالت أو تنفيذ اإلجراءات بطريقة مخالفة لتلك المحددة في هذا الدليل قد يؤدي إلى التعرض إلشعاع خطير.

#### **تنبيه – الفئة R3 من 60825-1 IEC أحد منتجات الليزر من الفئة الثانية**

شعاع الليزر - تجنّب التعرّض المباشر للعين

### مدى �شعاع �ضوء الليزر

يوضح الشكل الوارد أدناه أقصى مدى لشعاع ضوء الليزر.

زاوية أفقية (الوحدة: درجة)

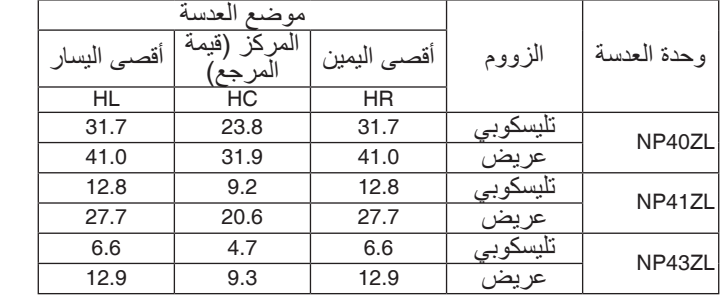

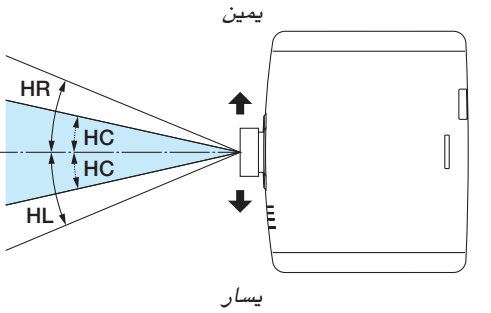

زاوية عمودية (الوحدة: درجة)

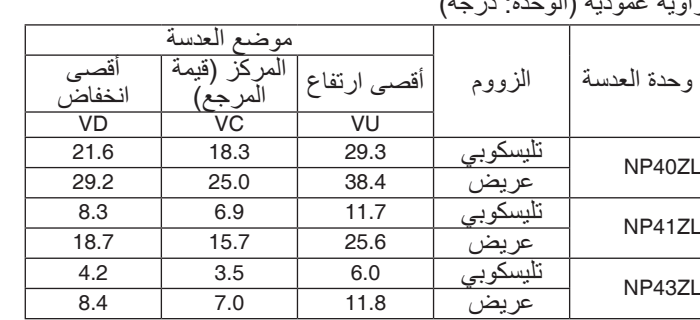

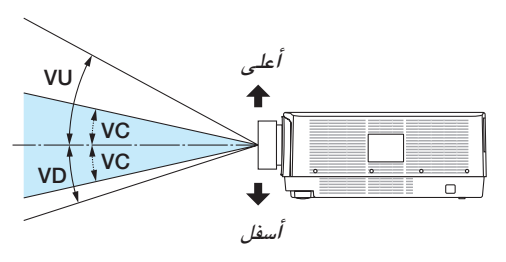

• عالمات التنبية والشرح الخاصة بمنتج الليزر من فئة R3 مطابقة لـ60825-1 IEC اإلصدار الثاني، والفئة1 مطابقة لـ60825-1 IEC واإلصدار الثالث ينحصر على األوضاع المشار إليها أدناه.

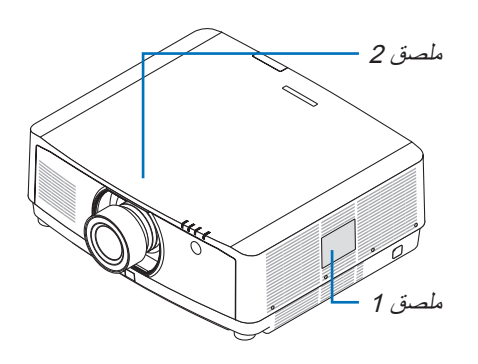

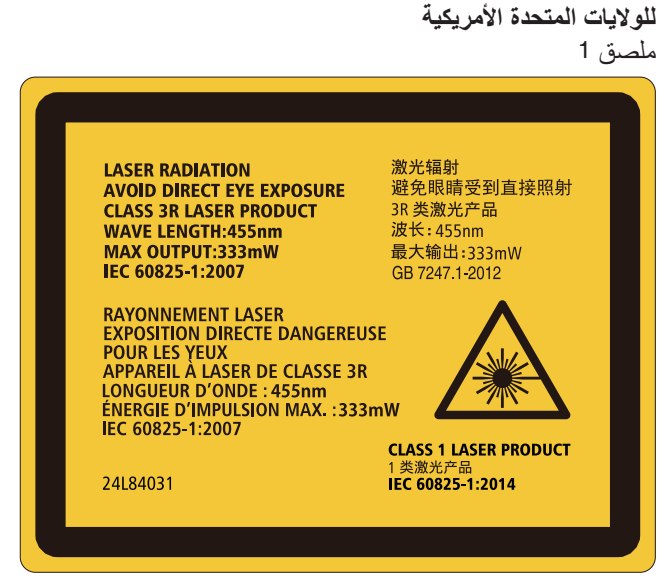

ملصق 2

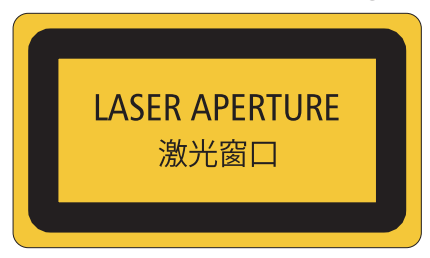

**للمناطق األخرى** ملصق 1

**CLASS 1 LASER PRODUCT** APPAREIL À LASER DE CLASSE 1 **LASERPRODUKT DER KLASSE 1** ЛАЗЕРНОЕ ИЗДЕЛИЕ 1 КЛАССА ОПАСНОСТИ 등급 1 레이저 제품 第一級雷射產品 IEC 60825-1:2014

クラス1レーザ製品 JIS C 6802:2014

24L84041

معلومات حول حقوق طبع ونشر الصور الأصلية المعروضة:

يرجى العلم بأن استخدام هذا الجهاز ألغراض الربح التجاري أو جذب االنتباه في أماكن مثل المقاهي أو الفنادق، باإلضافة إلى استخدام ضغط الصور المعروضة على الشاشة أو توسعيها باستخدام الوظائف التالية قد يثير المخاوف بشأن انتهاك حقوق الطبع والنشر التي يكفلها قانون حقوق الطبع والنشر.

[Aspect Ratio] (نسبة العرض إلى الارتفاع)، و [Keystone] (تصحيح التشوه شبه المنحرف)، وخاصية التكبير، والخصائص المماثلة الأخر ي.

 **االحتياطيات الصحية للمستخدمين المشاهدين للصور ثالثية األبعاد**

قبل الشروع في المشاهدة، تأكد من قراءة احتياطات الرعاية الصحية التي يمكن العثور عليها في دليل االستخدام المرفق بالنظارات ثالثية الأبعاد أو المحتوى المتوافق مع خاصية العرض ثلاثي الأبعاد مثل أقراص Blu-ray وألعاب الفيديو وملفات الفيديو بجهاز الحاسب الآلي وما شابه ذلك.

لتفادي حدوث أية أعراض عكسية، انتبه لما يلي:

- تجنب استخدام النظار ات ثلاثية الأبعاد لمشاهدة أية مواد أخرى غير الصور ثلاثية الأبعاد.
- اترك مسافة مقدارها 2 متر7/ أقدام أو أكثر بين الشاشة والمستخدم؛ إذ قد تتسبب مشاهدة الصورة ثالثية األبعاد من مسافة قريبة للغاية في إجهاد عينيك.
- تجنب مشاهدة الصور ثالثية األبعاد لفترات زمنية طويلة. واحرص على االستراحة لمدة 15 دقيقة أو أكثر بعد كل مشاهدة تمتد لمدة ساعة.
- إذا كنت تعاني أو يعاني أحد أفراد أسرتك من تاريخ مرضى يتعلق بنوبات الحساسية للضوء، فعليك التوجه الستشارة الطبيب قبل مشاهدة الصور ثلاثية الأبعاد.
- ُ أثناء مشاهدة الصور ثالثية األبعاد، إذا شعرت بأية وعكة مثل الغثيان والدوار والصداع وإجهاد العينين والرؤية المغيمة والتشنجات والتخدّر، فتوقف عن مشاهدتها. وفي حال استمرار الشعور بالأعراض، توجه لاستشارة الطبيب.
- احرص على مشاهدة الصور ثالثية األبعاد من الجهة األمامية للشاشة؛ إذ قد تؤدي مشاهدتها من إحدى الزوايا إلى الشعور باإلعياء أو إجهاد العينين.

#### وظيفة إدارة الطاقةالوظيفة AUTO POWER OFF (إيقاف تشغيل تلقائي)

وضع ضبط المصنع الافتراضي للوظيفة [ AUTO POWER OFF ] (إيقاف تشغيل تلقائي) هو 15 دقيقة. إذا لم تُستقبل أي إشارة دخل ولم يتم تشغيل جهاز العرض لمدة 15 دقيقة، فسوف يتوقف تشغيل جهاز العرض تلقائيًا لتوفير استهلاك الطاقة. للتحكم في جهاز العرض عن طريق جهاز خارجي، اضبط وظيفة [AUTO POWER OFF] (إيقاف تشغيل تلقائي) على [OFF] (إيقاف). يُرجى الرجوع إلى صفحة [131](#page-146-0) لمزيد من التفاصيل.

#### خلوص تركيب جهاز العرض

<span id="page-11-0"></span>اسمح بوجود خلوص كافٍ بين جهاز العرض والأشياء المحيطة به كما هو موضح أدناه. قد يتم شفط الحرارة المرتفعة المنصرفة خارج الجهاز إلى داخله مرة أخرى. يجب أن تكون المسافة المطلوبة هي نفسها عند تركيب جهاز العرض في أي مكان وبأي زاوية. تجنب تركيب جهاز العرض في مكان يتم فيه توجيه حركة الهواء الناتجة عن جهاز تكييف الهواء نحو الجهاز. قد يتم شفط الهواء الساخن الناتج عن جهاز تكييف الهواء عن طريق فتحة دخول الهواء في جهاز العرض. وفي حالة حدوث ذلك، ترتفع درجة ٍ الحرارة داخل الجهاز بصورة مفرطة مما يؤدي إلى قيام الجهاز الواقي من االرتفاع الشديد في درجة الحرارة بإيقاف تشغيل جهاز العرض ً تلقائيا.

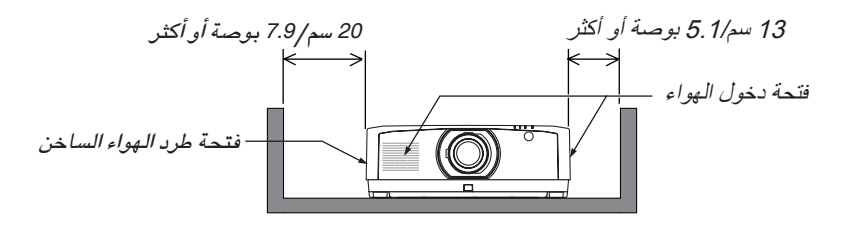

مالحظة:

- *•* ُيظهر الرسم درجة الوضوح الالزمة للجانبين األيمن واأليسر من جهاز العرض، على افتراض أن الجوانب األمامية والخلفية والعلوية من جهاز العرض تحصل على درجة كافية من الوضوح.
	- *•* ُيرجى مراعاة توفير مساحة كافية خلف جهاز العرض لوضع غطاء الكبل.
- *•* إلسقاط صورة عمودية، يجب أن تكون كل مسافة مطلوبة بين األرض ومدخل فتحة مدخل الهواء وفتحة إخراج الهواء الساخن متساوية مع المسافة المدرجة على الشكل العلوي. أنظر صفحة *[148](#page-163-0)* لالطالع على مثال للتركيب في حالة العرض العمودي.

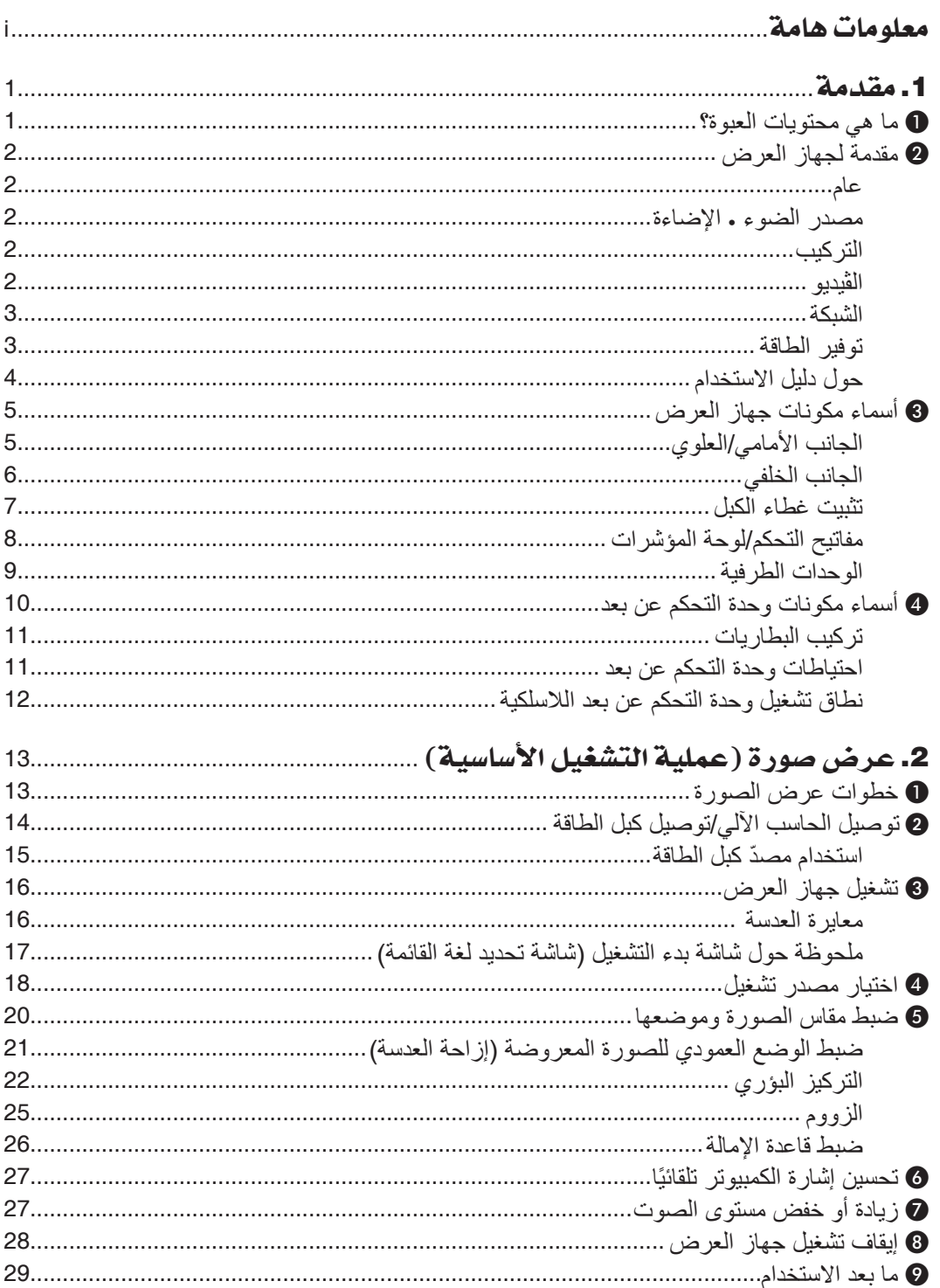

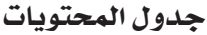

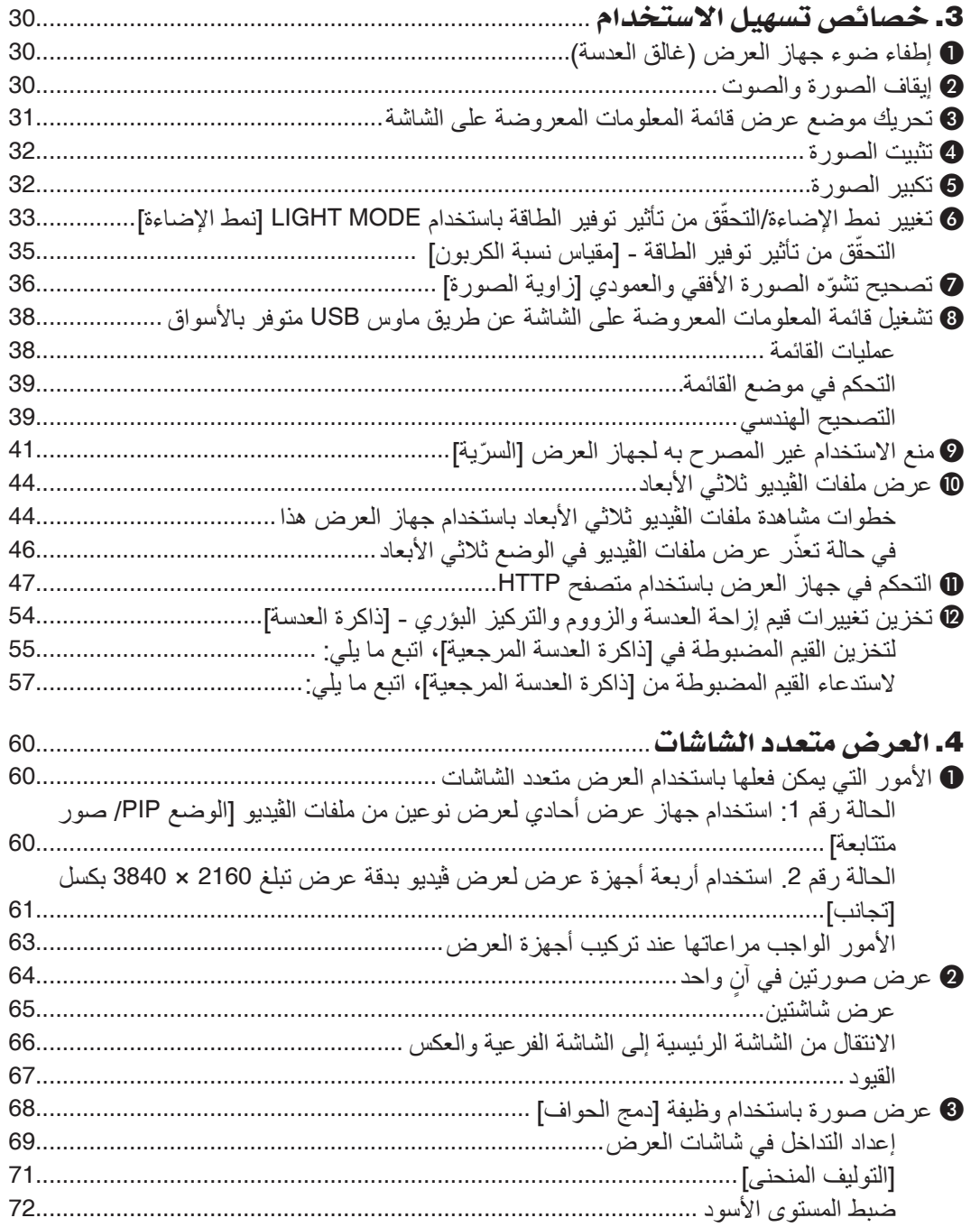

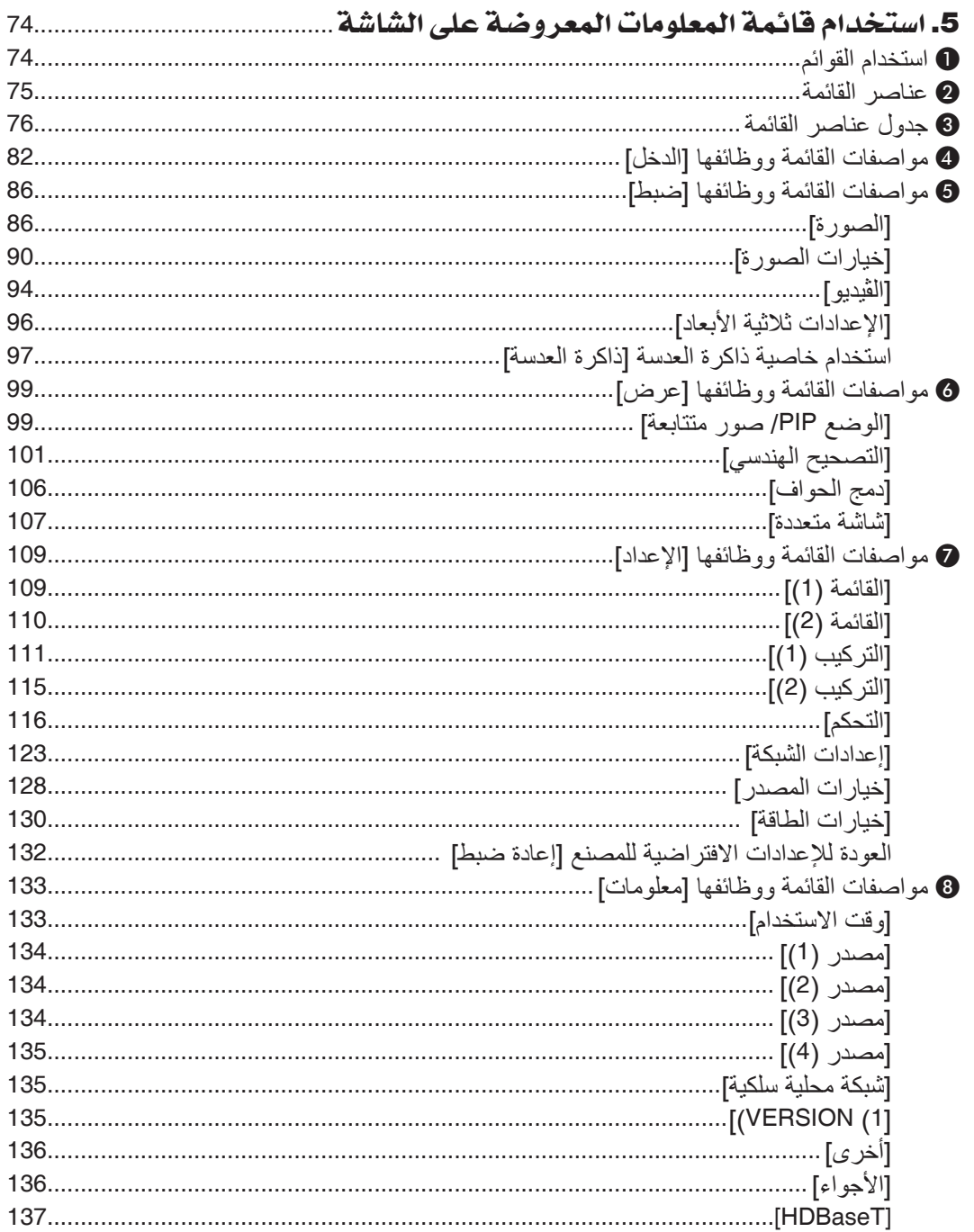

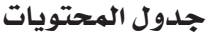

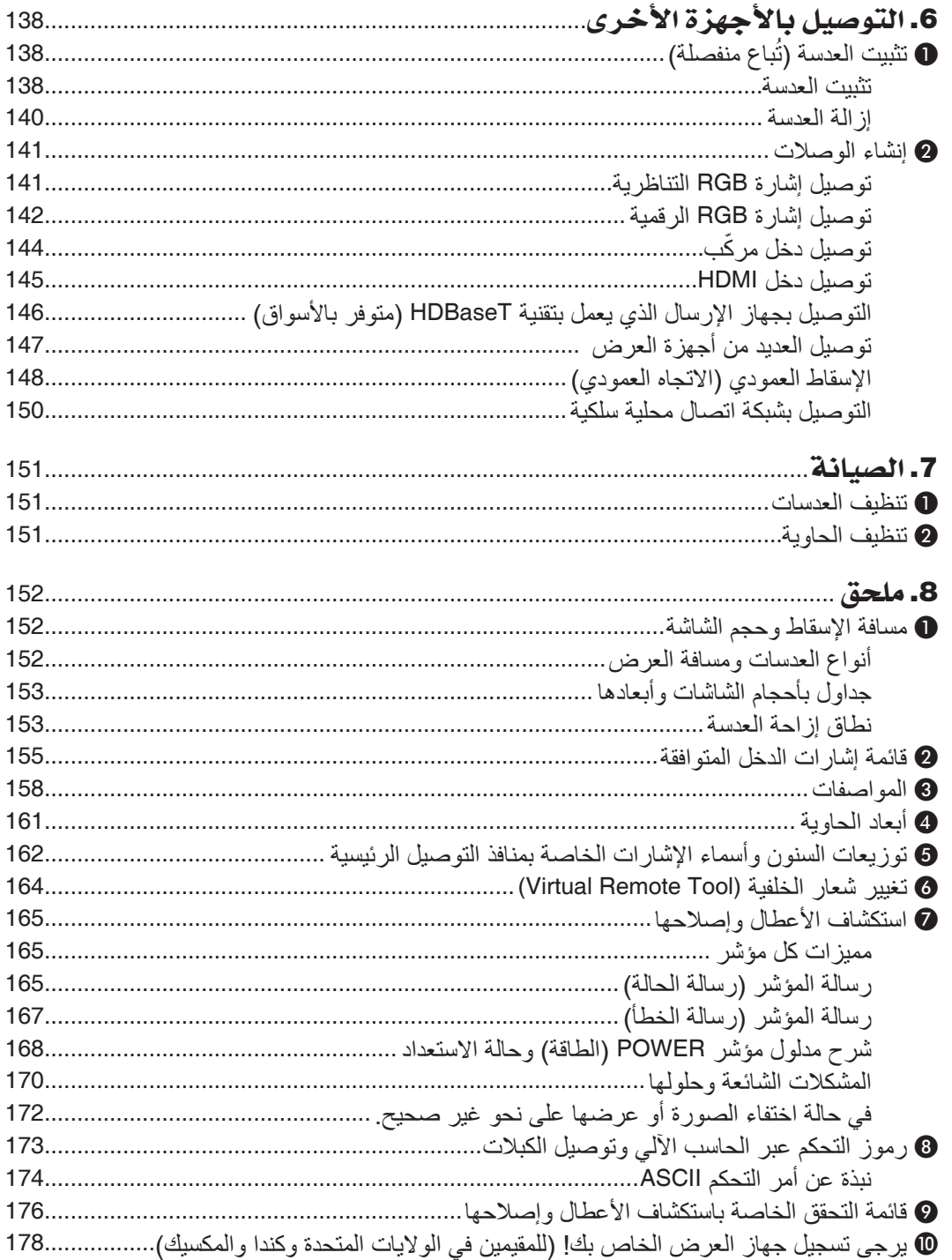

# .1 مقدمة

# 1 ما هي محتويات العبوة؟

<span id="page-16-0"></span>تأكد من احتواء العبوة على كل العناصر المدرجة. إذا لم تجد أي من هذه العناصر ، اتصل بالموزع الخاص بك.<br>مُرْسِد تنابل المستقل في تجد تستقط في المقطوع المستقل قطة من المستقل العالمية يُرجى الاحتفاظ بالعبوة الأصلية ومحتوياتها لاستخدامها عند الحَاجة لشحن جهاز العرض.

جهاز العرض

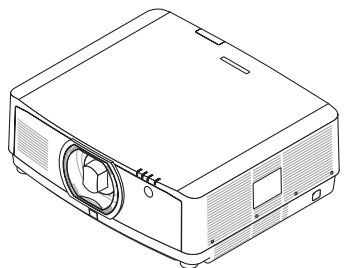

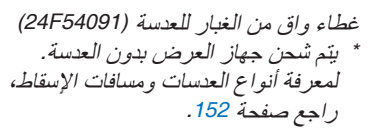

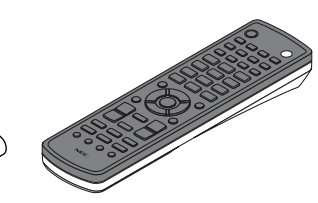

وحدة التحكم عن بعد *)901081N7)*

عدد *)2(* بطارية قلوية

مقاس *AA*

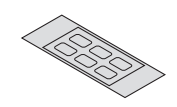

ملصق أبجدي لاختيار الدخل

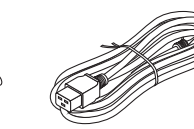

كبل الطاقة )الواليات المتحدة: *080533N7*) )االتحاد األوروبي: *080030N7*)

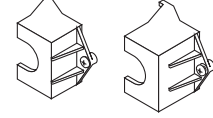

مصد كبل الطاقة )*2631FU24* لكبل الطاقة *080533N7*) )*2621FU24* لكبل الطاقة *080030N7*) تدبير وقائي من سقوط كبل الطاقة.

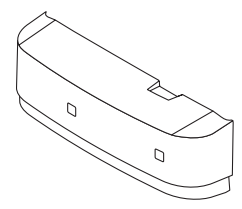

غطاء الكبل *)4661DU24 )*مسمار الحماية من سرقة

العدسة *)00941V24)* يجعل هذا المسمار من الصعب إزالة العدسة المثبّتة بجهاز العرض. )<sup>←</sup> صفحة *[139](#page-154-0)*(

D

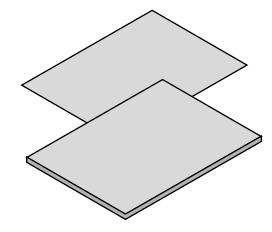

- معلومات مهمة )*7993N8N7*)
- دليل الإعداد السريع (لأمريكا الشمالية: *8002N8N7*( )للدول الأخرى بخلاف أمريكا الشمالية. *8002N8N7*<sup>و</sup> *8012N8N7*)
- ملصق الأمان )استخدم هذا الملصق عندما تكون كلمة مرور األمان مضبوطة على وضع التشغيل.(

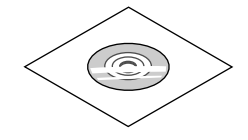

القرص المدمج الخاص بجهاز العرض *NEC* دليل المستخدم *)PDF) )952583N7)*

**ألمريكا الشمالية فقط** ضمان محدود **للعمالء في أوروبا:** يمكنك االطالع على سياستنا الحالية للضمان الساري عبر موقع الويب:  $www. nec-display-solutions.com$ 

# 2 مقدمة لجهاز العر�ض

يتيح لك هذا القسم إمكانية التعرف على جهاز العرض الجديد كما يقدم وصفًا للخصائص ومفاتيح التحكم.

#### عام

**• جهاز عرض بإضاءة بلورية عالية/وضوحية مرتفعة**

<span id="page-17-0"></span>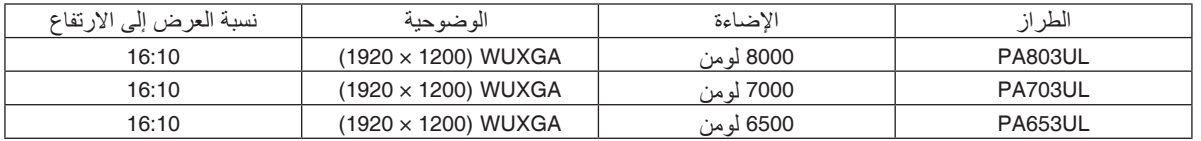

#### م�صدر ال�ضوء · الإ�ضاءة

- **• تحتوي وحدة الليزر على لمبة دايود ليزر طويلة العمر** يمكن تشغيل هذا المنتج بتكلفة قليلة، حيث يمكن استخدام مصدر الضوء الليزري لفترة طويلة دون الحاجة لالستبدال أو الصيانة.
	- **• يمكن ضبط اإلضاءة في نطاق عريض** على عكس مصادر الإضاءة العادية، يمكن ضبط مستوى الإضاءة من 30 إلى 100% بزيادات مقدار ها 1%.
		- **• نمط ]اإلضاءة الدائمة[**

عادة ما تقل الإضاءة مع الاستخدام، ولكن مع اختيار نمط [إضاءة دائمة]، فإن المستشعرات الموجودة داخل جهاز العرض تقوم بالاكتشاف والضبط التلقائي للخرج، مما يؤدي بالتالي للحفاظ على إضاءة دائمة طوال عمر وحدة الضوء. ومع ذلك، فإذا تم ضبط خرج الإضاءة على الحد الأقصى، فسوق تقل الإضاءة مع الاستخدام.

التركيب

**ًا لمكان التركيب • مجموعة متنوعة من العدسات يتم اختيارها وفق**

يدعم هذا الجهاز ثالثة أنواع من العدسات االختيارية، مما يتيح لك حرية اختيار العدسة المناسبة لمجموعة متنوعة من أماكن التركيب وطرق العرض.

#### وعالوة على ذلك، يمكن تركيب العدسات وخلعها بلمسة واحد.

يرجى ملاحظة أنه لا يتم تركيب أية عدسات عند شحن الجهاز من المصنع. لذا يُرجى شراء العدسات الاختيارية على حدة.

- **• وظيفة التحكم اآللي بالعدسة لضبط موضع الصورة المعروضة بسهولة ويسر** يمكن ضبط موضع الصورة المعروضة (إزاحة العدسة) وكذلك الزووم والتركيز البؤري بواسطة أزرار إما على لوحة التحكم الموجودة على جانب الحاوية أو بجهاز التحكم عن بعد.
- **• يمكن تركيب جهاز العرض هذا في كل زاوية بشكل عام** للتحكم في نسبة ميل بسيطة، استخدم قاعدة اإلمالة. احرص على تركيب حامل معدني مناسب يتميز بما يكفي من القوة لدعم جهاز العرض عند التحكم في زاوية التثبيت.

#### الڤيديو

- **• مجموعة كبيرة من الوحدات الطرفية للدخل/الخرج )HDMI و DisplayPort و HDBaseT وغيرها(** جهاز العرض مزوّد بمجموعة كبيرة من الوحدات الطرفية للدخل/الخرج: HDMI (عدد 2 منفذ دخل)، ومنفذ DisplayPort، ومنفذ HDBaseT (عدد 1 منفذ دخل و 1 منفذ خرج)، ومنفذ الحاسب الآلي (تناظَّري)، وغيرها. يقوم منفذ توصيل دخل HDMI، والوحدات الطرفية لدخل DisplayPort، ومنافذ HDBaseT بدعم نظام HDCP.
	- **• تقوم منافذ HDMI وHDBaseT بدعم نظام 2.2/1.4 HDCP**
		- **• يقوم منفذ DisplayPort بدعم نظام 1.3 HDCP**
	- **• عرض متزامن لصورتين )PICTURE BY PICTURE/PIP( )الوضع PIP/ صور متتابعة(**

ً يمكن عرض صورتين معا باستخدام جهاز عرض واحد. ثمة نوعان لشكل عرض الصورتين: «صورة داخل صورة» حيث تُعرض الصورة الفرعية فوق الصورة الرئيسية و «صور متتابعة»، حيث تُعرض كل من الصورة الرئيسية والفر عية جنبًا إلى جنب.

- <span id="page-18-0"></span>**• عرض متعدد الشاشات باستخدام أجهزة عرض متعددة** جهاز العرض هذا مجهّز بمنافذ HDBaseT IN/Ethernet و HDBaseT OUT/Ethernet. يمكن توصيل أجهزة عرض متعددة حتى أربعة أجهزة بنفس درجة الإضاءة في سلسلة تعاقبية عن طريق كبل شبكة اتصال محلية\*1 عبر هذه الوحدات الطرفية. وتُعرض الصورة عالية الجودة من خالل تقسيم وعرض ملفات الڤيديو عالية الوضوحية بين أجهزة العرض المختلفة. عالوة على ذلك، يتم تنعيم حدود الشاشات من خالل وظيفة دمج الحواف.
	- \*1 استخدم كبل STP e5 CAT المتوفر في األسواق أو كبل بمواصفات أعلى.
- **• ٍ وظيفة التبديل السهل لتنفيذ تغييرات الشاشة على نحو أكثر سهولة عند تبديل اإلشارة** عند تبديل منفذ توصيل الدخل، يتم تثبيت الصورة المعروضة قبل التبديل حتى يمكن التحوّل إلى الصورة الجديدة دون أي خلل نتيجة غياب<br>الاشار ة.
	- **• يدعم تنسيق D3 HDMI**

يمكن استخدام جهاز العرض لمشاهدة ملفات الڤيديو بتقنية العرض ثالثي األبعاد باستخدام نظارات الرؤية ثالثية األبعاد المزودة بغطاء نشط والمتوفرة بالأسواق بالإضافة إلى أجهزة بث الإشارات ثلاثية الأبعاد والتي تدعم تقنية Xpand 3D.

#### ال�شبكة

**• تدعم شبكات االتصال المحلية السلكية**

مجهّز بمنافذ شبكة اتصـال محلية وHDBaseT/إيثرنت (RJ-45). يمكن استخدام شبكة اتصـال محلية سلكية متصلة بهذه المنافذ، مما يتيح<br>التحكم في جهاز العرض من خلال جهاز كمبيوتر .

- **• التوافق مع تقنيات ROOMVIEW CRESTRON وXTP Extron** يدعم جهاز العرض تقنيات CRESTRON ROOMVIEW و Extron XTP، مما يتيح إدارة مجموعة متنوعة من الأجهزة المتصلة بالشبكة والتحكم بها من الحاسب اآللي. كما يسمح ذلك بإخراج صورة والتحكم بها عن طريق جهاز إرسال XTP Extron المتصل بجهاز العرض.
- **• برامج أدوات مساعدة مالئمة )البرامج المساعدة للمستخدم( مرفقة مع الجهاز كتجهيز قياسي** يدعم جهاز العرض هذا برامج أدوات مساعدة (NaViSet Administrator 2 و Virtual Remote Tool، وغيرها). يساعدك برنامج 2 Administrator NaViSet في التحكم بجهاز العرض عن طريق حاسب آلي عبر اتصال شبكة محلية سلكية. يساعدك برنامج Tool Remote Virtual في إجراء بعض العمليات بواسطة وحدة تحكم عن بعد افتراضية مثل تشغيل جهاز العرض وإيقافه وتبديل الإشارة باستخدام اتصال شبكة محلية سلكية. علاوة على ذلك يمكن استخدام هذا البرنامج لإرسال صورة لجهاز العرض وتسجيلها كبيانات شعار.

يُرجى زيارة موقعنا على الإنترنت لتنزيل كل برنامج. عنوان الموقع الإلكتروني: https://www.nec-display.com/dl/en/index.html

#### توفير الطاقة

- **• تصميم موفر للطاقة مع استهالك للطاقة في وضع استعداد يبلغ 0.15 وات )130-100 فولت( / 0.21 وات )240-200 فولت(** عند ضبط وضع الاستعداد بقائمة المعلومات المعروضة على الشاشة على «عادي»، يصبح معدل استهلاك الطاقة في وضع الاستعداد مع تفعيل إدارة الطاقة 0.15 وات (100-130 فولت) / 0.21 وات (200-240 فولت) و0.11 وات (100-130 فولت) / 0.16 وات (200-240 فولت) عندما تكون شبكة الاتصال المحلية غير فعّالة.
- **• ]نمط اإلضاءة[ م ّخصص الستهالك منخفض للطاقة وشاشة عرض »مقياس نسبة الكربون«** جهاز العرض مزود بخاصية [نمط الإضاءة] لتقليل معدل استهلاك الطاقة أثناء الاستخدام. بالإضافة إلى ذلك، فسوف يتحول تأثير توفير الطاقة عند ضبط خيار واحد من بين [ECO1] و [ECO2] و [عمر طويل] إلى مقدار تخفيض انبعاثات ثاني أكسيد الكربون، ويشار إلى ذلك في رسالة التأكيد المعروضة عند إيقاف التشغيل وفي إعداد [معلومات] بقائمة المعلومات المعروضة على الشاشة (مقياس الكربون).

### حول دليل اال�ستخدام

<span id="page-19-0"></span>أسرع وسيلة للبدء هي أن تأخذ الوقت الكافي للقيام بكل شيء لأول مرة بشكلٍ صحيح. استغرق بضع دقائق للاطلاع على دليل الاستخدام. فقد يساعدك ذلك على توفير الوقت فيما بعد. ستجد نبذة عامة في بداية كل قسم من أقسام الدليل. فإذا كان القسم بعيد الصلة ّعما تريد، يمكنك تخطيه.

# 3 أ�سماء مكونات جهاز العر�ض

### الجانب الأمامي/العلوي

تُباع العدسة منفصلة. ينطبق الوصف الوارد أدناه عندما تكون عدسة NP41ZL مركّبة.

<span id="page-20-0"></span>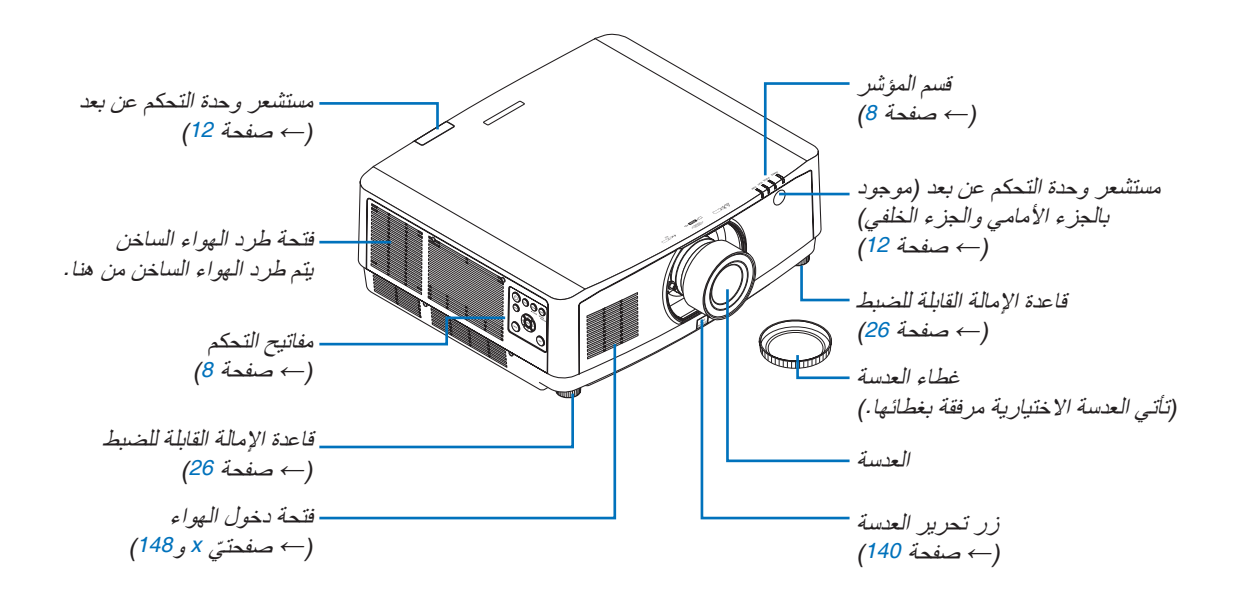

**كيفية لصق الملصق األبجدي الختيار الدخل بوحدة التحكم عن بعد**

- *•* **انزع غطاء الملصق ثم قم بمحاذاة فتحات الملصق مع األزرار من** *1* **إلى** *6* **قبل اللصق.**
	- ُرجى توخي الحذر وتجنب مالمسة الملصق لألزرار عند اللصق. *•* <sup>ي</sup>
	- *•* الشروحات والتوضيحات الواردة في هذا الدليل مرفقة مع الملصق الموضح.

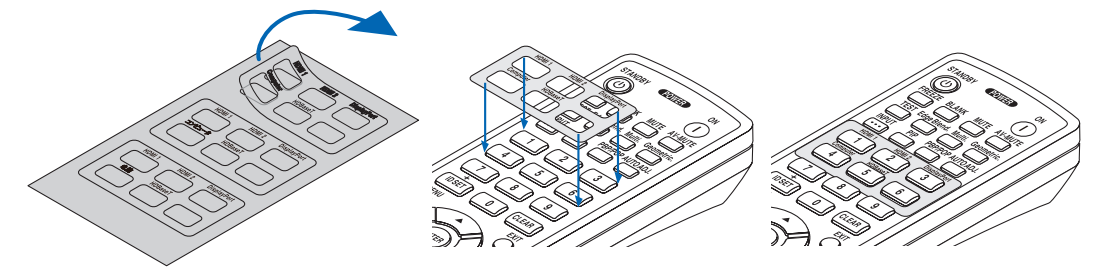

<span id="page-21-0"></span>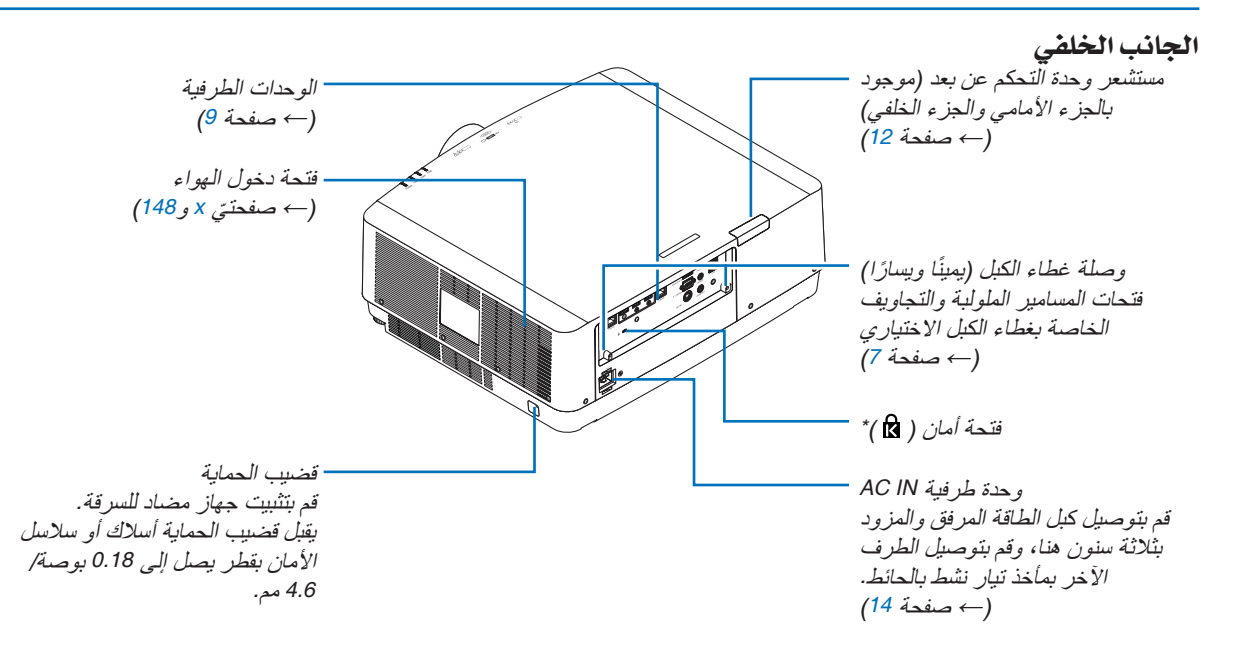

\* قفل التأمين والحماية من السرقة متوافق مع كبلات أو معدات/أجهزة التأمين من كينسينغتون. للاطلاع على المُنتَجات، تفضّل بزيارة موقع كنسينغتون الإلكتروني.

#### تثبيت غطاء الكبل

**يتيح لك تثبيت غطاء الكبل بجهاز العرض إخفاء الكبالت؛ مما يتيح الحصول على مظهر أنيق للجهاز.**

# **تنبيه**

- <span id="page-22-0"></span>**•** بعد االنتهاء من تثبيت غطاء الكبل، تأكد من إحكام ربطه بالمسامير المرفقة مع الغطاء. وفي حال عدم القيام بذلك، فقد يسقط غطاء الكبل؛ الأمر الذي يؤدي إلى تلف الكبل فضلًا عن احتمال وقوع إصابات.
	- **•** ال تعمد إلى تجميع كبل الطاقة ووضعه أسفل غطاء الكبل؛ فقد يؤدي ذلك إلى نشوب حريق.
- تجنّب مسك غطاء الكبل أثناء تحريك الجهاز وتجنّب استخدام القوة المفرطة مع غطاء الكبل. فقد يؤدي ذلك إلى إتلاف غطاء الكبل مما يسفر عن سقوط جهاز العرض أو وقوع إصابات.

#### **التثبيت**

- اإلعداد: .*1* قم بتوصيل كبل الطاقة والكبالت بجهاز العرض )لم ترد أسالك التوصيل في األشكال التوضيحية(. .*2* أحضر مفك فيليبس.
	- **.***1* **أدخل النتوءين المستديرين البارزين من الحافتين اليسرى واليمنى لغطاء الكبل في التجاويف الموجودة في الجانب السفلي من جهاز العرض بحيث تكون في خط واحد مستقيم.**

مالحظة: احرص على عدم تعريض كبل الطاقة وسائر الكبالت للضغط الشديد من غطاء الكبل.

> **.***2* **أدر مسمار غطاء الكبل باتجاه عقارب الساعة.** *•* أحكم ربط المسار.

**الخلع .***1* **ُ أدر المسمار المثبت لكبل الغطاء عكس اتجاه عقارب الساعة حتى يتحرك ّ بحرية في موضعه.**

- *•* أمسك غطاء الكبل أثناء القيام بذلك لتفادي سقوطه.
	- *•* ال يتم نزع المسمار بالكامل من الغطاء.
		- **.***2* **اخلع غطاء الكبل.**
	- *•* أدر غطاء الكبل قلي ًل ً ، ثم ارفعه ليتحرر تماما.

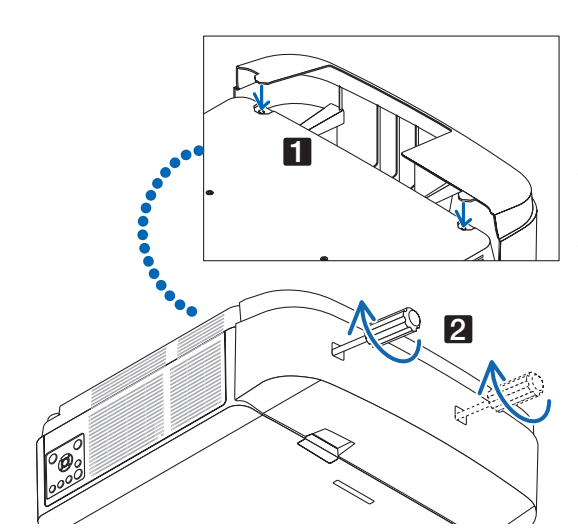

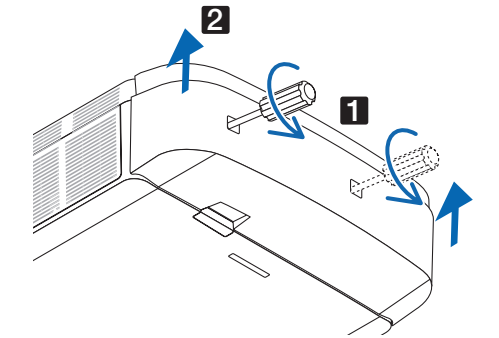

مفاتيح التحكم/لوحة المؤشرات

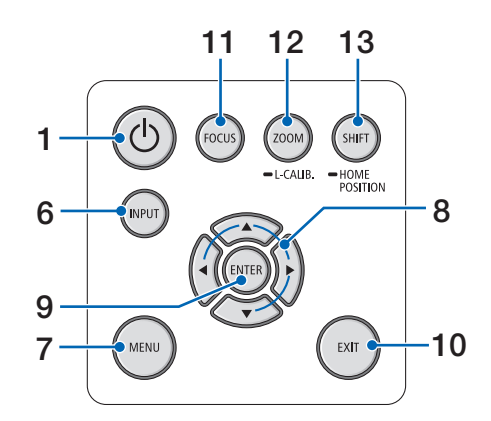

<span id="page-23-0"></span>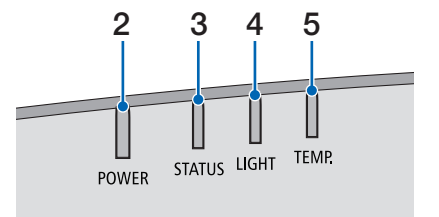

- **.1 زر POWER( الطاقة(**   $(28, 16)$  $(28, 16)$  $(28, 16)$  صفحة 16
- **.2 مؤشر POWER( الطاقة(**  )← صفحة ،[14](#page-29-0) [،](#page-31-0)16 [،](#page-43-0)28،165،166 [167](#page-182-0)(
	- **.3 مؤشر STATUS( الحالة(**   $(167, 166, 165)$  $(167, 166, 165)$  $(167, 166, 165)$  صفحة 165[،](#page-181-0) [167](#page-182-0)
	- **.4 مؤشر LIGHT( الضوء(**   $(167 \cdot 166 \cdot 165 \rightarrow$  $(167 \cdot 166 \cdot 165 \rightarrow$  $(167 \cdot 166 \cdot 165 \rightarrow$  صفحة 165
	- **.5 مؤشر .TEMP( الحرارة(**   $(167, 166, 165)$  $(167, 166, 165)$  $(167, 166, 165)$  صفحة 165[،](#page-181-0) [167](#page-182-0)
		- **.6 زر INPUT( الدخل(**   $(18$  $(18$  صفحة 18)
		- **.7 زر MENU( القائمة(**  )← صفحة [74](#page-89-0)(
	- **.8** ▶◀▼▲ **/ أزرار مستوى الصوت** ▶◀ )← صفحة ،[27](#page-42-0) [74](#page-89-0)(
		- **.9 زر ENTER( إدخال(**  )← صفحة [74](#page-89-0)(
			- **.10 زر EXIT( خروج(**  )← صفحة [74](#page-89-0)(
		- **.11 زر FOCUS( التركيز البؤري(**  )← صفحة [23](#page-38-0)(
- **.12 زر .CALIB-L/ZOOM( الزووم/معايرة العدسة(**  )← صفحة [25](#page-40-0)(
- **.13 زر POSITION HOME/SHIFT( اإلزاحة/الوضع األصلي(**  )← صفحة [21](#page-36-0)(

الوحدات الطرفية

<span id="page-24-0"></span>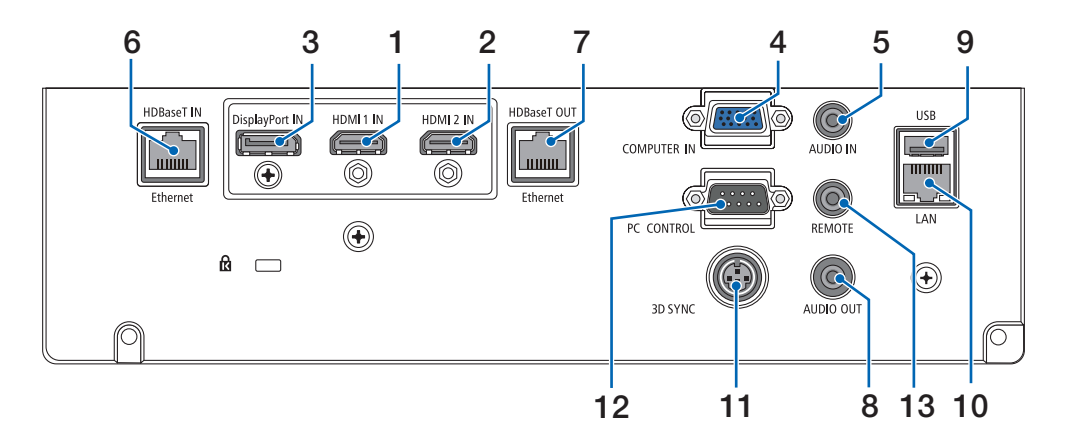

- **.1 وحدة طرفية دخل IN 1 HDMI( النوع A )**  $(145 \cdot 143 \cdot 142)$  $(145 \cdot 143 \cdot 142)$  $(145 \cdot 143 \cdot 142)$  صفحة 142 $($
- **.2 وحدة طرفية دخل IN 2 HDMI( النوع A )** )← صفحة ،[142](#page-157-0) [،](#page-158-0)143 [145](#page-160-0)(
	- **.3 وحدة طرفية دخل IN DisplayPort** )← صفحة [142](#page-157-0)(
- **.4 IN COMPUTER ّ( دخل كمبيوتر(/وحدة طرفية لدخل مكون ًا( )وحدة Sub-D صغيرة مزودة بـ 15 سن**  $(\rightarrow -44 \cdot 141)$  $(\rightarrow -44 \cdot 141)$  $(\rightarrow -44 \cdot 141)$  صفحة 141 $($ 
	- **.5 مقبس صغير IN AUDIO COMPUTER )دخل صوت كمبيوتر( صغير )ستريو صغير(**   $(\rightarrow -143, 141)$  $(\rightarrow -143, 141)$  $(\rightarrow -143, 141)$  صفحة 141
		- **.6 منفذ Ethernet/IN HDBaseT( -45RJ)**  $(\rightarrow -147, 146)$  $(\rightarrow -147, 146)$  $(\rightarrow -147, 146)$  صفحة 146)
	- **.7 منفذ Ethernet/OUT HDBaseT( -45RJ)** )← صفحة ،[61](#page-76-0) [147](#page-162-0)(
- **.8 مقبس OUT AUDIO( خرج صوت( صغير )ستريو صغير(**   $(145 \cdot 143 \cdot 141 \leftrightarrow$  $(145 \cdot 143 \cdot 141 \leftrightarrow$  $(145 \cdot 143 \cdot 141 \leftrightarrow$ صفحة 141[،](#page-158-0) [145](#page-160-0)
	- **.9 منفذ A-USB( من النوع A )** )← صفحة [38](#page-53-0)(
		- **.10 منفذ LAN( -45RJ)** )← صفحة [150](#page-165-0)(
	- **.11 وحدة طرفية SYNC D3( تزامن ثالثي األبعاد( )وحدة DIN صغيرة مزودة بثالثة سنون(**  )← صفحة [44](#page-59-0)(
- **.12 منفذ CONTROL PC( التحكم بالكمبيوتر( )منفذ Sub-D مزود بـ 9 سنون(**  )← صفحة [163](#page-178-0)( استخدم هذا المنفذ لتوصيل كمبيوتر أو نظام تحكم. حيث يتيح لك هذا المنفذ إمكانية التحكم في جهاز العرض باستخدام بروتوكول االتصال التسلسلي. وإذا كنت تعمل على كتابة برنامجك الخاص، فستجد رموز التحكم النموذجية في الكمبيوتر بصفحة .[173](#page-188-0)

**.13 وحدة طرفية REMOTE( التحكم عن بعد( )استريو صغير(** استخدم الوحدة الطرفية هذه مع وحدة التحكم عن بعد السلكية لجهاز العرض باستخدام وحدة التحكم عن بعد من NEC، E-465RD. وصّل جهاز العرض ووحدة التحكم عن بعد، RD-465E،<br>باستخدام كبل وحدة تحكم سلكية متوفر بالأسواق.

مالحظة:

- *•* ال يمكن تنفيذ عمليات التحكم باألشعة تحت الحمراء عند توصيل كبل وحدة تحكم عن بعد بالوحدة الطرفية *REMOTE*( وحدة التحكم عن بعد(.
- *•* عند اختيار *[HDBaseT [*في ]مستشعر وحدة التحكم عن بعد[ وتوصيل جهاز العرض بجهاز إرسال متوفر باألسواق ويدعم تقنية *HDBaseT*، فإنه يتعذر إجراء عمليات وحدة التحكم عن بعد باستخدام الأشعة تحت الحمراء في حال ضبط جهاز اإلرسال على نقل إشارات التحكم عن بعد؛ إال أنه يمكن التحكم عن بعد باستخدام األشعة تحت الحمراء عند إيقاف وحدة اإلمداد بالطاقة الخاصة بجهاز اإلرسال. إال أنه يمكن التحكم عن بعد باستخدام الأشعة تحت الحمر اء عند إيقاف وحدة الإمداد بالطاقة الخاصة بجهاز اإلرسال.

4 أ�سماء مكونات وحدة التحكم عن بعد

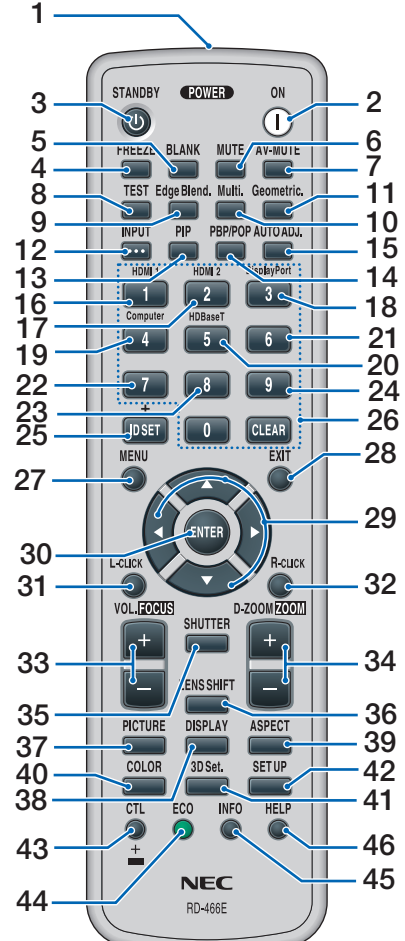

- **.1 جهاز إرسال األشعة تحت الحمراء** )← صفحة [12](#page-27-0)(
	- **.2 زر ON POWER( تشغيل(** )← صفحة [16](#page-31-0)(
	- **.3 زر STANDBY( االستعداد(** )← صفحة [28](#page-43-0)(
		- **.4 زر FREEZE( تثبيت(**  )← صفحة [32](#page-47-0)(
			- **َطع( .5 زر BLANK( ق** )← صفحة [30](#page-45-0)(
				- **.6 زر MUTE( كتم(**  ([30](#page-45-0) صفحة 30)
- **.7 زر MUTE-AV( كتم الصوت/الصورة(**  )← صفحة [30](#page-45-0)(
	- **.8 زر TEST( اختبار(**  )← صفحة [85](#page-100-0)(
- **.9 زر .Blend Edge( دمج الحواف(**  )← صفحة [69](#page-84-0)( **.10 زر .Multi( شاشة متعددة(**  )← صفحة [107](#page-122-0)( **.11 زر .Geometric( تصحيح هندسي(**   $(101, 36, 36)$  $(101, 36, 36)$  $(101, 36, 36)$  صفحة 66، **.12 زر INPUT( الدخل(**  )← صفحة [18](#page-33-0)( **.13 زر PIP( صورة داخل صورة(**  )← صفحة [64](#page-79-0)( **.14 زر POP/PBP )صور متتابعة/صورة خارج صورة(**  )← صفحة [64](#page-79-0)( **.15 زر .ADJ AUTO )الضبط األوتوماتيكي(** )← صفحة [27](#page-42-0)( **.16 زر 1 )1 HDMI)** )← صفحة [18](#page-33-0)( **.17 زر 2 )2 HDMI)** )← صفحة [18](#page-33-0)( **.18 زر 3 )DisplayPort)** )← صفحة [18](#page-33-0)( **.19 زر 4 )Computer( )كمبيوتر(** )← صفحة [18](#page-33-0)( **.20 زر 5 )HDBaseT)** )← صفحة [18](#page-33-0)( **.21 زر 6** )غير متاح في هذه السلسلة من أجهزة العرض) **.22 زر 7** )غير متاح في هذه السلسلة من أجهزة العرض) **.23 زر 8** )غير متاح في هذه السلسلة من أجهزة العرض) **.24 زر 9** )غير متاح في هذه السلسلة من أجهزة العرض) **.25 زر SET ID( تعيين رقم التعريف(**  )← صفحة [121](#page-136-0)( **.26 زر Keypad Numeric( لوحة المفاتيح الرقمية(/زر CLEAR( مسح(** )← صفحة [121](#page-136-0)(
	- **.27 زر MENU( القائمة(**  )← صفحة [74](#page-89-0)(

<span id="page-25-0"></span>**.28 زر EXIT( خروج(**  )← صفحة [74](#page-89-0)( **.29األزرار** ▶◀▼▲ )← صفحة [74](#page-89-0)( **.30 زر ENTER( إدخال(**  )← صفحة [74](#page-89-0)( **L-CLICK**: 11.31 **)النقر على الزر األيسر للماوس(\* R-CLICK** *j* **1.32 )النقر على الزر األيمن للماوس(\* .33 زر FOCUS./VOL( مستوى الصوت/ التركيز البؤري( )+()–(**  )← صفحة ،[23](#page-38-0) [27](#page-42-0)( **D-ZOOM/ZOOM**: 1.34 **)زووم رقمي/زووم( )+()-(**  )← صفحة ،[25](#page-40-0) [32](#page-47-0)( **.35 زر SHUTTER( الغالق(** )← صفحة [30](#page-45-0)( **.36 زر SHIFT LENS( إزاحة العدسة(** )← صفحة [21](#page-36-0)( **.37 زر PICTURE( الصورة(**  )← صفحة [86](#page-101-0)( **.38 زر DISPLAY( عرض(**  )← صفحة [99](#page-114-0)( **.39 زر ASPECT )نسبة العرض إلى االرتفاع(**  )← صفحة [92](#page-107-0)( **.40 زر COLOR( اللون(**  )← صفحة [88](#page-103-0)( **.41 زر .Set D3( اإلعدادات ثالثية األبعاد(**  )← صفحة [44](#page-59-0)( **.42 زر SETUP( إعداد(**  )← صفحة [109](#page-124-0)( **.43 زر CTL ّ( تحكم(**   $(25 \cdot 24 \cdot 23 \cdot 24)$  $(25 \cdot 24 \cdot 23 \cdot 24)$  $(25 \cdot 24 \cdot 23 \cdot 24)$  صفحة 23 **.44 زر ECO( اقتصادي(**  )← صفحة [33](#page-48-0)( **.45 زر INFO( معلومات(**  )← صفحة [134](#page-149-0)( **.46 زر HELP( مساعدة(**  )← صفحة [133](#page-148-0)(

تعمل الأزرار ♦♦▼▲ و L-CLICK (النقر على الزر الأيسر للماوس) و R-CLICK (النقر على الزر الأيمن للماوس) فقط عندما يكون كبل USB ً موصال بالحاسب اآللي.

#### تركيب البطاريات

**1**

<span id="page-26-0"></span>1. اضغط على ماسكة الغطاء ثم اخلع 2. قم بتركيب البطاريات الجديدة من 3. اسحب الغطاء فوق البطاريات إلى أن يستقر في موضعه. **غطاء البطاريات. ّق من صحة اتجاه الحجم** *)AA)***. تحق**

**القطبين** *)-/+(* **عند تركيب البطاريات.** البطاريات الجديدة والقديمة. مالحظة: ال تمزج بين أنواع مختلفة من البطاريات أو بين

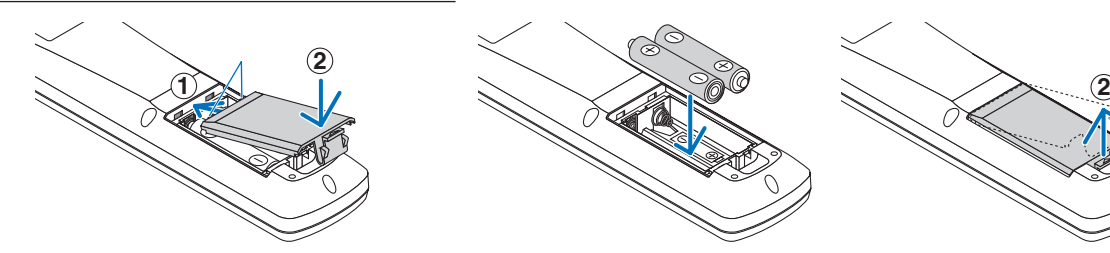

#### احتياطات وحدة التحكم عن بعد

- **•** توخ الحذر عند استخدام وحدة التحكم عن بعد.
- **•** ً إذا تعرضت وحدة التحكم عن بعد للبلل، فامسح المياه عنها فور ّ ا حتى تجف.
	- ّب درجات الحرارة والرطوبة العالية. **•** تجن
	- ّب إحداث دائرة قصر للبطاريات أو تسخينها أو تفكيكها. **•** تجن
		- ّب إلقاء البطاريات في النار. **•** تجن
- **•** أخرج البطاريات من وحدة التحكم عن بعد في حالة عدم استخدامها لفترة طويلة.
	- ّق من صحة اتجاه القطبين )/+ -( عند تركيب البطاريات. **•** تحق
- تجنّب استخدام بطاريات جديدة وقديمة أو استخدام نو عين مختلفين من البطاريات معًا.
	- ًا للقوانين المحلية. ّص من البطاريات المستعملة وفق **•** تخل

نطاق ت�شغيل وحدة التحكم عن بعد الال�سلكية

<span id="page-27-0"></span>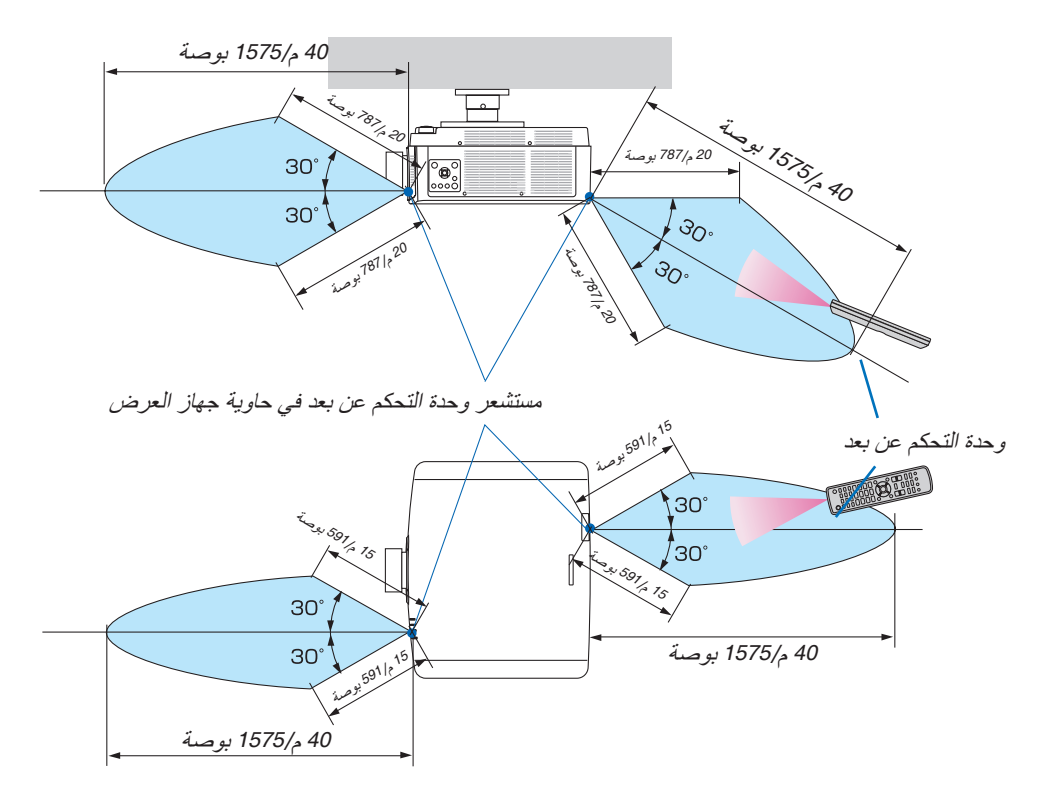

- **•** تعمل إشارات األشعة تحت الحمراء من خالل خط رؤية تصل مسافته إلى األرقام الواردة أعاله وضمن نطاق زاوية 60 درجة من مستشعر وحدة التحكم عن بعد الموجود على حاوية جهاز العرض.
- **•** لن يستجيب جهاز العرض في حالة وجود أشياء بين وحدة التحكم عن بعد والمستشعر أو في حالة سقوط ضوء قوي على المستشعر. كما تمنع البطاريات الضعيفة تشغيل جهاز العرض باستخدام وحدة التحكم عن بعد.

# <span id="page-28-0"></span>2. عرض صورة (عملية التشغيل الأساسية)

ً ستجد في هذا القسم شرحا حول كيفية تشغيل جهاز العرض وعرض صورة على الشاشة.

# 1 خطوات عر�ض ال�صورة

#### **الخطوة** *1*

*•* **توصيل الحاسب اآللي / توصيل كبل الطاقة )**<sup>←</sup> **صفحة** *[14](#page-29-0)***(**

#### **الخطوة** *2*

*•* **تشغيل جهاز العرض )**<sup>←</sup> **صفحة** *[16](#page-31-0)***(**

#### **الخطوة** *3*

*•* **اختيار مصدر تشغيل )**<sup>←</sup> **صفحة** *[18](#page-33-0)***(**

#### **الخطوة** *4*

*•* **تعديل مقاس الصورة وموضعها )**<sup>←</sup> **صفحة** *[20](#page-35-0)***(** *•* **تصحيح التشوه شبه المنحرف ]زاوية الصورة[ )**<sup>←</sup> **صفحة ،***[36](#page-51-0)**[101](#page-116-0)***(**

#### **الخطوة** *5*

*•* **ضبط الصورة والصوت** - ً تحسين إشارة الكمبيوتر تلقائيا )<sup>←</sup> صفحة *[27](#page-42-0)*( - رفع أو خفض درجة الصوت )<sup>←</sup> صفحة *[27](#page-42-0)*(

#### **الخطوة** *6*

*•* **عمل عرض تقديمي**

#### **الخطوة** *7*

*•* **إيقاف تشغيل جهاز العرض )**<sup>←</sup> **صفحة** *[28](#page-43-0)***(**

#### **الخطوة** *8*

*•* **ما بعد االستخدام )**<sup>←</sup> **صفحة** *[29](#page-44-0)***(**

# 2 تو�صيل الحا�سب الآلي/تو�صيل كبل الطاقة

**.***1* **ّوصل الحاسب اآللي بجهاز العرض.**

<span id="page-29-0"></span>سيوضح لك هذا القسم عملية التوصيل الأساسي بالحاسب الآلي. للمزيد من المعلومات حول التوصيلات الأخرى، راجع موضوع »*2-6* إنشاء الوصالت« الوارد في صفحة .*[141](#page-156-0)*

وصّل الوحدة الطرف*ية لخرج الشاشة (منفذ تو*صيل D-Sub صغير مزود بـ 15 سنًا) الموجود بالكمبيوتر بالوحدة الطرف*ية لدخل الڤيديو* الخاص بالحاسب اآللي الموجودة بجهاز العرض من خالل كبل كمبيوتر متوفر باألسواق )مزود بحلقة حديدية( ثم أدر مقابض أطراف التوصيل إلحكام ربطها.

**.***2* **ّوصل كبل الطاقة المرفق بجهاز العرض.** قم أولاً بتوصيل كبل الطاقة المر فق المزود بثلاثة سنون بالوحدة الطرفية لدخل التيار المتردد في جهاز العرض، ثم وصّل قابس آخر لكبل الطاقة المر فق مباشرة بمأخذ التيار الكهربائي في الحائط. تجنّب استخدام أي مهايئ للقابس.

تنبیه
$$
\Lambda
$$

- هذا الجهاز مُصمَّم للاستخدام بحيث يتم توصيل كبل الطاقة بالأرضى. إذا لم يكن كبل الطاقة موصلاً بالأرضى، فقد تحدث صدمة كهربائية. من فضلك تأكد أن كبل الطاقة موصل بالأرضي بصورة صحيحة.
- لمنع ّ تحرك كبل الطاقة من مكانه، تأكد من إدخال جميع شعب قابس كبل الطاقة بالكامل في الوحدة الطرفية لدخل التيار المتردد )IN AC )ّ بجهاز العرض قبل استخدام مصد كبل الطاقة؛ فالتوصيل غير المحكم لكبل الطاقة قد ينتج عنه نشوب حريق أو حدوث صدمة كهربائية.

بمجرد توصيل كبل الطاقة، يضيء مؤشر *POWER*( الطاقة( في جهاز العرض باللون األخضر. وفي حال عدم وجود أية إشارات دخل، يتحول الجهاز إلى وضع االستعداد.

)وفي هذه الحالة يكون نمط االستعداد هو النمط العادي(. )<sup>←</sup> صفحة *[130](#page-145-0)*(

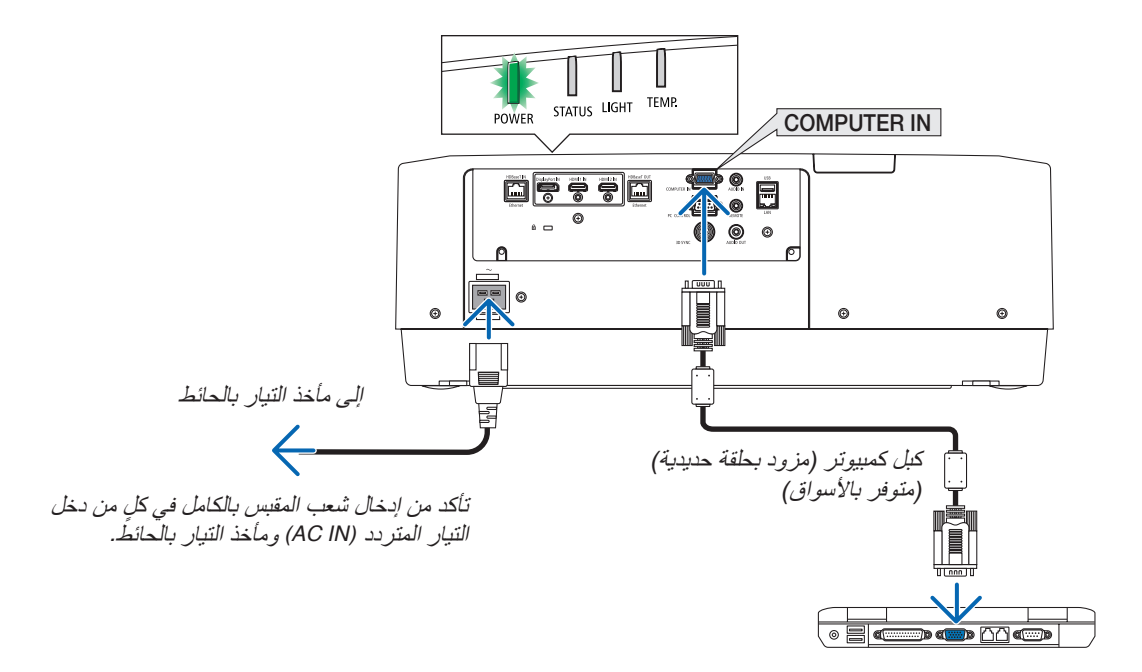

# **تنبيه:**

<span id="page-30-0"></span>قد ترتفع حرارة بعض أجزاء جهاز العرض مؤقتًا إذا تم إيقاف تشغيله باستخدام زر POWER (الطاقة) أو في حال فصل وحدة الإمداد بالتيار المتردد أثناء التشغيل العادي لجهاز العرض. توخ الحذر عند حمل جهاز العرض.

#### استخدام مصدّ كبل الطاقة

لحماية كبل الطاقة من التعرّ ض للخلع بطريق الخطأ من دخل التيار المتردد بجهاز العرض، استخدم مصدّ كبل الطاقة.

األداة المطلوبة: مفك فيليبس

1. قم بتركيب مصدّ كبل الطاقة بقابس الطاقة المتصل بالوحدة الطرفية لدخل التيار **المتردد** *)IN AC)***.**

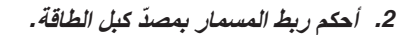

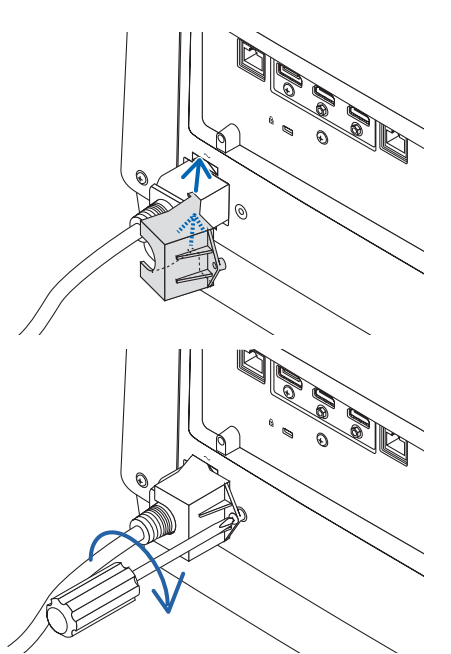

3 ت�شغيل جهاز العر�ض

**.***1* **اخلع غطاء العدسة.**

<span id="page-31-0"></span>**.***2* **اضغط على زر** *POWER***( الطاقة( بحاوية جهاز العرض، أو زر**  *ON POWER***( تشغيل( بوحدة التحكم عن بعد. تحذير** يقوم جهاز العرض بتوليد ضوء قوي. عند تشغيل الجهاز، تأكد من عدم وجود أي شخص ينظر إلى العدسة ضمن نطاق العرض. يبدأ مؤشر *POWER*( الطاقة( المضيء باللون األخضر في الوميض وضع التشغيل وميض وضع السكون باللون الأزرق. وبعد ذلك، تُعرِض الصورة على الشاشة. تلميح: *•* عند ظهور رسالة *".PASSWORD YOUR ENTER! LOCKED IS PROJECTOR"* )جهاز العرض مغلق، أدخل كلمة المرور( ّ ، فإن ذلك يعني أن خاصية ]السرية[ **POWER POWER POWER** ّ مشغلة.)<sup>←</sup> صفحة *[41](#page-56-0)*( ضوء أزرق ضوء أزرق ضوء أخضر ثابت وامض وامض بعد تشغيل جهاز العرض، تأكد من تشغيل مصدر الڤيديو أو الكمبيوتر.  $(165 \rightarrow$  $(165 \rightarrow$  $(165 \rightarrow$ صفحة 165) ملاحظة: في حال عدم وجود إشارة دخل، تُعرض شاشة زرقاء (خلفية زرقاء) (وفقًا لإعدادات قائمة المصنع الافتراضية).

#### معايرة العدسة

بعد تركيب وحدة العدسة المتوفرة بشكل منفصل أو استبدال وحدة عدسة، قم بإجراء عملية ]معايرة العدسة[ من خالل الضغط مع االستمرار في الضغط على زر .ZOOM/L-CALIB (الزووم/معايرة العدسة) الموجود بحاوية جهاز العرض ألكثر من ثانيتين. فالمعايرة من شأنها أن تضبط المدى القابل للتعديل للزووم واإلزاحة والتركيز البؤري. في حالة عدم إجراء المعايرة، قد ال تحصل على أفضل نتيجة للتركيز البؤري والزووم حتى بعد ضبط التركيز البؤري والزووم للعدسة.

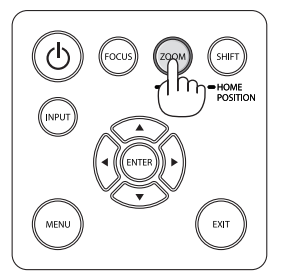

ملحوظة حول شاشة بدء التشغيل )شاشة تحديد لغة القائمة(

عند قيامك بتشغيل جهاز العرض للمرة األولى، ستظهر لك قائمة بدء التشغيل. تمنحك هذه القائمة الفرصة الختيار واحدة من 30 لغة للقائمة.

الختيار لغة القائمة، اتبع الخطوات التالية:

**.***1* **استخدم الزر** ▲ **أو** ▼ **أو** ◀ **أو** ▶ **الختيار لغة من بين** *30* **لغة من القائمة.**

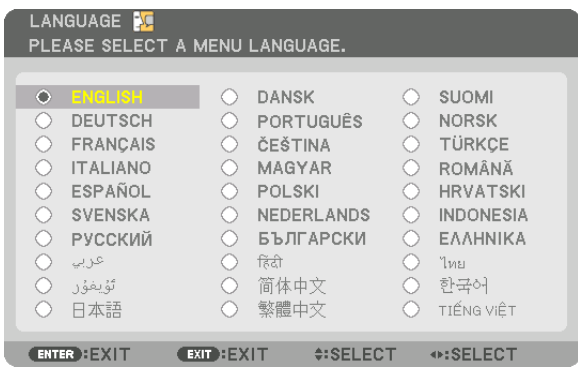

**.***2* **اضغط على زر** *ENTER***( إدخال( لتنفيذ االختيار.**

بعد االنتهاء من هذه الخطوة، يمكنك المتابعة إلى تشغيل القائمة. يمكنك اختيار لغة القائمة لاحقًا إذا أردت ذلك. )← ّ ]اللغة[ في صفحتي [78](#page-93-0) و [109](#page-124-0)(

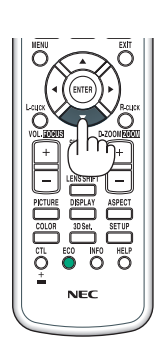

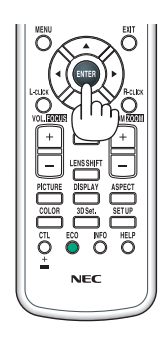

مالحظة:

- *•* في حال ظهور الرسالة *]*يرجى ضبط التاريخ والوقت.*[* ُ ، عندئذ يرجى ضبط التاريخ والوقت الحاليين. )<sup>←</sup> صفحة *[120](#page-135-0)*(
	- إما في حالة عدم ظهور هذه الرسالة، فإنه يوصى باختيار ]إعدادات التاريخ والوقت[ الستكمال هذه الخطوة. *•* ُ
- *•* احرص على عدم غلق غطاء العدسة أثناء تشغيل جهاز العرض. ففي حال تركيب غطاء العدسة أثناء التشغيل؛ فقد يلتوي بفعل الحرارة المرتفعة. *•* إذا أضاء مؤشر *STATUS*( الحالة( باللون البرتقالي عند الضغط على زر الطاقة، عندئذ لن يتم تشغيل جهاز العرض طالما أن ]قفل لوحة التحكم[ مضبوط على تشغيل. قم بإلغاء القفل بإيقاف تشغيل هذه الوظيفة. )<sup>←</sup> صفحة *[120](#page-135-0)*(
	- *•* أثناء وميض مؤشر *POWER*( الطاقة( باللون األزرق في دورات قصيرة، عندئذ يتعذر إيقاف التشغيل باستخدام زر الطاقة.

# 4 اختيار م�صدر ت�شغيل

اختيار م�صدر الحا�سب الآلي أو الڤيديو

مالحظة: قم بتشغيل مصدر الحاسب اآللي أو الڤيديو المتصل بجهاز العرض.

**ً التقاط اإلشارات تلقائيا**

اضغط على زر INPUT (الدخل) لمدة ثانية واحدة أو أكثر. سيبحث جهاز العرض عن مصدر الدخل المتاح ويعرضه. كما سيتغير مصدر الدخل على النحو التالي:

1HDMI ← 2HDMI ← DisplayPort ← حاسب آلي ← HDBaseT ← 1HDMI  $\ldots \leftarrow$ 

**•** اضغط عليه لبرهة لعرض شاشة ]الدخل[.

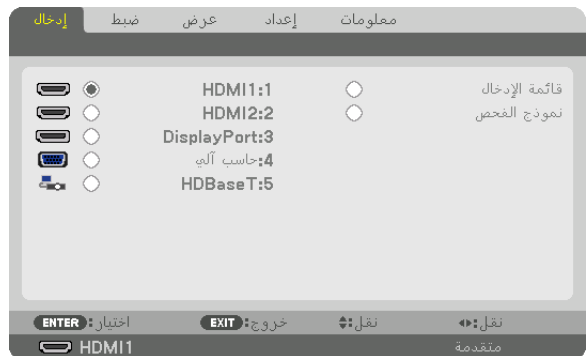

اضغط على الزرين ▲/▼ لمطابقة الوحدة الطرفية لدخل الهدف ثم اضغط على زر ENTER( إدخال( لتبديل الدخل. لحذف عرض القائمة في شاشة ]الدخل[، اضغط على زر MENU (القائمة) أو EXIT (خروج).

تلميح: في حالة عدم وجود إشارة دخل، سيتم تخطي الدخل.

#### **استخدام وحدة التحكم عن بعد**

اضغط على أي زر من الأزرار التالية؛ 1/1 HDMI أو HDMI 2/2 أو DisplayPort/3 أو /4Computer أو /5HDBaseT.

<span id="page-33-0"></span>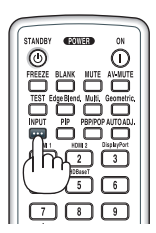

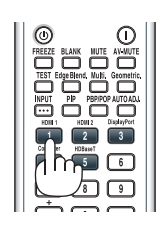

**اختيار مصدر افتراضي**  يمكنك تعيين أحد المصادر كمصدر افتراضي بحيث يعرض في كل مرة يتم فيها تشغيل جهاز العرض.

- **.***1* **اضغط على زر** *MENU***( القائمة(.** ٍ عندئذ تظهر القائمة.
- **.***2* **اضغط على الزر** ▶ **الختيار ]إعداد[، ثم اضغط على الزر** ▼ **أو زر** *ENTER***( إدخال( الختيار ]أساسي[.**
	- **.***3* **اضغط على الزر** ▶ **الختيار ]خيارات المصدر[، ثم اضغط على الزر** ▼ **أو زر** *ENTER***( إدخال(.**

**.***4* **اضغط على الزر** ▼ **ثالث مرات لتحديد ]اختيار الدخل االفتراضي[ ثم اضغط على زر** *ENTER***( إدخال(.**

| ضبط إدخال           | ا عبر ض                                                                                                    | ا ∐هماه ا | معلومات |                                         |
|---------------------|----------------------------------------------------------------------------------------------------|-----------|---------|-----------------------------------------|
|                     | ● إعادة ضبط ● خيارات الطاقة → <b>خيارات المصدر →</b>                                                                         |           |         | 2/2                                     |
|                     | ضبط تلقائب<br>تحديد الصوات<br>اختيار مصدر افتراضع<br>التبديل السلس<br>تحديد خرج HDBaseT<br>إصدار EDID<br><b>HDCP VERSION</b> | خلفية     |         | عادى<br>أخبن<br>إبقاف<br>أزرق<br>تلقائم |
| <b>ENTER</b> FILLE  | EXIT EXIT                                                                                                    |           | نقل:∌   | نقل;∎•                                  |
| $\Rightarrow$ HDMI1 |                                                                                                    |           |         | متقدمة                                  |

تُعرض عندئذٍ شاشة [اختيار الدخل الافتراضي].

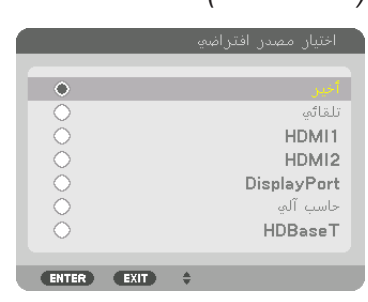

)<sup>←</sup> صفحة *[128](#page-143-0)*(

- **.***5* **حدد أحد المصادر كمصدر افتراضي واضغط على زر** *ENTER***( إدخال(.**
	- **.***6* **اضغط على زر** *EXIT***( خروج( عدة مرات إلغالق القائمة.**
		- **.***7* **أعد تشغيل جهاز العرض.**

سيتم عرض المصدر الذي اخترته في الخطوة .*5*

مالحظة: لن يتم اختيار *[HDBaseT [*ً تلقائيا حتى في حالة تشغيل وظيفة ]تلقائي[. لتعيين الشبكة كمصدر تشغيل افتراضي، اختر *[HDBaseT[*.

تلميح:

- عندما يكون جهاز العرض مضبوطا على نمط االستعداد، فإن تطبيق إشارة الكمبيوتر الصادرة عن حاسب آلي متصل بدخل *IN COMPUTER •* ً )دخل كمبيوتر( ّ يشغل الجهاز ويعرض صورة الحاسب اآللي في وقت واحد. )]اختيار التشغيل التلقائي[ <sup>←</sup> صفحة *[130](#page-145-0)*(
	- *•* في لوحة مفاتيح نظام التشغيل *7 Windows*، تتوافر مجموعة مفاتيح *Windows* و *P* التي تتيح ضبط شاشة العرض الخارجية بسرعة وسهولة.

# 5 �ضبط مقا�س ال�صورة ومو�ضعها

<span id="page-35-0"></span>استخدم قرص إزاحة العدسة وذراع قاعدة اإلمالة القابلة للضبط وعجلة الزووم وعجلة التركيز البؤري لضبط حجم الصورة وموضعها. لم ترد الرسومات والكبالت في هذا الفصل لوضوحها.

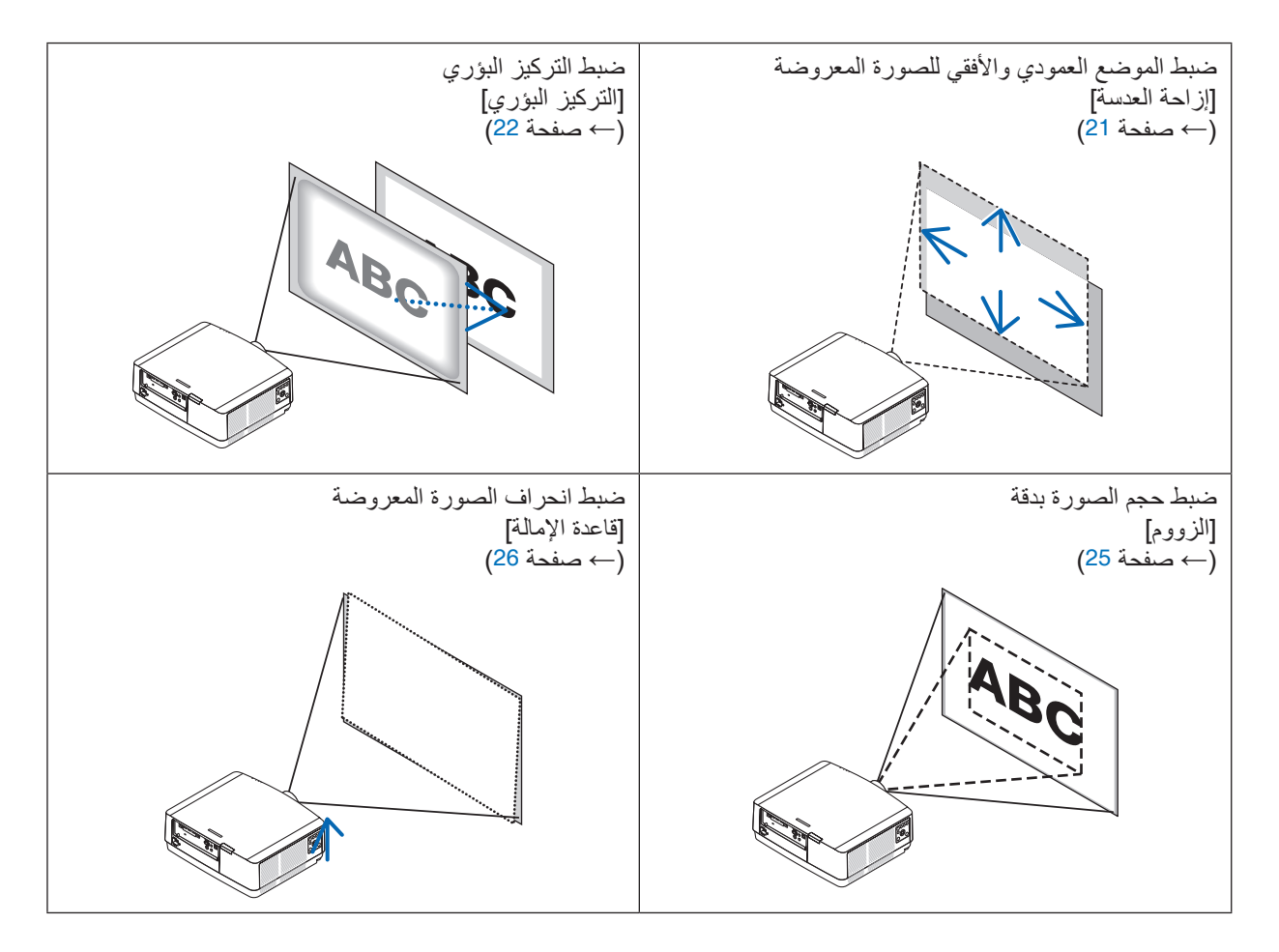
ضبط الوضع العمودي للصورة المعروضة )إزاحة العدسة(

### **تنبيه**

- يمكنك عمل إجراءات الضبط من الجزء الخلفي أو الجانبي لجهاز العرض. قد تتعرض عينيك لإلصابة بفعل الضوء القوي الصادر من جهاز العرض عند محاولة ضبطه من الجزء األمامي.
- أبعد يديك عن موضع تركيب العدسة أثناء إجراء إزاحة العدسة، فعدم مراعاة ذلك قد يؤدي إلى انحصار أصابعك بفعل العدسة المتحركة.
	- **.***1* **اضغط إما على زر** *POSITION HOME/SHIFT***( إزاحة/الوضع األصلي( الموجود على حاوية الجهاز أو زر** *SHIFT LENS***( إزاحة العدسة( بوحدة التحكم عن بعد.** تظهر شاشة [إزاحة العدسة].

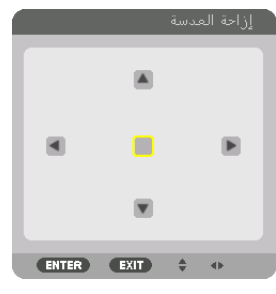

**.***2* **اضغط على األزرار** ▶◀▲▼ **لتحريك الصورة المعروضة.**

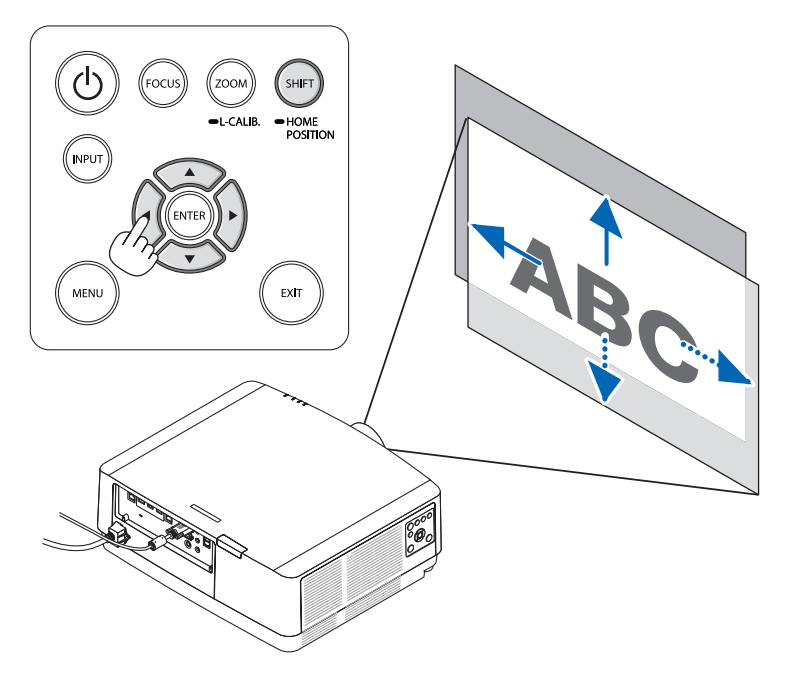

*•* إلرجاع العدسة إلى الوضع األصلي اضغط مع االستمرار في الضغط على زر *POSITION HOME/SHIFT*( إزاحة/الوضع األصلي( ألكثر من ثانيتين، فتعود العدسة المركّبة بجهاز العرض إلّي وضعها الأصلي. (في المركز تقريبًا)

> مالحظة: • في حال إزاحة العدسة إلى الحد الأقصى في الاتجاه القطري، تتحول المنطقة الطرفية للشاشة إلى اللون الأسود أو تُغطى بالظلال.

تلميح: *•* المخطط التالي يوضح نطاق ضبط إزاحة العدسة )التوجيه: مكتبي/أمامي(

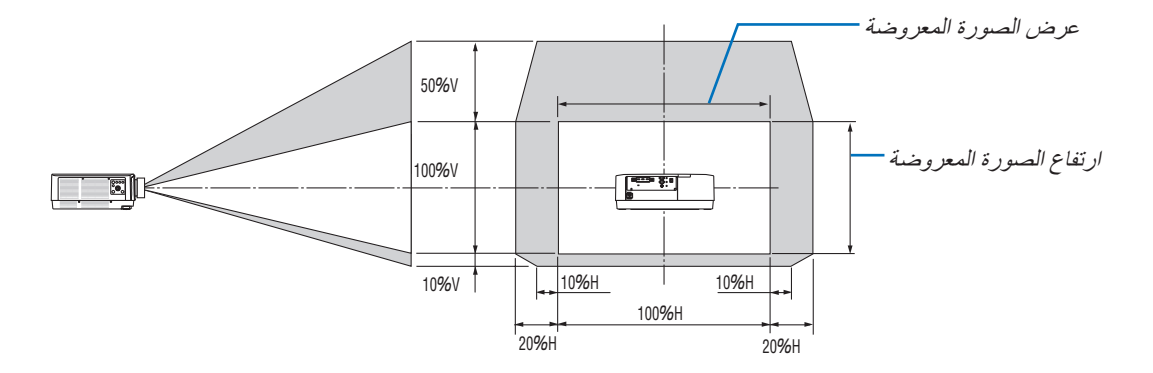

شرح الرموز : يشير حرف V إل*ى الو*ضع العمودي (ارتفاع الصورة المعروضة)، بينما يشير حرف H إلى الوضع الأفقي (عرض الصورة المعروضة) .

#### التركيز البؤري

يُنصح به لإجراء ضبط التركيز البؤري بعد ترك جهاز العرض في حالة نموذج الفحص للعرض لأكثر من 30 دقيقة. ُرجى الرجوع إلى صفحة [85](#page-100-0) في دليل المستخدم حول موضوع نموذج الفحص. ي

#### **العدسة المستخدمة: ZL41NP/ZL40NP**

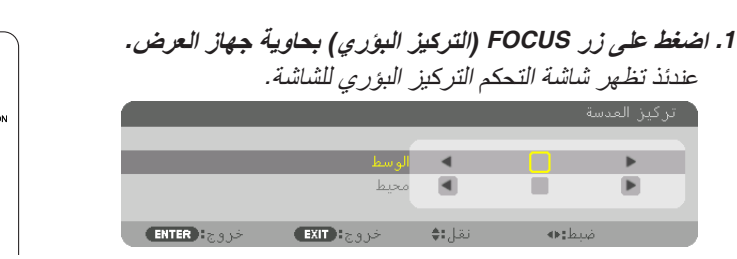

- *\** اضغط على األزرار ▶◀ لضبط التركيز البؤري. اضغط مع االستمرار في الضغط على زر *CTL*( تحكم(، ثم اضغط على *-/+* بزر *FOCUS./VOL*( مستوى الصوت/التركيز البؤري( بوحدة التحكم عن بعد.
- **.***2* **عندما يكون المؤشر على خيار الوسط في قائمة المعلومات المعروضة على الشاشة، اضغط إما على الزر** ◀ **أو** ▶ **لمحاذاة التركيز البؤري حول المحور البصري.**
- اال عند انتقال إزاحة العدسة ألعلى. ويكون *\** توضح الصورة مث ً ً التركيز البؤري محاذيا للجزء السفلي من الشاشة.

وعندما تكون العدسة في المنتصف، يكون التركيز البؤري ً محاذيا لمركز الشاشة.

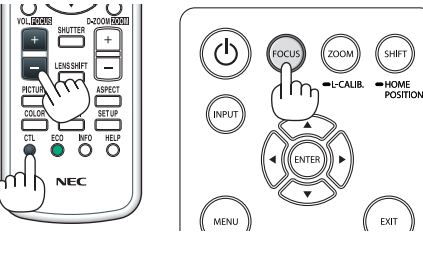

HOME<br>POSITION

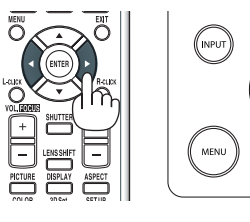

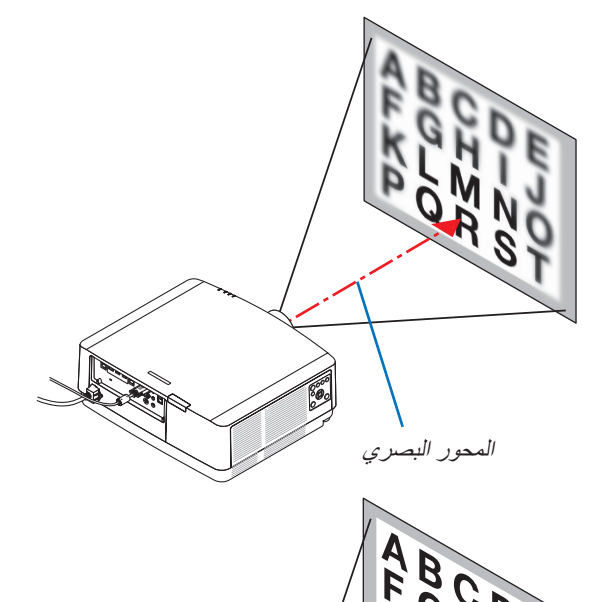

**.***3* **اضغط على زر** ▼ **الختيار خاصية محيط من قائمة المعلومات المعروضة على الشاشة، ثم اضغط إما على الزر** ◀ **أو** ▶ **لمحاذاة تركيز المنطقة الطرفية للشاشة. أثناء هذه العملية، سيتم الحفاظ على التركيز البؤري حول المحور البصري.**

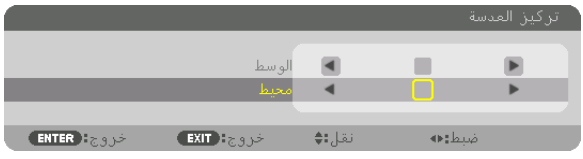

**العدسة المستخدمة: ZL43NP**

**.***1* **اضغط على زر** *FOCUS***( التركيز البؤري( بحاوية جهاز العرض.**

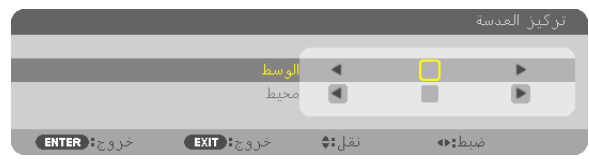

اضغط على األزرار ▶◀ لضبط التركيز البؤري. اضغط مع االستمرار في الضغط على زر *CTL*( تحكم(، ثم اضغط على -/+ بزر *FOCUS*./*VOL*( مستوى الصوت/التركيز البؤري( بوحدة التحكم عن بعد. ُرجى العلم أن خاصية محيط مع التركيز البؤري للعدسة غير متاحة مع وحدة العدسة هذه. *\** <sup>ي</sup>

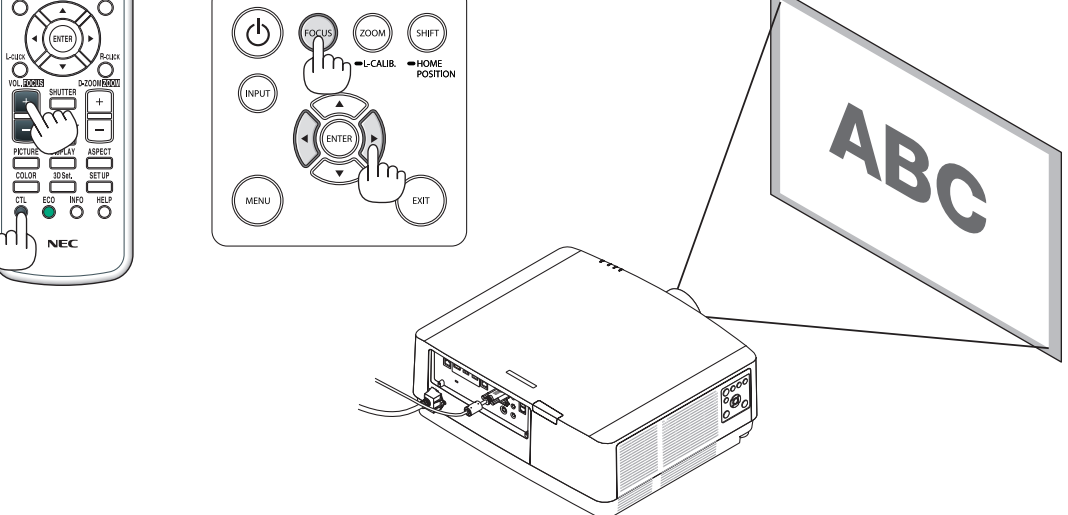

#### الزووم

**.***1* **اضغط على زر** *.CALIB-L/ZOOM***( الزووم/معايرة العدسة(.** عندئذ تظهر نافذة ضبط الزووم.

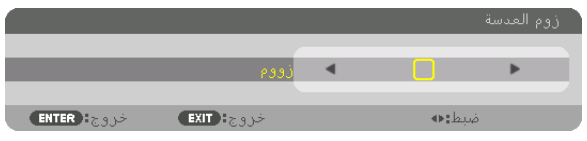

*•* األزرار ◀ أو ▶ الموجودة بحاوية الجهاز أو بوحدة التحكم عن بعد متاحة لضبط الزووم أثناء عرض شاشة ضبط الزووم. *•* في وحدة التحكم عن بعد، اضغط على )+( أو )-( بزر *ZOOM/ZOOM-D*( زووم رقمي/زووم( أثناء الضغط على الزر *CTL*.

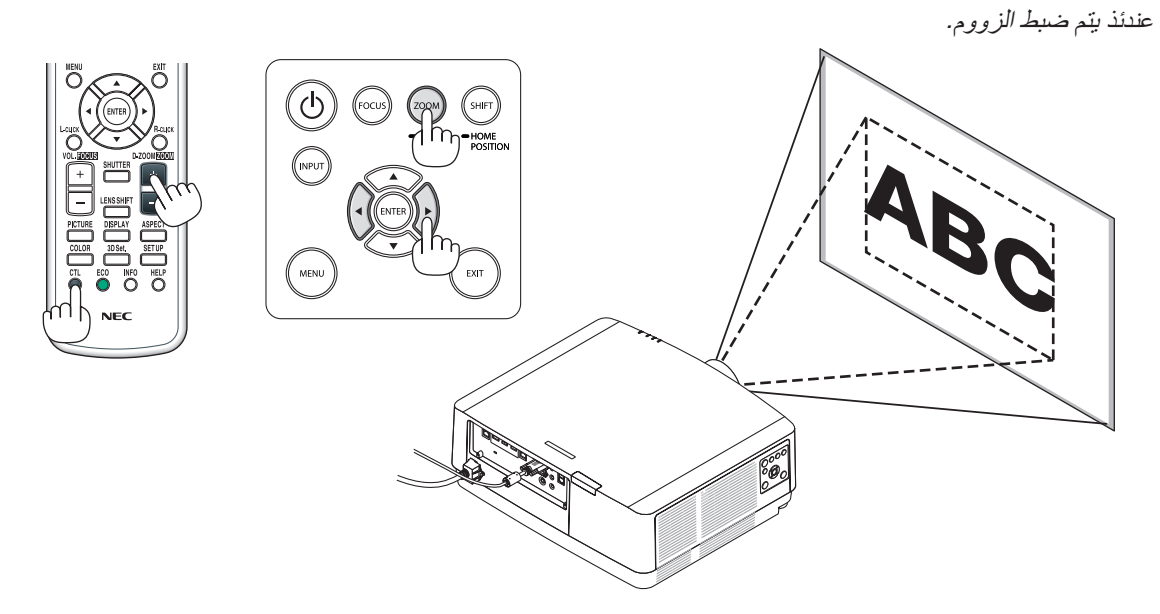

\_\_\_\_\_\_\_\_\_\_\_\_\_\_\_\_\_\_\_\_\_\_\_\_

### �ضبط قاعدة الإمالة **.***1* **ّ أدر قاعدتي اإلمالة اليسرى واليمنى لضبطهما.** تطول قاعدة اإلمالة وتقصر عند تدويرها. أدر إحدى قاعدتيّ الإمالة لضبط الصورة إلى أن تصبح الصورة مستوية.

- *•* ّ في حال تشوه الصورة المعروضة، راجع موضوع »*7-3* ّ تصحيح تشوه الصورة األفقي والعمودي - ]زاوية الصورة[« )<sup>←</sup> صفحة *[36](#page-51-0)*( وكذلك »]التصحيح الهندسي[« )<sup>←</sup> صفحة *[101](#page-116-0)*(.
	- *•* يمكن إطالة قاعدة اإلمالة بمقدار *10* مم*0.4*/ بوصة بحد أقصى.
- *•* يمكن استخدام قاعدة اإلمالة بمقدار *1.4* درجة بحد أقصى إلمالة جهاز العرض.

#### مالحظة:

- *•* احرص على عدم إطالة قاعدة اإلمالة ألكثر من *10* مم*0.4*/ بوصة، وإال فسوف يؤدي ذلك إلى عدم استقرار جهاز العرض في موضعه.
- *•* ال تستخدم قاعدة اإلمالة ألي غرض آخر بخالف ضبط انحراف زاوية تركيب جهاز العرض. التعامل مع قاعدة اإلمالة بشكل غير صحيح، مثل حمل جهاز العرض من خالل اإلمساك بقاعدة الإمالة أو تعليقه على حائط باستخدام قاعدة الإمالة، يمكن أن يُلحق الضرر بجهاز<br>العر ض.

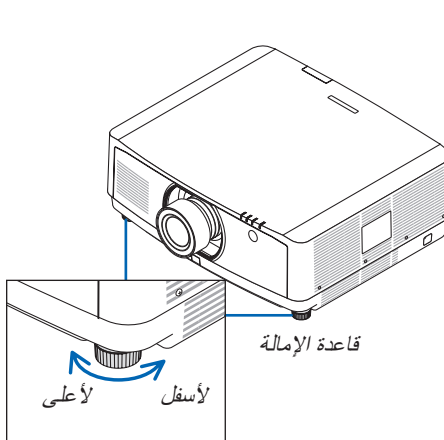

### 6 تح�سين إ�ش ً ارة الكمبيوتر تلقائيا

#### �ضبط ال�صورة با�ستخدام وظيفة ال�ضبط التلقائي

عند عرض إشارة من الوحدة الطرفية لدخل ڤيديو الحاسب اآللي أو الوحدة الطرفية لدخل IN 1 HDMI أو الوحدة الطرفية لدخل IN 2 HDMI أو الوحدة الطرفية لمنفذ IN DisplayPort أو الوحدة الطرفية لمنفذ Ethernet/IN HDBaseT، فاضبط درجة جودة الصورة بلمسة واحدة على الزر إذا كانت حواف الشاشة مقطوعة أو إذا كانت جودة العرض سيئة. اضغط على زر AUTO ADJ (ضبط تلقائي) لتحسين صورة الكمبيوتر تلقائيًا.

ً قد يكون هذا الضبط ضروريا عند قيامك بتوصيل الحاسب اآللي للمرة األولى.

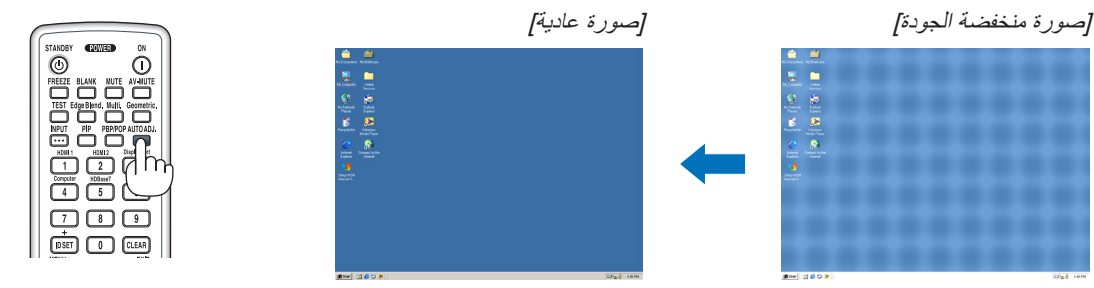

#### مالحظة:

قد تستغرق بعض الإشارات وقتًا حتى يتم عرضها أو قد لا يتم عرضها على النحو الصحيح. *•* إذا لم يتم تحسين إشارة الكمبيوتر بتشغيل الضبط التلقائي، عندئذ حاول ضبط ]أفقي[ و ]عمودي[ و ]زمن[ و ً ]طور[ يدويا. )<sup>←</sup> صفحة ،*[90](#page-105-0) [91](#page-106-0)*(

## 7 زيادة أو خف�ض م�ستوى ال�صوت

يمكن ضبط مستوى الصوت من الوحدة الطرفية OUT AUDIO( خرج الصوت(.

#### مالحظة مهمة:

*•* ال ترفع مستوى الصوت إلى الحد األقصى بنظام السماعات الخارجي الموصل بمقبس *OUT AUDIO*( خرج الصوت( الخاص بجهاز العرض. فالقيام بذلك قد يؤدي إلى إصدار صوت عال على نحو غير متوقع أثناء تشغيل أو إيقاف تشغيل جهاز العرض، مما ينتج عنه إلحاق الضرر بحاسة السمع لديك. وعند ضبط مستوى الصوت بنظام السماعات الخارجي، احرص على أن يكون مستوى الصوت بنظام السماعات أقل من نصف القيمة واضبط مستوى الصوت بجهاز العرض للحصول على مستوى الصوت المناسب.

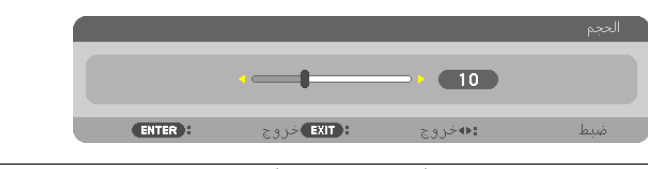

تلميح: في حالة عدم ظهور أية قوائم، تعمل األزرار ◀ و ▶ بحاوية جهاز العرض بمثابة مفتاحي تحكم في مستوى الصوت.

#### مالحظة:

*•* ال يمكن التحكم في الصوت باستخدام الزر ◀ أو ▶ عند تكبير الصورة باستخدام )+( بزر *ZOOM-D*( الزووم الرقمي( أو عند عرض القائمة.

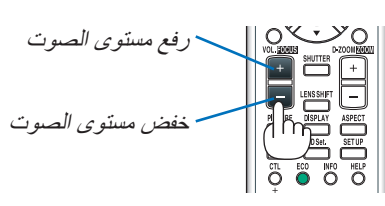

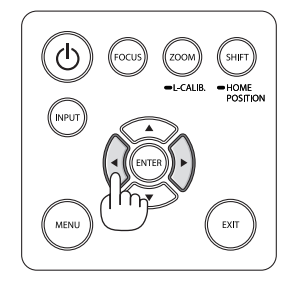

### 8 إيقاف ت�شغيل جهاز العر�ض

**إليقاف تشغيل جهاز العرض:**

**أوال، اضغط على زر** *POWER***( الطاقة( الموجود بحاوية جهاز .***1* **ً العرض، أو زر** *STANDBY***( استعداد( بوحدة التحكم عن بعد.** ٍ عندئذ تظهر الرسالة */ ? SURE YOU ARE / OFF POWER[* CARBON SAVINGS- SESSION 0.000[q-CO2]] )إيقاف التشغيل/هل أنت متأكد؟ انخفاض االنبعاثات الكربونية في المرة الواحدة *0.000* )جم - ثاني أكسيد الكربون((.

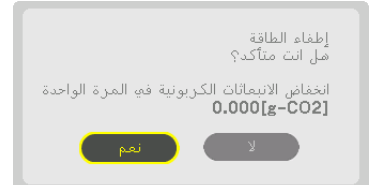

**.***2* **ً ثانيا، اضغط على زر** *ENTER***( إدخال( أو اضغط على زر** *POWER* **)الطاقة( أو زر** *STANDBY***( استعداد( مرة أخرى.** سينطفئ مصدر الضوء وسيتم قطع اإلمداد بالطاقة. ويتحول جهاز

العرض إلى وضع السكون ويضيء مؤشر *POWER*( الطاقة( باللون األخضر. إذا لم يتم إجراء أي عملية على جهاز العرض مع عدم تلقي جهاز العرض لأي إشارة دخل، عندئذ ينتقل جهاز العرض إلى نمط الاستعداد. يومض مؤشر POWER (الطاقة) باللون البرتقالي (في حال كان نمط الاستعداد مضبوطا على عادي).

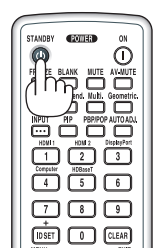

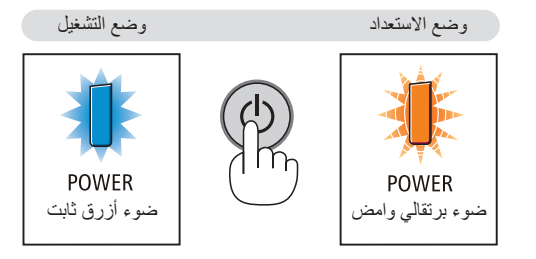

#### **تنبيه:**

قد ترتفع حرارة بعض أجزاء جهاز العرض مؤقتًا إذا تم إيقاف تشغيله باستخدام زر POWER (الطاقة) أو في حال فصل وحدة الإمداد بالتيار المتردد أثناء التشغيل العادي لجهاز العرض. توخ الحذر عند حمل جهاز العرض.

مالحظة:

- أثناء وميض مؤشر POWER (الطاقة) باللون الأزرق في دورات قصيرة، يتعذّر ايقاف التشغيل.
	- *•* ال يمكنك إيقاف التشغيل خالل *60* ثانية عقب تشغيل الجهاز مباشرة وعرض الصورة.
- *•* ال تفصل كبل الطاقة من جهاز العرض أو من مأخذ التيار الكهربائي أثناء عرض إحدى الصور؛ فقد ينجم عن ذلك تلف الوحدة الطرفية لدخل التيار المتردد بجهاز العرض أو مقبس التيار الكهربائي. إليقاف تشغيل التيار المتردد أثناء عرض صورة، استخدم مفتاح الموزع الكهربائي أو القاطع الكهربائي، وما إلى ذلك.
- لا تفصل وحدة امداد جهاز العرض بالتيار المتردد في غضون 10 ثوانٍ من القيام بالتعديلات أو ضبط التغييرات وإغلاق القائمة؛ فقد يؤدي ذلك إلى ضياع التعديلات والإعدادات.

9 ما بعد اال�ستخدام

**اإلعداد: تأكد أن جهاز العرض متوقف عن التشغيل.**

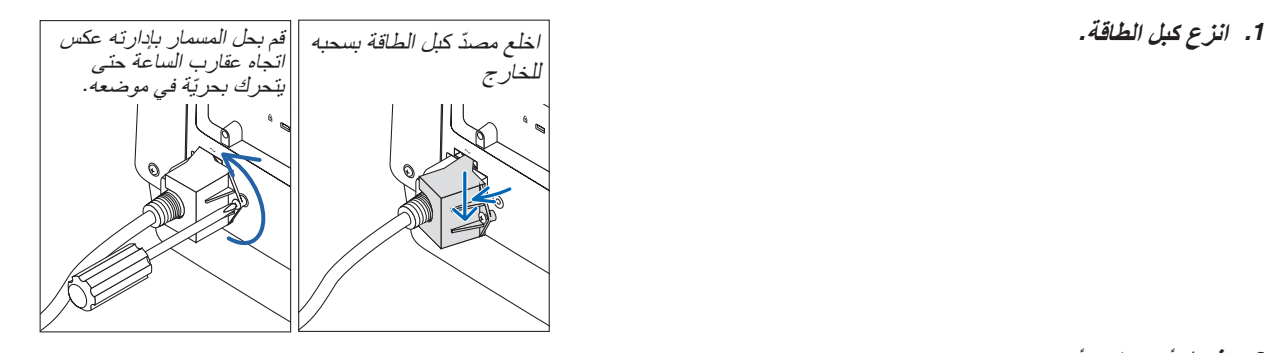

- **.***2* **افصل أي كبالت أخرى.**
- **.***3* **ّركب غطاء العدسة على العدسة ذاتها.**
- **.***4* **قبل نقل جهاز العرض، اربط قاعدة اإلمالة حال إطالتها.**

# .3 خ�صائ�ص ت�سهيل اال�ستخدام

### 1 إطفاء �ضوء جهاز العر�ض )غالق العد�سة(

اضغط على زر SHUTTER (الغالق) بوحدة التحكم عن بُعد، فيتم إطفاء مصدر الضوء مؤقتًا. ً اضغط مرة أخرى على نفس الزر إلتاحة إضاءة الشاشة مجددا. **•** ً يمكنك ضبط ضوء العرض بحيث يظهر ويخفت تدريحيا.

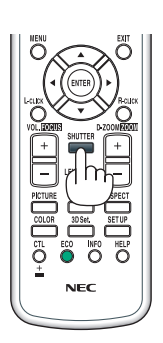

### 2 إيقاف ال�صورة وال�صوت

يختفي للحظة الڤيديو المعروض وصوت الخرج الصادر من الوحدة الطرفية لخرج الصوت.

**َطع(. اضغط على زر Blank( ق** ٍ عندئذ ينقطع الڤيديو المعروض.

**اضغط على زر MUTE( كتم(.** عندئذٍ يُكتم الصوت.

**اضغط على زر MUTE-AV( كتم الصوت/الڤيديو(.** ٍ عندئذ ينقطع الڤيديو والصوت المعروضان.

ّين. • ّ اضغط على الزرين مرة أخرى لظهور الڤيديو والصوت الملغي

تلميح: *•* يختفي الڤيديو ولكن ال يسري ذلك على شاشة عرض القائمة.

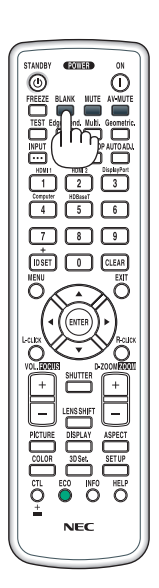

### 3 تحريك مو�ضع عر�ض قائمة المعلومات المعرو�ضة على ال�شا�شة

- **.***1* **اضغط على زر** *MENU***( القائمة(.** ٍ عندئذ تظهر قائمة المعلومات المعروضة على الشاشة.
- **.***2* **ّحرك المؤشر بواسطة الزر** ▶ **إلى ]إعداد[ ثم اضغط على زر** *ENTER***( إدخال(.** عندئذ ينتقل المؤشر إلى ]قائمة*)1(*[.
	- **.***3* **ّحرك المؤشر بواسطة الزر** ▶ **إلى ]قائمة***)2(***[.**

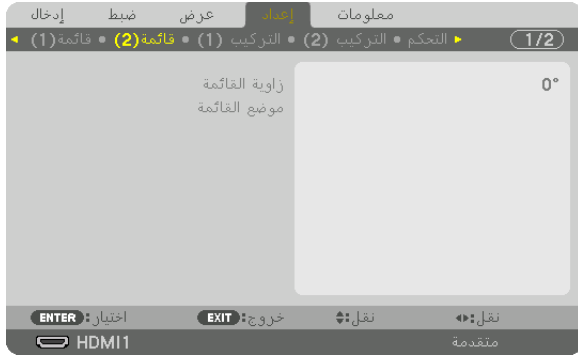

**.***4* **ّحرك المؤشر بواسطة الزر** ▼ **إلى ]موضع القائمة[ ثم اضغط على زر** *ENTER***( إدخال(.** عندئذ تنتقل قائمة المعلومات المعروضة على الشاشة إلى شاشة إعدادات موضع القائمة.

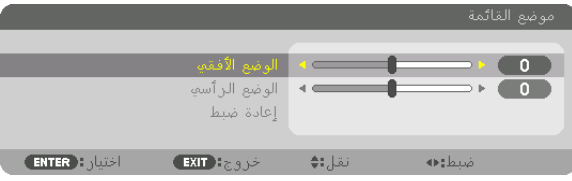

**.***5* **ّحرك المؤشر إما إلى ]الوضع األفقي[ أو ]الوضع الرأسي[ بالضغط على الزر** ▼ **أو** ▲ **ثم اضغط على الزر** ▶*/*◀ **لتحريك قائمة المعلومات المعروضة على الشاشة.**

لالنتهاء من إعداد أوضاع الضبط بقائمة المعلومات المعروضة على الشاشة، اضغط على زر *MENU*( القائمة( بوحدة التحكم عن بعد.

تلميح:

- *•* بمجرد إيقاف تشغيل جهاز العرض، يعود موضع عرض قائمة المعلومات المعروضة على الشاشة إلى وضع ضبط المصنع االفتراضي.
	- *•* هذه الوظيفة ال تؤثر على موضع عرض معلومات ورسالة الوحدة الطرفية للدخل.
	- *•* تتيح لك هذه الوظيفة تحريك القائمة عن طريق النقر بالماوس، وذلك عند توصيل ماوس *USB* متوفرة في األسواق.
- تتيح لك هذه الوظيفة تحريك موضع القائمة بواسطة الأزرار. ♦▲▼ و ♦ أثناء الضغط مع الاستمرار ف*ي الضغط إما على زر CTL* (تحكّم) الموجود بوحدة التحكم عن بعد أو على زر الماوس.
- *•* أثناء عرض قائمة موضع القائمة الخاص بقائمة المعلومات المعروضة على الشاشة وتحريك القائمة بواسطة األزرار ◀▲▼ و ▶ بالضغط مع الاستمرار في الضغط إما على زر CTL (تحكم) الموجود بوحدة التحكم عن بعد، لن تتغير الإشارة للقيمة المعدّلة بالقائمة. في هذه الحالة، أغلق قائمة ّ موضع القائمة مرة واحدة واظهرها مرة أخرى لبيان القيمة المعدلة بشكل صحيح.

### 4 تثبيت ال�صورة

 $\ddot{\odot}$  $\overline{\odot}$ 

اضغط على زر FREEZE (تثبيت) لتثبيت الصورة. اضغط مرة أخرى على نفس الزر الستئناف حركة الصورة.

مالحظة: يتم تثبيت الصورة بينما ال يزال الڤيديو األصلي قيد التشغيل.

**.***1* **اضغط على )+( بزر** *ZOOM-D***( الزووم الرقمي( لتكبير الصورة.**

### 5 تكبير ال�صورة

يمكنك تكبير الصورة حتى أربع مرات.

مالحظة:

*•* قد يقل أقصى حد للتكبير عن أربع مرات أو قد تتعرض الوظيفة لقيود، وذلك حسب إشارة الدخل.

للقيام بذلك:

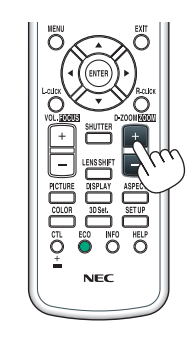

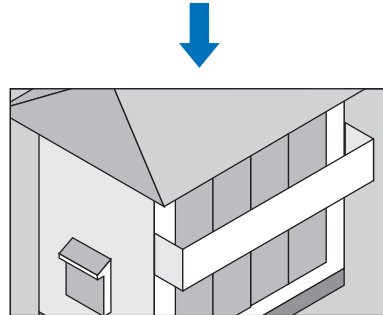

**.***2* **اضغط على األزرار** ▶◀▼▲**.** عندئذ تتحرك منطقة الصورة المكبرة.

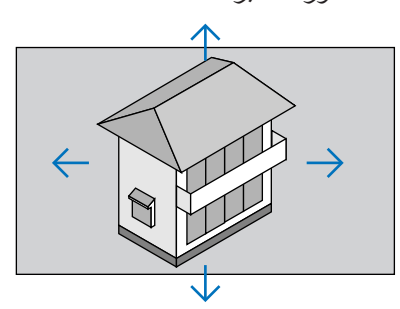

**.***3* **اضغط على )−( بزر** *ZOOM-D***( الزووم الرقمي(.** يقل حجم الصورة في كل مرة يتم الضغط فيها على )−( بزر *ZOOM-D*( الزووم الرقمي(. مالحظة: • سيتم تكبير حجم الصورة أو تصغيرها عند منتصف الشاشة. • بمجرد عرض القائمة يتم إلغاء التكبير الحالي للصورة.

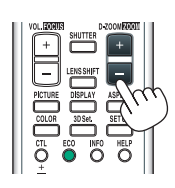

### 6 ّ تغيير نمط الإ�ضاءة/التحقق من تأثير توفير الطاقة با�ستخدام LIGHT MODE [نمط الأضاءة]

باختيار إما 1ECO أو 2ECO في ]نمط اإلضاءة[، يتم خفض ضوضاء الحركة بجهاز العرض عن طريق تقليل إضاءة مصدر اإلضاءة.

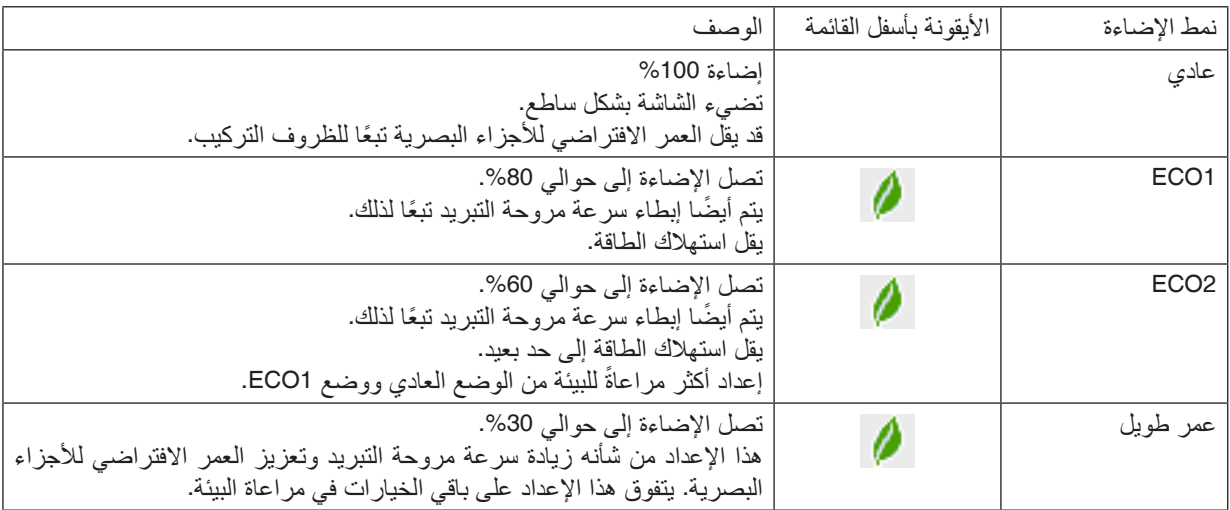

- لتشغيل ]نمط اإلضاءة[، اتبع ما يلي:
- **.***1* **اضغط على زر** *ECO* **ُ بوحدة التحكم عن بعد،**

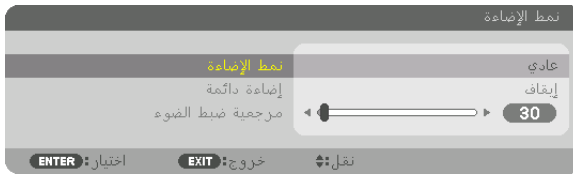

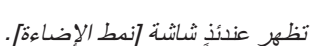

**.***2* **اضغط على زر** *ENTER***( إدخال(.**

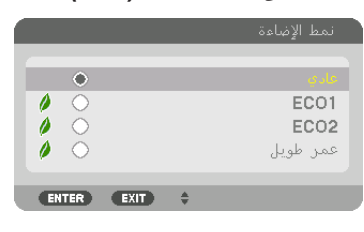

ٍ تظهر عندئذ شاشة اختيار ]نمط اإلضاءة[.

**.***3* **استخدم الزر** ▲▼ **إلجراء االختيار، ثم اضغط على زر** *ENTER***( إدخال(.** تعود الشاشة إلى نافذة [نمط الإضاءة] ويتم تطبيق الخيار المُحدد. اضغط الزر *EXIT* (خروج) للعودة إلى النافذة الأصلية.

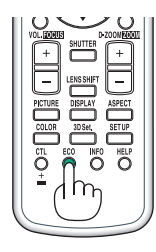

مالحظة:

- *•* يمكن تغيير ]نمط اإلضاءة[ باستخدام القائمة. اختر ]إعداد[ ← ]تركيب)*1*([ ← ]نمط اإلضاءة[ ← ]نمط اإلضاءة[.
- يمكن التحقّق من ساعات استخدام وحدة الإضاءة ف*ي [و*قت الاستخدام]. اختر [معلومات] ← [وقت الاستخدام].
- *•* بعد مرور دقيقة واحدة من ظهور شاشة زرقاء أو سوداء أو شاشة الشعار على جهاز العرض، يقوم الجهاز بتقليل اإلضاءة إلى مستوى يعادل *[2ECO[* إذا تم اختيار ]عادي[ أو *[1ECO [*ً للوضع ]نمط اإلضاءة[ وسوف يعود تلقائيا إلى مستوى اإلضاءة السابق عند رصد إشارة دخل.
- إذا كان ]نمط اإلضاءة[ مضبوطا على ]عادي[ أو *[1ECO [*ٍ ، فعندئذ ٍ قد يتم خفض مستوى السطوع بشكل مؤقت ً اعتمادا على ظروف تشغيل جهاز *•* ً العرض.
- عندما تصل درجة حرارة الغرفة إلى 33 درجة مئوية أو أكثر وترتفع درجة الحرارة داخل جهاز العرض، فعندئذٍ تزداد قتامة الشاشة شيئًا فشيئًا على مراحل )أي ما يعادل وضع *[2ECO*)*[*.
	- قد تصبح الشاشة قاتمة، اعتمادًا على زاوية تثبيت جهاز العرض.

هذه *إحدى و*ظائف الحماية الت*ي تُسمى «نمط ECO الإجباري».* عندما يكون وضع «نمط ECO الإجبا*ري»* قيد التشغ*يل، يضيء مؤشر .TEMP* )الحرارة( باللون البرتقالي. وفي نفس الوقت، يظهر رمز ميزان الحرارة ] [ في أسفل يمين شاشة القائمة. تنخفض درجة الحرارة داخل جهاز العرض بسبب انخفاض درجة حرارة الغرفة، ويتم إلغاء »نمط *ECO* اإلجباري« وتعود اإلضاءة إلى وضعها األصلي. في وضع »نمط *ECO* الإجباري»، لا يتغير نمط الإضاءة حتى في حالة تغيير إعداد [نمط الإضاءة].

#### التحقق من تأثير توفير الطاقة - [مقياس نسبة الكربون]

تعمل هذه الخاصية على إظهار تأثير توفير الطاقة من حيث تقليل انبعاث ثاني أكسيد الكربون (بالكيلوجرام) عندما يتم ضبط [نمط الإضاءة] على وضع [ECO1] أو [ECO2] أو [عمر طويل]. وتُعرف هذه الخاصية باسم [مقياس نسبة الكربون].

توجد رسالتان هما: [الانخفاض الكلي في انبعاثات الكربون] و [انخفاض الانبعاثات الكربونية في المرة الواحدة]. تعرض رسالة [الانخفاض الكلي في انبعاثات الكربون] القيمة الإجمالية لتقليل انبعاثات ثاني أكسيد الكربون من تاريخ شحن الجهاز وحتى الآن. يمكنك التحقّق من المعلومات باختيار ]وقت االستخدام[ من ]المعلومات[ في القائمة. )← صفحة [133](#page-148-0)(

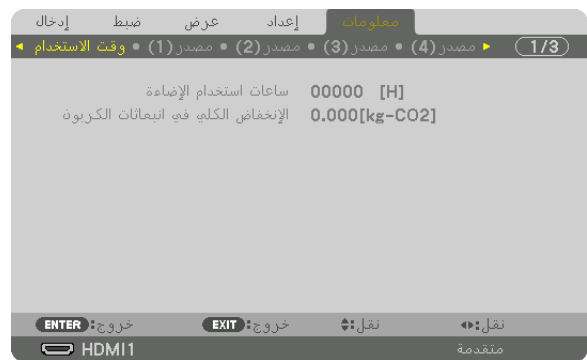

تُظهر رسالة [CARBON SAVINGS-SESSION] (انخفاض الانبعاثات الكربونية في المرة الواحدة) مقدار تقليل انبعاثات غاز ثاني أكسيد الكربون بين وقت التحوّل إلى نمط الإضاءة مباشرةً بعد وقت التشغيل ووقت إيقاف التشغيل. ستظهر رسالة [الانخفاض الكلي في انبعاثات<br>الكربون] ضمن رسالة [إطفاء الطاقة/ هل أنت متأكد؟] وذلك عند إيقاف التشغيل.

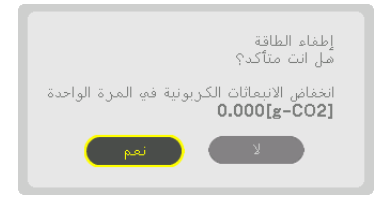

تلميح:

- ُستخدم المعادلة الموضحة أدناه لحساب مقدار تقليل انبعاثات غاز ثاني أكسيد الكربون. مقدار تقليل انبعاثات غاز ثاني أكسيد الكربون = )استهالك *•* <sup>ت</sup> الطاقة في نمط اإلضاءة بالوضع العادي – استهالك الطاقة في اإلعداد الحالي( × معامل تحويل ثاني أكسيد الكربون.*\** ضبط نمط اإلضاءة على وضع *[1ECO [*أو *[2ECO [*ُ أو ]عمر طويل[ يزيد من انخفاض انبعاثات ثاني أكسيد الكربون.
- يعتمد حساب مقدار تقليل انبعاث غاز ثان*ي أكسيد الكربون على منشور «انبعاثات غاز ثان<i>ي أكسيد الكربون الن*اجمة ع*ن احتراق الو*قود، إصدار *2008*« الصادر عن منظمة التعاون والتنمية االقتصادية.
	- *•* ً يتم حساب ]اإلنخفاض الكلي في انبعاثات الكربون[ اعتمادا على مرات التوفير المسجلة في فوارق زمنية مدتها *15* دقيقة.
		- *•* ال تنطبق هذه المعادلة على استهالك الطاقة والذي ال يتأثر بتشغيل أو إيقاف ]نمط اإلضاءة[.

## 7 ت�صحيح ت�ش ّوه ال�صورة الأفقي والعمودي ]زاوية ال�صورة[

<span id="page-51-0"></span>استخدم خاصية [زاوية الصورة] لتصحيح التشوه (شبه المنحرف) لإطالة أو تقصير الجانب العلوي أو السفلي والجانب الأيسر أو الأيمن للشاشة كي تكون الصورة المعروضة مستطيلة الشكل.

**.***1* **قم بعرض صورة حتى تكون الشاشة أصغر من منطقة خطوط المسح.**

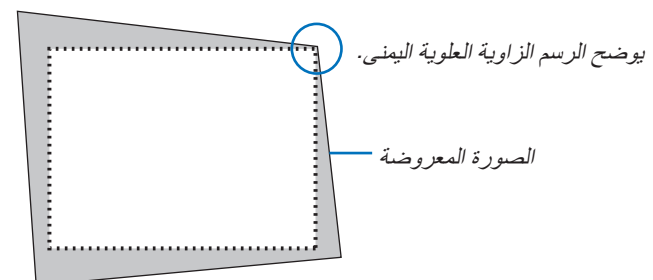

**.***2* **ّحدد إحدى زوايا الصورة وقم بمحاذاة زاوية الصورة مع زاوية الشاشة.**

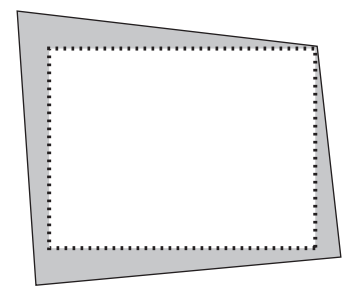

- **.***3* **اضغط على زر .***Geometric***( التصحيح الهندسي( إما بحاوية جهاز العرض أو بوحدة التحكم عن بعد.** اعرض شاشة [التصحيح الهندسي] من قائمة المعلومات المعروضة على الشاشة.
	- **.***4* **ّحرك المؤشر إلى ]الوضع[ باستخدام الزر** ▼ **ثم اضغط على زر** *ENTER***( إدخال(.** ٍ عندئذ تظهر شاشة اختيار النمط.

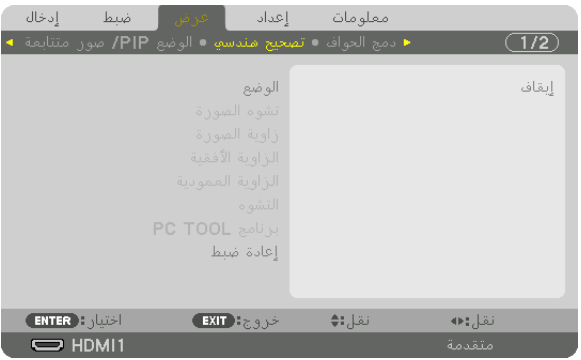

**.***5* **اختر ]زاوية الصورة[ واضغط على زر** *ENTER***( إدخال(.** يُر جى الرجوع لعرض شاشة [التصحيح الهندسي] لقائمة المعلومات المعر وضة على الشاشة.

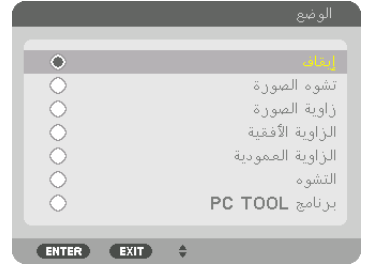

**.***6* **اضغط على الزر** ▼ **لمحاذاة ]زاوية الصورة[ ثم اضغط على زر** *ENTER***( إدخال(.**

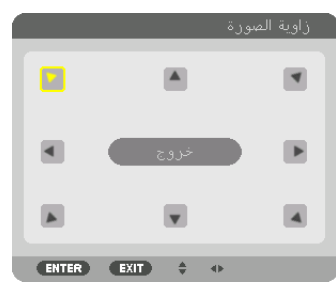

ٍ تتبدل الشاشة عندئذ إلى شاشة ]زاوية الصورة[.

**.***7* **استخدم زر** ▶◀▼▲ **الختيار أيقونة واحدة )**▲**( تشير إلى االتجاه الذي ترغب في تحريك إطار الصورة المعروضة إليه.**

يوضح هذا الرسم اختيار الأيقونة العلوية اليسرى (♥).

- **.***8* **اضغط على زر** *ENTER***( إدخال(.**
- **.***9* **استخدم الزر** ▶◀▼▲ **لتحريك إطار الصورة المعروضة كما هو مبين في المثال.**

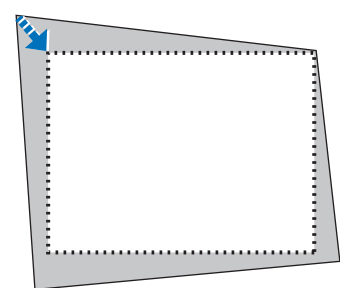

**.***10***اضغط على زر** *ENTER***( إدخال(. .***11***استخدم الزر** ▶◀▼▲ **الختيار أيقونة أخرى تشير إلى االتجاه المطلوب.**

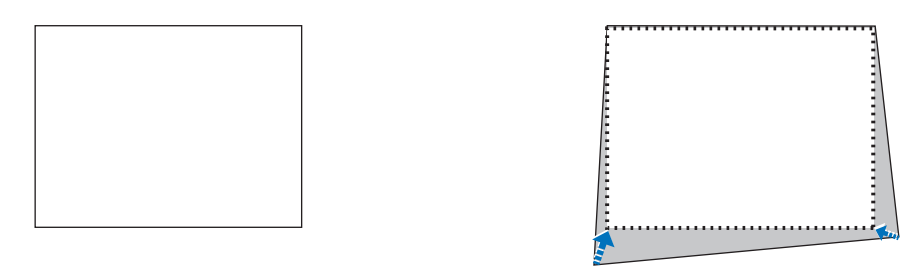

من شاشة [زاوية الصورة]، اختر [خروج] أو اضغط على زر EXIT (خروج) الموجود بوحدة التحكم عن بعد.

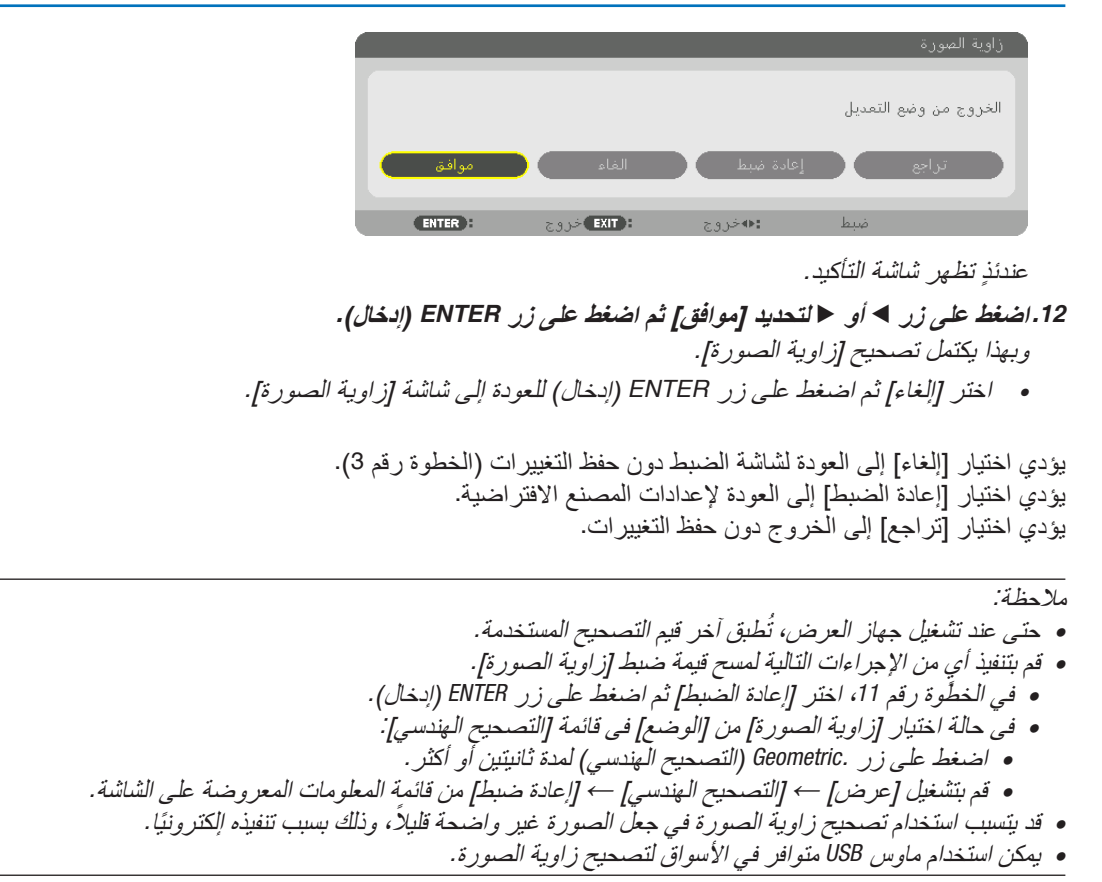

### 8 ت�شغيل قائمة المعلومات المعرو�ضة على ال�شا�شة عن طريق ماو�س USB متوفر بالأ�سواق

بمجرد توصيل ماوس USB متوفر باألسواق بجهاز العرض، فإنها تمكن أداء العملية الخاصة بقائمة المعلومات المعروضة على الشاشة والتصحيح الهندسي بسهولة.

> مالحظة: *•* ال يمكن ضمان أداء كل أنواع الماوس العامل بكبل *USB* المتوفر باألسواق.

#### عمليات القائمة

- **.***1* **اعرض قائمة المعلومات المعروضة على الشاشة بالنقر على الزر األيمن للماوس.**
- **.***2* **ّحدد قائمة مرغوبة وقم بإجراء الضبط عن طريق النقر على الزر األيسر للماوس.** يمكن التحكم في شريط الضبط عن طريق السحب واإلفالت.

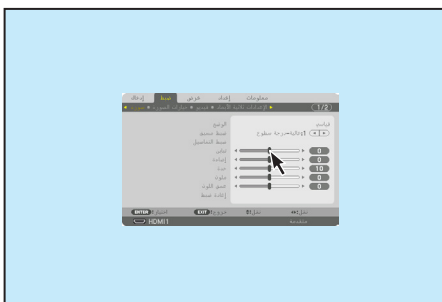

#### .3 خ�صائ�ص ت�سهيل اال�ستخدام

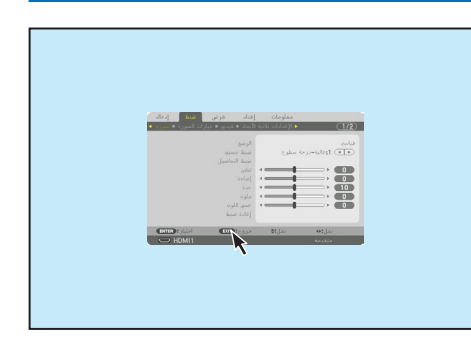

**.***3* **ّحدد الخيار ]خروج[ المعروض بالجزء السفلي للقائمة بالنقر على الزر األيسر للماوس للرجوع للخلف إلى المستوى السابق. إذا كان المؤشر على خيار القائمة الرئيسية، فإنه يعمل على غلق القائمة. )له نفس وظيفة زر** *EXIT***( خروج( بوحدة التحكم عن بعد.**

#### التحكم في مو�ضع القائمة

- **.***1* **انقر على زر طارة الماوس لعرض إطار إشارة قائمة المعلومات المعروضة على الشاشة.**
- **.***2* **انقر على الزر األيسر للماوس على موضع شاشة العرض حيث ترغب في تغيير قائمة المعلومات المعروضة على الشاشة. ستتغير أقرب زاوية إلطار إشارة قائمة المعلومات المعروضة على الشاشة إلى الوضع الذي تم النقر عليه.**

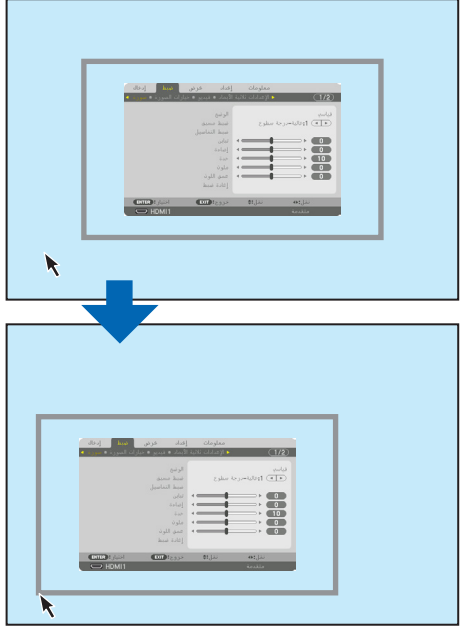

**.***3* **انقر على زر طارة الماوس لغلق إطار إشارة القائمة.**

#### التصحيح الهندسي

يمكن استخدام ماوس USB لكلٍ من تصحيح زاوية الصورة، والزاوية الأفقية، والزاوية الرأسية، والتشوّه. في هذا البند، تم شرح تصحيح زاوية الصورة باستخدام ماوس USB كمثال.

> **.***1* **عند عرض شاشة ضبط تصحيح زاوية الصورة، انقر على الزر األيمن للماوس على شاشة العرض. عندئذ يتغير شكل مؤشر ً الماوس وسيصبح التصحيح متاحا.**

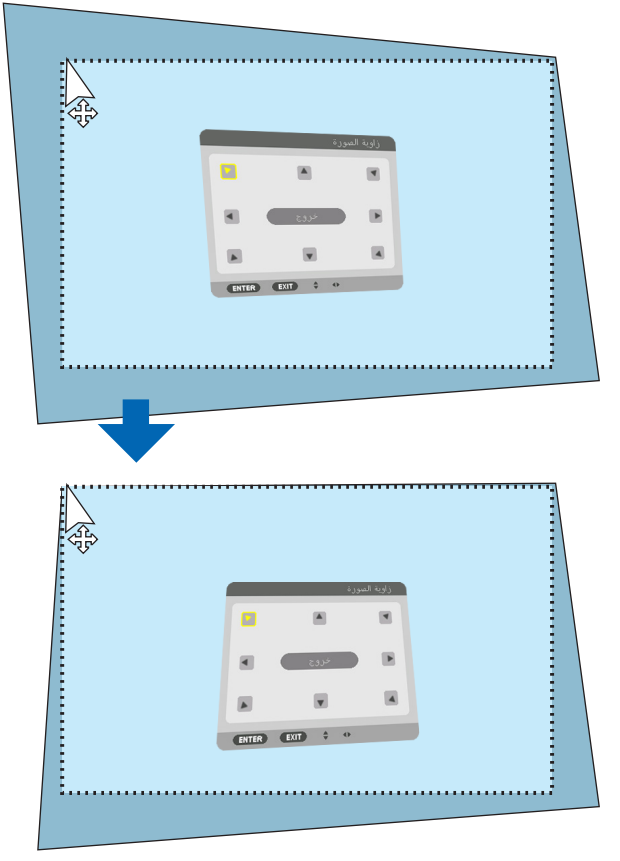

- **.***2* **انقر على الزر األيسر للماوس عند زاوية الشاشة. تتحرك زاوية شاشة العر ٍ ض عندئذ إلى الموقع الذي تم نقر الماوس فيه.**
- **.***3* **كرر الخطوة** *2* **لتصحيح كل أنواع ّ التشوه. بعد استكمال تصحيح التشّوه، انقر الزر األيمن للماوس على شاشة العرض. عندئذ يتغير شكل مؤشر الماوس إلى الشكل الطبيعي.**

**.***4* **انقر الزر األيسر للماوس على ]خروج[ في شاشة التصحيح إلنهاء المهمة.**

### 9 منع الاستخدام غير المصرح به لجهاز العرض [السرّية]

يمكنك تسجيل كلمة مرور بجهاز العرض باستخدام القائمة لمنع المستخدمين غير المصرح لهم من تشغيل الجهاز. وحينما يتم تسجيل كلمة المرور، ستظهر شاشة إدخال كلمة المرور عند تشغيل جهاز العرض. لن يقوم الجهاز بعرض الصورة في حالة عدم إدخال كلمة المرور بصورة صحيحة.

**•** ّ ال يمكن إلغاء إعداد ]السرية[ باستخدام ]إعادة الضبط[ من القائمة.

**ّ لتمكين خاصية السرية، اتبع ما يلي:**

- **.***1* **اضغط على زر** *MENU***( القائمة(.** ٍ عندئذ تظهر القائمة.
- **.***2* **اضغط على الزر** ▶ **مرتين الختيار ]إعداد[، ثم اضغط على الزر** ▼ **أو زر** *ENTER***( إدخال( الختيار ]قائمة***)1(***[.**
	- **.***3* **اضغط على الزر** ▶ **الختيار ]التحكم[.**
	- **.***4* **اضغط على زر** ▼ **ّ ثالث مرات الختيار ]السرية[ ثم اضغط على زر** *ENTER***( إدخال(.**

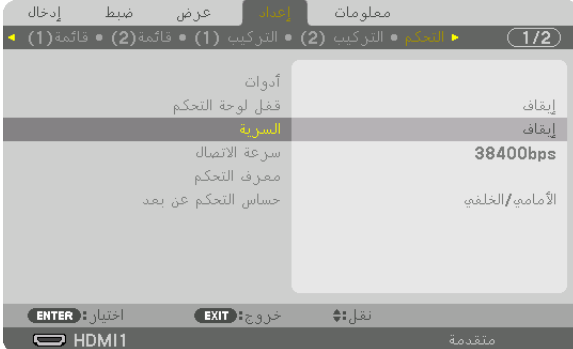

سيتم عرض قائمة إيقاف/تشغيل.

**.***5* **اضغط على زر** ▼ **الختيار ]تشغيل[ ثم اضغط على زر** *ENTER***( إدخال(.**

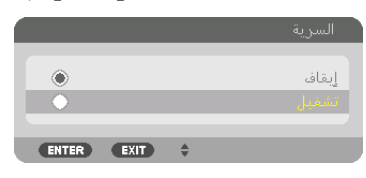

عندئذٍ تظهر شاشة [كلمة مرور السرّية].

**.***6* **ً أدخل مجموعة األرقام مستخدما األزرار األربعة** ▶◀▼▲ **ثم اضغط على زر** *ENTER***( إدخال(.**

مالحظة: ّ يجب أن تكون كلمة المرور مكونة من *4* إلى *10* أرقام.

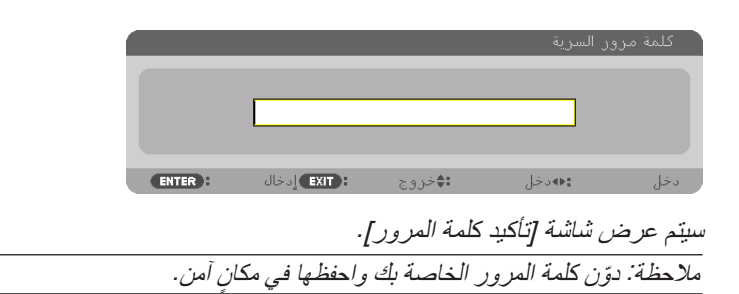

**.***7* **ً أدخل مجموعة األرقام نفسها مستخدما األزرار** ▶◀▼▲ **ثم اضغط على زر** *ENTER***( إدخال(.**

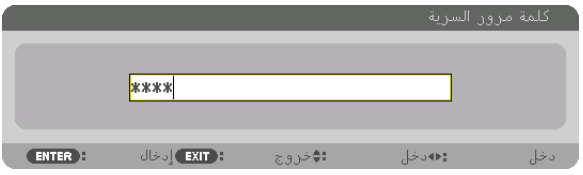

عندئذ تظهر شاشة التأكيد.

**.***8* **اختر ]نعم[ واضغط على زر** *ENTER***( إدخال(.**

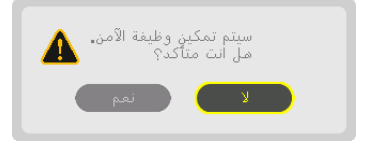

عندئذ يتم تمكين وظيفة السرّية.

**ّ لتشغيل جهاز العرض أثناء تمكين وظيفة ]السرية[:**

- **.***1* **اضغط على زر** *POWER***( الطاقة(.** عندئذ يبدأ تشغيل جهاز العرض وتظهر رسالة توضح أن الجهاز مغلق القفل.
	- **.***2* **اضغط على زر** *MENU***( القائمة(.**

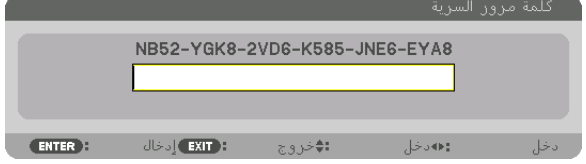

**.***3* **أدخل كلمة المرور الصحيحة ثم اضغط على زر** *ENTER***( إدخال(. يعر ٍ ض الجهاز حينئذ إحدى الصور.**

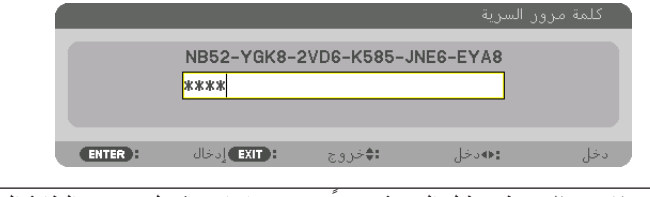

ملاحظة: سيظل نمط تعطيل السرّية مفعلاً حتى يتم ايقاف تشغيل مصدر الطاقة الرئيسي أو نزع كبل الطاقة.

#### **ّ لتعطيل وظيفة السرية، اتبع ما يلي:**

- **.***1* **اضغط على زر** *MENU***( القائمة(.** عندئذِ تظهر القائمة.
- **.***2* **اختر ]إعداد[** <sup>←</sup> **ّ ]التحكم[** <sup>←</sup> **ّ ]السرية[ ثم اضغط على زر** *ENTER***( إدخال(.**

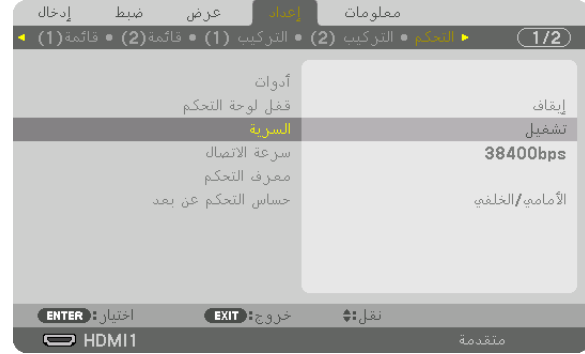

سيتم عرض قائمة إيقاف/تشغيل.

**.***3* **اختر ]إيقاف[ واضغط على زر** *ENTER***( إدخال(.**

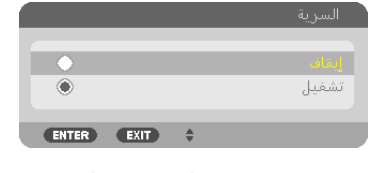

ّ سيتم عرض شاشة كلمة مرور السرية.

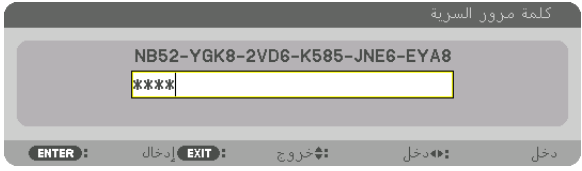

**.***4* **قم بإدخال كلمة المرور الصحيحة ثم اضغط على زر** *ENTER***( إدخال(.** عندئذ يتم تعطيل وظيفة السرّية عند إدخال كلمة المرور بطريقة صحيحة.

ملاحظة: إذا نسيت كلمة المرور ، فاتصل بالموزّع. سيقوم الموزّع بإعطائك كلمة المرور في مقابل رمز الطلب الخاص بك. يظهر رمز الطلب الخاص بك في شاشة تأكيد كلمة المرور. في هذا المثال، *[8EYA6-JNE585-K6-VD8-2YGK52-NB [*هو رمز الطلب.

### 10 عر�ض ملفات الڤيديو ثالثي الأبعاد

<span id="page-59-0"></span>يمكن استخدام جهاز العرض هذا لمشاهدة ملفات الڤيديو بتقنية العرض ثلاثي الأبعاد وذلك باستخدام نظارات الرؤية ثلاثية الأبعاد المزودة بغطاء نشط والمتوفرة بالأسواق. ومن أجل مزامنة الڤيديو ثلاثي الأبعاد مع النظارة، فإنه يلزم توصيل جهاز بث الإشارات ثلاثية الأبعاد والمتوفر بالأسواق بجهاز العرض (في الجزء الجانبي لجهاز العرض).

تستقبل نظارة الرؤية ثلاثية الأبعاد المعلومات من جهاز بث الإشارات ثلاثية الأبعاد وتقوم بالفتح والغلق يسارًا ويمينًا.

### **تنبيه**

#### **االحتياطات الصحية**

قبل الاستخدام، يُرجى التأكد من قراءة جميع الاحتياطات الصحية التي قد ترد في أدلة التشغيل المرفقة مع نظارة الرؤية ثلاثية الأبعاد وبرامج الڤيديو ثلاثي الأبعاد (مُشغّل Blu-ray، والألعاب، وملفات الر سوم المتحر كة الحاسوبية، وما إلى ذلك). ُرجى مراعاة ما يلي لتجن ي

- يُرجى عدم استخدام نظارة الرؤية ثلاثية الأبعاد لأية أغراض أخرى عدا مشاهدة ملفات الڤيديو ثلاثي الأبعاد.
- يُرجى الابتعاد عن الشاشة لمسافة لا تقل عن مترين عند مشاهدة ملفات الڤيديو ، إذ تتسبب المشاهدة اللصيقة للڤيديو في زيادة إجهاد العينين. • يُرجى عدم مشاهدة القيديو بشكلٍ متواصل لفترة زمنية طويلة. ويُرجى الإستراحة لمدة 15 دقيقة بعد كل ساعة من المشاهدة.
- يُرجى استشارة الطبيب قبل المشاهدة إذا كنت تعاني أو يعاني أحد أفراد أسرتك من تاريخ مرضي يتعلق بالنوبات الناجمة عن الحساسية للضوء.
- يُرجى التوقف عن المشاهدة فورًا والاستراحة عند الشعور بوعكة أثناء المشاهدة (كالتقيّؤ أو الدوار أو الغثيان أو الصداع أو التهاب العينين أو الرؤية غير الواضحة أو التشنجات والخدر بالأطراف، إلى غير ذلك). يُرجى استشارة الطبيب في حال استمر ار الشعور بالأعراض.
- يُرجى مشاهدة الڤيديو ثلاثي الأبعاد من الجهة الأمامية للشاشة مباشرةً. إذا كنت تشاهد الڤيديو ثلاثي الأبعاد من أحد الجانبين على نحوٍ مائل، فقد يؤدي ذلك إلى الشعور بالتعب أو إجهاد العينين.

إ**عداد نظارة الرؤيه ثلاثيه الابعاد وجهاز بث الإشارات ثلاثيه الابعاد**<br>يُرجى استخدام نظارة رؤية ثلاثية الأبعاد مزوِدة بغطاء نشط تتوافق مع معيار VESA. يُوصـي باقتناء نظارة من نوع RF متوفرة بالأسواق ومصنّعة من قبل شركة Xpand.

> نظار ة الرؤية ثلاثية الأبعاد ............. Xpand X105-RF جهاز بث الإشارات ثلاثية الأبعاد ...... Xpand AD025-RF-X1

#### خطوات مشاهدة ملفات الڤيديو ثلاثي الأبعاد باستخدام جهاز العرض هذا

- **.***1* **ّوصل جهاز الڤيديو بجهاز العرض.**
- **.***2* **قم بتشغيل وحدة اإلمداد بالطاقة المتصلة بجهاز العرض.**
- **.***3* **ابدأ برنامج الڤيديو ثالثي األبعاد واعرض الڤيديو باستخدام جهاز العرض.** تم إعداد هذه الخطوات تلقائيًا عند شحن الجهاز من المصنع. وفي حال تعذّر عرض الڤيديو ثلاثي الأبعاد، فقد برجع السبب في ذلك إلى أن إشار ات الكشف عن العرض ثلاث*ي الأبعاد غير* مُضمنة أو تعذر كشفها من قبل جهاز العرض. بُر جي اختيار التنسيق يدويًا .
	- **.***4* **اختر تنسيق الڤيديو ثالثي األبعاد.** *)1(* اضغط على زر *".Set D3*( *"*اإلعدادات ثالثية األبعاد( بوحدة التحكم عن بعد.

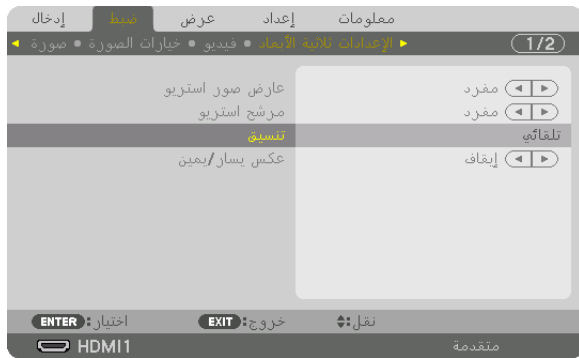

تظهر عندئذِ شاشة [الإعدادات ثلاثية الأبعاد].

- *)2(* اضغط على الزر ▼ لمحاذاة المؤشر مع ]تنسيق[ ثم اضغط على زر *ENTER*( إدخال(. ٍ تظهر عندئذ شاشة التنسيق.
	- *)3(* اختر تنسيق إشارة الدخل باستخدام الزر ▼ ثم اضغط على زر *ENTER*( إدخال(.

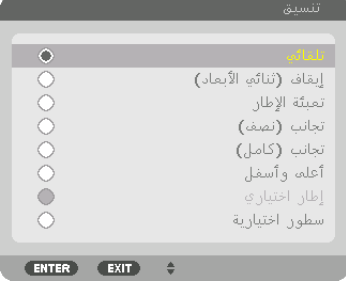

تختفي عندئذٍ شاشة إعدادات العرض ثلاثي الأبعاد ويتم عرض الڤيديو ثلاثي الأبعاد. اضغط على زر MENU (القائمة) وعندئذٍ تختفي قائمة المعلومات المعروضة على الشاشة. يتم عرض رسالة تنبيه العرض ثلاثي الأبعاد عند التبديل للڤيديو ثلاثي الأبعاد (إعدادات المصنع الافتراضية وقت شحن الجهاز) . يُرجى قراءة »االحتياطات الصحية« الواردة في الصفحة السابقة لمشاهدة ملفات الڤيديو بالطريقة الصحيحة. تختفي الشاشة بعد *60* ثانية أو عند الضغط على زر *ENTER*( إدخال(. )<sup>←</sup> صفحة *[109](#page-124-0)*(

**.***5* **قم بتشغيل وحدة اإلمداد بالطاقة الخاصة بنظارة الرؤية ثالثية األبعاد وقم بارتداء النظارة لمشاهدة الڤيديو.** يظهر الڤيديو العادي عند اختيار الدخل المتمثل في الڤيديو ثنائي األبعاد. لمشاهدة الڤيديو ثلاثي الأبعاد في الوضع ثنائي الأبعاد، اختر [إيقاف (ثنائي الأبعاد)] من شاشة [التنسيق] المذكورة أعلاه في الخطوة رقم (3).

#### مالحظة:

- *•* فور التغيير إلى صورة ثالثية األبعاد، يتم إلغاء وتعطيل الوظائف التالية: ]تقطيع[، ]الوضع *PIP*/ صور متتابعة[، ]التصحيح الهندسي[، [دمج الحواف] (يتم الاحتفاظ بقيم ضبط كلٍ من [التصحيح الـهندسي] و [دمج الـحواف]).
	- قد لا يتبدّل الخرج تلقائيًا إلى الڤيديو ثلاثي الأبعاد تبعًا لإشارة دخل العرض ثلاثي الأبعاد.
		- ّق من شروط التشغيل الموصوفة في دليل االستخدام الخاص بمشغل *ray-Blu*. *•* تحق
	- *•* ُيرجى توصيل الوحدة الطرفية *DIN* لجهاز بث اإلشارات ثالثية األبعاد بـ *SYNC D3*( تزامن ثالثي األبعاد( الخاص بجهاز العرض الرئيسي.
- *•* تتيح نظارة الرؤية ثالثية األبعاد مشاهدة ملفات الڤيديو بالعرض ثالثي األبعاد من خالل استقبال خرج اإلشارات الرقمية المتزامنة من جهاز بث الإشار ات ثلاثية الأبعاد . ونتيجةً لذلك، قد تتأثر جودة الصورة ثلاثية الأبعاد بفعل عدة شروط مثل درجة إضاءة الأجواء المحيطة وحجم الشاشة ومسافة المشاهدة، إلى غير ذلك.
- *•* عند تشغيل برنامج ڤيديو ثالثي األبعاد على الحاسب اآللي، قد تتأثر جودة الصورة ثالثية األبعاد إذا كان أداء وحدة المعالجة المركزية وشريحة الرسوم بالحاسب الآلي ضعيفًا . ُيرجى التحقق من بيئة التشغيل المطلوبة بالحاسب الآلي والواردة في دليل التشغيل المرفق مع برنامج الڤيديو ثلاثي الأبعاد.
	- وفقًا للإشارة، قد يتعذّر اختيار [تنسيق] و [عكس يسار /يمين]. يُرجى تغيير الإشارة في تلك الحالة.

### في حالة تعذّر عرض ملفات الڤيديو في الوضع ثلاثي الأبعاد

يُر جي التحقق من النقاط التالية عند تعذّر عرض ملفات الڤيديو في الوضع ثلاثي الأبعاد. ً يرجى أيضا قراءة دليل التشغيل المرفق مع نظارة الرؤية ثالثية األبعاد.

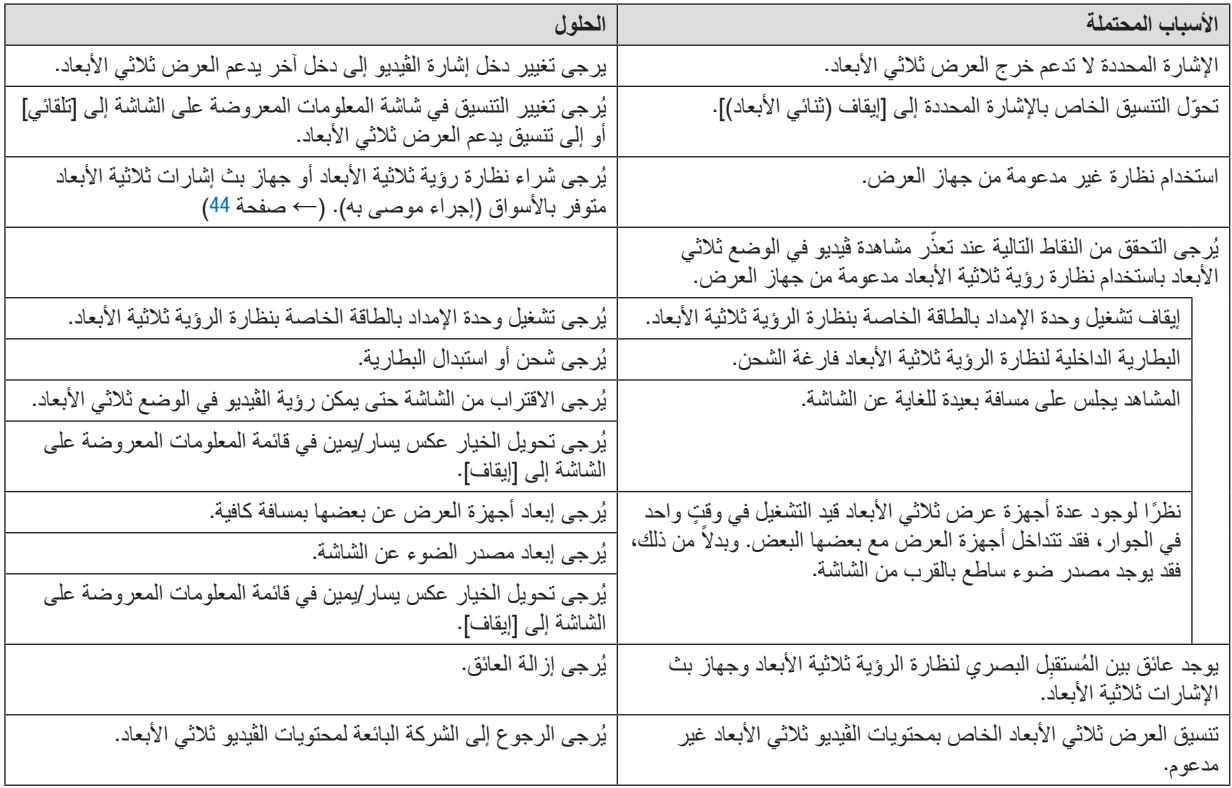

### 11 التحكم في جهاز العر�ض با�ستخدام مت�صفح HTTP

#### نظرة عامة

باستخدام متصفح اإلنترنت على الحاسب اآللي فإنه يمكن أن يتم عرض شاشة خادم HTTP لجهاز العرض لغرض تشغيل جهاز العرض.

#### **العمليات الممكنة على شاشة خادم HTTP**

- **•** قم بتهيئة اإلعدادات المطلوبة لتوصيل جهاز العرض بالشبكة )شبكة اتصال محلية سلكية(. )إعدادات الشبكة(
- **•** قم بتهيئة تنبيه البريد اإللكتروني. )بريد التنبيه( عندما يكون جهاز العرض موصلاً بشبكة ما (شبكة اتصال محلية سلكية)، فهذا يعني أن رسائل التنبيه الخاصة بالأخطاء المتنوعة قد تم إرسالها إلى عنوان البريد اإللكتروني الذي سبق أن تم إعداده.
- **•** قم بتشغيل جهاز العرض. يمكن إجراء بعض العمليات، مثل تشغيل/إطفاء جهاز العرض وتحويل طرفية الدخل والتحكم في الصوت والتحكم في الصورة وما إلى ذلك.
	- **•** قم بتهيئة ]كلمة مرور PJLink]، و ]BEACON AMX]، و ]CRESTRON]

#### **لعرض شاشة خادم HTTP**

- **.***1* **قم بتوصيل جهاز العرض بالحاسب اآللي عبر كبل** *LAN* **المتوفر باألسواق. )**<sup>←</sup> **صفحة** *[150](#page-165-0)***(**
- **.***2* اختر **]إعداد[** ← **]إعدادات الشبكة[ ← ]شبكة سلكية محلية[ في القائمة المعروضة على الشاشة لتهيئة إعدادات الشبكة.)**<sup>←</sup> **صفحة** *[124](#page-139-0)***(**
	- **.***3* **ابدأ تشغيل متصفح اإلنترنت على الحاسب اآللي وأدخل العنوان أو رابط** *URL* **في خانة اإلدخال.** حدّد العنوان أو رابط URL كما يلي "http://<lP Address of Projector>/index.html". وسوف تظهر عندئذ شاشة خادم *HTTP* األساسية.

تلميح: عنوان *IP* إلعداد المصنع هو *[ON DHCP[*.

#### مالحظة:

- *•* الستخدام جهاز العرض ُ في إحدى الشبكات، يرجى استشارة مسؤول الشبكة حول إعدادات الشبكة.
- قد يحدث تباطؤ ف*ي العر*ض ًاو ف*ي استجابة الأزرار ، أو* قد لا يتم قبول التشغيل؛ وذلك وفقًا لإعدادات الشبكة. وفي حالة حدوث ذلك، يرجى استشارة مسؤول النظام. قد ال يستجيب جهاز العرض في حالة الضغط على األزرار بصورة متكررة خالل فترات زمنية سريعة. وفي حالة حدوث ذلك، انتظر بر هة ثم كرّر المحاولة. وفي حالة استمرار عدم الاستجابة، يُرجى إيقاف تشغيل جهاز العرض وإعادة تشغيله مرة أخرى.
- في حالة عدم ظهور شاشة إعدادات شبكة جهاز العرض في متصفح الإنترنت، اضغط على Ctrl+F5 لتحديث متصفح الويب (أو مسح الذاكرة المؤقتة).
- *•* يستخدم جهاز العرض هذا لغة*"JavaScript "*وملفات تعريف االرتباط *"Cookies"*؛ لذلك ينبغي ضبط المتصفح لقبول هذه الوظائف. ً علما بأن طريقة الضبط تختلف تبعًا لإصدار المتصفح. يُرجى الرجوع إلى ملفات التعليمات وغير ها من المعلومات الواردة في البرنامج.

#### إعدادات ما قبل اال�ستخدام

قم بتوصيل جهاز العرض بكبل LAN المتوفر باألسواق قبل بدء تشغيل المتصفح. )← صفحة [150](#page-165-0)( قد يتعذر التشغيل بمتصفح يستخدم خادم البروكسي، ويتوقف ذلك على نوع خادم البروكسي وطريقة الضبط. وعلى الرغم من أن نوع خادم البروكسي يشكل أحد العوامل، إال أنه من الممكن عدم عرض العناصر التي تم ضبطها بالفعل، وهذا يتوقف على مدى فعالية الذاكرة المؤقتة، وربما ال تظهر المحتويات التي تم ضبطها من المتصفح في عملية التشغيل. ويوصى بعدم استخدام خادم البروكسي إال عند الضرورة.

#### استخدام العنوان للتشغيل عبر المتصفح

بالنسبة للعنوان الفعلي الذي تم إدخاله في خانة العنوان أو في عمود URL أثناء تشغيل جهاز العرض عبر المتصفح، يمكن استخدام اسم المضيف كما هو في حالة تسجيل اسم المضيف المقابل لعنوان IP الخاص بجهاز العرض في خادم اسم المجال وذلك بمعرفة أحد مسؤولي الشبكة، أو إذا كان اسم المضيف المقابل لعنوان IP الخاص بجهاز العرض قد تم ضبطه في ملف "HOSTS( "المضيفون( بالحاسب اآللي المستخدم.

- مثال 1: عند تحديد اسم مضيف جهاز العرض على "pd.nec.co.jp"، يتم الوصول إلى إعداد الشبكة عبر تحديد http://pi.nec.co.ip/index.html في خانة العنوان أو عمود اإلدخال الخاص بعنوان URL.
- مثال :2 عندما يكون عنوان IP الخاص بجهاز العرض هو "192.168.73.1"، يتم الوصول إلى إعداد الشبكة من خالل تحديد http://192.168.73.1/index.html في خانة العنوان أو عمود اإلدخال الخاص بعنوان URL.

#### PROJECTOR ADJUSTMENT (ضبط جهاز العرض)

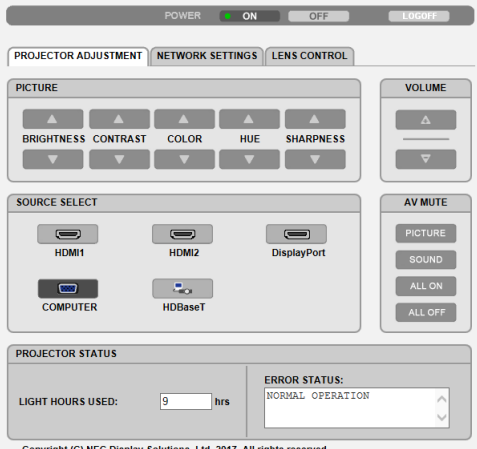

Copyright (C) NEC Display Solutions, Ltd. 2017. All rights reserved.

POWER (الطاقة): يتيح التحكم في طاقة جهاز العرض.

ON........................................تشغيل الجهاز. OFF ......................................إيقاف تشغيل الجهاز.

VOLUME( مستوى الصوت(: يتيح التحكم في مستوى صوت جهاز العرض. ▲.........................................يزيد من قيمة ضبط مستوى الصوت للوحدة الطرفية OUT AUDIO( خرج الصوت(.

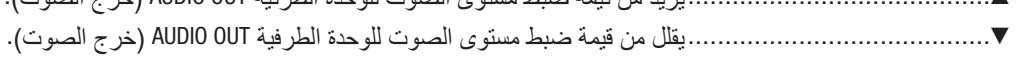

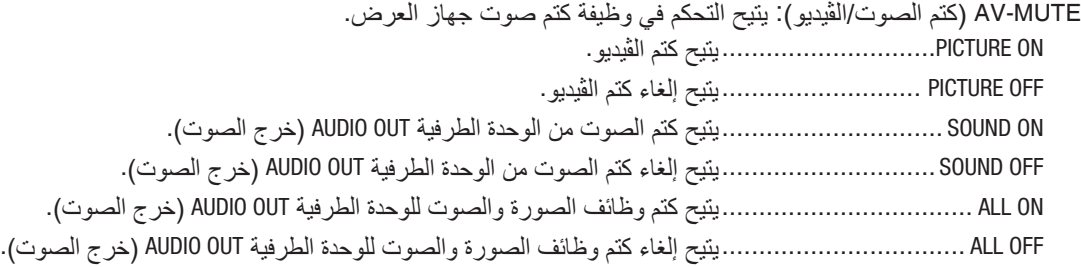

▲ BRIGHTNESS ........................يزيد من قيمة ضبط اإلضاءة. ▼ BRIGHTNESS ........................يقلل من قيمة ضبط اإلضاءة. ▲ CONTRAST ..........................يزيد من قيمة ضبط التباين. ▼ CONTRAST ..........................يقلل من قيمة ضبط التباين. ▲ COLOR ...............................يزيد من قيمة ضبط األلوان. ▼ COLOR ...............................يقلل من قيمة ضبط األلوان. ▲ HUE...................................يزيد من قيمة ضبط عمق اللون. ▼ HUE...................................يقلل من قيمة ضبط عمق اللون. ▲ SHARPNESS ..............................يزيد من قيمة ضبط حدة الألوان. ▼ SHARPNESS.........................يقلل من قيمة ضبط حدة األلوان. • ستختلف الوظائف التي يمكن التحكم فيها تبعًا للإشارة الداخلة لجهاز العرض. (← صفحة [88](#page-103-0)، [89](#page-104-0)) SELECT SOURCE( تحديد المصدر(: يتيح تحويل منفذ توصيل دخل جهاز العرض. 1HDMI ..................................يتيح التبديل إلى منفذ توصيل IN 1 HDMI. 2HDMI ..................................يتيح التبديل إلى منفذ توصيل IN 2 HDMI. DisplayPort..............................يتيح التبديل إلى DisplayPort. COMPUTER..............................يتيح التبديل إلى منفذ توصيل IN COMPUTER( دخل الكمبيوتر(. HDBaseT ................................ ُ يتيح التبديل إلى دخل الصور الم َرسلة من جهاز إرسال يدعم تقنية HDBaseT. PROJECTOR STATUS (حالة جهاز العرض): يعرض حالة جهاز العرض. USED HOURS LIGHT....................يعرض عدد ساعات استخدام وحدة الضوء. STATUS ERROR .........................يعرض حالة األخطاء التي تحدث داخل جهاز العرض.

PICTURE( الصورة(: يتحكم في ضبط صورة جهاز العرض.

LOG OFF (تسجيل الخروج): يتيح تسجيل الخروج من جهاز العرض والرجوع إلى شاشة LOGON (تسجيل الدخول).

### SETTINGS NETWORK( إعدادات ال�شبكة(

http://<IP Address of Projector (Basic)>/index.html

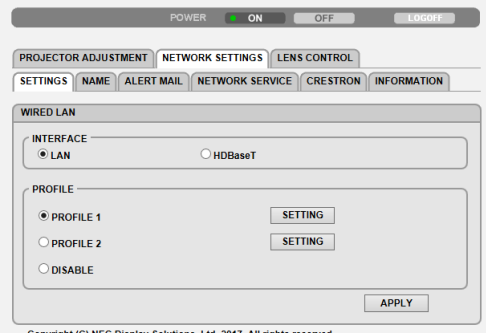

Copyright (C) NEC Display Solutions, Ltd. 2017. All rights reserved

### **• SETTINGS( اإلعدادات(**

### **LAN WIRED( شبكة اتصال محلية سلكية(**

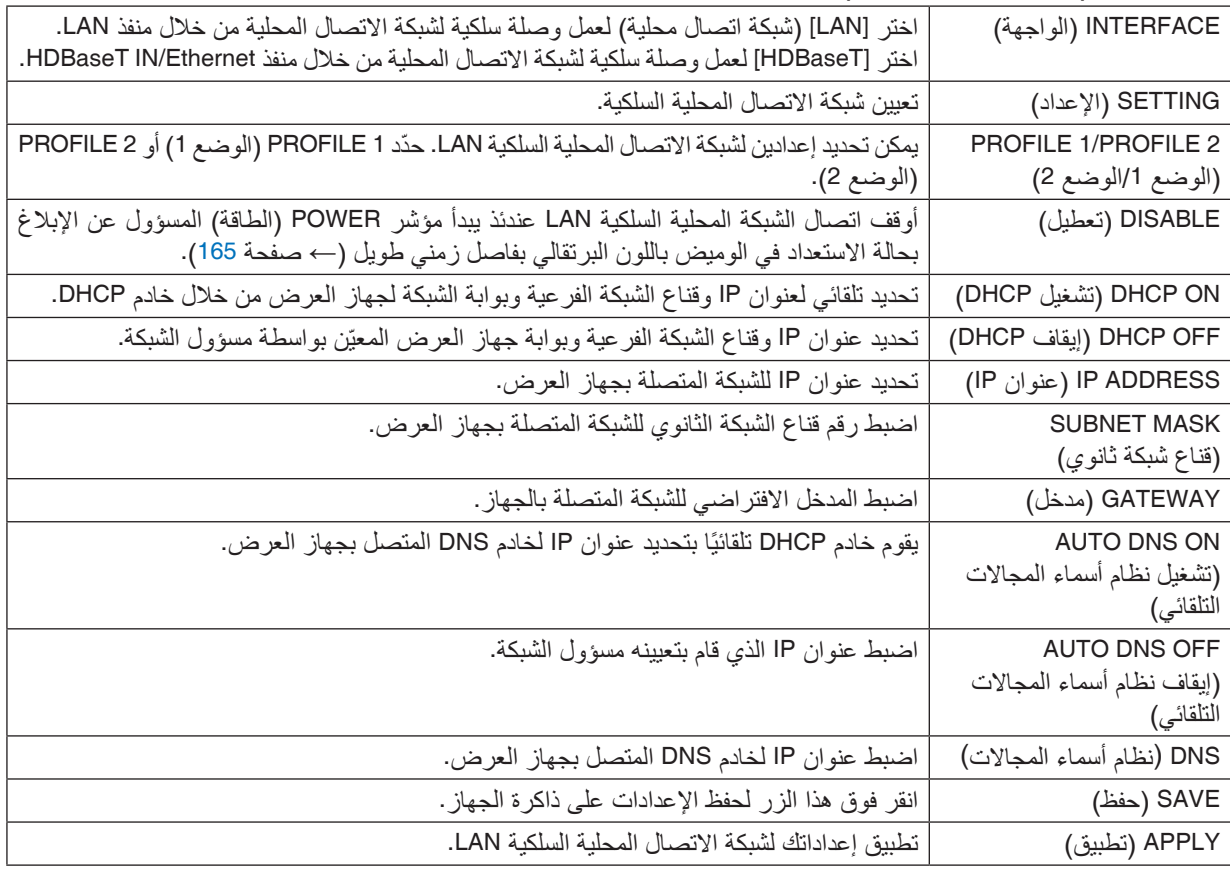

### **• NAME( االسم(**

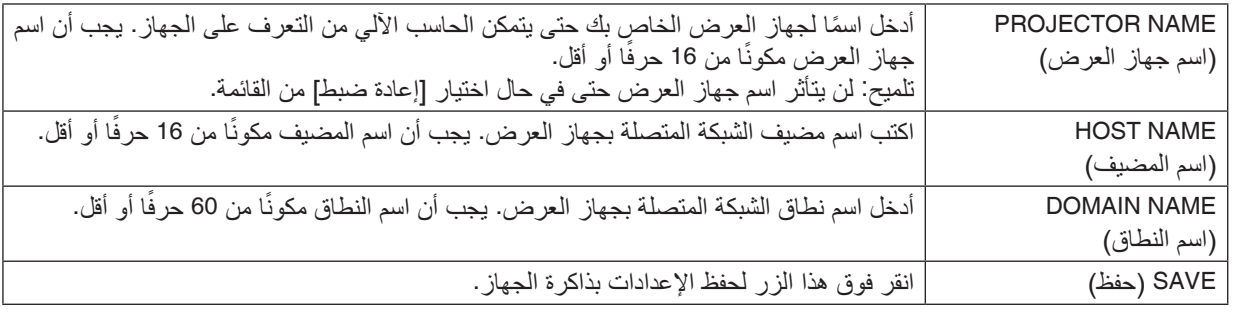

### **• MAIL ALERT( بريد التنبيه(**

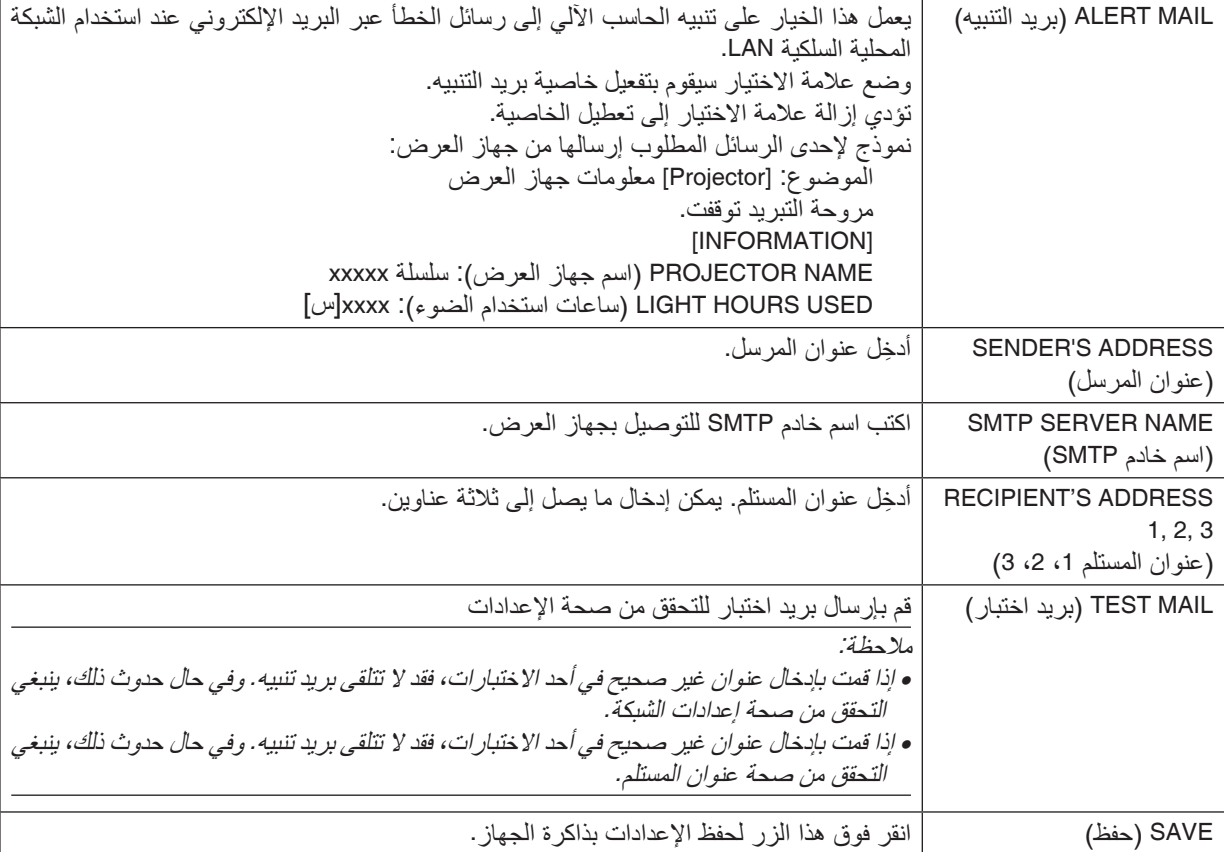

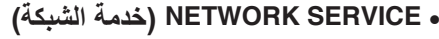

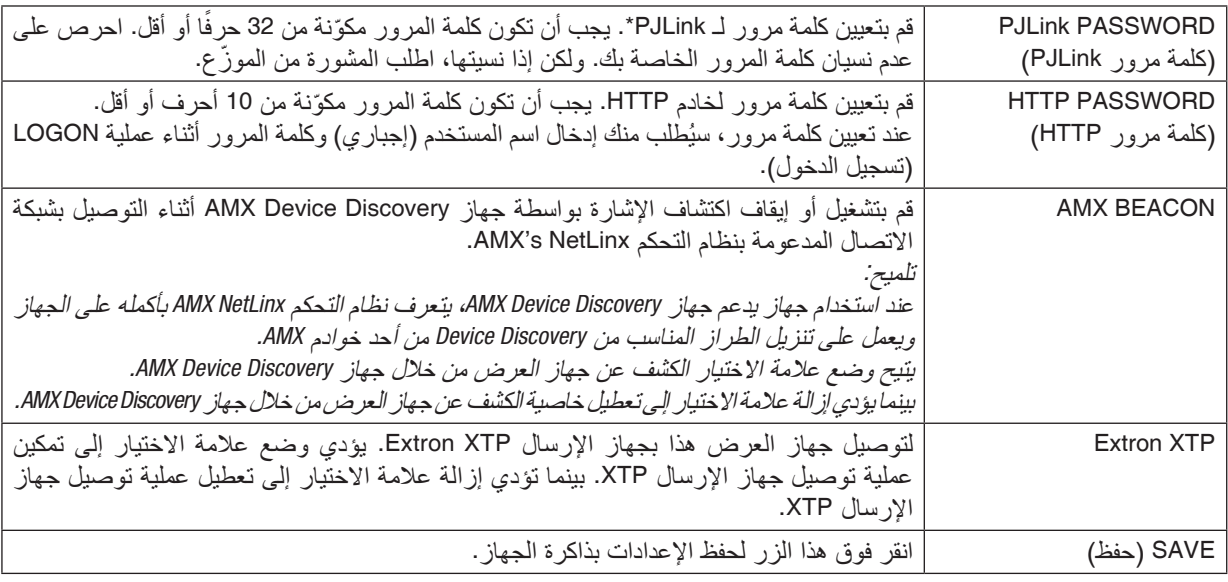

ملاحظة: في حالة نسيان كلمة المرور الخاصة بك، اتصل بالموزّ ع. يُرجى التحقق من الرقم التسلسلي المكوّن من 24 خانة *(XXXX-XXXX-XXXX-XXXX-XXXX-XXXX (*والمعروض على العمود لكلمة المرور.

\*ما المقصود بـ PJLink؟ PJLink هو أحد معايير البروتوكول المستخدمة للتحكم في أجهزة العرض المصنعة لدى جهات مختلفة. وقد وضع هذا البروتوكول رابطة صناعات نظم المعلومات وماكينات العمل اليابانية (JBMIA) في عام 2005. يدعم جهاز العرض جميع أوامر الفئة 1 من PJLink. ولن يتأثر إعداد معيار PJLink حتى في حالة اختيار ]إعادة ضبط[ من القائمة.

#### **• CRESTRON**

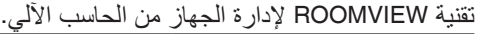

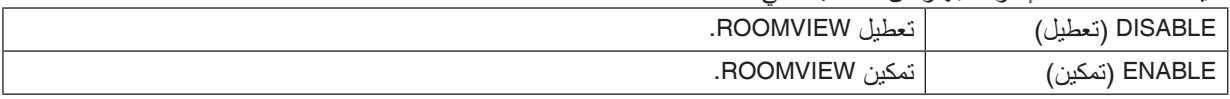

#### تقنية CONTROL CRESTRON إلدارة الجهاز من جهاز التحكم.

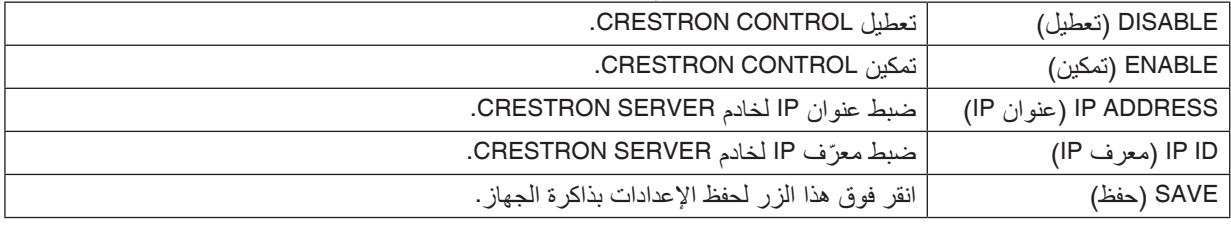

تلميح: يتعين ضبط إعدادات *CRESTRON* فقط بما يناسب استخدام *ROOMVIEW CRESTRON*. لمزيد من المعلومات، تفضّل بزيارة موقع الإنترنت https://www.crestron.com

#### **• INFORMATION( معلومات(**

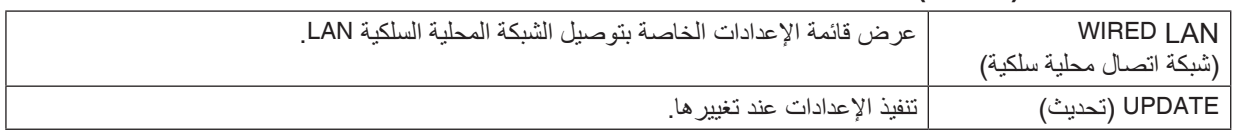

#### LENS CONTROL (التحكم في العدسة)

**PROJECTOR ADJUSTMENT KETWORK SETTINGS LENS CONTROL** 

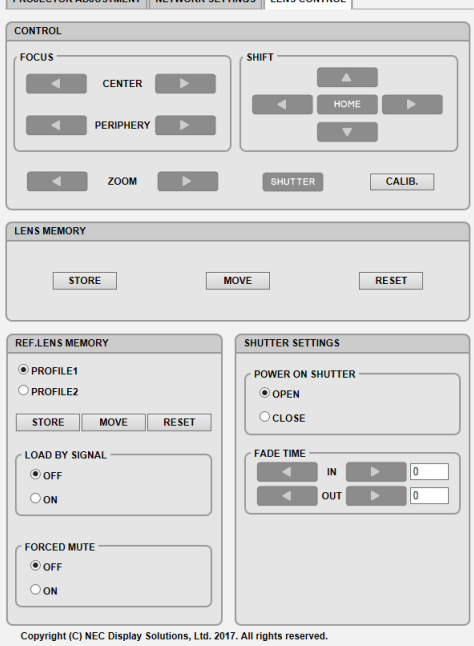

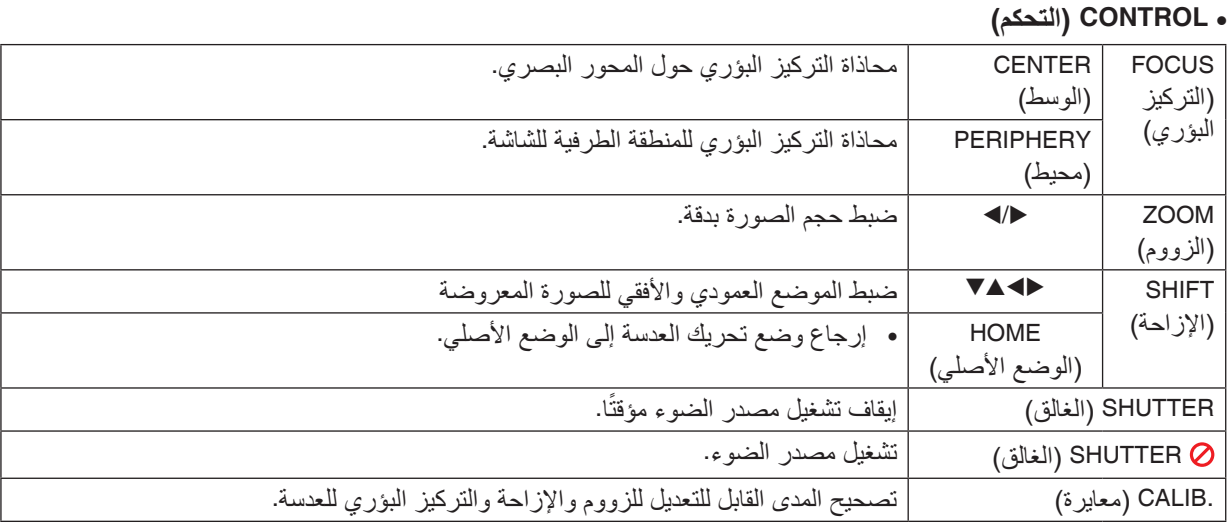

### **• MEMORY LENS( ذاكرة العدسة(**

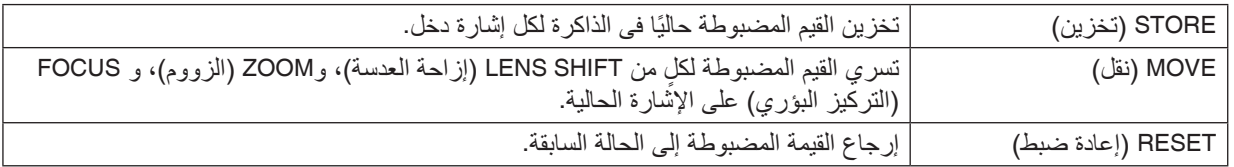

### **• MEMORY LENS .REF( ذاكرة عدسة مرجعية(**

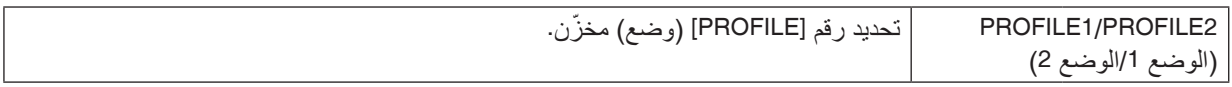

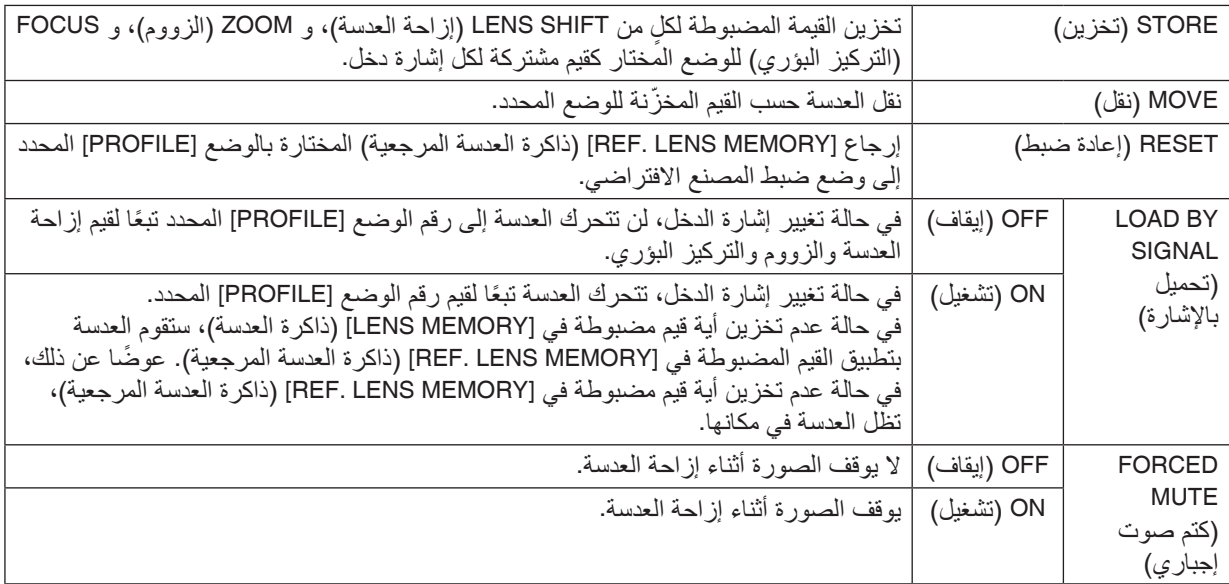

#### **• SETTINGS SHUTTER( إعدادات الغالق(**

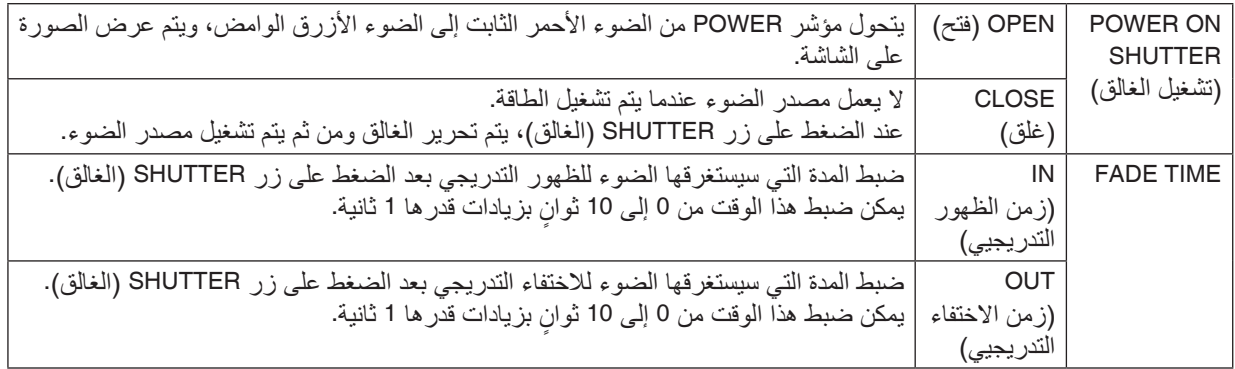

### 12 تخزين تغييرات قيم إزاحة العد�سة والزووم والتركيز الب ؤري - ]ذاكرة العد�سة[

الغرض من هذه الخاصية هو حفظ القيم المضبوطة عند استخدام أزرار SHIFT LENS( إزاحة العدسة(، وZOOM( الزووم(، و FOCUS (التركيز البؤري) في جهاز العرض. عندئذ يمكن تطبيق القيم المضبوطة على الإشارة المختارة. سيؤدي ذلك للتغاضي عن ضبط إزاحة العدسة والتركيز البؤري والزووم وقت اختيار مصدر التشغيل. ثمة طريقتان لحفظ القيم المعدلة لتغيير إزاحة العدسة والتركيز البؤري والزووم.

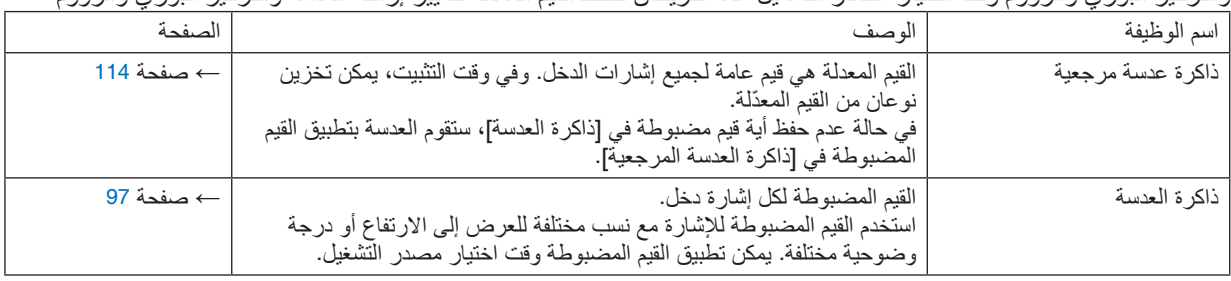

مالحظة:

*•* تأكد من إجراء ]معايرة للعدسة[ بعد استبدال العدسة.

لتخزين القيم الم�ضبوطة في ]ذاكرة العد�سة المرجعية[، اتبع ما يلي: **.***1* **اضغط على زر** *MENU***( القائمة(.**

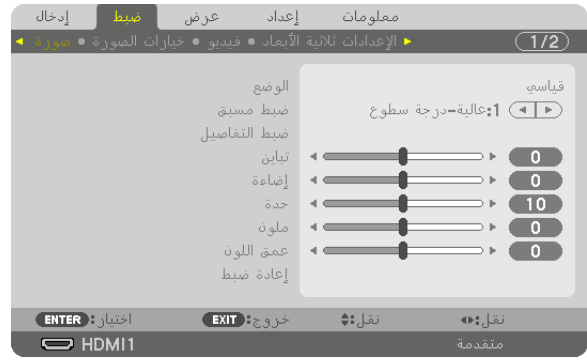

عندئذِ تظهر القائمة.

**.***2* **اضغط على الزر** ▶ **الختيار ]إعداد[ ثم اضغط على الزر** *ENTER***( إدخال(.**

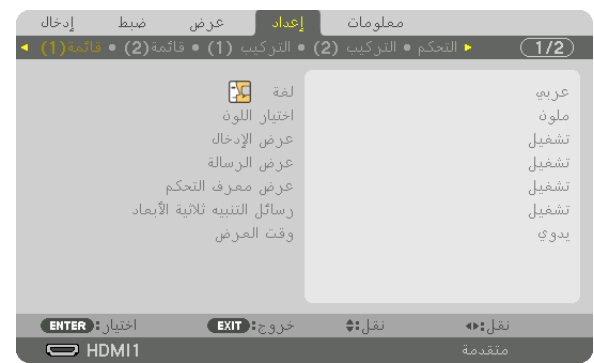

**.***3* **اضغط على الزر** ▶ **الختيار ]التركيب** *)1(***[.**

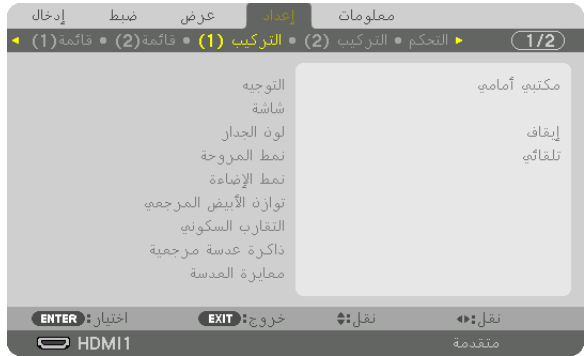

**.***4* **اضغط على الزر** ▼ **الختيار ]ذاكرة العدسة المرجعية[ ثم اضغط على زر** *ENTER***( إدخال(.**

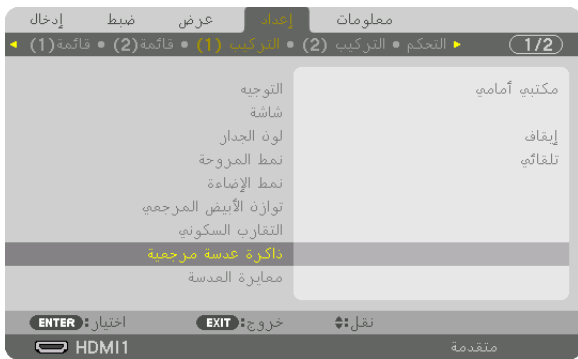

عندئذ تظهر شاشة [ذاكرة العدسة المرجعية].

**.***5* **تأكد من تظليل ]الوضع[ ثم اضغط على زر** *ENTER***( إدخال(.**

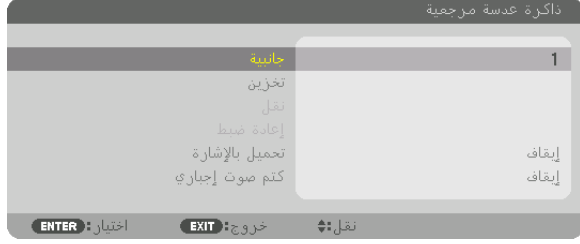

عندئذ تظهر شاشة اختيار ]الوضع[.

**.***6* **اضغط على األزرار** ▲**/**▼ **الختيار رقم ]الوضع[، ثم اضغط على زر** *ENTER***( إدخال(.**

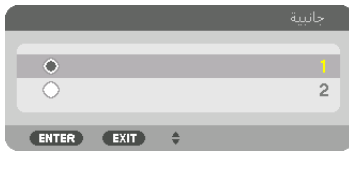

عندئذ تعود إلى شاشة إعدادات ]ذاكرة العدسة المرجعية[.

**.***7* **اختر ]تخزين[ ثم اضغط على زر** *ENTER***( إدخال(.**

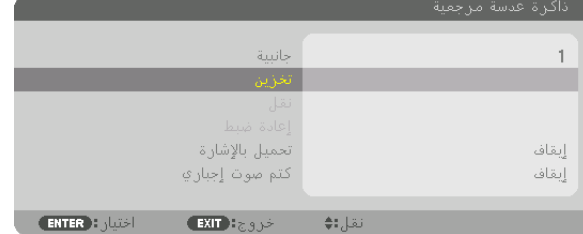

عندئذ تظهر شاشة التأكيد.

**.***8* **اضغط على الزر** ▼ **الختيار ]نعم[ ثم اضغط على زر** *ENTER***( إدخال(.**

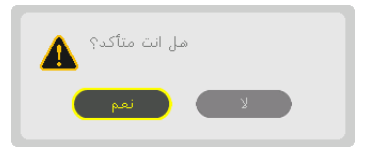

اختر رقم [الوضع] واحفظ القيم المضبوطة لكلٍ من [إزاحة العدسة]، و [الزووم]، و [التركيز البؤري].
#### **.***9* **اضغط على زر** *MENU***( القائمة(.** عندئذٍ يتم إغلاق القائمة.

تلميح: *•* لتخزين القيم المضبوطة لكل مصدر دخل، استخدم وظيفة ذاكرة العدسة. )<sup>←</sup> صفحة *[97](#page-112-0)*(

## ال�ستدعاء القيم الم�ضبوطة من ]ذاكرة العد�سة المرجعية[، اتبع ما يلي:

#### **.***1* **اضغط على زر** *MENU***( القائمة(.**

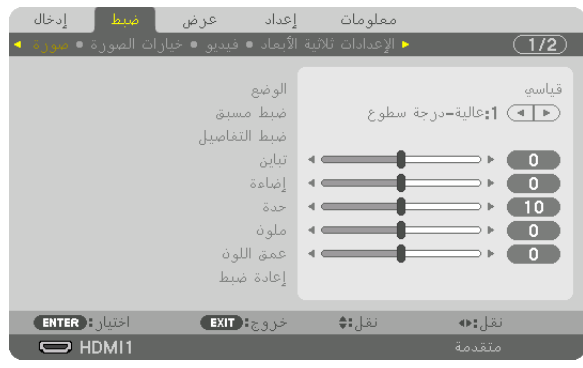

#### عندئذٍ تظهر القائمة.

**.***2* **اضغط على الزر** ▶ **الختيار ]إعداد[ ثم اضغط على الزر** *ENTER***( إدخال(.**

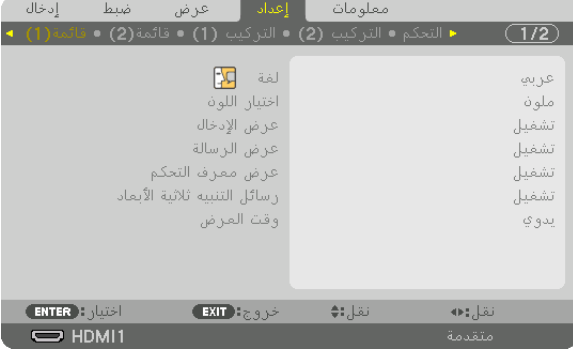

- **.***3* **اضغط على الزر** ▶ **الختيار ]التركيب***)1(***[.**
- **.***4* **اضغط على الزر** ▼ **الختيار ]ذاكرة العدسة المرجعية[ ثم اضغط على زر** *ENTER***( إدخال(.**

| إدخال<br>ضبط               | عرض                                                        | ا اقداد ا | معلومات |             |
|----------------------------|------------------------------------------------------------|-----------|---------|-------------|
|                            | ■ التحكم • التركيب (2) • التركيب (1) • قائمة(2) • قائمة(1) |           |         | 1/2         |
|                            | التوجيه                                                    |           |         | مكتبم أمامم |
|                            | شاشة                                                       |           |         |             |
|                            | الواف الجدان                                               |           |         | إبقاف       |
|                            | نمط المروحة                                                |           |         | تلقائم      |
|                            | نمط الاضاءة                                                |           |         |             |
|                            | توازة الأبيض المرجعو                                       |           |         |             |
|                            | التقارب السكونف                                            |           |         |             |
|                            | اذاكرة عدسة مرجعية                                         |           |         |             |
|                            | معايرة العدسة                                              |           |         |             |
|                            |                                                            |           |         |             |
| <b>ENTER</b> $\frac{1}{2}$ | $EXIT$ : $\epsilon$ 3 $\epsilon$                           |           | نقل:∌   |             |
| $\Rightarrow$ HDMI1        |                                                            |           |         | متقدمة      |

عندئذ تظهر شاشة [ذاكرة العدسة المرجعية].

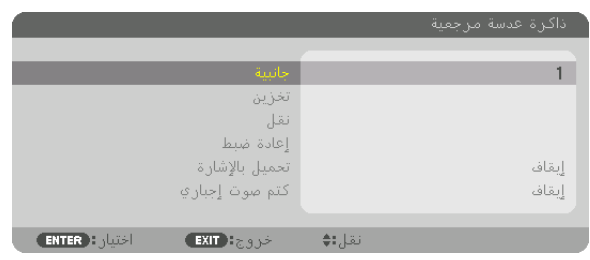

**.***5* **تأكد من تظليل ]الوضع[ ثم اضغط على زر** *ENTER***( إدخال(.**

عندئذ تظهر شاشة اختيار ]الوضع[.

**.***6* **اضغط على األزرار** ▲**/**▼ **الختيار رقم ]الوضع[، ثم اضغط على زر** *ENTER***( إدخال(.**

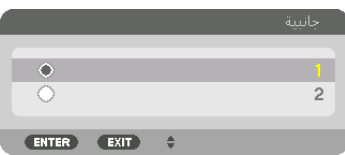

عندئذ تعود إلى شاشة إعدادات ]ذاكرة العدسة المرجعية[.

**.***7* **اختر ]نقل[ ثم اضغط على زر** *ENTER***( إدخال(.**

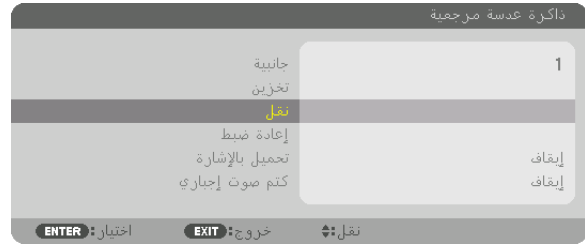

فيتم إزاحة العدسة بناء على القيم المضبوطة والمحفوظة في ]النوع[ المختار. **.***8* **اضغط على الزر** ◀ **الختيار ]نعم[ ثم اضغط على زر** *ENTER***( إدخال(.**

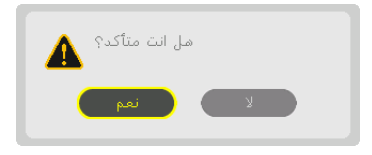

عندئذ يتم تطبيق القيم المضبوطة على اإلشارة الحالية. .

**.***9* **اضغط على زر** *MENU***( القائمة(.** عندئذٍ يتم إغلاق القائمة.

تلميح:

- ّ الستدعاء القيم المخزنة من ]ذاكرة العدسة[، اتبع ما يلي:
- **.***1* **من القائمة، اختر ]ضبط[** ← **]ذاكرة العدسة[** ← **]نقل[ ثم اضغط على زر** *ENTER***( إدخال(.**

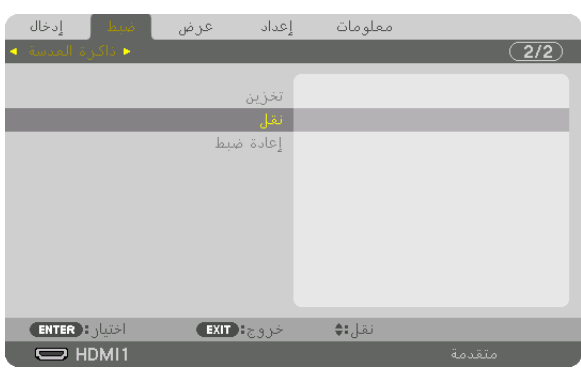

عندئذ تظهر شاشة التأكيد.

**.***2* **اضغط على الزر** ◀ **الختيار ]نعم[ ثم اضغط على زر** *ENTER***( إدخال(.** أثناء العرض، في حالة حفظ القيم المضبوطة إلشارة دخل معينة، فسيتم إزاحة العدسة. وإذا لم يكن هذا هو الوضع، فيتم إزاحة العدسة بناء على القيم المضبوطة المحفوظة في رقم [ذاكرة العدسة المرجعية].

ً لتطبيق القيم المحفوظة تلقائيا وقت اختيار مصدر التشغيل:

**.***1* **من القائمة، اختر ]إعداد[** ← **]ذاكرة العدسة المرجعية[** ← **]تحميل باإلشارة[ ثم اضغط على زر** *ENTER***( إدخال(.**

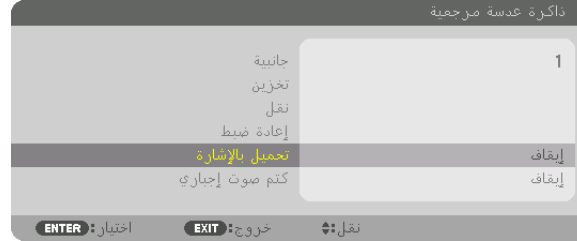

**.***2* **اضغط على الزر** ▼ **الختيار ]تشغيل[ ثم اضغط على زر** *ENTER***( إدخال(.** سيؤدي ذلك لتحريك العدسة تلقائيًا إلى الوضع المحدد تبعًا للقيم المضبوطة وقت اختيار مصدر التشغيل.

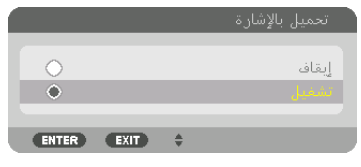

ملاحظة: قد لا تنتج وظيفة ذاكرة العدسة صورة متحاذية تمامًا (بسبب التفاوتات في العدسات) بالاعتماد على القيم المضبوطة والمخزّنة في جهاز العرض. بعد استدعاء القيم المخزّنة من وظيفة ذاكرة العدسة وتطبيقها، قم في النهاية بضبط إزاحة العدسة والزووم والتركيز البؤري لإخراج أفضل صورة ممكنة.

## .4 العر�ض متعدد ال�شا�شات

## 1 الأمور التي يمكن فعلها با�ستخدام العر�ض متعدد ال�شا�شات

يمكن استخدام جهاز العرض هذا بصورة منفردة أو ضمن عدة وحدات للعرض متعدد الشاشات. سنعرض مثالاً نستخدم فيه شاشتيّ عرض.

> **الحالة رقم 1** استخدام جهاز عرض أحادي لعرض نوعين من ملفات الڤيديو في انٍ واحد<br>[الوضع PIP/ صور متتابعة]

**الحالة الثانية** استخدام أربعة أجهزة عرض لعرض ڤيديو بدقة عرض تقدر بـ 2160 × 3840 بكسل ]التجانب[

الحالة رقم 1 : استخدام جهاز عرض أحادي لعرض نوعين من ملفات الڤيديو [الوضع PIP/ صور متتابعة] **مثال على التوصيل وصورة العرض**

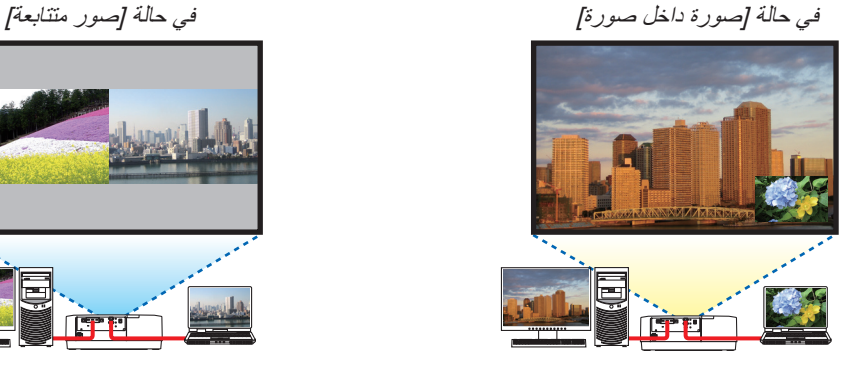

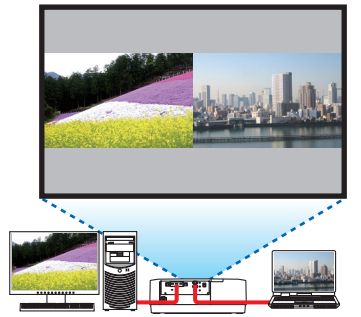

**عمليات قائمة المعلومات المعروضة على الشاشة**

اعرض شاشة ]عرض[ ← ]الوضع PIP/ صور متتابعة[ ← ]الوضع[ في قائمة المعلومات المعروضة على الشاشة ثم اختر ]صورة داخل صورة[ أو ]صور متتابعة[. للاطلاع على التفاصيل، يُرجى الرجوع إلى «4-2 عرض صورتين في أنٍ واحد». (← صفحة [64](#page-79-0))

الحالة رقم 2 ـ استخدام أربعة أجهزة عرض لعرض ڤيديو بدقة عرض تبلغ 2160 × 3840 بكسل [تجانب] **مثال على التوصيل وصورة العرض**

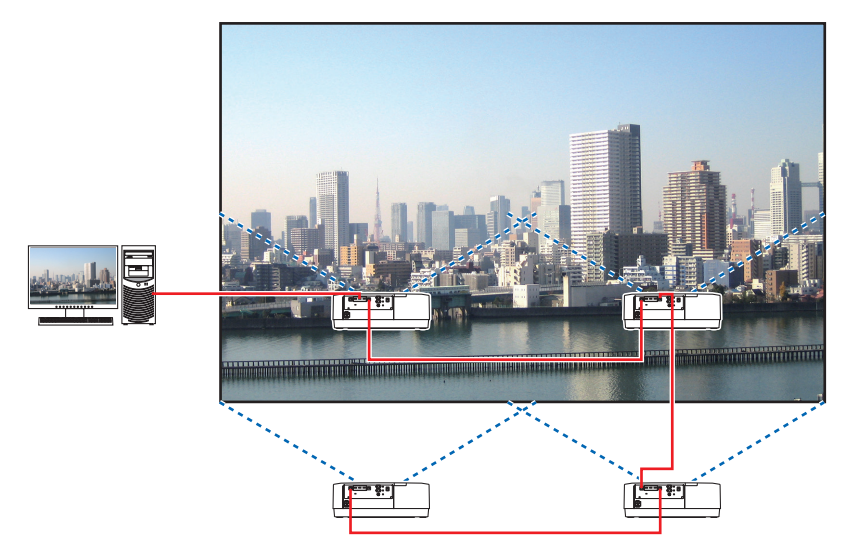

**عمليات قائمة المعلومات المعروضة على الشاشة**

*1* **يتم عرض أربعة ملفات ڤيديو متماثلة عند تشغيل أربعة أجهزة عرض.** يُر جي طُلب تعديل وضع الإسقاط لكل جهاز عرض من متجر البيع بالتجزئة.

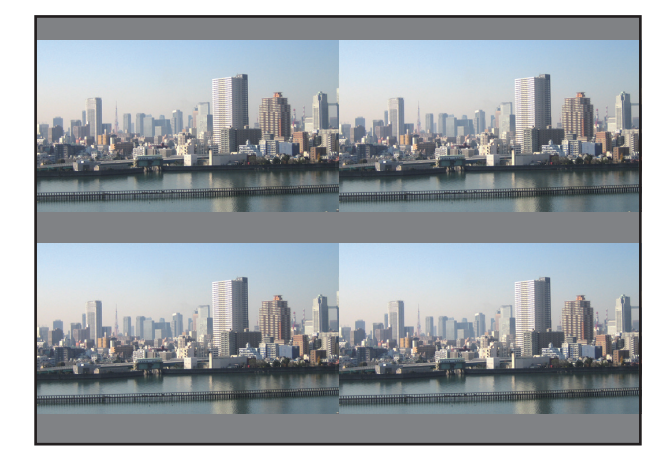

#### مالحظة:

- *•* ّ عند إعداد جهاز العرض، احرص على تعيين معرف تحكم فريد لكل جهاز عرض.
- *•* اضبط*"setting Color*( *"*إعداد اللون( و *"setting DeepColor*( *"*إعداد عمق اللون( ّ لمشغل أقراص *ray-Blu* أو الكمبيوتر على وضع *"Auto*( *"*تلقائي(. ُي ّ رجى الرجوع إلى دليل المالك المرفق مع مشغل أقراص *ray-Blu* أو الكمبيوتر للمزيد من المعلومات.
- *•* قم بتوصيل خرج *HDMI* ّ لمشغل أقراص *ray-Blu* أو الكمبيوتر بجهاز العرض الرئيسي، ثم قم بتوصيله بمنفذ *Ethernet/IN HDBaseT* لجهاز العرض الثاني وأجهزة العرض الالحقة.
	- *•* يؤدي اختيار مصدر د ُ خل آخر بجهاز العرض الثاني وأجهزة العرض الالحقة إلى تعطيل وظيفة مكرر *HDBaseT*.

*2* **قم بتشغيل قائمة المعلومات المعروضة على الشاشة باستخدام أجهزة العرض األربعة لتقسيم الصورة إلى أربعة أجزاء.** اعرض شاشة ]عرض[ ← ]شاشات متعددة[ ← ]إعداد الصورة[ في قائمة المعلومات المعروضة على الشاشة ثم اختر ]تجانب[. *)1(* في شاشة إعداد عدد الوحدات األفقية، اختر ]وحدة *2*[. )عدد الوحدات في االتجاه األفقي( *)2(* في شاشة إعداد عدد الوحدات العمودية، اختر ]وحدة *2*[. )عدد الوحدات في االتجاه العمودي( *)3(* في شاشة إعداد الترتيب األفقي، اختر ]الوحدة األولى[ أو ]الوحدة الثانية[. )انظر إلى الشاشات، حيث تمثل الشاشة الموجودة في الجانب األيسر ]الوحدة األولى[ بينما تمثل الشاشة الموجودة في الجانب األيمن ]الوحدة الثانية[( *)4(* في شاشة إعداد الترتيب العمودي، اختر ]الوحدة األولى[ أو ]الوحدة الثانية[. )انظر إلى الشاشات، حيث تمثل الشاشة الموجودة في الجانب العلوي ]الوحدة األولى[ بينما تمثل الشاشة الموجودة في الجانب السفلي ]الوحدة الثانية[(

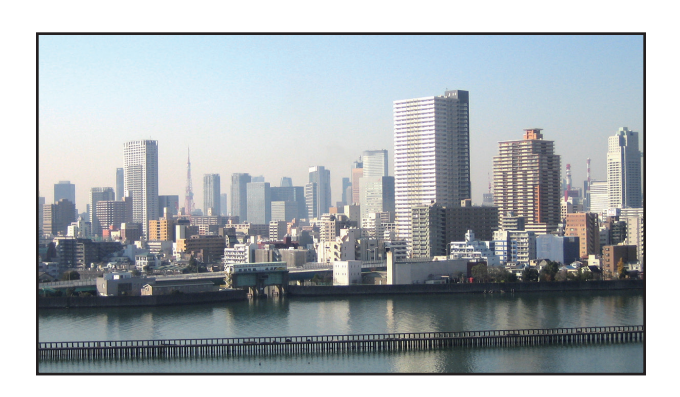

*3* **اضبط إزاحة العدسة لكل جهاز عرض للتمكن من ضبط حدود الشاشة بدقة.** للمزيد من الضبط الدقيق، استخدم ]عرض[ ← ]دمج الحواف[ من قائمة المعلومات المعروضة على الشاشة لكل جهاز عرض. للاطلاع على التفاصيل، يُرجى الرجوع إلى «3-4 عرض صورة باستخدام وظيفة [دمج الحواف]» . )<sup>←</sup> صفحة *[68](#page-83-0)*(

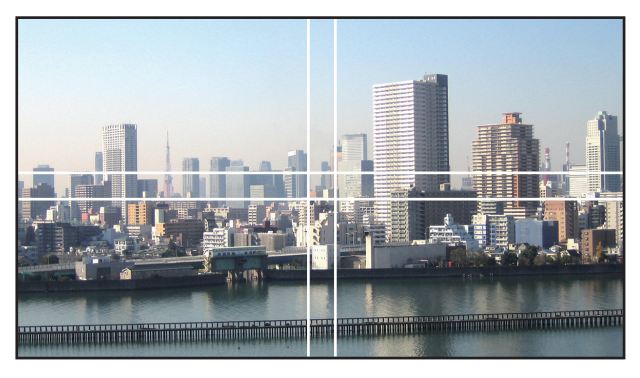

الأمور الواجب مراعاتها عند تركيب أجهزة العر�ض

• اترك مساحة كافية على يسار ويمين جهاز العرض لمنع إعاقة فتحة دخول الهواء وفتحات طرد الهواء الساخن الخاصة بجهاز العرض؛ حيث ترتفع درجة الحرارة داخل جهاز العرض عند إعاقة فتحة دخول الهواء وفتحة طرد الهواء الساخن، مما قد يؤدي إلى حدوث خلل وظيفي.

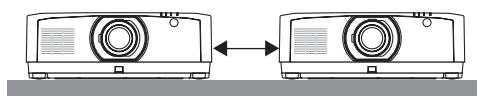

• يُرجى الامتناع عن تكديس أجهزة العرض مباشرةً فوق بعضها البعض عند تركيبهم. عند تكديس أجهزة العرض مباشرةً فوق بعضها البعض، فإنها قد تسقط، الأمر الذي يؤدي إلى تلفها وتعطلها. يُوصى باتباع طريقة التركيب التالية عند دمج تركيب جهازيّ عرض في حالة العرض متعدد الشاشات. اعكس ترتيب العرض لملفات الڤيديو في الجانبين الأيسر والأيمن.

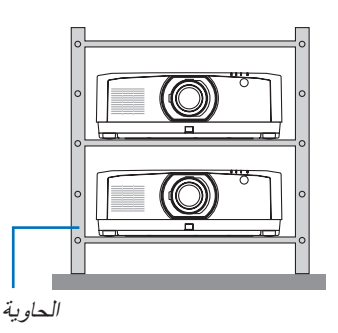

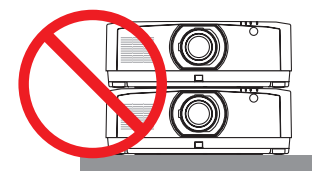

## **تحذير**

يُرجى طلب الحصول على خدمات تركيب خاصة من متجر البيع بالتجزئة مثل تثبيت جهاز العرض بالسقف. تجنب مطلقًا القيام بعملية التركيب بنفسك. إذ قد يسقط جهاز العرض ويتسبب في إحداث ٍالإصابات. يُرجى استخدام حاوية متينة يمكنها تحمّل وزن جهاز العرض للتركيب. كما يُرجى الامتناع عن تكديس أجهزة العرض مباشرةً فوق بعضها البعض.

> مالحظة: لمعرفة مدى مسافة اإلسقاط، يرجى الرجوع إلى الملحق »مسافة اإلسقاط ومقاس الشاشة«. )<sup>←</sup> صفحة *[152](#page-167-0)*( *•* ُ

## 2 عر�ض �صورتين في ٍآن واحد

<span id="page-79-0"></span>يتمتع جهاز العرض بخاصية تمكّنك من عُرض إشارتين مختلفتين في أنٍ واحد. لديك نمطان للعرض: نمط صورة داخل صورة ونمط صور متتابعة. يُعرف ڤيديو الإسقاط في العرضِ الأول للشاشة بالعرض الرئيسي بينما يُعرف ڤيديو الإسقاط المعروض لاحقًا بالعرض الفرعي. اختر وظيفة العرض الموجودة أسفل [عرض] ← [الوضع PIP/ صور متتابعة] ← [الوضع] في قائمة المعلومات المعروضة على الشاشة )إعداد المصنع االفتراضية عند شحن الجهاز هو صورة داخل صورة(. )← صفحة [99](#page-114-0)( • يتم عرض شاشة أحادية عند تشغيل الجهاز.

#### **وظيفة صورة داخل صورة**

يتم عرض شاشة فرعية صغيرة داخل الشاشة الرئيسية.

يمكن إعداد الشاشة الفرعية وضبطها على النحو التالي. (← صفحة [99](#page-114-0)) • اختر إما عرض الشاشة الفرعية في الجانب العلوي األيمن أو العلوي األيسر أو في الجانب السفلي الأيمن أو السفلي الأيسر من الّشاشة (يمكن اختيار مقاس الشاشة الفر عية كما يمكّن ضبط موضعها(

• قم بتبديل الشاشة الرئيسية بالشاشة الفرعية

#### **وظيفة الصور المتتابعة**

ً قم بعرض الشاشة الرئيسية والشاشة الفرعية جنبا إلى جنب.

يمكن إعداد الشاشة الرئيسية والشاشة الفرعية وضبطهما على النحو التالي. )← صفحة [100](#page-115-0)(

- اختيار حد الشاشة )النسبة( الخاص بالشاشة الرئيسية والشاشة الفرعية
	- تبديل الشاشة الرئيسية والشاشة الفرعية

#### **الوحدات الطرفية للدخل التي يمكن استخدامها للشاشة الرئيسية والشاشة الفرعية**

توفر الشاشة الرئيسية والشاشة الفرعية وحدات الدخل الطرفية التالية. • تدعم الشاشة الرئيسية والشاشة الفرعية إشارات الحاسب اآللي حتى HzRB60@WUXGA.

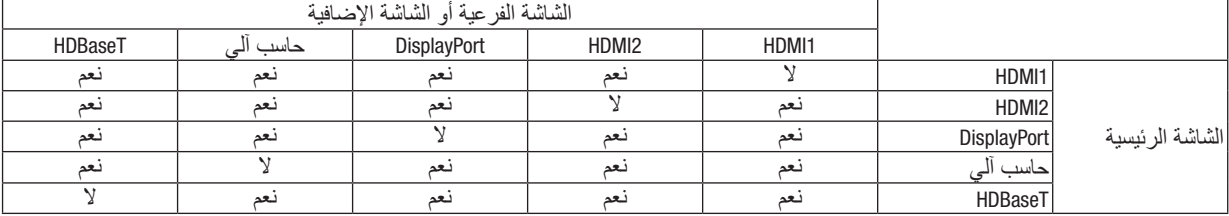

مالحظة:

ًا للوضوحية. *•* قد ال تظهر بعض اإلشارات وفق

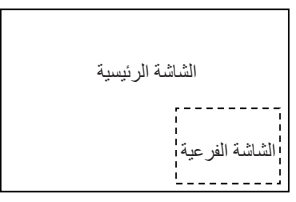

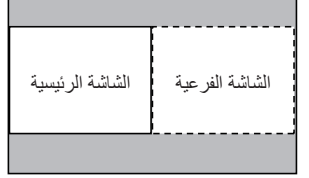

عر�ض �شا�شتين

**.***1* **اضغط على زر** *MENU***( القائمة( لعرض قائمة المعلومات المعروضة على الشاشة، ثم اختر ]عرض[ ← ]الوضع** *PIP***/ صور متتابعة[.**

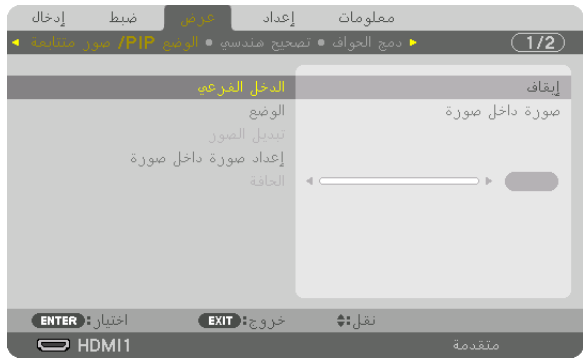

- يتيح هذا عرض شاشة ]الوضع *PIP*/ صور متتابعة[ في قائمة المعلومات المعروضة على الشاشة.
	- **.***2* **ّ اختر ]الدخل الفرعي[ باستخدام الزرين** ▲/▼ **ثم اضغط على زر** *ENTER***( إدخال(.** يتيح هذا عرض شاشة ]الدخل الفرعي[.
		- **.***3* **ّحد ّ د إشارة الدخل باستخدام الزرين** ▲/▼**، ثم اضغط على زر** *ENTER***( إدخال(.**

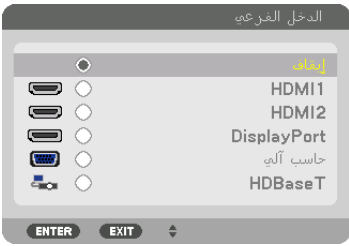

*\** هذه الشاشة تندرج ضمن تجهيزات طراز *HDBaseT*.

يُعرض إعداد شاشة **[**صورة داخل صورة] أو [صور متتابعة] أسفل [الوضع]. (← صفحة [99](#page-114-0))

- *•* عند عرض اسم اإلشارة باللون الرمادي، فهذا يعني تعذر تحديد اإلشارة.
- *•* ً يمكن أيضا تحديد اإلشارة بالضغط على زر *PIP*( صورة داخل صورة( أو زر *POP/PBP*( صور متتابعة/صورة خارج صورة( على وحدة التحكم عن بعد.
	- **.***4* **اضغط على زر** *MENU***( القائمة(.** ٍ تختفي عندئذ قائمة المعلومات المعروضة على الشاشة.
- **.***5* **عند العودة إلى الشاشة األحادية، اعرض شاشة ]الوضع** *PIP***/ صور متتابعة[ مرة أخرى واختر ]إيقاف[ في شاشة ]الدخل الفرعي[ في الخطوة رقم .***3*

تلميح:

*•* أثناء العرض مزدوج الشاشة، تظهر الشاشة الفرعية كشاشة سوداء إذا كان الدخل المحدد غير مدعوم من الشاشة الفرعية.

الانتقال من الشاشة الرئيسية إلى الشاشة الفرعية والعكس **.***1* **اضغط على زر** *MENU***( القائمة( لعرض قائمة المعلومات المعروضة على الشاشة، ثم اختر ]عرض[ ← ]الوضع** *PIP***/ صور متتابعة[.**

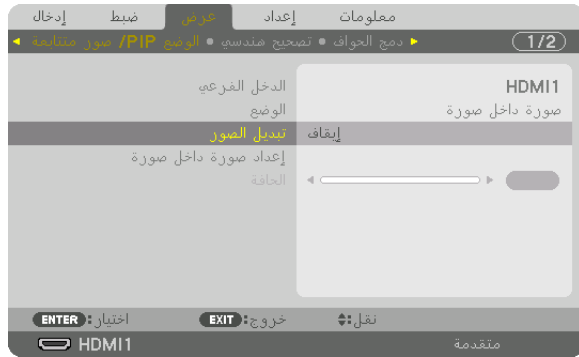

يتيح هذا عرض شاشة ]الوضع *PIP*/ صور متتابعة[ في قائمة المعلومات المعروضة على الشاشة.

- **.***2* **ّ اختر ]تبديل الصور[ باستخدام الزرين** ▲/▼ **، ثم اضغط على زر** *ENTER***( إدخال(.** اعرض الشاشة لتبديل موضعي العرض.
	- **.***3* **ّحدد ]تشغيل[ باستخدام الزر** ▼**، ثم اضغط على زر** *ENTER***( إدخال(.**

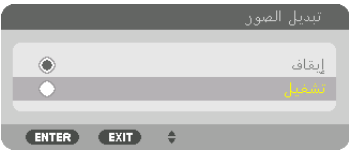

ّ يتبدل الڤيديو المعروض بالشاشة الرئيسية بالڤيديو المعروض بالشاشة الفرعية.

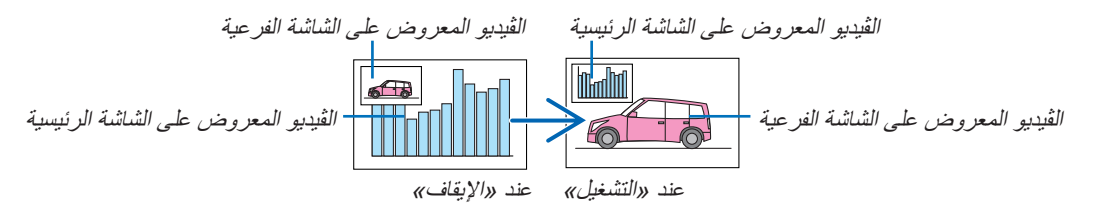

ّر خرج اإلشارة الصادر من الوحدة الطرفية *Ethernet/OUT HDBaseT* حتى ّ في حال تبدل موضعي العرض. ال يتغي

**.***4* **اضغط على زر** *MENU***( القائمة(.** ٍ تختفي عندئذ قائمة المعلومات المعروضة على الشاشة.

#### القيود

- **•** ال يتم تمكين العمليات التالية إال للشاشة الرئيسية فحسب.
	- تعديالت الصوت الصورة
- تكبير/ضغط الڤيديو باستخدام −/+ بزر ZOOM/ZOOM-D( الزووم الرقمي/الزووم(. غير أن التكبير/الضغط يتوقف على المواضع المُعيّنة في [حافة الصور المتتابعة] فحسب.
	- نموذج الفحص
- **•** ٍ يتم تمكين العمليات التالية لكل من الشاشتين الرئيسية والفرعية. وال يمكن تطبيق تلك العمليات بصورة منفردة.
	- الحذف اللحظي للڤيديو/الصوت
		- اإليقاف المؤقت للڤيديو
	- **•** ال يمكن استخدام نمط ]الوضع PIP/ صور متتابعة[ عند عرض ملف ڤيديو ثالثي األبعاد.
		- **•** ال يمكن استخدام ]التباين الديناميكي[ أثناء استخدام ]الوضع PIP/ صور متتابعة[.
	- **•** ال يمكن استخدام ]الوضع PIP/ صور متتابعة[ عندما تكون وضوحية دخل اإلشارة 1200 × 1920 أو أكثر.
- بتمتع منفذ HDBaseT OUT/Ethernet بوظيفة المُكرر . ويتم تقييد دقة الخرج وفقًا للحد الأقصـي لدقة الشاشة وجهاز العرض المتصلين.

## 3 عر�ض �صورة با�ستخدام وظيفة ]دمج الحواف[

<span id="page-83-0"></span>يمكن عرض ڤيديو عالي الوضوحية على شاشة أكبر حجمًا من خلال دمج عدة أجهزة عرض على الجوانب الأيسر والأيمن والعلوي والسفلي. يأتي جهاز العرض مزودًا بوظيفة «دمج الحواف» التي تجعل حواف (حدود) شاشة العرض غير مميزة.

#### مالحظة:

- لمعر فة مسافات الإسقاط الخاصة بجهاز العرض، يُرجى الرجوع إلى «مسافة الإسقاط وحجم الشاشة» في صفحة *[152](#page-167-0).*
- *•* ّ قبل إجراء وظيفة دمج الحواف، ضع جهاز العرض في االتجاه الصحيح كي تكون الصورة مربعة بالمقاس الصحيح، ثم قم بالتعديالت البصرية )إزاحة العدسة والتركيز البؤري والزووم(.
- *•* اضبط إضاءة كل جهاز عرض باستخدام ]مرجعية ضبط الضوء[ من ]نمط اإلضاءة[. باإلضافة إلى ذلك، استخدم ]توازن األبيض المرجعي[ لضبط كل من [التباين] و [الإضاءة] و [الاتساق].

#### **قبل شرح استخدام وظيفة دمج الحواف**

يشرح هذا القسم الحالة الخاصـة بـ «مثال: وضـع جهازيّ عرض جنبًا إلى جنب». على النحو المبيّن، يُشارِ إلى الصورة المعروضة على اليسار بـ «جهاز العرض A»، كما يُشار إلى الصورة المعروِضة على اليمين بـ «جهاز العرض B». وطالما أنه لم يتم النص على غير ذلك في هذا ً الدليل، فإن استخدام كلمة »جهاز العرض« يشمل كال من جهاز العرض A وجهاز العرض B.

**مثال: ّ وضع جهازي ً عرض جنبا إلى جنب**

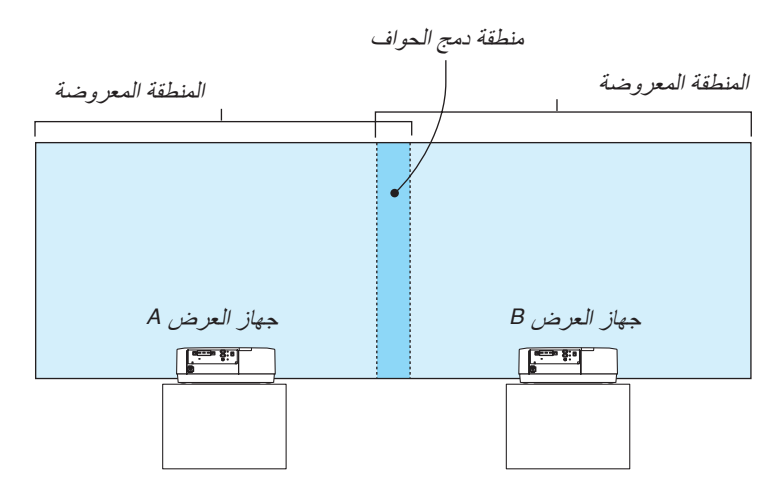

#### **اإلعداد:**

- قم بتشغيل جهاز العرض وعرض اإلشارة.
- عند إجراء الإعدادات أو التعديلات باستخدام وحدة التحكم عن بعد، قم بتمكين [معرّف التحكم] لتعيين معرّف لكلا الجهازين كيّ لا يتم تنشيط أجهزة العرض األخرى. )← صفحة [121](#page-136-0)(

#### إعداد التداخل في شاشات العرض

#### 1 **تمكين وظيفة ]دمج الحواف[.**

*1* **اضغط على زر »دمج الحواف«.** تظهر عندئذٍ شاشة [دمج الحواف]. قم بمحاذاة المؤشر مع [الوضع] ثم اضغط على زر ENTER (إدخال). تظهر عندئذٍ شاشة الوضع.

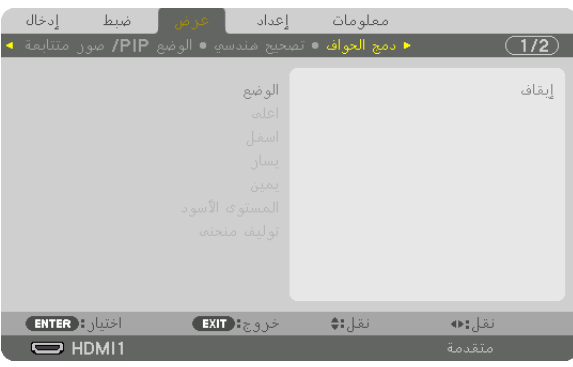

*2* **اختر ]الوضع[** ← **]تشغيل[ ثم اضغط على زر** *ENTER***( إدخال(.**

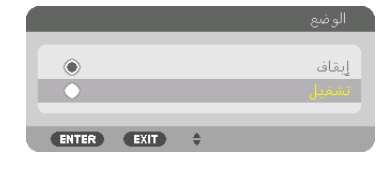

يتيح هذا تمكين وظيفة دمج الحواف. تتوافر عناصر القائمة التالية: [علوي] و [سفلي] و [يسار] و [يمين] و [المستوى الأسود] و [توليف منحنى] *3* **اختر ]يمين[ لجهاز العرض** *A* **و ]يسار[ لجهاز العرض** *B***.**

اضغط على زر *ENTER*( إدخال(.

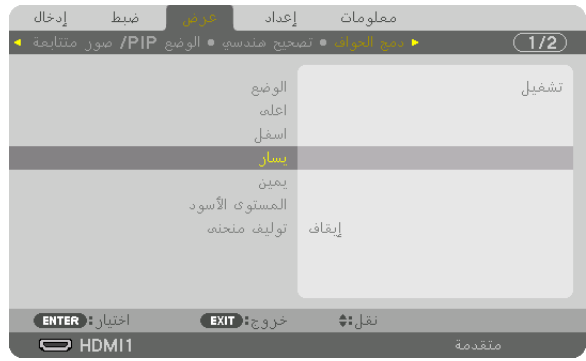

تتوافر العناصر التالية: [التحكم] و [المؤشر] و [المدى] و [الموضع] *4* **اختر ]التحكم[** ← **]تشغيل[، ثم اضغط على زر** *ENTER***( إدخال(.**

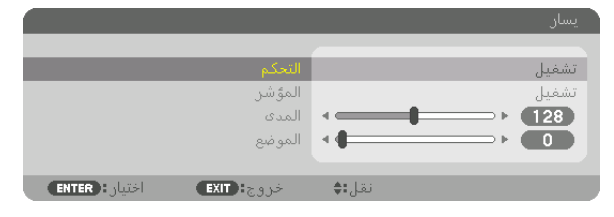

يتمتع كل إعداد من إعدادات [علوي] و [سفلي] و [يسار] و [يمين] و [المستوى الأسود] بخيارات التحكم] و [الموشر] و [المدى] و [الموضع] الخاصة به.

• بالنسبة لجهاز العرض A، اضبط خيار [التحكم] الخاص بإعدادات [علوي] و [يسار] و [سفلي] على [ايقاف]. وعلى نحوٍ مماثل بالنسبة لجهاز العرض *B*، اضبط الخيار ]التحكم[ الخاص بإعدادات ]علوي[ و ]يمين[ و ]سفلي[ على ]إيقاف[.

> 2 **ضبط ]المدى[ و ]الموضع[ لتحديد منطقة الحواف المتداخلة الخاصة بالصور المعروضة من كل جهاز عرض.** يتيح تشغيل خيار ]المؤشر[ عرض العالمتين باللونين األرجواني واألخضر. تُستخدم العلامة الأرجوانية لخيار [المدى]، بينما تُستخدم العلامة الخضراء لخيار [الموضع].

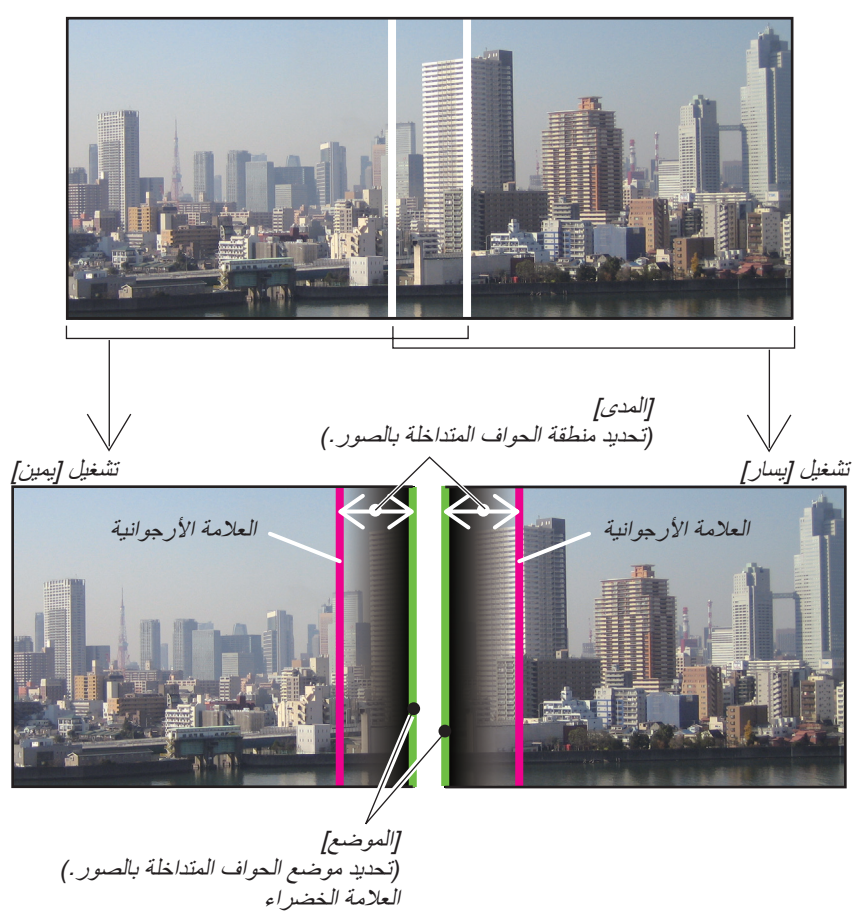

\* تم الفصل بين الشاشتين في الشكل ألغراض توضيحية.

*1* **اضبط ]المدى[.** استخدم الزر ◀ أو ▶ لضبط المنطقة المتداخلة.  $\blacksquare$  (128) 

 $29.501$ 

تلميح: *•* ّ اضبط لجعل إحدى عالمتي جهاز العرض تتداخل مع عالمة جهاز العرض اآلخر.

 $z \rightarrow \psi^2$  EXIT :

ENTER :

*2* **اضبط ]الموضع[.**

استخدم الزر ◀ أو ▶ لمحاذاة إحدى الحواف مع الحافة األخرى للصور المتداخلة.

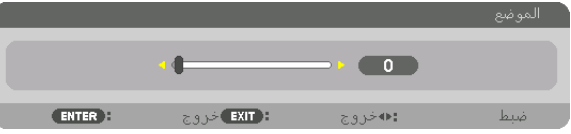

تلميح:

- *•* عند عرض إشارة ذات وضوحية مختلفة، قم بإجراء وظيفة دمج الحواف من قائمة البدء.
	- *أن يُ*حفظ إعداد [المؤشر ] ويعود الى وضـع [إيقاف] عند ايقاف تشغيل جهاز العرض.
- *•* لعرض أو إخفاء العالمة أثناء تشغيل جهاز العرض، قم بتشغيل أو إيقاف ]المؤشر[ من القائمة.

#### ]التوليف المنحنى[

اضبط إضاءة الجزء المتداخل على الشاشات. حسب الضرورة، اضبط إضاءة الجزء المتداخل على الشاشات عن طريق ]التوليف المنحنى[ و [المستوى الأسود]. • اضبط ]الوضع[ على ]تشغيل[ الختيار ]توليف منحنى[ و ]المستوى األسود[.

#### **تحديد خيار لـ ]التوليف المنحنى[**

التحكم في تدرج الجزء المتداخل في الشاشات، يجعل حدود الشاشات المعروضة غير ظاهرة. حدّد الخيار الأفضل من بين تسعة خيارات. **.***1* **على قائمة المعلومات المعروضة على الشاشة، ّحرك المؤشر إلى ]عرض[** ← **]دمج الحواف[** ← **]توليف منحنى[، ثم اضغط على زر**  *ENTER***( إدخال(. ٍ يظهر عندئذ خيار شاشة اإلعداد لـ ]توليف منحنى[.**

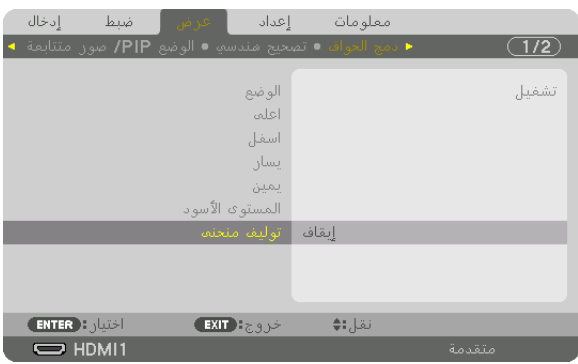

- $0000000000$  $\mathbb{1}^ \overline{2}$  $\overline{3}$ 4
- **.***2* **ً حدد خيار ً ا واحدا من بين تسعة خيارات بواسطة الزر** ▲ **أو** ▼**.**

ENTER EXIT  $\div$ 

#### �ضبط الم�ستوى الأ�سود

يتيح هذا ضبط المستوى الأسود الخاص بالمنطقتين المتداخلة وغير المتداخلة للشاشات المتعددة - (دمج الحواف). اضبّط مستوى الإضاءة إذا لاحظت فارقًا كبيرًا.

مالحظة:

 $\overline{5}$  $\overline{6}$  $\overline{7}$  $\overline{8}$  $\overline{9}$ 

ال تقوم بتمكين هذه الوظيفة إال إذا كان الخيار ]الوضع[ قيد التشغيل. تتباين المنطقة القابلة للضبط وفقًا لأية مجموعة تم تشغّيلّها من مجموعات [علوي] و [سفلي] و [يسار] و [يمين].

**مثال: ّ ضبط المستوى األسود عند وضع جهازي ً عرض جنبا إلى جنب**

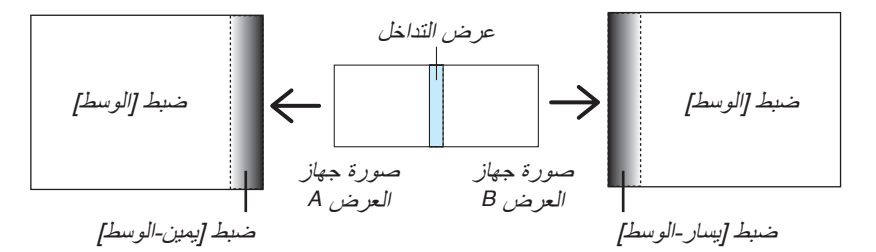

**.***1* **اختر ]عرض[** ← **]دمج الحواف[** ← **]المستوى األسود[، ثم اضغط على زر** *ENTER***( إدخال(.** تتبدل الشاشة عندئذِ إلى شاشة ضبط المستوى الأسود.

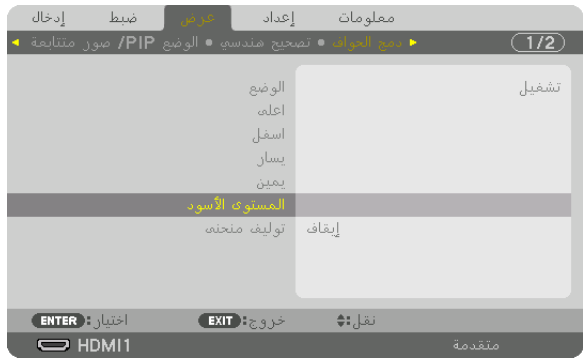

**.***2* **استخدم الزر** ▼ **أو** ▲ **الختيار أحد العناصر ثم استخدم الزر** ◀ **أو** ▶ **لضبط المستوى األسود.** قم بهذا اإلجراء لجهاز العرض اآلخر إذا استلزم األمر ذلك.

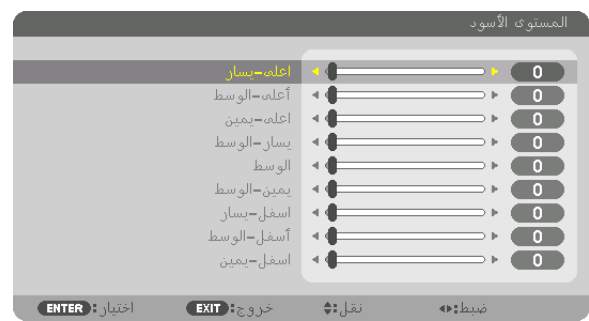

**9 ّ أجزاء مقسمة لضبط المستوى األسود**

جهاز العرض الموجود في المنتصف

تتيح هذه الوظيفة ضبط مستوى إضاءة الأجزاء المقسّمة التسعة الخاصة بجهاز العرض الموجود في المنتصف بالإضافة إلى الأجزاء المقسّمة الأربعة الخاصة بجهاز العرض الموجود في الجانب السفلي الأيسر على النحو المبيّن أدناه.

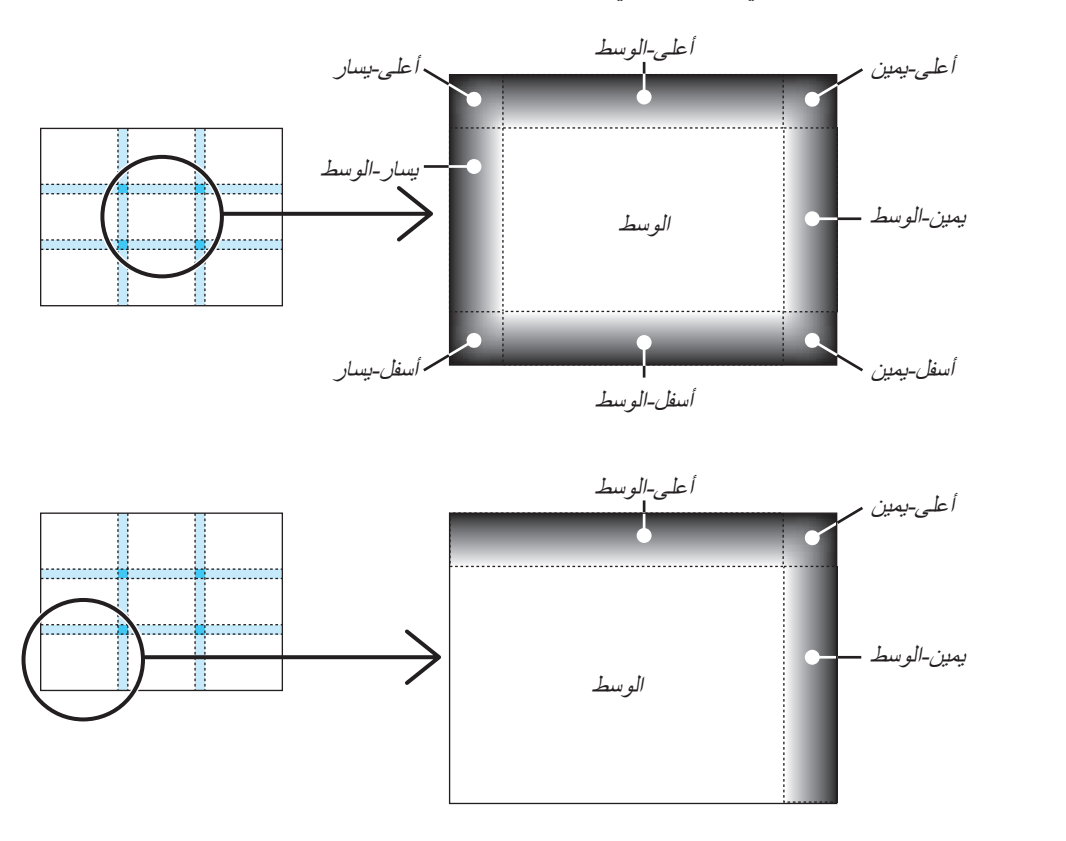

تلميح:

- يتغيّر عدد أقسام شاشات المستوى الأسود (تسعة أقسام كحد أقصى) وفقًا لعدد مواضع دمج الحواف المُحددة (الجانب العلوي، الجانب السفلي، الجانب األيمن، الجانب األيسر(. وعالوة على ذلك، عند تحديد األطراف العلوية/السفلية واليسرى/اليمنى، يظهر قسم الزاوية بالشاشة.
- عرض دمج الحواف هو العرض المُعيّن في النطاق، كما تتكوّن الزاوية من خلال تقاطع منطقة الطرفين العلوي/السفلي أو الطرفين الأيسر/ الأيمن.
	- *•* يمكن ضبط إعداد ]المستوى األسود[ لجعله أكثر إضاءة فحسب.

## 1 ا�ستخدام القوائم

ملاحظة: قد لا تُعرض قائمة معلومات الشاشة كما ينبغي أثناء عرض صورة الڤيديو المتحركة المتشابكة.

**.***1* **انقر على زر** *MENU***( القائمة( الموجود بوحدة التحكم عن بعد أو بحاوية الجهاز حتى تظهر القائمة.**

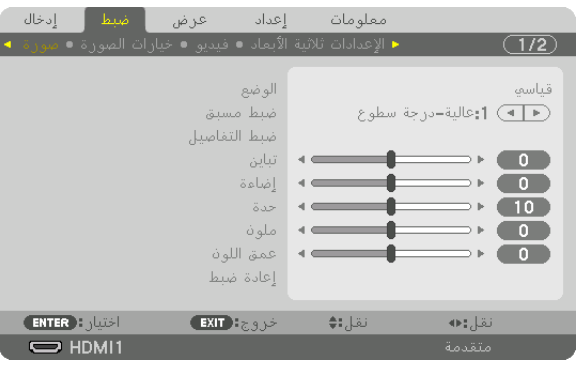

ملاحظة: تع*مل الأوامر مثل ENTER (إدخال) و EXIT* (خروج) و ▼▲ و ◆ الموجودة ف*ي الأسفل على إظهار الأزرار المتاحة للتشغيل.* 

- **.***2* **ّ اضغط على الزرين** ▶◀ **الموجودين بوحدة التحكم عن بعد أو حاوية الجهاز لعرض القائمة الفرعية.**
- **.***3* **انقر على زر** *ENTER***( إدخال( الموجود بوحدة التحكم عن بعد أو بحاوية جهاز العرض لتحديد العنصر العلوي أو عالمة التبويب األولى.**
	- **.***4* **ّ استخدم الزرين** ▼▲ **الموجودين بوحدة التحكم عن بعد أو حاوية جهاز العرض الختيار العنصر المراد ضبطه أو تعيينه. ّ يمكنك استخدام الزرين** ▶◀ **الموجودين بوحدة التحكم عن بعد أو حاوية جهاز العرض الختيار عالمة التبويب المطلوبة.**
		- **.***5* **انقر على زر** *ENTER***( إدخال( الموجود بوحدة التحكم عن بعد أو بحاوية الجهاز حتى تظهر نافذة القائمة الفرعية.**
- **.***6* **استخدم األزرار** ▶◀▼▲ **الموجودة بوحدة التحكم عن بعد أو حاوية جهاز العرض لضبط المستوى أو تشغيل العنصر المحدد أو إيقافه.** يتم حفظ التغييرات إلى حين إعادة ضبطها مرة أخرى.
- **.***7* **ّكرر الخطوات من** *2* **إلى** *6* **لضبط عنصر إضافي، أو انقر على زر** *EXIT***( خروج( بوحدة التحكم عن بعد أو حاوية جهاز العرض إلنهاء عرض الشاشة.**

مالحظة: يمكن فقدان عدد من سطور البيانات عند عرض إحدى القوائم أو الرسائل، وذلك على حسب اإلشارة أو إعدادات الجهاز.

**.***8* **اضغط على زر** *MENU***( القائمة( إلغالق القائمة. اضغط على زر** *EXIT***( خروج( للرجوع إلى القائمة السابقة.**

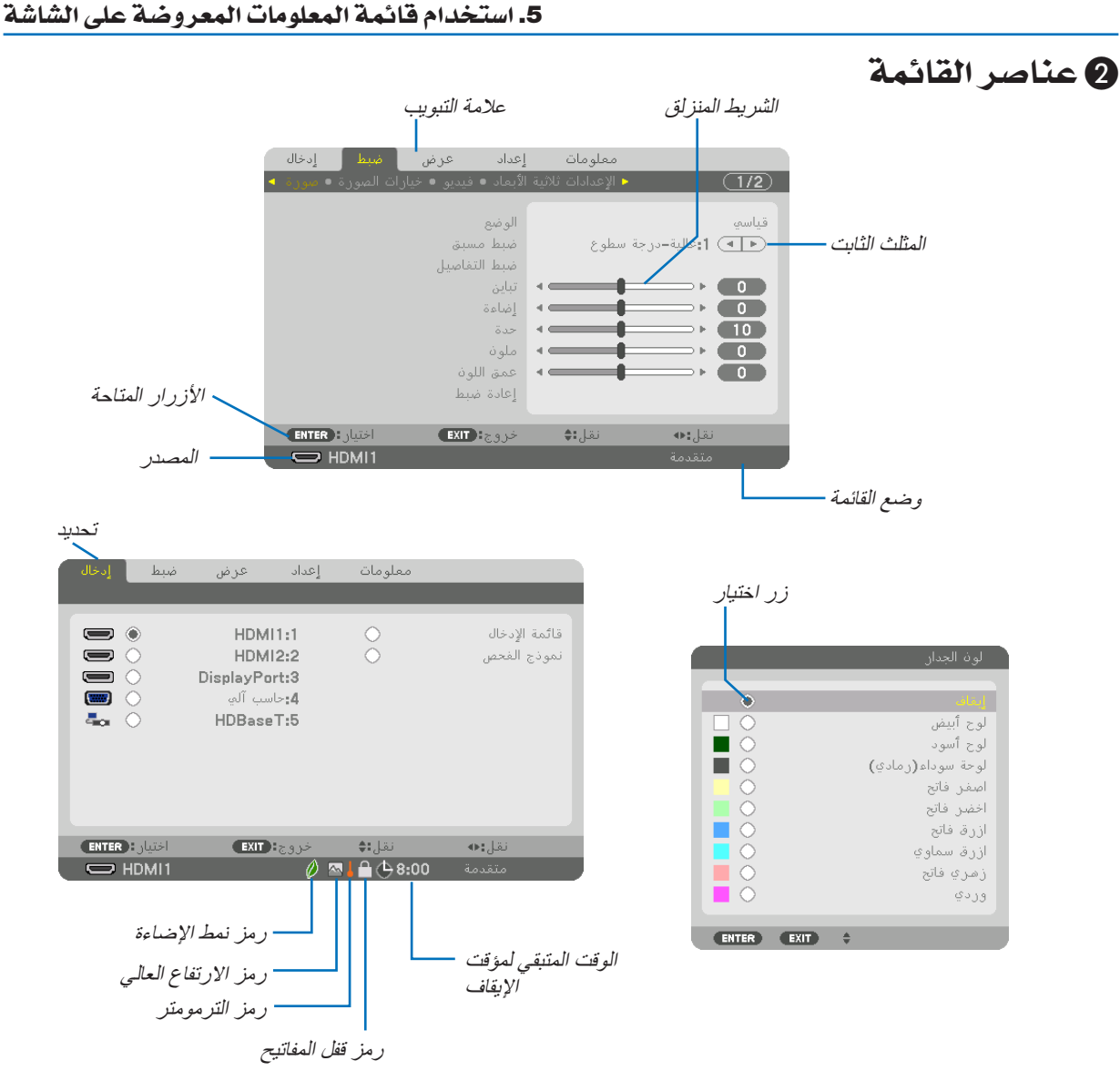

#### **عادة ما تحتوي نوافذ القائمة والمربعات الحوارية على العناصر التالية:**

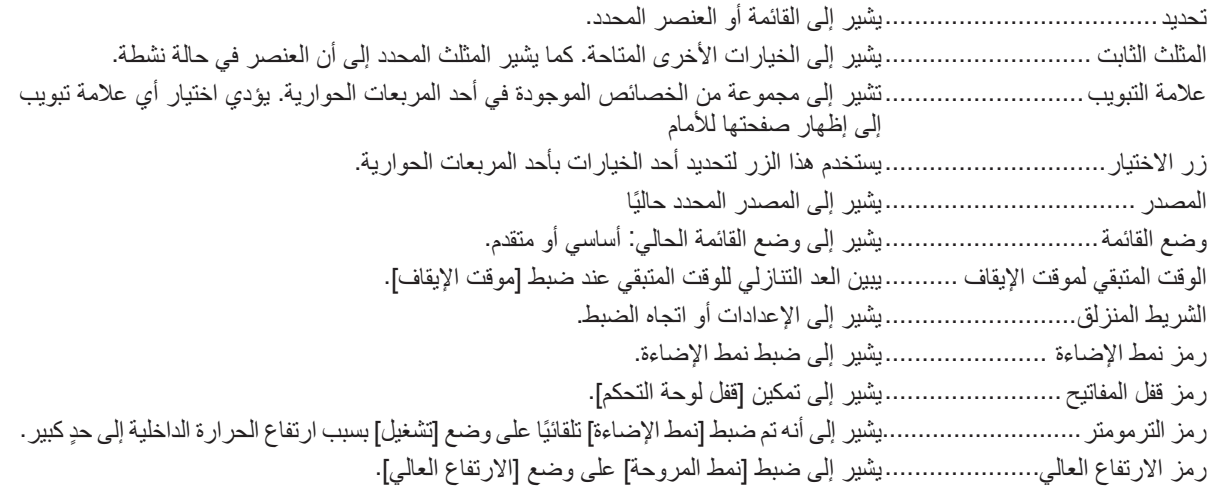

## 3 جدول عنا�صر القائمة • ي

قد ال تتاح بعض عناصر القائمة على حسب مصدر الدخل.

ُشار إلى عناصر القائمة الرئيسية بالمنطقة المظللة.

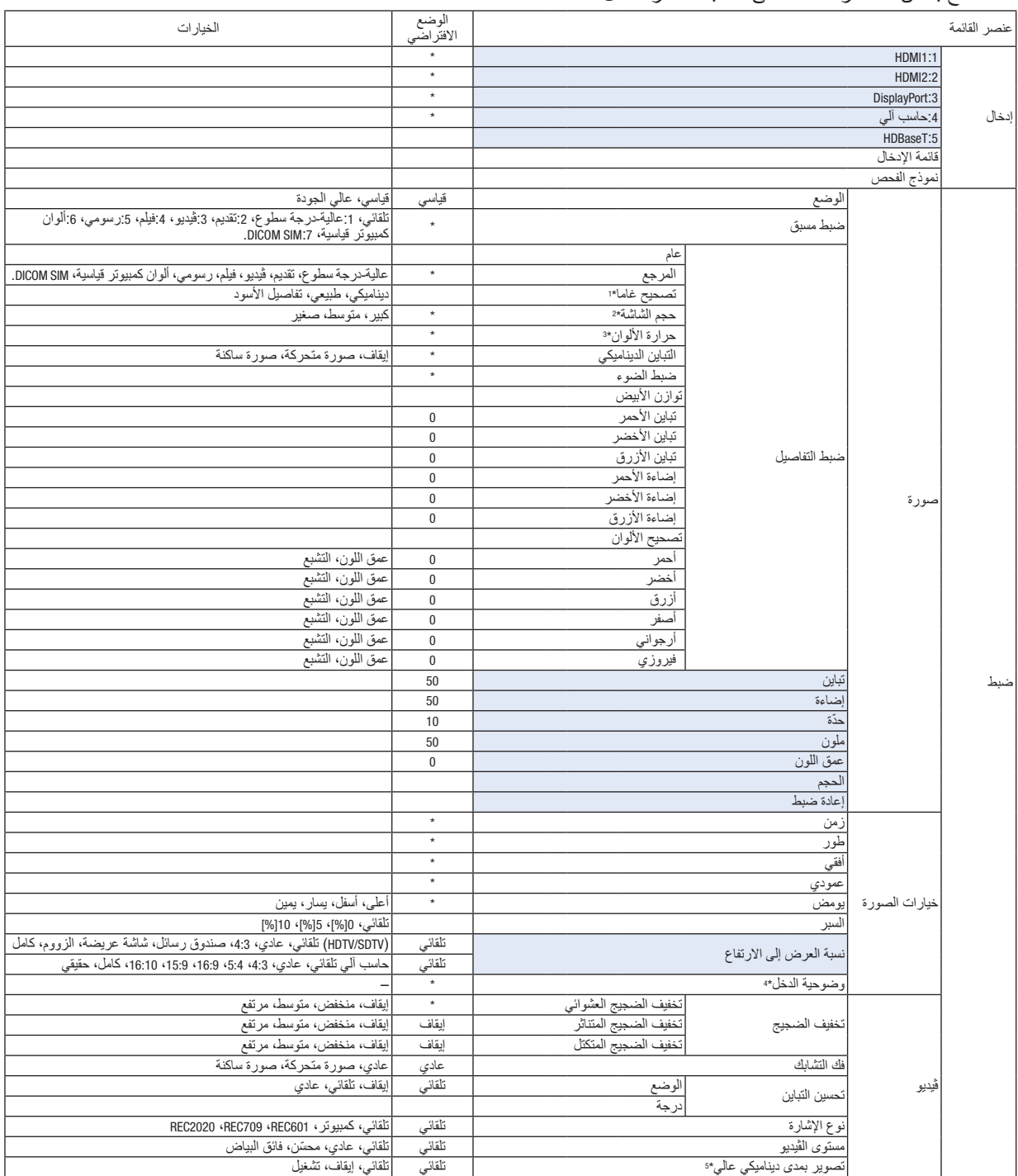

\* تشير علامة النجمة (\*) إلى اختلاف الإعداد الافتراضي تبعًا للإشارة.

\*1 يتاح عنصر ]تصحيح غاما[ عند اختيار أحد العناصر األخرى بخالف عنصر ].SIM DICOM ]مع ]المرجع[.

\*2 يتاح بند ]حجم الشاشة[ عند اختيار ]SIM DICOM ]مع ]المرجع[.

\*3 لا تتاح وظيفة [حرارة الألوان] عند اختيار [عالية-درجة سطوع] في إعداد [المرجع].

\*4 يمكن أن يتم اختيار عنصر ]وضوحية الدخل[ من أجل دخل الكمبيوتر.

\*5 ً العنصر ]تصوير بمدى ديناميكي عالي[ متاح حصريا مع اإلشارة K.4

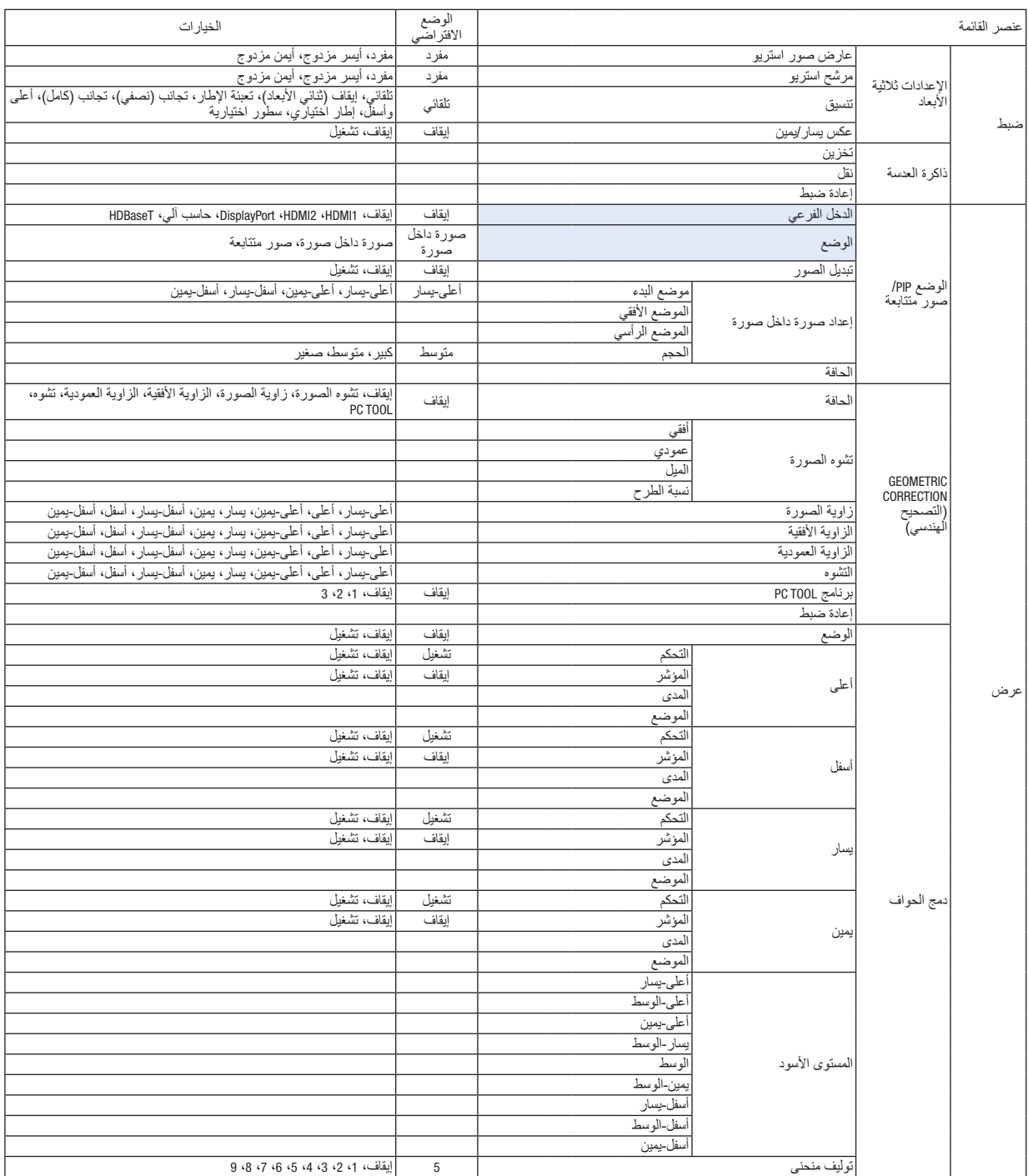

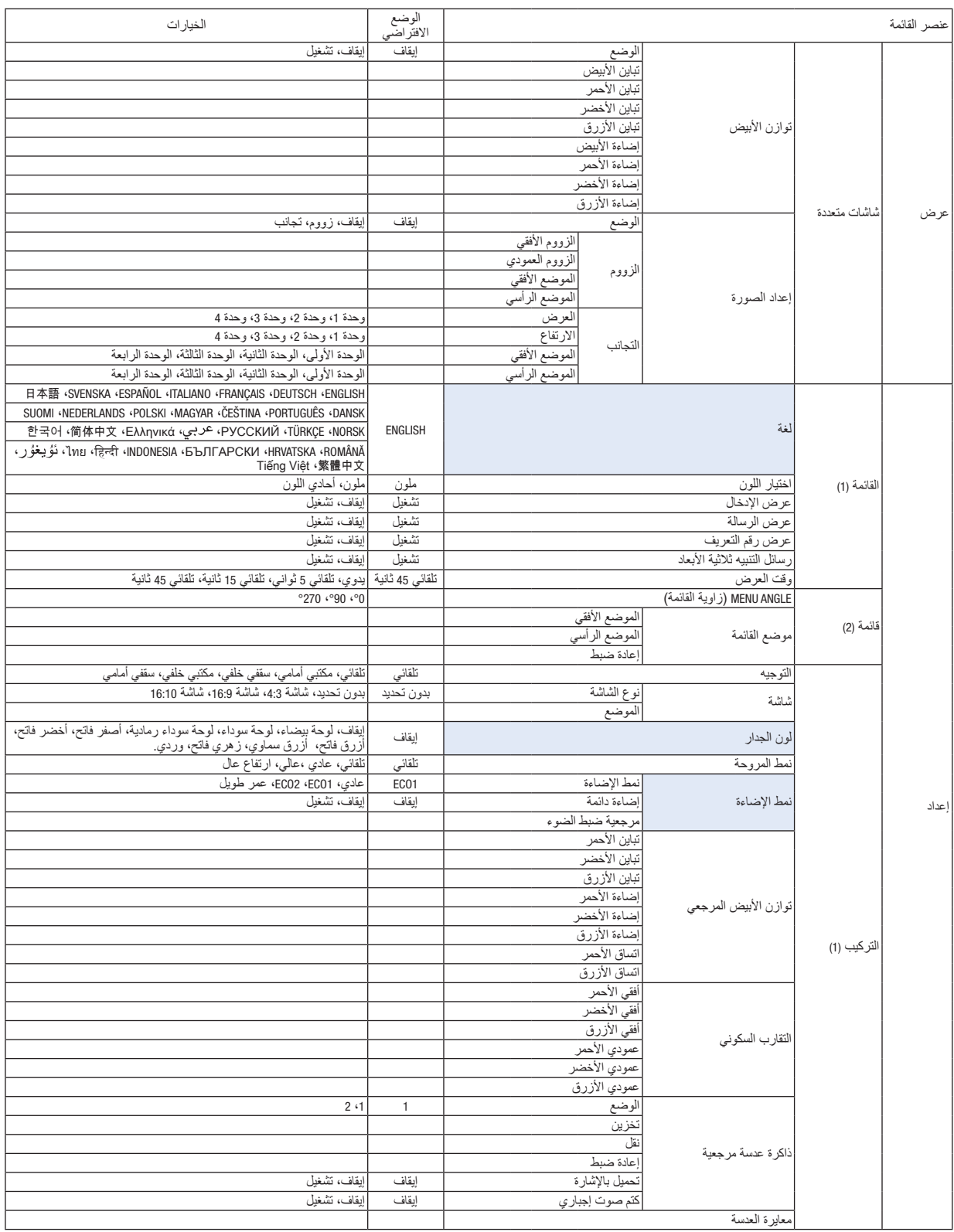

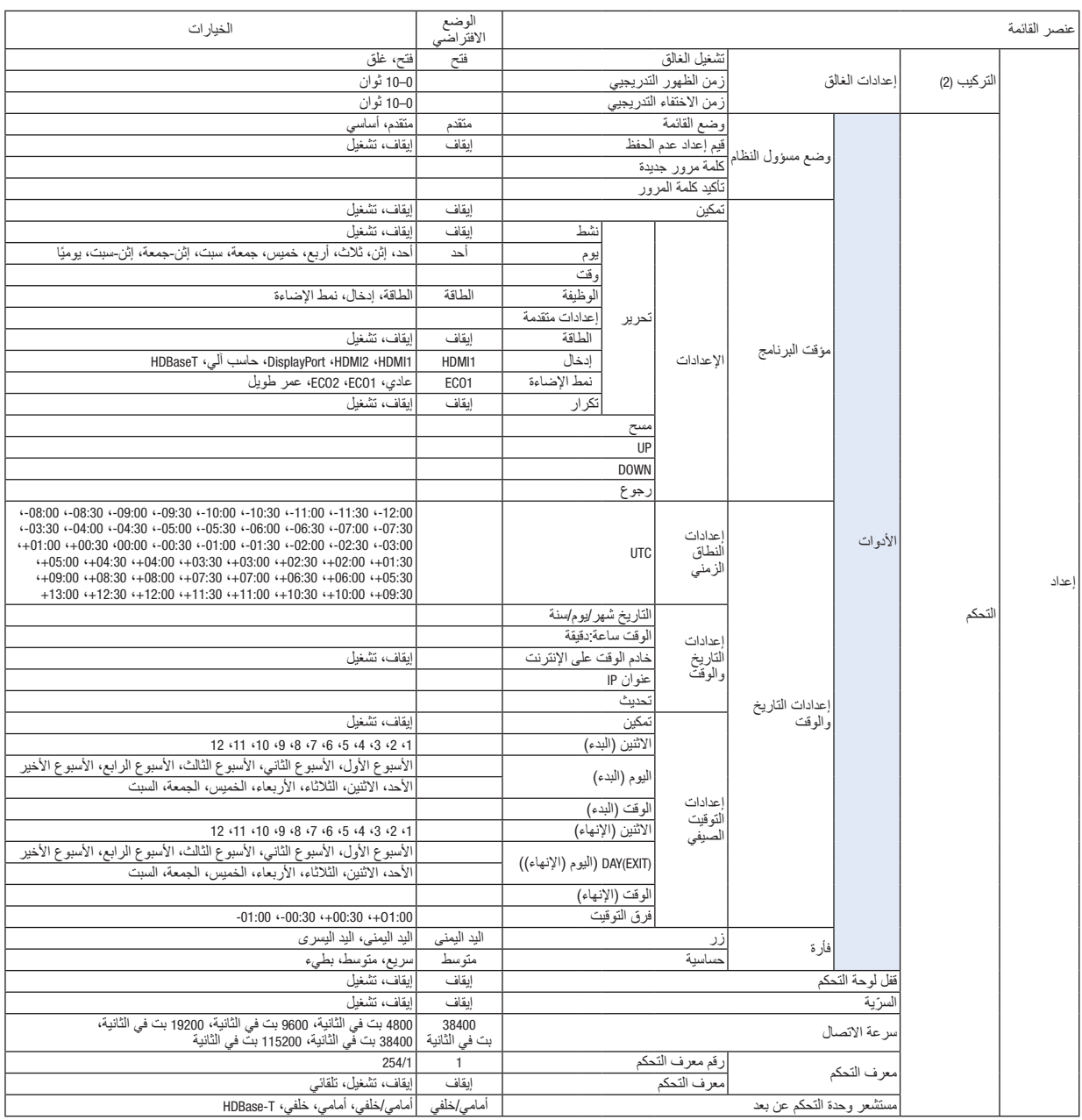

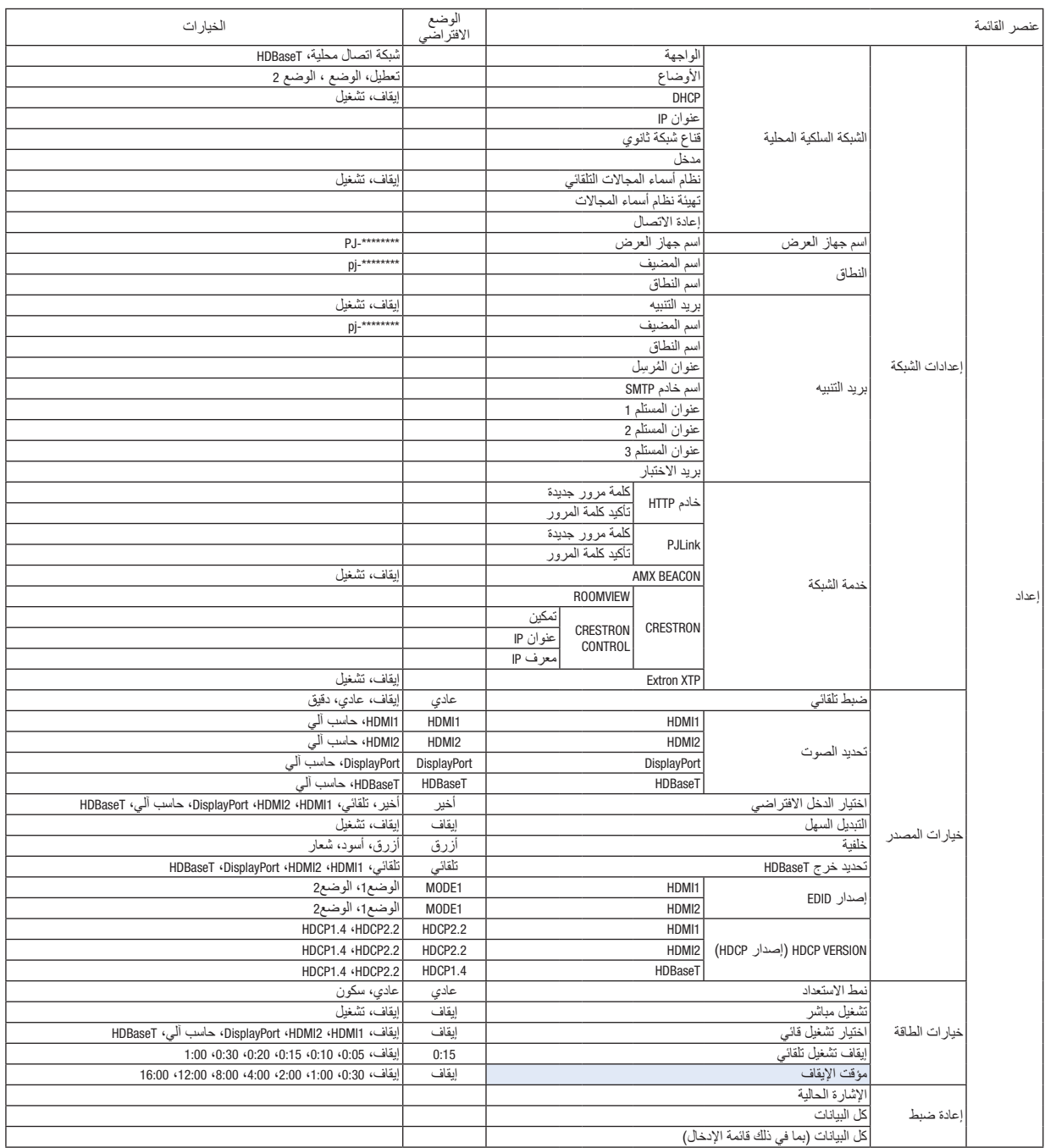

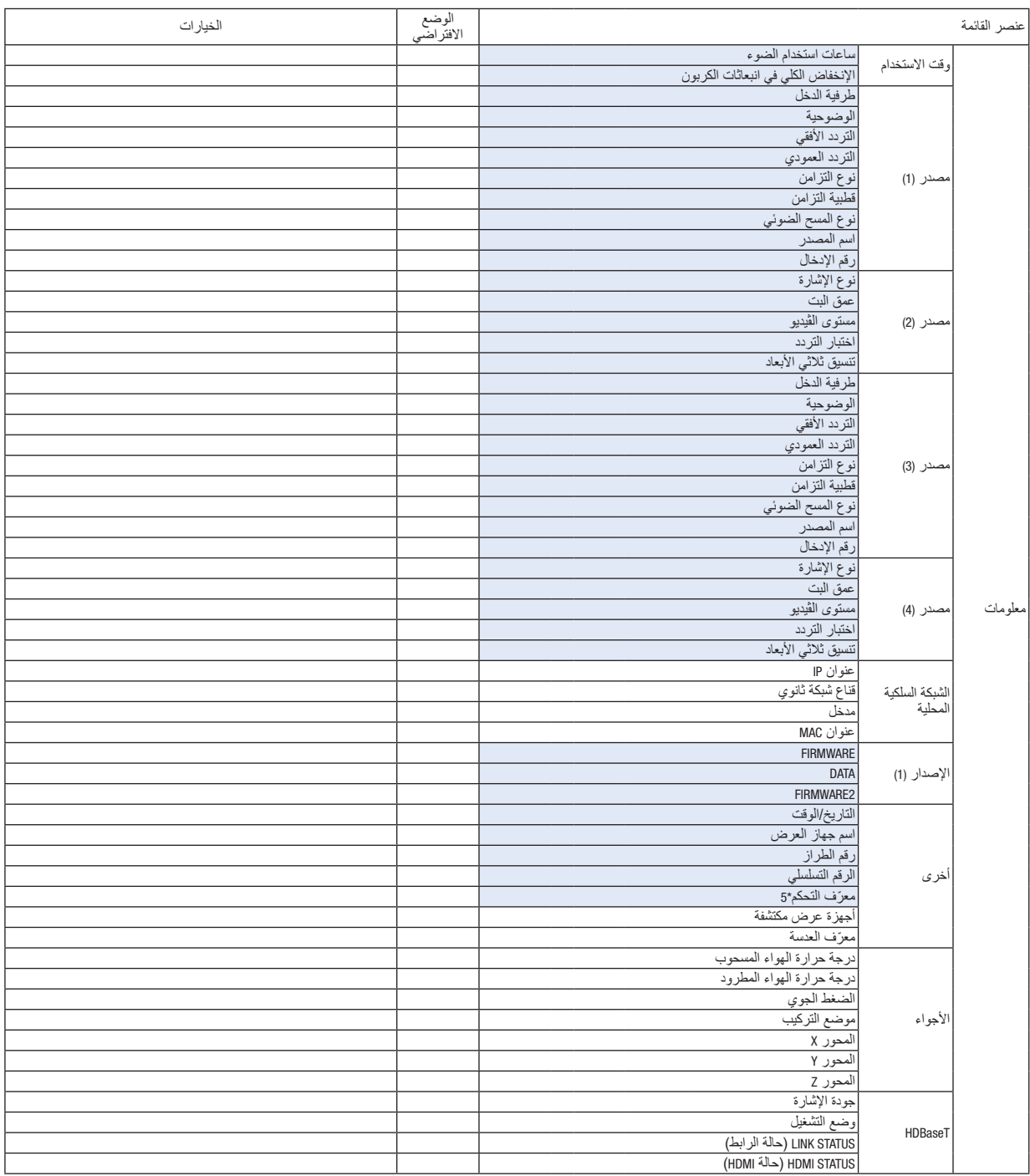

\*5 سيتم عرض [معرّف التحكم] عندما يتم ضبط [معرّف التحكم].

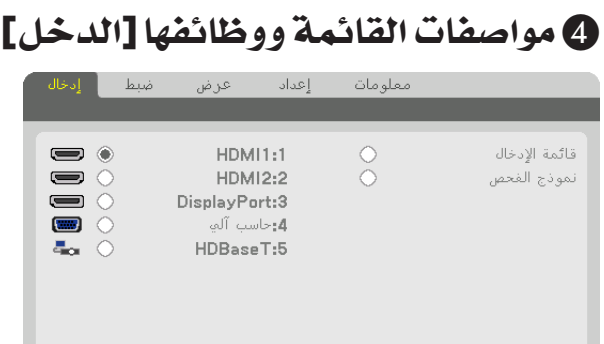

نقل:∌

خروج: EXIT

#### 1:1HDMI

نقل:⊖

يتيح هذا الخيار إمكانية عرض الڤيديو الخاص بالجهاز المتصل بالوحدة الطرفية IN 1 HDMI.

اختيار: <mark>ENTER</mark>

 $\Rightarrow$  HDMI1

#### 2:2HDMI

يتيح هذا الخيار إمكانية عرض الڤيديو الخاص بالجهاز المتصل بالوحدة الطرفية IN 2 HDMI.

#### DisplayPort: 3

يتيح هذا الخيار إمكانية عرض الڤيديو الخاص بالجهاز المتصل بطرف IN DisplayPort.

#### :4حا�سب آلي

يتيح هذا الخيار إمكانية عرض الڤيديو الخاص بالجهاز المتصل بطرفية دخل ڤيديو الحاسب اآللي. ّب.( )حيث يعرض إشارة RGB التناظرية أو إشارة الڤيديو المرك

#### HDBaseT:5

عرض إشارة HDBaseT.

#### قائمة الإدخال

تعرض قائمة باإلشارات. راجع الصفحات التالية.

#### نموذج الفحص

يتيح إغالق القائمة واالنتقال إلى شاشة نمط االختبار.

#### **استخدام قائمة اإلدخال**

عند إدخال أية تعديلات على المصدر ، يتم تسجيل التعديلات تلقائيًا في قائمة الإدخال. ويمكن تحميل (قيم التعديلات) الخاصة بالإشارات المُسجلة من قائمة اإلدخال متى اقتضت الضرورة ذلك. ومع ذلك، يمكن تسجيل ما يصل إلى 100 نموذج فقط في قائمة اإلدخال. عند إتمام تسجيل 100 نموذج في قائمة اإلدخال، تظهر رسالة تفيد بوجود خطأ في حينها ويتعذر تسجيل المزيد من النماذج الإضافية. وبذلك يتعين عليك حذف (قيم التعديل) الخاصة بالإشارات التي لم تعد ضرورية.

- **عرض قائمة اإلدخال .***1* **اضغط على زر** *MENU***( القائمة(.** عندئذٍ تظهر القائمة.
- **.***2* **اضغط على الزر** ◀ **أو** ▶ **الختيار ]الدخل[.** ٍ يتم عندئذ عرض قائمة الدخل.

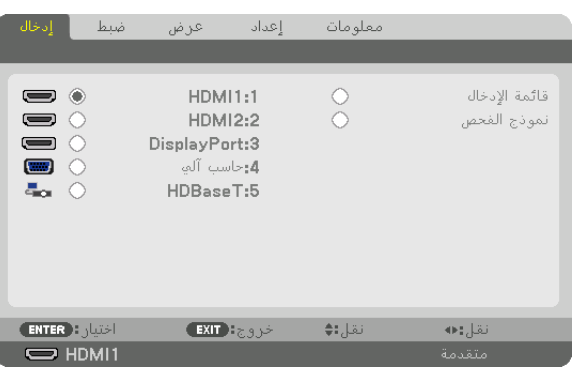

- *\** هذه الشاشة تندرج ضمن تجهيزات طراز *HDBaseT*.
- **.***3* **استخدم الزر** ◀ **أو** ▶ **أو** ▲ **أو** ▼ **الختيار ]قائمة اإلدخال[ ثم اضغط على زر** *ENTER***( إدخال(.** ٍ يتم عندئذ عرض نوافذ قائمة اإلدخال. إذا لم يتم عرض نافذة قائمة اإلدخال، انتقل بالقائمة إلى ]متقدم[. للتبديل في القائمة ما بين [متقدم] و [أساسي]، اختر [إعداد] ← [التحكم] ← [الأدوات] ← [وضع مسؤول النظام] ← [وضع القائمة]. )<sup>←</sup> صفحة *[116](#page-131-0)*(

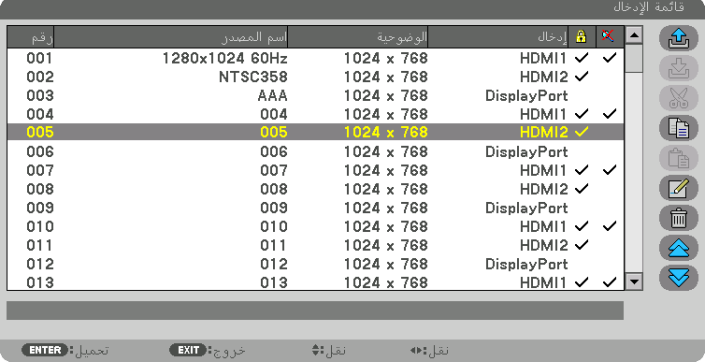

**ً إدخال اإلشارة المعروضة حاليا إلى قائمة اإلدخال ] تخزين[**

- **.***1* **اضغط على الزر** ▲ **أو** ▼ **الختيار أي رقم.**
- **.***2* **اضغط على الزر** ◀ **أو** ▶ **الختيار ] تخزين[، ثم اضغط على زر** *ENTER***( إدخال(.**

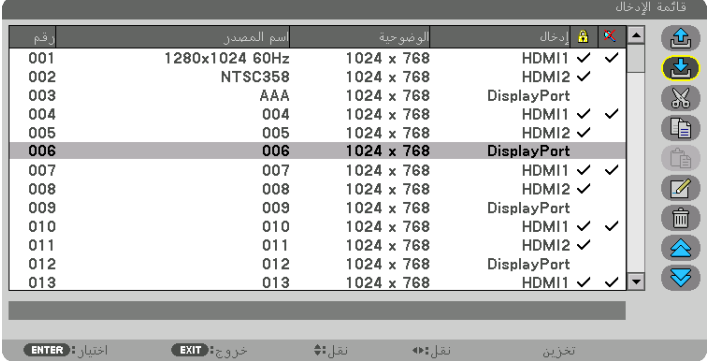

**استدعاء إشارة من قائمة اإلدخال ] تحميل[** اضغط على الزر ▲ أو ▼ لاختيار إشارة، ثم اضغط على زر ENTER (إدخال).

**تحرير إشارة من قائمة اإلدخال ] تحرير[**

- **.***1* **اضغط على الزر** ▲ **أو** ▼ **الختيار إشارة ترغب في تحريرها.**
- **.***2* **اضغط على** ◀ **أو** ▶ **أو** ▲ **أو** ▼ **الختيار ] تحرير[، ثم اضغط على زر** *ENTER***( إدخال(.** ٍ يتم عندئذ عرض نافذة تحرير.

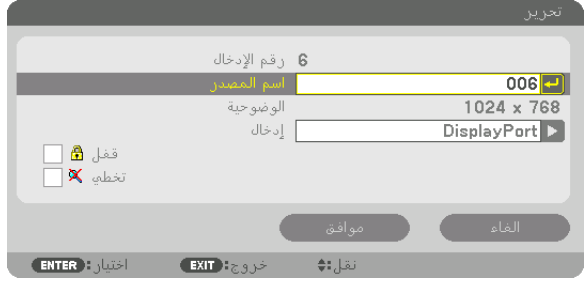

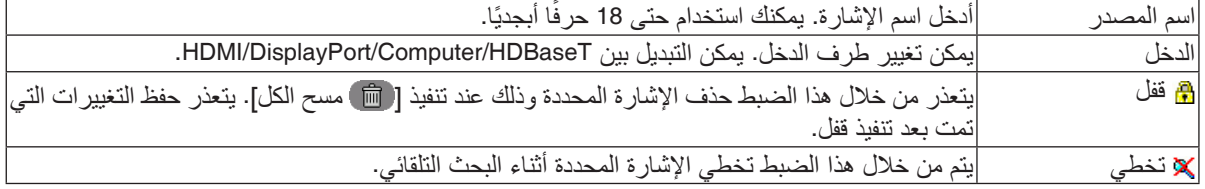

**.***3* **اضبط العناصر المبينة أعاله ثم اختر ]موافق[ واضغط على زر** *ENTER***( إدخال(.**

ملاحظة: لا يمكن تغيير طرفية الدخل إلى الإشارة المعروضة حاليًا.

**قطع إشارة من قائمة اإلدخال ] قطع[**

- **.***1* **اضغط على الزر** ▲ **أو** ▼ **الختيار إشارة ترغب في حذفها.**
- **.***2* **اضغط على الزر** ◀ **أو** ▶ **أو** ▲ **أو** ▼ **الختيار ] قطع[، ثم اضغط على زر** *ENTER***( إدخال(.** يتم عندئذٍ حذف الإشارة من قائمة الإدخال وتُعرض على الحافظة أسفل قائمة الإدخال.

مالحظة:

- *•* ً ال يمكن حذف اإلشارة المعروضة حاليا.
- *•* عند اختيار اإلشارة المقفلة، يتم عرضها باللون الرمادي مما يدل على عدم توفرها.

تلميح:

- *•* يمكن تمرير البيانات الموجودة بالحافظة إلى قائمة اإلدخال.
- *•* ال يتم فقد البيانات الموجودة في الحافظة بعد إغالق قائمة اإلدخال.

**نسخ ولصق إشارة من قائمة اإلدخال ] نسخ[ / ] لصق[**

- **.***1* **اضغط على الزر** ▲ **أو** ▼ **الختيار إشارة ترغب في نسخها.**
- **.***2* **اضغط على الزر** ◀ **أو** ▶ **أو** ▲ **أو** ▼ **الختيار ] نسخ[ ثم اضغط على زر** *ENTER***( إدخال(.** يتم عرض اإلشارة المنسوخة في الحافظة أسفل *List Entry*( قائمة اإلدخال(.
	- **.***3* **اضغط على الزر** ◀ **أو** ▶ **لالنتقال إلى القائمة.**
	- **.***4* **اضغط على الزر** ▲ **أو** ▼ **الختيار إحدى اإلشارات.**
- **.***5* **اضغط على الزر** ◀ **أو** ▶ **أو** ▲ **أو** ▼ **الختيار ] لصق[ ثم اضغط على زر** *ENTER***( إدخال(.** يتم لصق البيانات الموجودة في الحافظة إلى اإلشارة.

**حذف كل اإلشارات من قائمة اإلدخال ] مسح الكل[**

- **.***1* **اضغط على الزر** ◀ **أو** ▶ **أو** ▲ **أو** ▼ **الختيار ] مسح الكل[ ثم اضغط على زر** *ENTER***( إدخال(.** عندئذ تظهر رسالة التأكيد.
	- **.***2* **اضغط على زر** ◀ **أو** ▶ **الختيار ]نعم[ ثم اضغط على زر** *ENTER***( إدخال(.**

مالحظة: ال يمكن حذف اإلشارة المقفلة.

#### **استخدام نموذج الفحص ]نموذج الفحص[**

يعرض نموذج الفحص لضبط التشوه على الشاشة والتركيز البؤري وقت إعداد جهاز العرض. بمجرد تحديد [نموذج الفحص] في القائمة على الشاشة، يتم عرض النموذج للضبط. إذا وجدت تشوهًا على النموذج، فاضبط زاوية تثبيت جهاز العرض أو قم بتصحيح التشوه من خلال الضغط على زر .Geometric (تصحيح هندسي) على وحدة التحكم عن بعد. إذا استدعى الأمر ضبط التركيز البؤري، فاضغط على FOCUS (التركيز البؤري) بوحدة التحكم عن بعد لعرض شاشة ضبط التركيز البؤري ثم اضبط FOCUS (التركيز البؤري) باستخدام الزر ♦ أو ♦. يُنصح به إلجراء ضبط التركيز البؤري بعد ترك جهاز العرض في حالة نموذج الفحص للعرض ألكثر من 30 دقيقة. اضغط على زر EXIT( خروج( لغلق نموذج االختبار والرجوع إلى القائمة.

## 5 موا�صفات القائمة ووظائفها ]�ضبط[

#### ]ال�صورة[

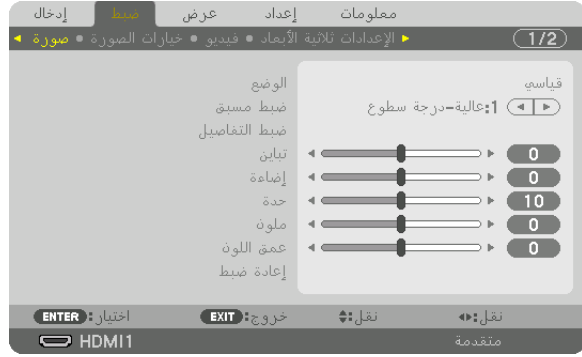

#### **]الوضع[**

تتيح لك هذه الوظيفة إمكانية تحديد كيفية حفظ الإعدادات الخاصة بـ [ضبط التفاصيل] في [الضبط المسبق] لكل دخل.

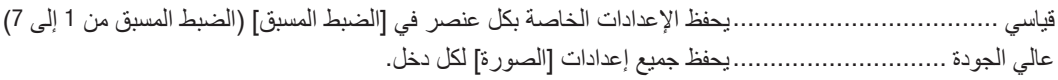

مالحظة: *•* عند عرض ]نموذج الفحص[، فإنه يتعذر اختيار ]الوضع[.

#### **]الضبط المسبق[**

تتيح لك هذه الوظيفة تحديد اإلعدادات المناسبة للصورة المعروضة. يمكنك ضبط مسحة لونية محايدة باللون الأصفر أو الأزرق الفيروزي أو الأرجواني. كما يوجد سبعة إعدادات للمصنع مُسبقة الضبط على الوضع المناسب لعدة أنواع من الصور . يمكنك أيضًا استخدام [ضبط التفاصيل] لتحديد إعدادات المستخدم القابلة للضبط لتخصيص كل جاما أو لون. يمكن تخزين هذه الإعدادات في [الضبط المسبق 1] إلى [الضبط المسبق 7].

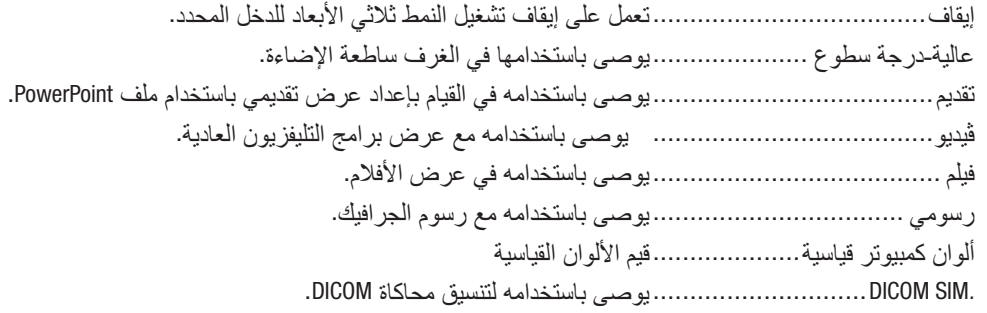

#### مالحظة:

- *•* ُال يستخدم خيار *[.SIM DICOM [*سوى في األغراض التدريبية/المرجعية؛ وال ينبغي استخدامه ألغراض التشخيص الفعلية.
- *•* االختصار *DICOM* يرمز إلى التصوير الرقمي واالتصاالت في الطب. وهو المعيار الذي وضعته الكلية األمريكية للطب اإلشعاعي *(ACR (*والجمعية الوطنية لمصنّع*ي الأجهز ة الكهربائية (NEMA).* يحدد هذا المعيار كيفية نقل بيانات الصور الرقمية من نظام آلخر.

#### **]ضبط التفاصيل[**

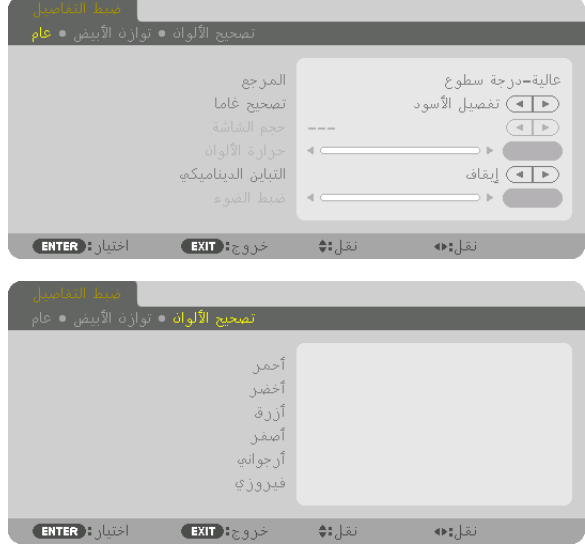

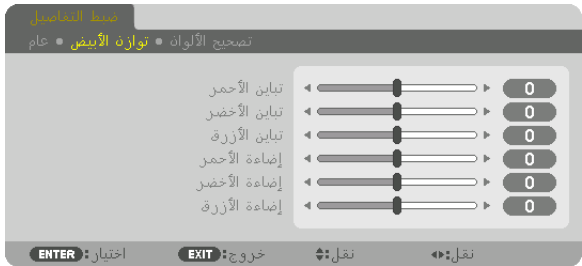

#### **]عام[**

#### **تخزين اإلعدادات المخصصة ]المرجع[**

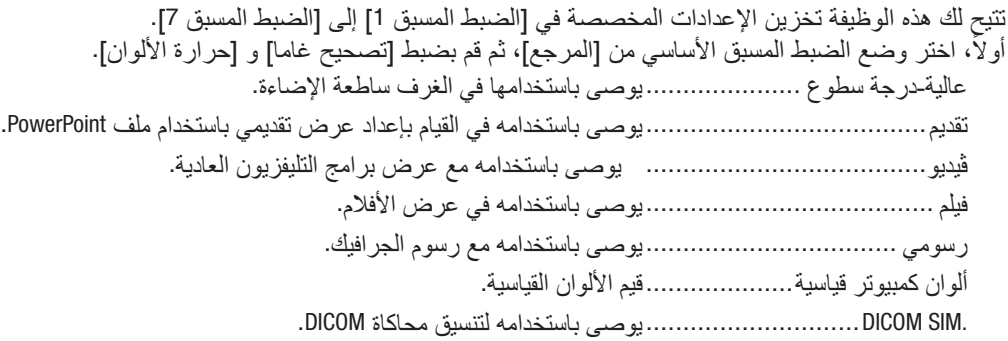

#### **اختيار نمط تصحيح غاما ]تصحيح غاما[**

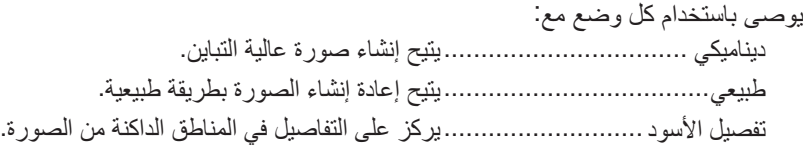

مالحظة: ال تتاح هذه الوظيفة عند تحديد *[.SIM DICOM [*مع ]ضبط التفاصيل[.

#### **تحديد حجم الشاشة في إعداد SIM DICOM -[ حجم الشاشة[**

تؤدي هذه الوظيفة إلى تنفيذ خاصية تصحيح غاما المناسبة لمقاس الشاشة. كبير ......................................خاص بالشاشات مقاس 150 بوصة متوسط ...................................خاص بالشاشات مقاس 100 بوصة صغير ....................................خاص بالشاشات مقاس 50 بوصة

مالحظة: ال تتاح هذه الوظيفة إال عند تحديد *[.SIM DICOM [*مع ]ضبط التفاصيل[.

#### **ضبط حرارة األلوان ]حرارة األلوان[**

يتيح لك هذا الخيار تحديد حرارة األلوان المفضلة بالنسبة لك. يمكن تعيين قيمة تتراوح ما بين 5000 كيلفن و 10500 كيلفن في 100 وحدة كيلفن.

مالحظة: عند اختيار ]عالية-درجة سطوع[ في إعداد ]المرجع[، فلن تعمل هذه الوظيفة.

### **ضبط اإلضاءة والتباين - ]التباين الديناميكي[**

عند التعيين، يتم ضبط أقصىي نسبة تباين مثلي وفقًا للڤيديو . إيقاف.....................................يؤدي إلى تعطيل التباين الديناميكي. صورة متحركة..........................أفضل اإلعدادات المثالية للصور المتحركة. ّرات في الڤيديو. صورة ساكنة ............................أفضل اإلعدادات المثالية للصور الساكنة. سرعان ما تتبع أية تغي

مالحظة:

ًا للظروف، فقد يتعذر اختيار إعدادات جهاز العرض مثل ]التباين الديناميكي[. *•* وفق

#### **ضبط اإلضاءة ]ADJUST LIGHT]**

يتم تفعيل الضبط عند اختيار ]عالي الجودة[ مع ]النوع[.

#### **ضبط توازن األبيض ]BALANCE WHITE]**

نتيح لك هذه الخاصية ضبط توازن اللون الأبيض. تُستخدم وظيفة التباين لكل لون (RGB) في ضبط مستوى اللون الأبيض بالشاشة؛ بينما تُستخدم وظيفة السطوع لكل لون (RGB) في ضبط مستوى اللون الأسود بالشاشة.

#### **]تصحيح األلوان[**

تتيح لك هذه الخاصية إمكانية تصحيح اللون لكل اإلشارات. وتعمل على ضبط درجة الألوان المختلفة كالأحمر والأخضر والأزرق والأصفر والأرجواني والأزرق الفيروزي.

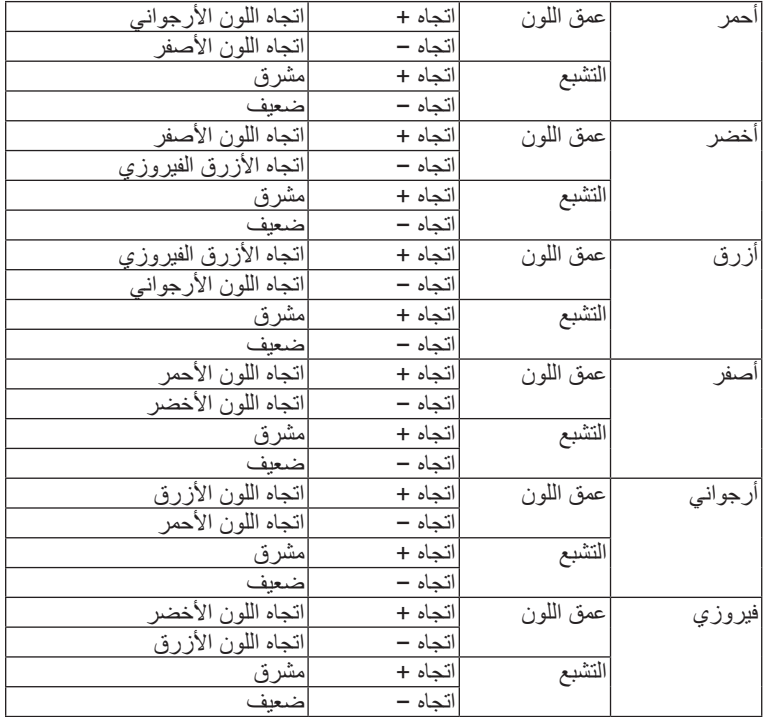

#### **]التباين[**

يؤدي هذا الخيار إلى ضبط كثافة الألوان في الصورة وفقًا للإشارة الواردة.

#### **]اإلضاءة[**

يضبط مستوى اإلضاءة أو كثافة خطوط المسح في خلفية الشاشة.

## **ّ ]الحدة[**

يتحكم في تفاصيل الصورة.

#### **]ملون[**

يتحكم في زيادة أو خفض مستوى تشبّع الألوان.

#### **]عمق اللون[**

يعمل على تغيير مستوى اللون من الأخضر +/- إلى الأزرق +/-. ويُستخدم مستوى اللون الأحمر كمرجع.

#### مالحظة:

*•* عند عرض ] ّ نموذج الفحص[، فإنه يتعذر ضبط كل من ]التباين[ و ]اإلضاءة[ و ]الحدة[ و ]ملون[ و ]عمق اللون[.

#### **]إعادة الضبط[**

تُعاد الإعدادات والتعديلات الخاصة بإعداد [الصورة] إلى إعدادات المصنع باستثناء ما يلي، الأرقام مسبقة الضبط و [المرجع] في شاشة ]الضبط المسبق[. ولا يُعاد ضبط الإعدادات والتعديلات الخاصة بإعداد [ضبط التفاصيل] في شاشة [الضبط المسبق] التي لم تُحدد في الوقت الحالي.

#### ]خيارات ال�صورة[

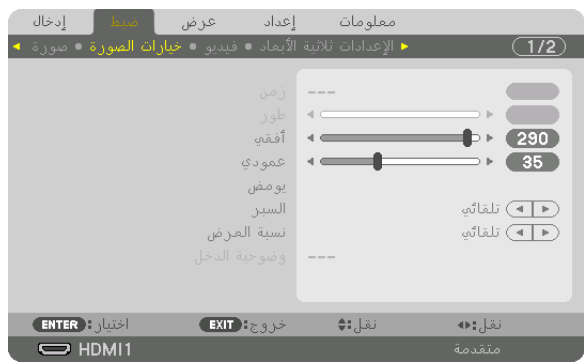

**ضبط الساعة والفارق الزمني ]الساعة/الفارق الزمني[.** ً تتيح لك هذه الوظيفة ضبط الزمن والفارق الزمني يدويا.

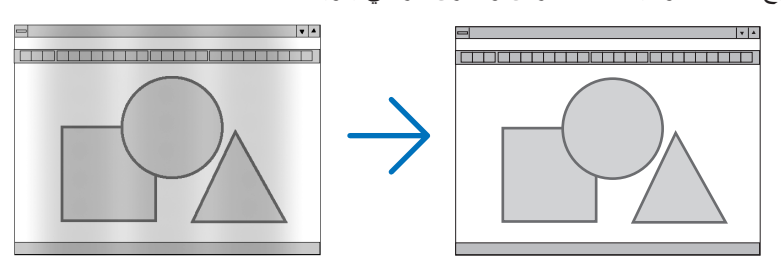

الزمن.....................................استخدم هذا العنصر للضبط الدقيق لصورة الحاسب اآللي أو إزالة أي نطاق عمودي قد يظهر. كما تقوم هذه الوظيفة بضبط تردد الساعة مما يزيل النطاق الأفقي من الصورة.

ً قد يكون هذا الضبط ضروريا عند قيامك بتوصيل الحاسب اآللي للمرة األولى.

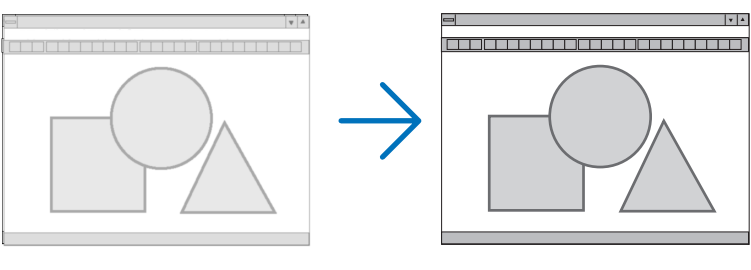

الفارق الزمني ...........................استخدم هذا العنصر لضبط الفارق الزمني للساعة أو خفض تشويش الڤيديو أو تداخل النقاط أو تداخل الصوت. (يتضح ذلك عند ظهور وميض في أحد أجزاء الصورة.) ال تستخدم إعداد ]الفارق الزمني[ إال بعد اكتمال إعداد ]الزمن[.

ملاحظة: لا يُتاح عنصريّ [الزمن] و [الفارق الزمني] إلا مع إشارات RGB فقط.

## **ضبط الوضع األفقي/العمودي ]VERTICAL/HORIZONTAL]**

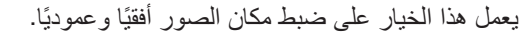

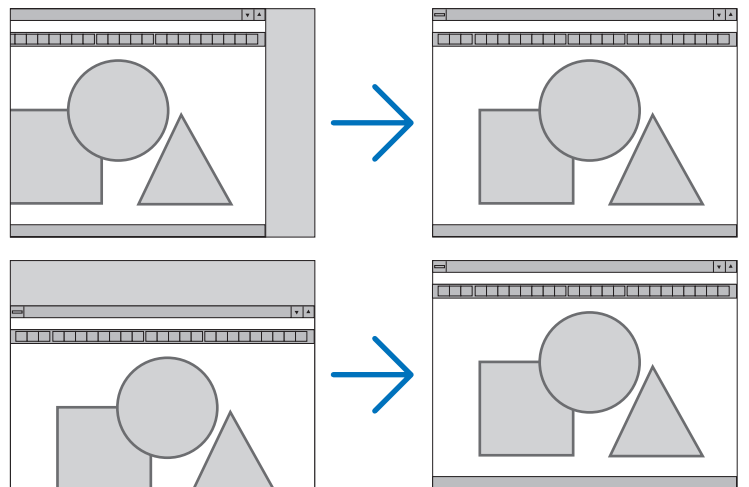

- قد تتعرض إحدى الصور للتلف أثناء ضبط ]الزمن[ و ]الفارق الزمني[. ً وال يعد ذلك خلال ً وظيفيا بالجهاز.
- يتم تخزين التعديلات المدخلة على [الزمن] و [الفارق الزمني] و [أفقي] و [عمودي] في الذاكرة للاستخدام مع الإشارة الحالية. في المرة التالية التي تقوم فيها بعرض الإشارة بنفس دقة الصورة والتردد الأفقي والعمودي، يتم استرداد التعديلات الخاصة بها ثم تطبيقها. لحذف التعديالت المخزنة في الذاكرة، من القائمة، اختر ]إعداد[ ← ]إعادة ضبط[ ← ]اإلشارة الحالية[، ثم أعد ضبط التعديالت.

#### **]يومض[**

يؤدي إلى ضبط نطاق العرض (الفراغ) في الحواف العلوية والسفلية واليسرى واليمنى لإشارة الدخل.

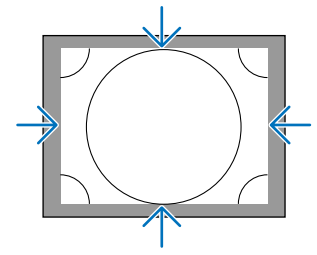

# **تحديد النسبة المئوية للخروج عن إطار الشاشة ]السبر[** اختر النسبة المئوية للخروج عن إطار الشاشة (تلقائي و 0% و 5% و 10%) بالنسبة للإشارة. الصورة المعروضة خروج عن إطار الشاشة بنسبة *%10*

مالحظة:

*•* ال يتوفر عنصر ]السبر[ في الحاالت التالية: - عند تحديد [حقيقي] مع [نسبة العرض إلى الارتفاع].

#### **اختيار نسبة العرض إلى االرتفاع ]نسبة العرض إلى االرتفاع[** استخدم هذه الوظيفة الختيار نسبة العرض إلى االرتفاع الجانبي:الطولي للشاشة. ً يتعرف جهاز العرض على اإلشارة الواردة تلقائيا كما يضبط نسبة العرض إلى االرتفاع المثلى.

#### **بالنسبة إلشارة الحاسب اآللي**

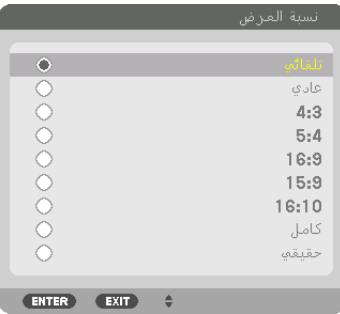

#### **بالنسبة إلشارات SDTV/HDTV**

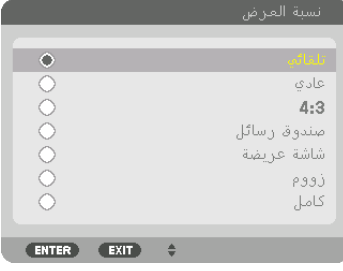

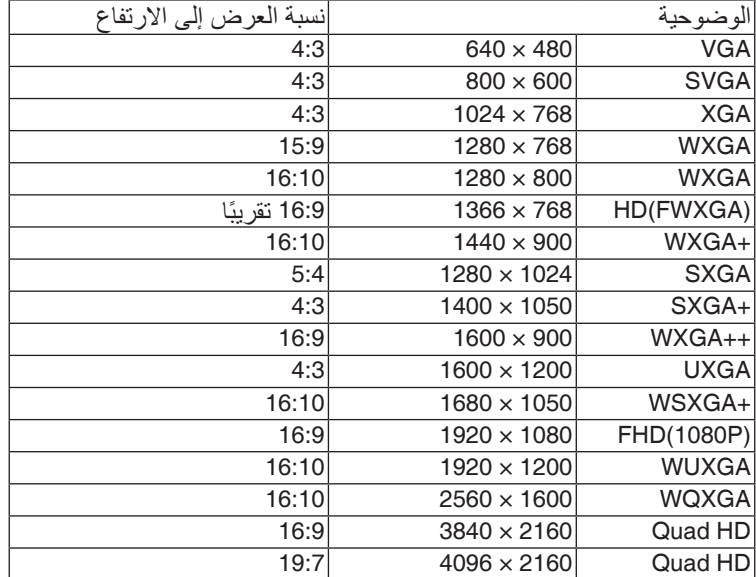

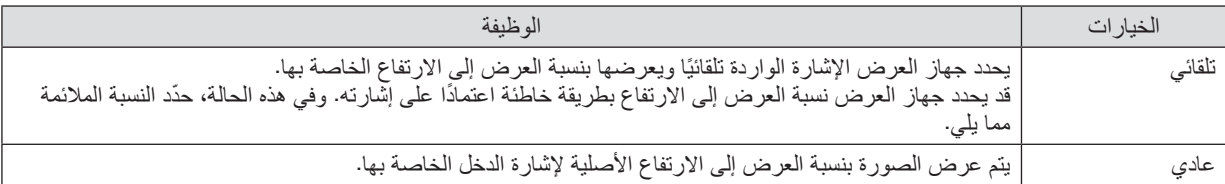
# .5 ا�ستخدام قائمة المعلومات المعرو�ضة على ال�شا�شة

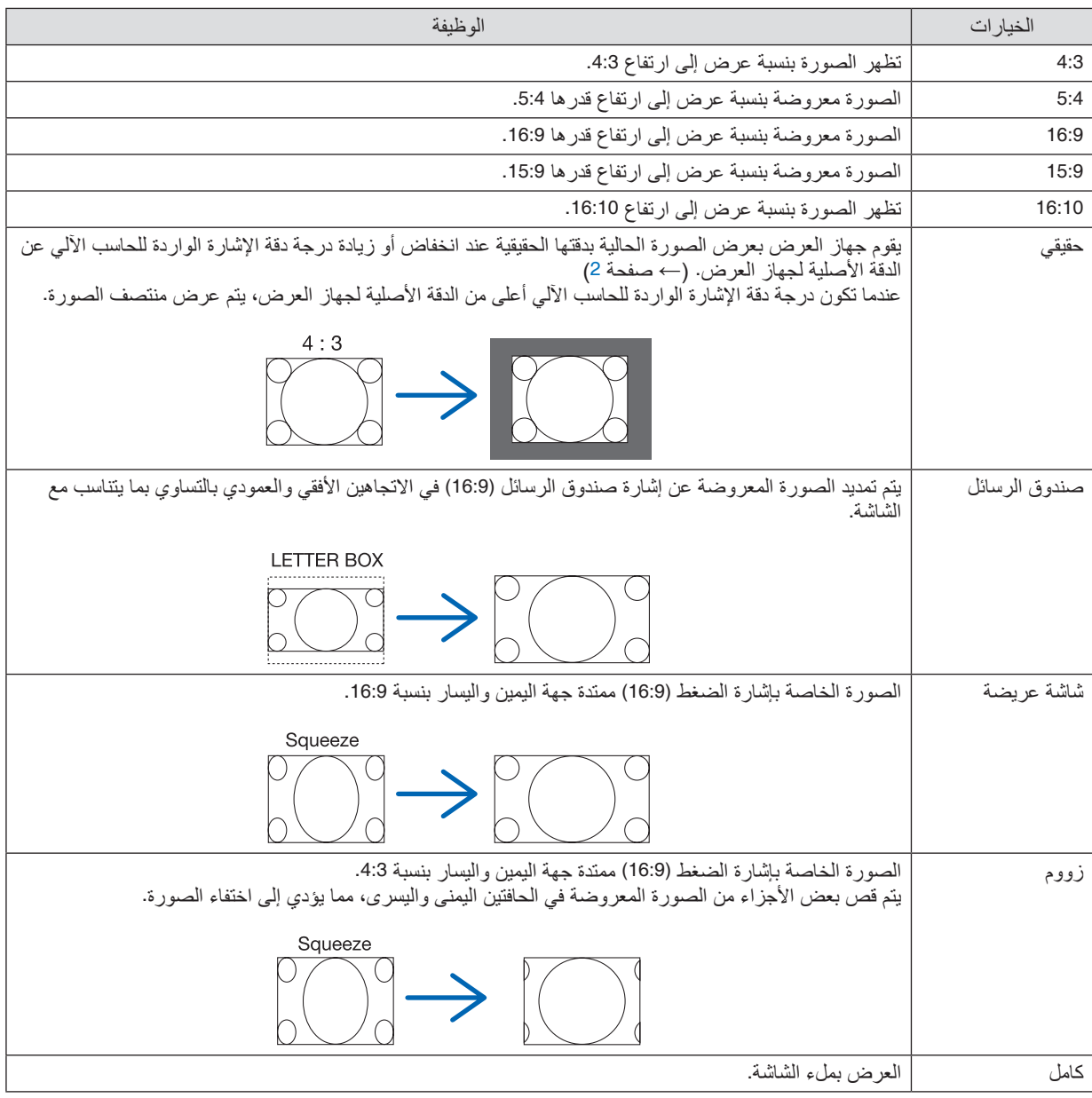

تلميح:

- *•* ً يمكن ضبط وضع الصورة عموديا باستخدام خيار ]الموضع[ عند تحديد نسب العرض إلى االرتفاع *[16:9]* أو *[15:9]* أو *[16:10]*.
- *•* يشير مصطلح *"letterbox*( *"*صندوق الرسائل( إلى ترجيح للوضع الطبيعي في الصورة مقارنة بصورة معروضة بنسبة ،*4:3* وهي النسبة القياسية لعرض لمصدر ڤيديو. يتوفر مع إشارة *letterbox* نسب عرض بمقاس فيستا*"1.85:1"* أو مقاس سينما سكوب*"2.35:1"* لألفالم.
	- *•* َّ يشير مصطلح »ضغط« إلى تلك الصور المضغوطة المحول فيها نسبة العرض إلى االرتفاع من *16:9* إلى .*4:3*

## **]وضوحية الدخل[**

ً يتم تعيين الدقة تلقائيا عند تعذر تمييز دقة إشارة الدخل الواردة من طرفية دخل ڤيديو الحاسب اآللي )RGB تناظرية(.

# ]الڤيديو[

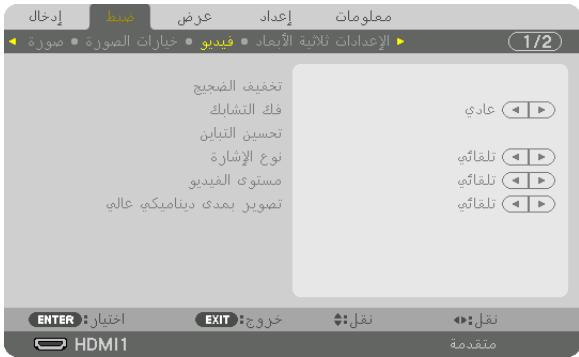

# **استخدام وظيفة تخفيف الضجيج ]تخفيف الضجيج[**

عند عرض صورة ڤيديو، يمكنك استخدام وظيفة [تخفيف الضجيج] لتقليل تشويش الشاشة (الخشونة والتشوه). ويأتي الجهاز مزودًا بثلاثة أنواع لوظائف تخفيف التشويش. اختر الوظيفة المناسبة وفقًا لنوع التشويش. ووفقًا لمستوى الضجيج، يمكن ضبط مستوى خفض الضجيج على [إيقاف] أو ]منخفض[ أو ]متوسط[ أو ]مرتفع[. يمكن اختيار ]تخفيف الضجيج[ إلشارة SDTV و HDTV باإلضافة إلى دخل إشارة الڤيديو المركب.

تخفيف الضجيج العشوائي ..............يقلل من التشويش العشوائي المهتز في الصورة. تخفيف الضجيج المتناثر ................يقلل من الضجيج ذي الشكل البعوضي والذي يظهر حول حواف الصورة أثناء تشغيل ray-Blu. تخفيف الضجيج المتكتل.................يقلل من الضجيج المتكتل أو نماذج التشويش المشابهة للفسيفساء.

# **ّ اختيار وضع عملية التحول من الوضع المتشابك إلى الوضع التدريجي ]فك التشابك[** ّ تتيح لك هذه الوظيفة اختيار عملية تحول إلشارات الڤيديو من الوضع المتشابك إلى الوضع التدريجي.

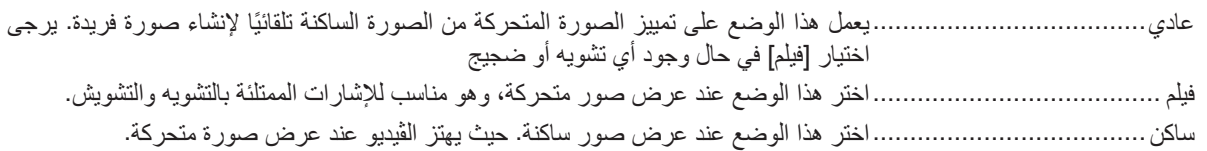

## **]تحسين التباين[**

من خالل استخدام السمات التي تتمتع بها العين البشرية، يمكن تحقيق الجودة العالية للصور مع مراعاة التباين والدقة.

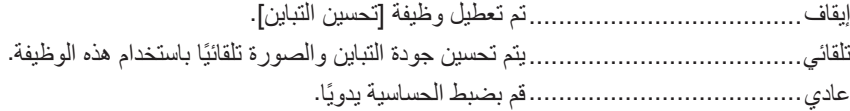

**]نوع اإلشارة[**

اختيار إشارتيّ RGB والڤيديو المركب. في التشغيل العادي، يتم ضبط هذا الخيار على [تلقائي]. يرجى تغيير الإعدادات إذا ظلت ألوان الصورة غير طبيعية.

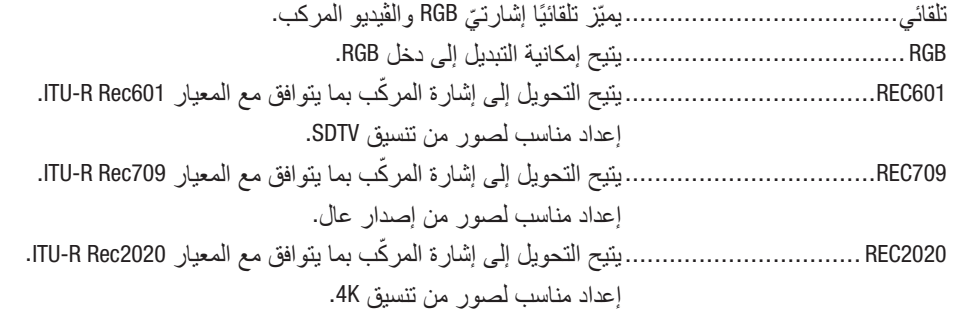

# **]مستوى الڤيديو[**

اختيار مستوى إشارة الڤيديو عند توصيل جهاز خارجي بطرفيةIN 1 HDMI وطرفية IN 2 HDMI وطرفية IN DisplayPort وطرفية IN HDBaseT الخاصة بجهاز العرض.

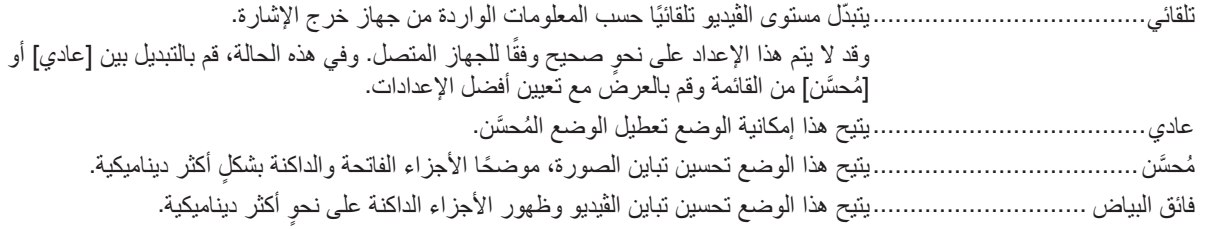

## **]التصوير بمدى ديناميكي عالي[**

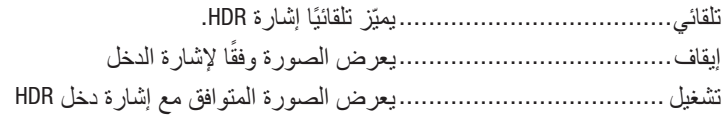

مالحظة: ً هذه الخيارات متاحة حصريا مع اإلشارة *K*.*4*

# [الإعدادات ثلاثية الأبعاد]

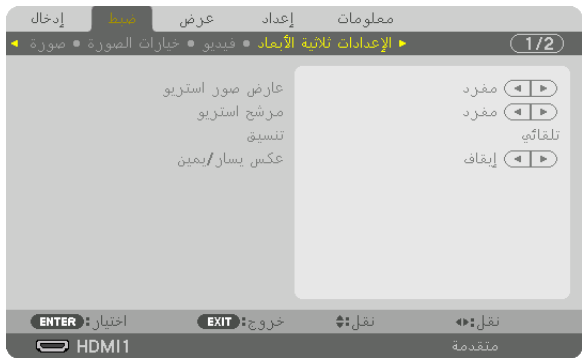

يرجى الرجوع إلى «3-10 عرض ملفات الڤيديو ثلاثي الأبعاد» (← صفحة [44](#page-59-0)) للاطلاع على التشغيل.

## **عارض صور استريو**

قم بتجميع جهاز عرض أحادي أو عدة أجهزة عرض وباشر تنفيذ اإلعدادات الخاصة بعرض ملفات الڤيديو ثالثي األبعاد. اختر إعدادات الجانب األيسر/األيمن لنظارة الرؤية ثالثية األبعاد باستخدام عارض استريو.

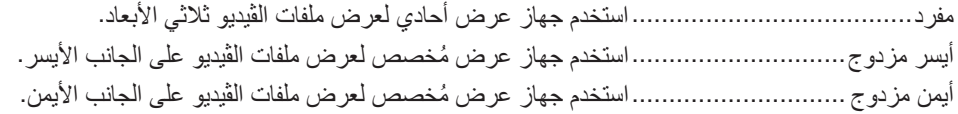

## **مرشح استريو**

قم بتجميع جهاز عرض أحادي أو عدة أجهزة عرض وباشر تنفيذ الإعدادات الخاصة بعرض ملفات الڤيديو ثلاثي الأبعاد. تتم إعدادات الصورة لنظار ات الرؤية ثلاثية الأبعاد من خلال النظام الخاص بشركة Infitec.

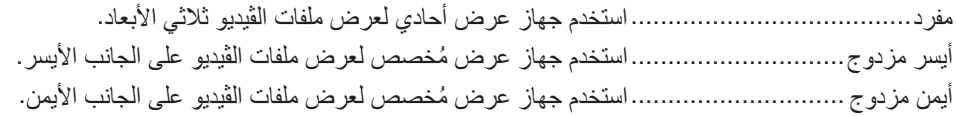

## **التنسيق**

اختر تنسيق الڤيديو ثلاثي الأبعاد (تنسيق التسجيل/الإرسال). اختر لمطابقة بث العرض ثلاثي الأبعاد والوسائط ثلاثية الأبعاد. في الوضع العادي، يتم اختيار [تلقائي]. يرجى تحديد تنسيق إشارة دخل العرض ثلاثي الأبعاد عند تعذر التعرف على إشارة اكتشاف العرض ثلاثي الأبعاد الخاصة بالتنسيق.

## **عكس يسار/يمين**

اعكس ترتيب العرض لملفات الڤيديو في الجانبين األيسر واأليمن. اختر [تشغيل] إذا كنت غير راض عن العرض ثلاثي الأبعاد عند اختيار [إيقاف].

| إدخال<br>ا قىسا ب  | إعداد<br>عرض | معلومات |               |  |
|--------------------|--------------|---------|---------------|--|
| ◄ ذاكرة العدسة . ◄ |              |         | $\sqrt{2/2}$  |  |
|                    |              |         |               |  |
|                    | تخزين        |         |               |  |
|                    | نقل          |         |               |  |
|                    |              |         |               |  |
|                    | إعادة ضبط    |         |               |  |
|                    |              |         |               |  |
|                    |              |         |               |  |
|                    |              |         |               |  |
|                    |              |         |               |  |
|                    |              |         |               |  |
|                    |              |         |               |  |
|                    |              |         |               |  |
|                    |              |         |               |  |
| <b>ENTER ENTER</b> | خروج: EXIT   | نقل:≄   | نقل:د         |  |
| $\Box$ HDML1       |              |         | <b>BASSTA</b> |  |

استخدام خاصية ذاكرة العدسة [ذاكرة العدسة]

<span id="page-112-0"></span>الغرض من هذه الخاصية هو حفظ القيم المضبوطة لكل إشارة دخل عند استخدام أزرار إزاحة العدسة SHIFT LENS والزووم ZOOM والتركيز البؤري FOCUS، في جهاز العرض. عندئذ يمكن تطبيق القيم المضبوطة على اإلشارة المختارة. سيؤدي ذلك للتغاضي عن ضبط إزاحة العدسة والتركيز البؤري والزووم وقت اختيار مصدر التشغيل.

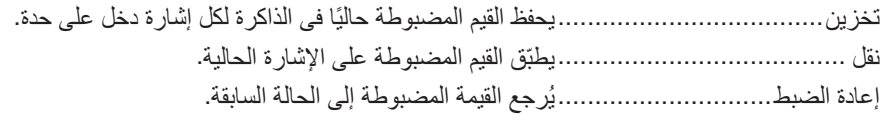

مالحظة:

- *•* ً يتم تسجيل قيم ضبط الذاكرة تلقائيا في قائمة اإلدخال. ويمكن تحميل قيم ضبط الذاكرة هذه من قائمة اإلدخال. )<sup>←</sup> صفحة *[83](#page-98-0)*( ضع في اعتبارك أن إجراء ]قص[ أو ]مسح الكل[ في قائمة اإلدخال سيؤدي لحذف قيم ضبط الذاكرة وكذلك قيم ضبط مصدر التشغيل. ولن يتم هذا الحذف إلا بعد تحميل قيم الضبط الأخرى.
- *•* لغرض حفظ كل قيمة ضبط إلزاحة العدسة والزووم اآللي والتركيز البؤري اآللي كقيمة عامة لجميع إشارات الدخل، قم بحفظها في ذاكرة العدسة المرجعية.

لحفظ القيم المضبوطة في ]ذاكرة العدسة[:

- **.***1* **اعرض إشارة الجهاز الموصل المراد ضبطه.**
- **.***2* **اضبط الصورة المعروضة من حيث الوضع والمقاس والتركيز البؤري عن طريق أزرار** *POSITION HOME/SHIFT* **و +/−** *ZOOM* **و +/−** *FOCUS***.**
- بمكن *إجراء الضبط عن طريق و*حدة التحكم عن بعد . يُرجى الرجوع إلى موضوع «2-5 تعديل مقاس الصور ة وموضعها» في صفحة [20](#page-35-0).
	- *•* الضبط البسيط عن طريق تحريك وضع جهاز العرض وعن طريق قاعدة اإلمالة ال يدخل في نطاق ]ذاكرة العدسة[.
		- **.***3* **ّحرك المؤشر إلى ]تخزين[، ثم اضغط على زر** *ENTER***( إدخال(.**

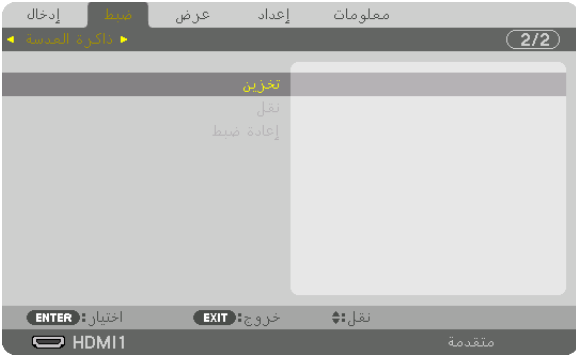

**.***4* **ّحرك المؤشر إلى ]نعم[، ثم اضغط على زر** *ENTER***( إدخال(.**

الستدعاء القيم المضبوطة من ]ذاكرة العدسة[، اتبع ما يلي: **.***1* **من القائمة، اختر ]ضبط[** ← **]ذاكرة العدسة[** ← **]نقل[ ثم اضغط على زر** *ENTER***( إدخال(.**

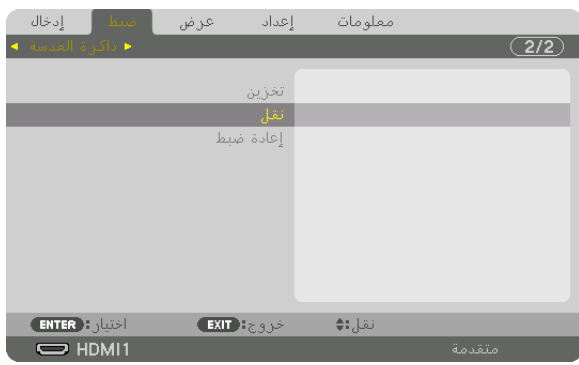

عندئذ تظهر شاشة التأكيد.

- **.***2* **اضغط على الزر** ◀ **الختيار ]نعم[ ثم اضغط على زر** *ENTER***( إدخال(.** أثناء العرض، في حالة حفظ القيم المضبوطة إلشارة دخل معينة، فسيتم إزاحة العدسة. وإذا لم يكن هذا هو الوضع، فيتم إزاحة العدسة بناء على القيم المضبوطة المحفوظة في رقم [ذاكرة العدسة المرجعية].
	- ً لتطبيق القيم المضبوطة تلقائيا وقت اختيار مصدر التشغيل:
- **.***1* **من القائمة، اختر ]إعداد[** ← **]تركيب** *)1(***[ ← ]ذاكرة العدسة المرجعية[** ← **]تحميل باإلشارة[ ثم اضغط على زر** *ENTER***( إدخال(.**

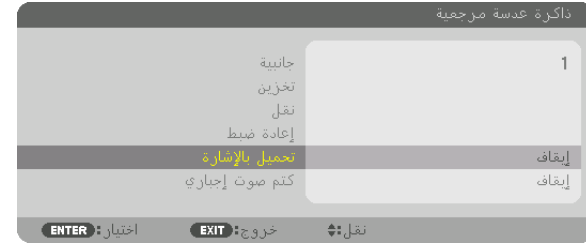

**.***2* **اضغط على الزر** ▼ **الختيار ]تشغيل[ ثم اضغط على زر** *ENTER***( إدخال(.** سيؤدي ذلك لتحريك العدسة تلقائيًا إلى الوضع المحدد تبعًا للقيم المضبوطة وقت اختيار مصدر التشغيل.

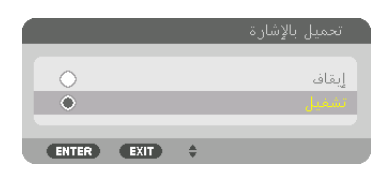

مالحظة:

• قد لا تنتج وظيفة ذاكرة العدسة صورة متحاذية تمامًا (بسبب التفاوتات ف*ي ال*عدسات) بالاعتماد على القيم المضبوطة والمخزّنة في جهاز العرض. بعد استدعاء القيم المضبوطة من وظيفة ذاكرة العدسة وتطبيقها، قم في النهاية بضبط إزاحة العدسة والزووم والتركيز البؤري إلخراج أفضل صورة ممكنة.

# 6 موا�صفات القائمة ووظائفها ]عر�ض[

# [الوضع PIP/ صور متتابعة]

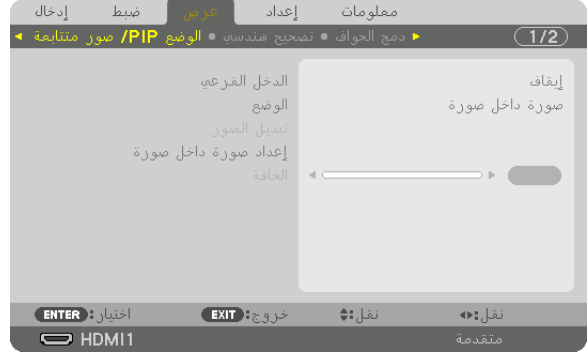

## **الدخل الفرعي**

اختر إشارة الدخل المراد عرضها في الشاشة الفرعية. يُرجى الرجوع إلى موضوع «4-2 عرض صورتين في آنٍ واحد» (← صفحة [64](#page-79-0)) للاطلاع على تفاصيل التشغيل.

## **الوضع**

اختر إما صورة داخل صورة أو صور متتابعة عند التبديل إلى العرض على شاشتين.

## **تبديل الصور**

يتم تبديل ملفات الڤيديو المعروضة في الشاشة الرئيسية والشاشة الفرعية. يُرجى الرجوع إلى موضوع «4-2 عرض صورتين في آنٍ واحد» (← صفحة [64](#page-79-0)) لمعرفة التفاصيل.

## **إعداد صورة داخل صورة**

اختر موضع العرض وضبط الموضع وحجم الشاشة الفرعية من شاشة صورة داخل صورة.

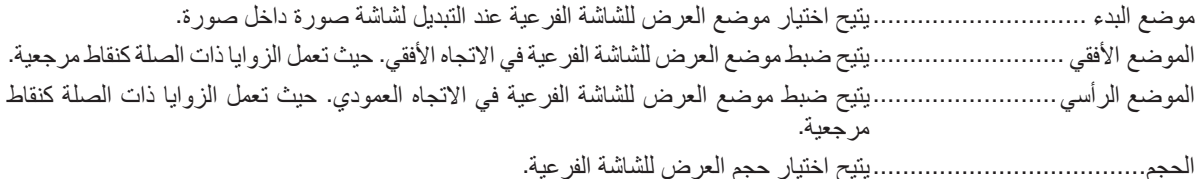

تلميح: الموضعان الأفقي والعمودي هما قدر الحركة من النقاط المرجعية. على سبيل المثال، عند ضبط أعلى-يسار ، يُعرض الموضع بنفس قدر الحركة حتى<br>إذا عُرض مع مواضع بدء أخرى. ويقدر أقصىي قدر للحركة بنصف دقة جهاز العرض.

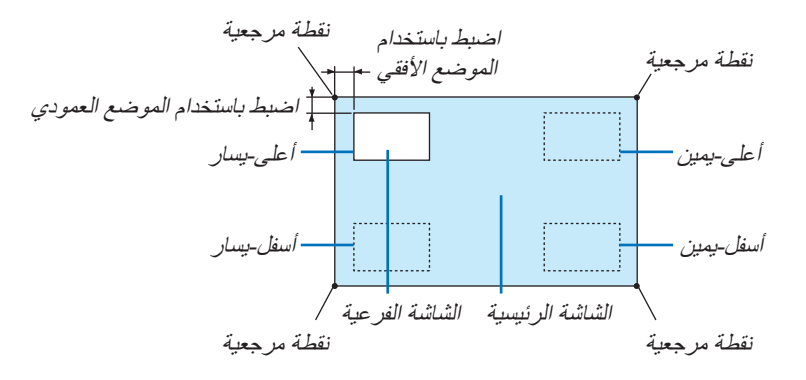

## **الحافة**

ّ اختر حد العرض للشاشة الرئيسية والشاشة الفرعية لشاشة ]صور متتابعة[.

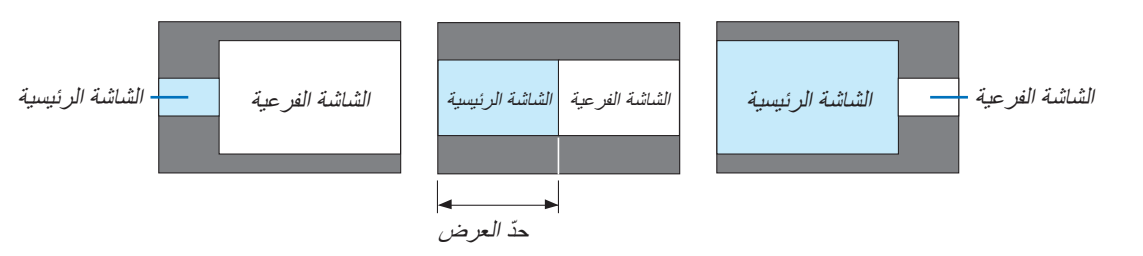

تلميح: *•* تتوافر سبعة خيارات من صفر إلى ستة.

## ]الت�صحيح الهند�سي[

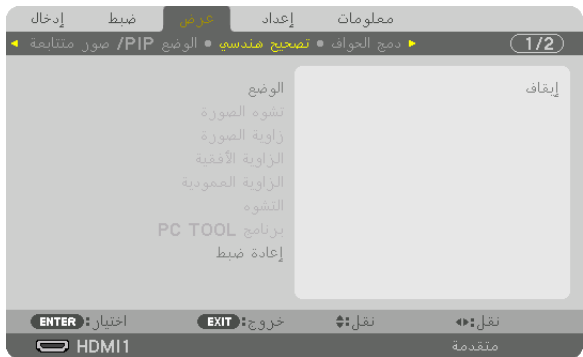

## **الوضع**

نموذج محددة لتصحيح التشويه. إذا تم اختيار [إيقاف]، عندئذ يصبح الخيار [تصحيح هندسي] غير فعال. إذا كنّت بحاجة إلى تغيير إما [زاوية القائمة] أو [موضع القائمة]، فتأكد من إجراء هذا التّغيير قبل تنفيذ [التصحيح الهندسي]. إذا تم تغيير [زاوية القائمة] بعد إجراء [التصحيح الهندسي]، فسوف يُعاد ضبط القيم المتغيرة إلى القيم الافتر اضية.

## **تشوه الصورة**

يمكن إجراء تصحيح التشوه في االتجاهين العمودي واألفقي.

أفقي ...................................... يتيح إجراء التعديالت عند العرض من اتجاه قطري نحو الشاشة.

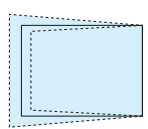

عمودي................................... يتيح إجراء التعديالت عند العرض من اتجاه الجانب العلوي أو السفلي نحو الشاشة.

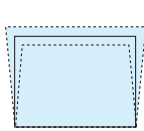

الميل......................................يتيح ضبط التشوه عند إجراء إمكانية تصحيح التشوه شبه المنحرف مع تحرك الشاشة في االتجاه العمودي باستخدام إزاحة العدسة.

ًا لنسبة اإلسقاط الخاصة بالعدسة االختيارية المستخدمة. نسبة الطرح..............................يتيح الضبط وفق

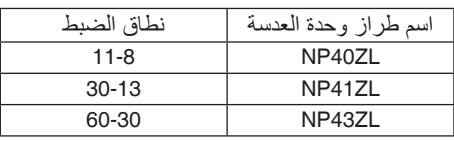

مالحظة:

• عند *إمداد الجهاز بالطاقة، يتم الاحتفاظ بقيمة الضبط الخاصة بإعداد [تشوه الصورة] <i>والمستخدمة سابقًا حتى في حالة تغيّر* درجة *انحدار* الجهاز .

• قد تقل درجة الإضاءة أو تتدهور جودة الشاشة أحيانًا نظرًا لإجراء التصحيح الكهربائ*ي من خلال إعداد [تشوه الصور*ة].

# **زاوية الصورة**

اعرض شاشة التصحيح رباعي النقاط واضبط التشوه شبه المنحرف لشاشة العرض. يُرجى الرجوع إلى موضوع «تصحيح تشوه الصورة الأفقي والعمودي [زاوية الصورة]» (← صفحة [36](#page-51-0)) للاطلاع على تفاصيل التشغيل.

> **الزاوية األفقية/الزاوية العمودية** تصحيح التشوه العرض من إحدى الزوايا مثل أسطح الحائط.

الزاوية األفقية............................يتيح إجراء إمكانية التصحيح لعرض على حائط يتم عند زاوية معينة إلى االتجاه األفقي.

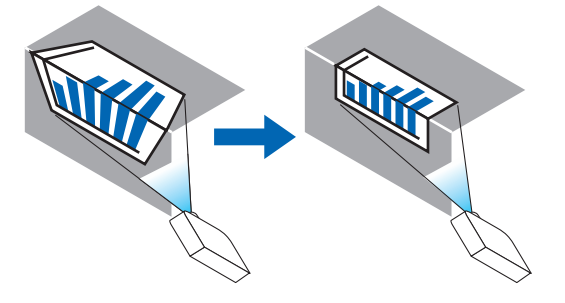

\* ً يتوافر أيضا عكس تصحيح الزاوية.

VERTICAL CORNER (الزاوية العمودية)

...........................................يتيح إمكانية إجراء التصحيح لعرض على حائط يتم عند زاوية معينة إلى االتجاه العمودي.

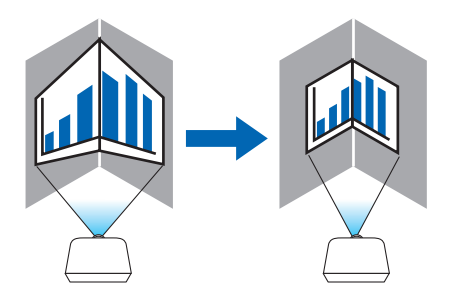

\* ً يتوافر أيضا عكس تصحيح الزاوية.

مالحظة:

- *•* عند تخطي الحد األقصى لنطاق الضبط، يتم تعطيل ضبط التشوه. قم بإعداد جهاز العرض عند زاوية مثلى؛ حيث يزداد التشوه في جودة الصورة مع زيادة مقدار ضبط التشوه.
- يرجى ملاحظة أن الصورة ستخرج خارج نطاق التركيز البؤري نظرًا للتباين في المسافة بين الجانبين العلوي والسفلي أو الجانبين الأيمن والأيسر والمنتصف بالشاشة وذلك بالنسبة لحاالت العرض المتقاطعة مع الزوايا. وال يوصى كذلك بالعدسات ذات النقاط البؤرية القصيرة لحاالت العرض المتقاطعة مع الزوايا؛ إذ تخرج الصورة خارج نطاق التركيز البؤري.

**طريقة الضبط**

- **.***1* **قم بمحاذاة المؤشر مع ]الزاوية األفقية[ أو ]الزاوية العمودية[ لقائمة ]التصحيح الهندسي[ ثم اضغط على زر** *ENTER***( إدخال(.** *•* ٍ يتم عندئذ عرض شاشة الضبط.
	- **.***2* **اضغط على األزرار** ▶◀▲▼ **لمحاذاة المؤشر )المربع األصفر( مع نقطة ضبط الهدف ثم اضغط على زر** *ENTER***( إدخال(.** *•* ٍ يتحول المؤشر عندئذ إلى نقطة ضبط )صفراء اللون(.
		- **.***3* **اضغط على األزرار** ▶◀▲▼ **لضبط زوايا أو جوانب الشاشة ثم اضغط على زر** *ENTER***( إدخال(.**
			- *•* تعود نقطة الضبط إلى وضع المؤشر )المربع األصفر(.
				- شرح انتقال الشاشة
			- *•* تتحرك نقاط الضبط الخاصة بالزوايا األربع )*a* و *c* و *f* و *h* في الرسم( ٍ بشكل مستقل.
				- *•* تختلف نقاط الضبط التالية في ]الزاوية األفقية[ و ]الزاوية العمودية[.
- الزاوية األفقية: عند تحرك النقطة *b* في الرسم باإلضافة إلى تحرك الجانب العلوي والنقطة *g*، فإن الجانب السفلي يتحرك على نحو متواز . الزاوية العُمودية: عند تحرك النقطة d ف*ي الر*سم بالإضافة إلى تحرك الجانب الأيسر والنقطة e، فإ*ن الجانب الأيمن يتحر*ك على نحوٍ متوازِ .

[نقاط الضبط لشاشة [الزاوية الأفقية] ونقاط الحركة لشاشة العرض]

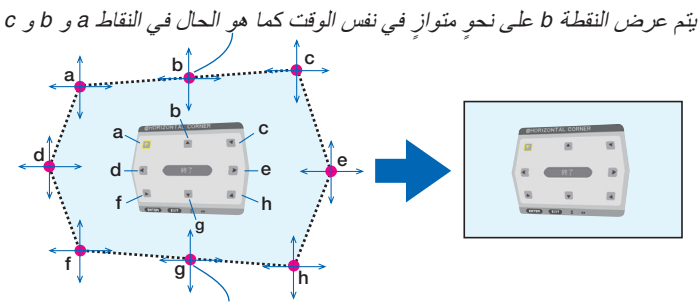

متواز في نفس الوقت كما هو الحال في النقاط *f* و *g* و *h* ٍ ٍ يتم عرض النقطة *g* على نحو

]نقاط الضبط لشاشة ]الزاوية العمودية[ ونقاط الحركة لشاشة العرض[

a a b c b c d  $e \leftrightarrow e$ f f g g h h متواز في نفس الوقت كما هو الحال في النقاط *a* و *d* و *f* يتم عرض النقطة *d* على نحو  $\sim$   $\sim$ متواز في نفس الوقت كما هو الحال في النقاط *f* و *g* و *h* ٍ ٍ يتم عرض النقطة *e* على نحو

**.***4* **ابدأ من الخطوة رقم** *2* **وما يليها لضبط النقاط األخرى.**

**.***5* **عند اكتمال الضبط، اضغط على األزرار** ▶◀▲▼ **لمحاذاة المؤشر مع ]خروج[ في شاشة الضبط ثم اضغط على زر** *ENTER***( إدخال(.** *•* قم باالنتقال إلى شاشة قائمة ]التصحيح الهندسي[. تلميح:

يمكن استخدام ماوس *USB* متوافر في األسواق إلجراء التصحيح. )<sup>←</sup> صفحة *[38](#page-53-0)*(

**التشوه**

يمكن تصحيح تشوه الصورة المعروضة على سطح معين كعمود أو كرة.

مالحظة:

- *•* عند تخطي الحد األقصى لنطاق الضبط، يتم تعطيل ضبط التشوه. احرص على وضع جهاز العرض في زاوية مثالية، فكلما زاد حجم التعديالت تدهورت جودة الصورة.
- يرجى ملاحظة أن الصورة ستخرج خارج نطاق التركيز البؤري نظرًا للتباين في المسافة بين وسط الشاشة وأطرافها لحالات العرض المتقاطعة مع الزوايا كما في عمود أو كرة وال يوصى كذلك بالعدسات ذات النقاط البؤرية القصيرة لحاالت العرض المتقاطعة مع الزوايا؛ إذ تخرج الصورة خارج نطاق التركيز البؤري.

**طريقة الضبط**

- **.***1* **قم بمحاذاة المؤشر مع ]التشوه[لقائمة ]التصحيح الهندسي[ ثم اضغط على زر** *ENTER***( إدخال(.**
	- *•* عندئذ تظهر شاشة الضبط.
- **.***2* **اضغط على األزرار** ▶◀▲▼ **لمحاذاة المؤشر )المربع األزرق( مع نقطة ضبط الهدف ثم اضغط على زر** *ENTER***( إدخال(.**
	- *•* ٍ يتحول المؤشر عندئذ إلى نقطة ضبط )صفراء اللون(.
	- **.***3* **اضغط على األزرار** ▶◀▲▼ **لضبط زوايا أو جوانب الشاشة ثم اضغط على زر** *ENTER***( إدخال(.**
		- *•* عندئذ يعود المؤشر إلى المربع األصفر.

تفسير تصحيح التشويه

- ثمان نقاط تعديل يمكن تحريكها كل على حدة.
- للجانبين الأيسر والأيمن، استخدم الأزرار ♦/◄ لضبط نطاق التشويه، بينما تُستخدم الأزرار ▲/▼ لضبط ذروة التشويه.
- للجانبين العلوي والسفلي، استخدم الأزرار ▲/▼ لضبط نطاق التشويه، بينما تُستخدم الأزرار ◆/ الضبط ذروة التشويه.
	- *•* للزوايا، استخدم األزرار ▶◀▲▼ للمواضع المتحركة.

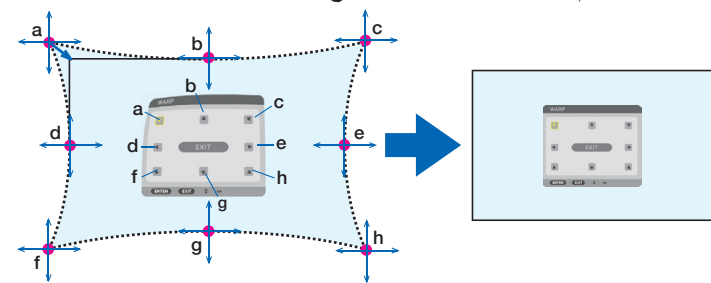

- **.***4* **لتعديل نقاط أخرى، كرر الخطوة** *2* **فما بعدها.**
- **.***5* **ّ عند اكتمال الضبط، حرك المؤشر إلى ]خروج[ في شاشة الضبط ثم اضغط على زر** *ENTER***( إدخال(.**
	- *•* ٍ تتبدل الشاشة عندئذ إلى قائمة ]التصحيح الهندسي[. ٍ وتظهر عندئذ شاشة اكتمال الضبط.
	- **.***6* **اضغط على الزر** ◀ **أو** ▶ **لتحريك المؤشر إلى ]موافق[، ثم اضغط على زر** *]ENTER***(** *]***إدخال(.** *•* يتم تخزين القيم المضبوطة للتشوه ويعود بيان الشاشة إلى ]التصحيح الهندسي[.

تلميح: يمكن استخدام ماوس *USB* متوافر في األسواق إلجراء التصحيح. )<sup>←</sup> صفحة *[38](#page-53-0)*(

## **برنامج TOOL PC**

استر جع بيانات التصحيح الهندسي المُسجلة في جهاز العرض مسبقًا.<br>يمكن تسجيل ثلاثة أنواع من بيانات التصحيح.

## مالحظة:

*•* <sup>ن</sup> ًظرا إلجراء التصحيح الكهربائي ضمن التصحيح الهندسي، فقد يتأثر السطوع وتنخفض جودة الصورة.

## **إعادة الضبط**

- أعِد ضبط قيمة الضبط التي تم إعدادها مع خيار الوضع في التصحيح الـهندسي (العودة إلـى القيمة الأولية).<br>• يكون هذا الخيار عديم الفعالية عندما يتم ضبط الوضع على إيقاف.
	-
- يمكن إجراء وظيفة إعادة الضبط عن طريق الضغط على زر .Geometeric( التصحيح الهندسي( بوحدة التحكم عن بعد مع االستمرار في الضغط لأكثر من ثانيتين.

# ]دمج الحواف[

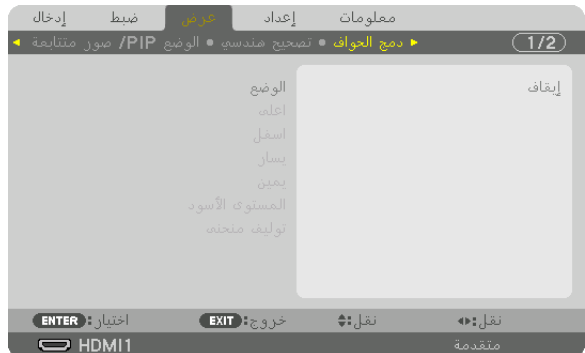

تتيح هذه الوظيفة إمكانية ضبط حواف )حدود( شاشة العرض عند عرض ملفات ڤيديو عالية الدقة باستخدام مجموعة من عدة أجهزة عرض موجودة في المواضع العلوية والسفلية واليسرى واليمنى.

## **الوضع**

يتيح تمكين أو تعطيل وظيفة دمج الحواف. عند ضبط الوضع على تشغيل، فإنه يمكن ضبط إعدادات أعلى وأسفل ويسار ويمين والمستوى األسود وتوليف منحنى.

# **أعلى/أسفل/يسار/يمين**

تتيح هذه الوظيفة إمكانية اختيار مواضع دمج الحواف في الجوانب اليسرى واليمنى والعلوية والسفلية بالشاشة. يمكّن ضبط الإعدادات التالية عند اختيار أحد العناصر . (← صفحة [69](#page-84-0))

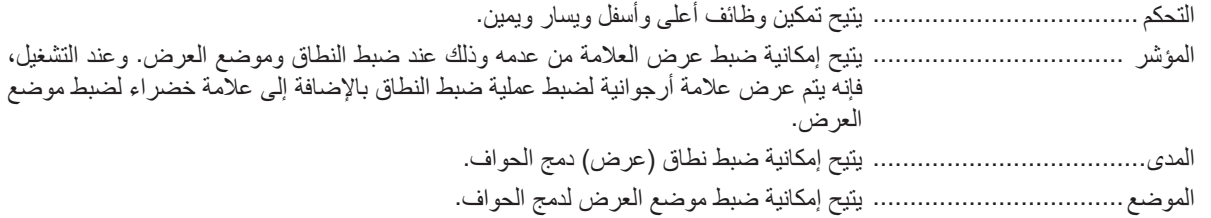

## **المستوى األسود**

يتيح إمكانية تقسيم الشاشة إلى تسعة أجزاء مع الحفاظ على اتساق مستوى اللون األسود لكل جهاز عرض. أجزاء الشاشة التسعة المقسمة هي: أعلى-يسار، أعلى-الوسط، أعلى-يمين، يسار-الوسط، الوسط، يمين-الوسط، أسفل-يسار، أسفل-الوسط، اسفل-يمين. )← صفحة [72](#page-87-0)(

> **توليف منحنى** يمكن ضبط الإضاءة لأجزاء دمج الحواف. (← صفحة [71](#page-86-0))

## ]�شا�شة متعددة[

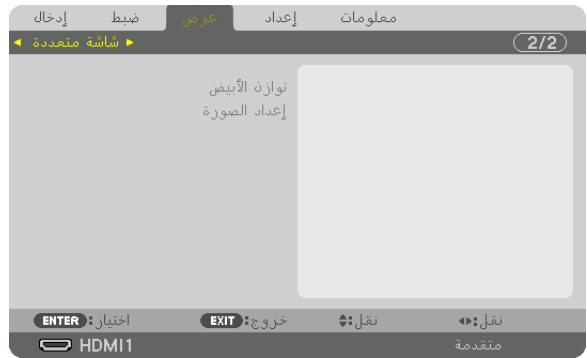

# **توازن األبيض**

تتيح هذه الوظيفة إمكانية ضبط موازنة اللون الأبيض لكل جهاز عرض عند العرض باستخدام مجموعة من عدة أجهزة عرض. ويمكن ضبط ذلك عند ضبط [الوضع] على [تشغيل].

> تباين الأبيض، تباين الأحمر ، تباين الأخضر ، تباين الأزرق ...........................................يتيح إمكانية ضبط اللون األبيض للڤيديو. سطوع الأبيض، سطوع الأحمر، سطوع الأخضر، سطوع الأزرق ...........................................يتيح إمكانية ضبط اللون األسود للڤيديو.

## **إعداد الصورة**

تتيح هذه الوظيفة إمكانية تعيين شرط التقسيم عند العرض باستخدام مجموعة من عدة أجهزة عرض. يرجى الرجوع إلى ».4 العرض متعدد الشاشات« )← صفحة [60](#page-75-0)( لالطالع على التفاصيل.

| الوضع   | إيقاف          | استخدم جهاز العرض في حالة تشغيل مستقلة.                                                                                      |
|---------|----------------|----------------------------------------------------------------------------------------------------|
|         | الزووم         | يتيح إمكانية ضبط موضع وعرض منطقة الڤيديو التي تر غب في تقسيمها. ويعمل كذلك على ضبط<br>عرض دمج الحواف تلقائيًا إلى ذلك العرض. |
|         | التجانب        | يتيح إمكانية تعيين الشاشات المُقسمة لأجهزة العرض. ويعمل كذلك على ضبط وظيفة دمج الحواف تلقائيًا.                              |
| الزووم  | الزووم الأفقي  | يتيح إمكانية تكبير منطقة الڤيديو في الاتجاه الأفقي.                                                                          |
|         | الزووم العمودي | يتيح تكبير منطقة الفيديو في الاتجاه العمودي.                                                                                 |
|         | الموضع الأفقي  | يتيح إمكانية إزاحة منطقة الڤيديو في الاتجاه الأفقي.                                                                          |
|         | الموضع الرأسي  | يتيح إمكانية إزاحة منطقة الڤيديو في الاتجاه العمودي.                                                                         |
| التجانب | العرض          | يتيح إمكانية اختيار عدد أجهزة العرض المراد ترتيبها ترتيبًا أفقيًا.                                                           |
|         | الارتفاع       | يتيح إمكانية اختيار عدد أجهزة العرض المراد ترتيبها ترتيبًا عموديًا.                                                          |
|         | الموضع الأفقي  | يتيح إمكانية اختيار موضع جهاز العرض بدءًا من الجانب الأيسر من بين أجهزة العرض المرتبة<br>ترتّيبًا أفقيًا.                    |
|         | الموضع الرأسي  | يتيح إمكانية اختيار موضع جهاز العرض بدءًا من الجانب العلوي من بين أجهزة العرض المرتبة<br>ترتيبًا عموديًا.                    |

- **•** يتعين على جميع أجهزة العرض تلبية الشروط التالية. **شروط استخدام التجانب**
	- يجب أن يكون حجم اللوحة متماثًل
	- يجب أن يكون حجم شاشة العرض متماثًل
- يجب أن يكون الطرفان األيسر واأليمن أو الطرفان العلوي والسفلي لشاشة العرض متسقين
	- يجب أن تكون إعدادات الحافتين اليسرى واليمنى لدمج الحواف متماثلة
	- يجب أن تكون إعدادات الحافتين العلوية والسفلية لدمج الحواف متماثلة
- في حال تلبية شروط التجانب، فإنه يتم استخراج وعرض شاشة الڤيديو الخاصة بجهاز العرض في كل موضع تركيب.
- أما في حال عدم تلبية شروط التجانب، قم بضبط شاشة الڤيديو الخاصة بجهاز العرض في كل موضع تركيب باستخدام وظيفة الزووم.
	- **•** قم بتخصيص معرف تحكم منفرد لكل جهاز عرض.
- ُرجى الرجوع إلى دليل **•** ّ اضبط »إعداد اللون« و »إعداد عمق اللون« لمشغل أقراص ray-Blu أو الحاسب اآللي على وضع »تلقائي«. ي ّ المالك المرفق مع مشغل أقراص ray-Blu أو الحاسب اآللي للمزيد من المعلومات. قم بتوصيل إشارة خرج HDMI ّ لمشغل أقراص ray-Blu أو الحاسب اآللي بجهاز العرض الرئيسي، ثم قم بالتوصيل بمنفذ Ethernet/OUT HDBaseT لجهاز العرض الرئيسي وبمنفذ Ethernet/IN HDBaseT لجهاز العرض الثاني وأجهزة العرض الالحقة.

**)مثال على إعدادات التجانب( عدد الوحدات األفقية = ،2 عدد الوحدات العمودية = 2**

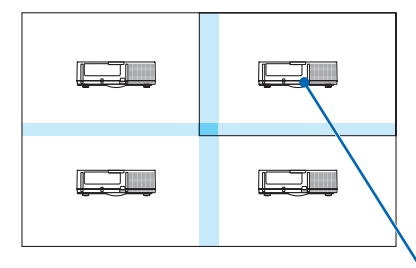

الترتيب األفقي = الوحدة الثانية الترتيب العمودي = الوحدة األولى

# 7 موا�صفات القائمة ووظائفها ]الإعداد[

# ]القائمة (1)[

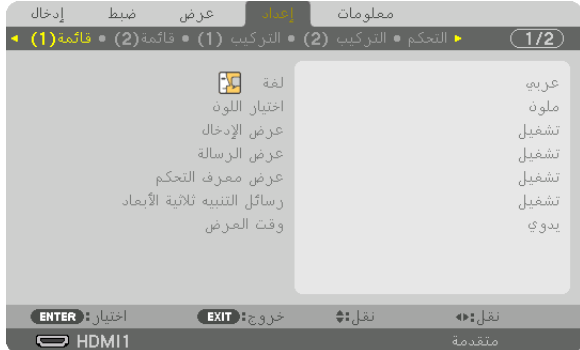

# **تحديد لغة القائمة ]اللغة[**

يمكنك اختيار لغة من 30 لغة فيما يتعلق بالتعليمات المعروضة على الشاشة.

مالحظة: لن يتأثر ما أجريته من إعدادات حتى إذا قمت بعمل ]إعادة ضبط[ من القائمة.

# **تحديد لون القائمة ]اختيار اللون[**

يمكنك الاختيار من بين خيارين فيما يتعلق بلون القائمة: اللون واللون الأحادي.

# **تشغيل/إيقاف عرض المصدر ]عرض الدخل[**

يقوم ذلك الخيار بتشغيل أو إيقاف عرض اسم الدخل مثل 1HDMI، 2HDMI، DisplayPort، حاسب آلي، HDBaseT لعرضه في الجانب العلوي الأيمن من الشاشة.

# **تشغيل وإيقاف الرسائل ]عرض الرسائل[**

يحدد هذا الخيار ما إذا كان يتم عرض رسائل جهاز العرض أسفل الصورة المعروضة أم ال. وحتى في حال اختيار «إيقاف»، تظهر رسالة تحذير قفل الحماية. يتم إيقاف تحذير قفل الحماية عند إلغاء قفل الحماية.

# **ّ تشغيل/إيقاف عرض رقم تعريف وحدة التحكم ]عرض معرف التحكم[**

ّ عرض معرف التحكم ...................يقوم هذا الخيار بتشغيل أو إيقاف رقم المعرف الذي يظهر عند الضغط على زر SET ID في وحدة التحكم عن بعد. (← صفحة [121](#page-136-0))

## **]رسالة تنبيه العرض ثالثي األبعاد[**

يتيح لك هذا الخيار تحديد ما إذا كان سيتم عرض رسالة تحذير أم ال عند التبديل إلى الڤيديو ثالثي األبعاد. الحالة االفتراضية عند الشحن من المصنع هي تشغيل.

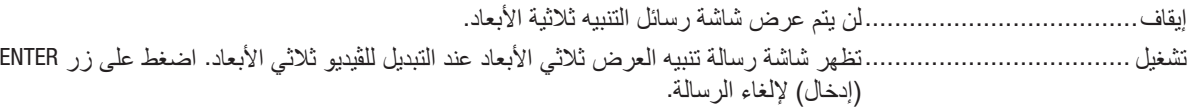

• ً سوف تختفي الرسالة تلقائيا بعد 60 ثانية أو عند الضغط على أزرار أخرى. في حالة اختفاء الرسالة تلقائيًا، فسوف تظهر رسالة التنبيه ثلاثية الأبعاد مرة أخرى عند التبديل إلى الڤيديو ثلاثي الأبعاد.

## **تحديد وقت عرض القائمة ]وقت العرض[**

يمكنك هذا الخيار من تحديد المدة التي يستغرقها جهاز العرض بعد آخر لمسة ألحد األزرار إليقاف تشغيل القائمة. خيارات الضبط المسبق هي: [يدوي] و [تلقائي بعد 5 ثوان] و [تلقائي بعد 15 ثانية] و [تلقائي بعد 45 ثانية]. يعد إتلقائي بعد 45 ثانية] هو ضبط المصنع المسبق.

# ]القائمة (2)[

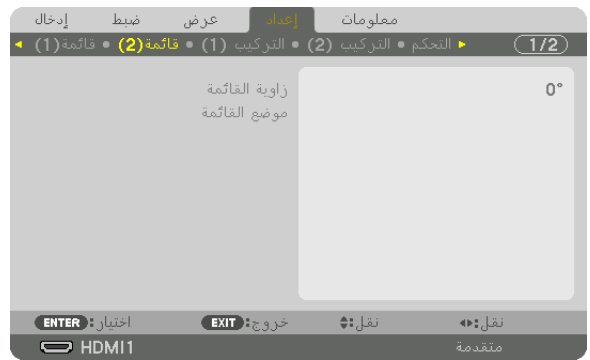

# **]زاوية القائمة[**

حدّد اتجاه عرض القائمة.

# **]موضع القائمة[**

تحريك موضع عرض القائمة.

الموضع الأفقي .................................يتيح تحريك القائمة في اتجاهات أفقية. الموضع الرأسي.........................يتيح تحريك القائمة في اتجاهات عمودية. إعادة ضبط ..................................يتيح إعادة ضبط موضع عرض القائمة إلى وضع ضبط المصنع الافتراضي (وسط الشاشة).

تلميح

- بمجرد إيقاف تشغيل جهاز العرض، يعود موضع عرض القائمة إلى وضع ضبط المصنع االفتراضي.
	- *•* ال يتأثر موضع عرض الرسالة وطرفية الدخل بـ ]موضع القائمة[.
- *•* تتيح لك هذه الوظيفة تحريك القائمة عن طريق النقر بالماوس، وذلك عند توصيل ماوس *USB* متوفرة في األسواق.
- تتيح لك هذه الوظيفة تحريك موضع القائمة بواسطة الأزرار. ♦▲▼ و ♦ أثناء الضغط مع الاستمرار ف*ي الضغط إما على زر CTL* (تحكّم) الموجود بوحدة التحكم عن بعد أو على زر الماوس.
- *•* أثناء عرض قائمة موضع القائمة الخاص بقائمة المعلومات المعروضة على الشاشة وتحريك القائمة بواسطة األزرار ◀▲▼ و ▶ بالضغط مع الاستمرار ف*ي الضغط إما على زر CTL (تحكم) المو*جود بوحدة التحكم ع*ن بعد أو بواسطة زر الماوس، لن تتغير الإشار*ة للقيمة المعدّلة بالقائمة. في هذه الحالة، أغلق قائمة موضع القائمة مرة واحدة واظهر ها مرة أخرى لبيان القيمة المعدّلة بشكل صحيح.

# ]التركيب (1)[

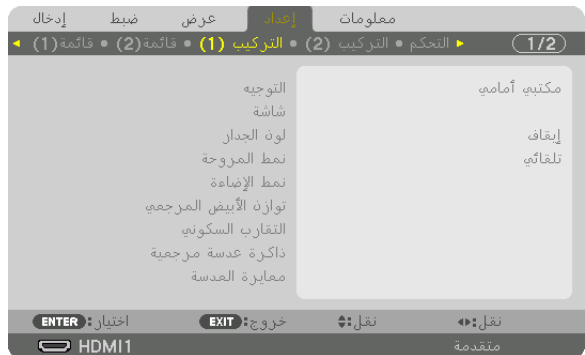

# **تحديد اتجاه جهاز العرض ]التوجيه[**

يقوم ذلك بإعادة توجيه الصورة بما يتناسب مع طريقة عرضك لها. وطرق العرض هي: عرض مكتبي أمامي وعرض سقفي خلفي وعرض مكتبي خلفي إضافة إلى عرض سقفي أمامي.

مالحظة:

ًا *•* يرجى استشارة التاجر إذا كنت بحاجة لخدمات تركيب خاصة، مثال: عند تركيب جهاز العرض في السقف. الخيارات المتاحة هي: تجنب مطلق تركيب جهاز العرض بنفسك؛ إذ قد يتسبب ذلك في سقوط جهاز العرض وإصابة بعض الأشخاص.

تلقائي.....................................يتيح هذا الوضع إمكانية االكتشاف والعرض التلق ّ ائيين لخياري مكتبي أمامي وسقفي أمامي.

## مالحظة:

*•* ّ لن يتم التعرف على خياري مكتبي خلفي وسقفي خلفي. ً يرجى االختيار يدويا.

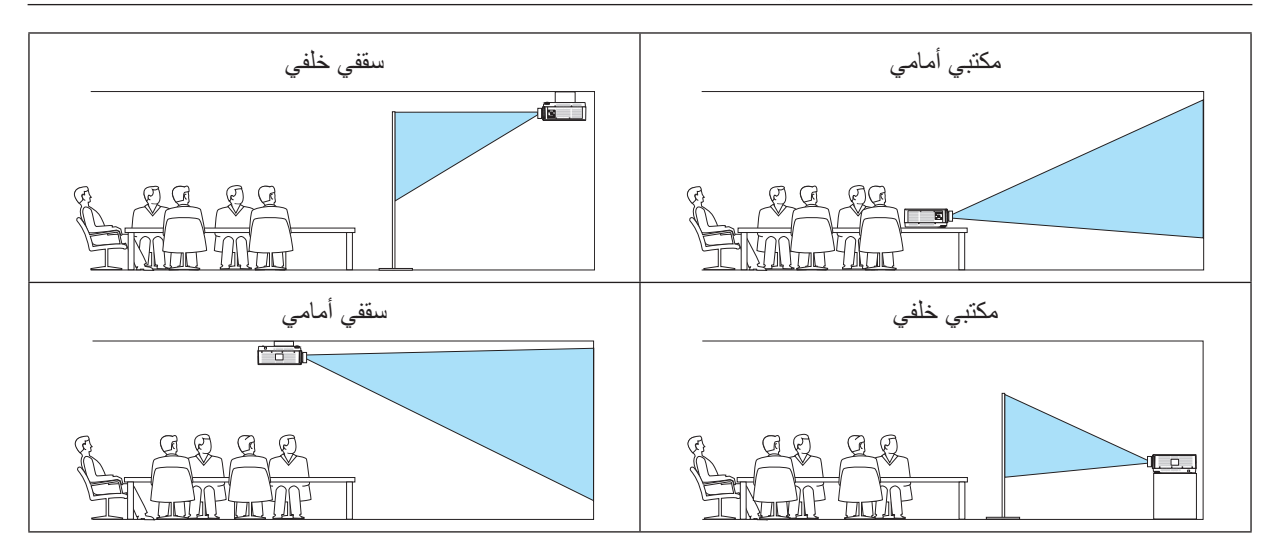

تلميح: *•* تحقق ما إذا تم التركيب في حالة خيار مكتبي أمامي ضمن *10 ±* درجات للتثبيت على األرض أم ال، ً وأيضا ما إذا تم التركيب في حالة خيار سقفي أمامي ضمن *10 ±* درجات للتركيب السقفي أم ال. ً اختر يدويا عند عكس شاشة العرض.

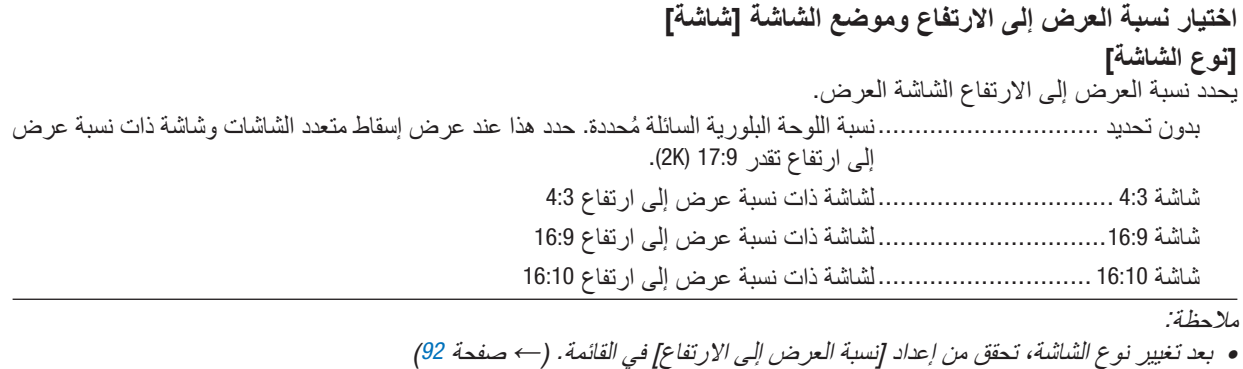

[المو**ضع]**<br>اضبط موضع الشاشة. وفقًا للطراز الذي تستخدمه ونوع الشاشة، قد تصبح الوظيفة غير فعالة وقد يختلف النطاق القابل للتعديل.

# **استخدام تصحيح لون الحائط ]لون الجدار[**

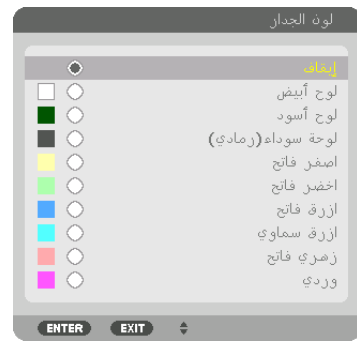

تسمح هذه الوظيفة بالتصحيح السريع للون المهايئ في الأجهزة التي لا يكون لون مادة الشاشة فيها أبيض.

ملاحظة: يقلل تحديد [اللوحة البيضاء] من درجة سطوع المصباح.

# **تحديد نمط المروحة ]نمط المروحة[**

ُستخدم نمط المروحة إلعداد سرعة مروحة التبريد الداخلية. ي الوضع ................................... ً اختر واحدا من بين أربعة أوضاع: تلقائي، عادي، عالي، ارتفاع عال ًا لدرجة الحرارة والضغط الجوي المرصود من تلقائي: ً تعمل المراوح المدمجة بسرعات متنوعة تلقائيا وفق ِقبل المستشعر المدمج. عادي: تعمل المراوح المدمجة بسرعة مناسبة بناء على رصد مستشعر الحرارة المدمج. عالي: تعمل المراوح المدمجة بسرعات مرتفعة ارتفاع عال: تعمل المراوح المدمجة بسرعات مرتفعة. حدد ذلك الخيار عند استخدام جهاز العرض على ارتفاع يقارب 5500 ً قدما1700/ متر أو أعلى. مالحظة:

- *•* تأكد من ضبط السرعة على ]عالي[ عند استخدام هذا الجهاز بشكل متواصل لبضعة أيام.
- *•* اضبط إعداد ]نمط المروحة[ على ]تلقائي[ أو ]ارتفاع عال[ عند استخدام جهاز العرض على ارتفاعات تصل إلى *5500* قدم*1700*/ متر أو أعلى من ذلك. *•* قد يؤدي استخدام جهاز العرض على أوضاع ارتفاع تتراوح من *5500* قدم*1700*/ ً متر فأكثر تقريبا بدون تعيينه على وضع ]تلقائي[ أو ]ارتفاع عال[ إلى ارتفاع درجة حرارة الجهاز وتوقف تشغيله. وفي حالة حدوث ذلك، انتظر لمدة دقيقتين ثم شغل الجهاز.
- *•* قد يؤدي استخدام جهاز العرض على ارتفاع أقل من *5500* قدم*1700*/ متر وضبطه على ]ارتفاع عال[ إلى التبريد المفرط للمصباح؛ مما يؤدي إلى اهتزاز الصورة. انقل ]نمط المروحة[ إلى ]تلقائي[.
	- *•* قد يقلل استخدام جهاز العرض على ارتفاع *5500* قدم*1700*/ متر أو أكثر من العمر االفتراضي للمكونات البصرية مثل وحدة الضوء.
		- *•* لن يتأثر ما أجريته من إعدادات حتى إذا قمت بعمل ]إعادة ضبط[ من القائمة.

تلميح:

*•* عند تحديد خيار ]ارتفاع عال[ مع إعداد ]نمط المروحة[، تظهر أيقونة أسفل القائمة.

## **]نمط اإلضاءة[**

ضبط إعدادات توفير الطاقة اإلضاءة لكل جهاز عرض في اإلسقاط متعدد الشاشات. إلعدادات توفير الطاقة، انظر الصفحة [33](#page-48-0) ».6-3 تغيير نمط اإلضاءة/فحص تأثير توفير الطاقة باستخدام ]نمط اإلضاءة[.

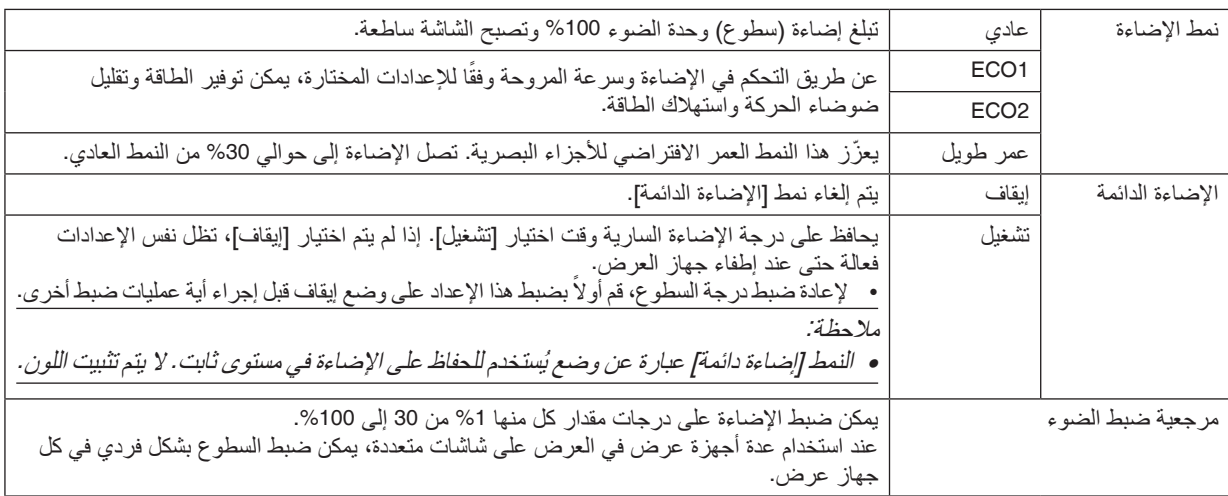

لا يكون [نمط الإضاءة] متاحًا إلا باختيار [إيقاف] مع [إضاءة دائمة].

يكون نمط [مرجعية ضبط الضوء] متاحًا عند اختيار [عادي] مع [نمط الإضاءة]، واختيار [إيقاف] مع [إضاءة دائمة].

تلميح:

*•* عادة ما تقل اإلضاءة مع االستخدام، ولكن مع اختيار نمط ]إضاءة دائمة[، فإن المستشعرات الموجودة داخل جهاز العرض تقوم باالكتشاف والضبط التلقائي للخرج، مما يؤدي بالتالي للحفاظ على إضاءة مستمرة طوال عمر وحدة الضوء. ومع ذلك، فإذا كان خرج السطوع قد تم ضبطه بالفعل على الحد األقصى، فسوق يقل السطوع مع االستخدام. ولهذا السبب، فعند استخدام العرض متعدد الشاشات، بوصى بضبط درجة الإضاءة على مستوى أقل فليلاً، ثم ضبط نمط [إضاءة دائمة] على [تشغيل].

## **]توازن األبيض المرجعي[**

تتيح هذه الخاصية إمكانية تعديل موازنة اللون الأبيض لجميع الإشارات. يتم صبط مستويات اللونين الأبيض والأسود للإشارة للحصول على الإنتاج الأمثل للألوان. يتم كذلك ضبط خاصية اتساق الألوان عندما تكون درجة اللونين الأحمر (R) والأزرق (B) للون الأبيض في الاتجاه الأفقى للشاشة )األيمن/األيسر( غير متماثلة.

تباين األحمر/تباين األخضر/تباين األزرقتقوم هذه الوظائف بضبط اللون األبيض للصورة. إضاءة األحمر/إضاءة األخضر/إضاءة األزرق ...........................................تقوم هذه الوظائف بضبط اللون األسود للصورة. اتساق األحمر............................كلما تمت زيادة الضبط على الجانب )+(، اشتدت درجة اللون األحمر في الجانب األيسر من الصورة )يتزايد في اتجاه الحافة اليسرى( كما يضعف في الجانب األيمن من الصورة )يقل في اتجاه الحافة اليمنى(. ينعكس هذا األمر عندما يتم الضبط على الجانب –. اتساق األزرق ...........................كلما تمت زيادة الضبط على الجانب )+(، اشتدت درجة اللون األزرق في الجانب األيسر من الصورة )يتزايد في اتجاه الحافة اليسرى( كما يضعف في الجانب األيمن من الصورة )يقل في اتجاه الحافة اليمنى(. ينعكس هذا األمر عندما يتم الضبط على الجانب –.

## **]التقارب السكوني[**

تتيح هذه الخاصية ضبط انحراف اللون في الصورة.

يمكن ضبط هذا التقارب في وحدات ± 1 بكّسل في الاتجاه الأفقي للألوان الأفقي الأحمر والأفقي الأخضر والأفقي الأزرق وفي الاتجاه العمودي للألوان العمودي الأحمر والعمودي الأخضر والعمودي الأزرق.

# **استخدام خاصية ذاكرة العدسة المرجعية ]ذاكرة عدسة مرجعية[**

الغرض من هذه الوظيفة هو حفظ القيم المضبوطة العامة لكل مصادر الدخل عند استخدام أزرار إزاحة العدسة SHIFT LENS والزووم ZOOM والتركيز البؤري FOCUS بجهاز العرض أو بوحدة التحكم عن بعد. يمكن استخدام القيم المضبوطة في الذاكرة كقيم مرجعية لإلشارة الحالية.

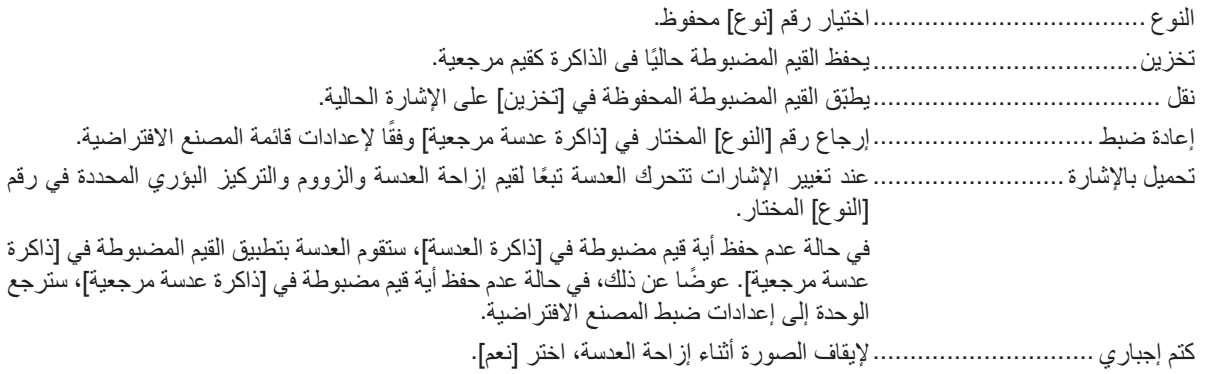

مالحظة:

- *•* ال ترجع القيم المضبوطة في ]ذاكرة العدسة المرجعية[ إلى الوضع االفتراضي عند إجراء ]اإلشارة الحالية[ أو ]جميع البيانات[ لغرض ]إعادة الضبط[ من القائمة.
	- *•* لتخزين القيم المضبوطة لكل مصدر دخل، استخدم وظيفة ذاكرة العدسة. )<sup>←</sup> صفحة ،*[54](#page-69-0) [97](#page-112-0)*(

## **]معايرة العدسة[**

تمت معايرة نطاق ضبط الزووم والتركيز البؤري والإزاحة للعدسة المركّبة. تأكد من إجراء ]معايرة العدسة[ بعد استبدال العدسة.

# ]التركيب (2)[

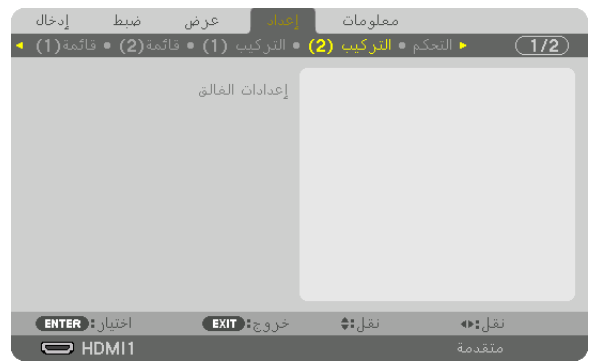

## **• إعدادات الغالق**

تمكين أو تعطيل وظيفة غالق العدسة. يمكنك أيضًا ضبط المدة التي سيستغرقها الضوء للظهور أو الخفوت تدريجيًا عند الضغط على زر SHUTTER( الغالق(.

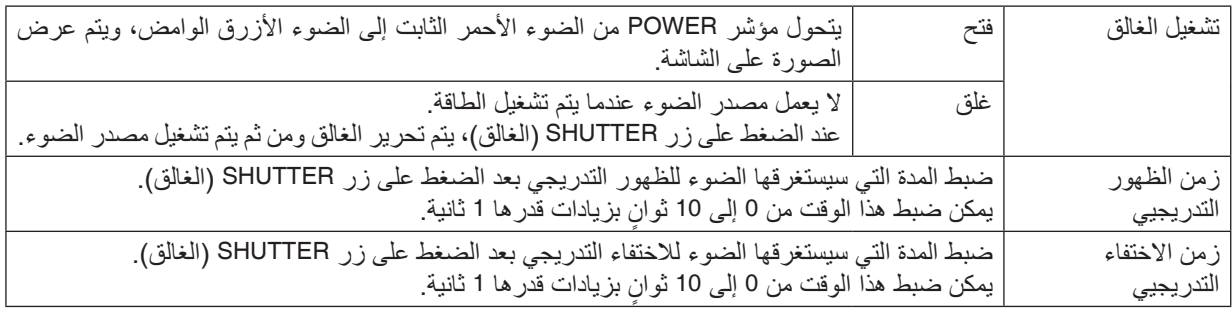

# ]التحكم[

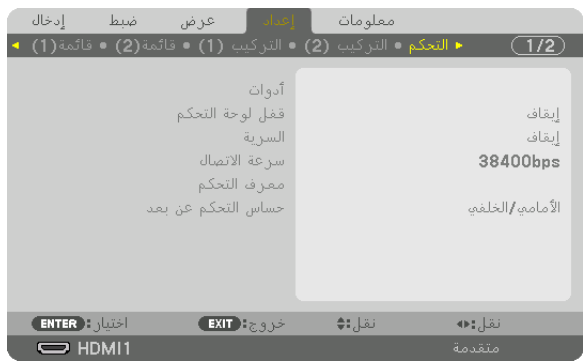

# **األدوات**

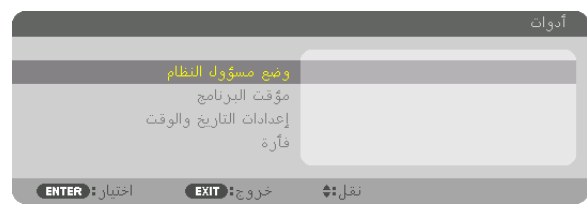

يتيح لك تحديد وضع القائمة وإعدادات الحفظ وتعيين كلمة المرور لوضع مسؤول النظام. **وضع مسؤول النظام**

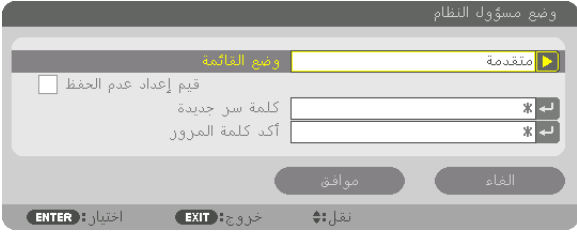

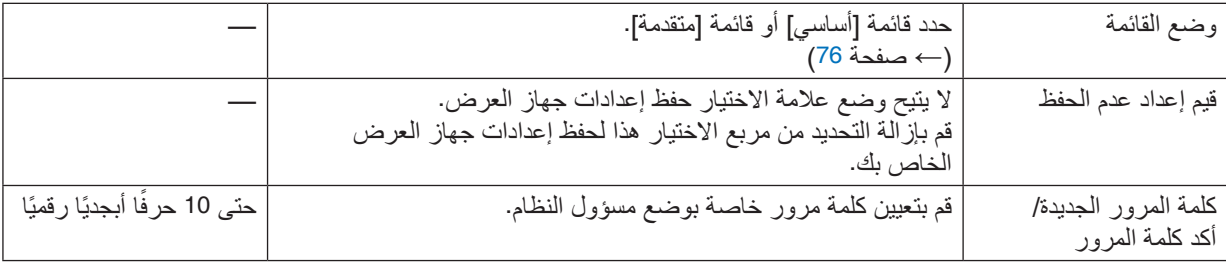

## **مؤقت البرنامج**

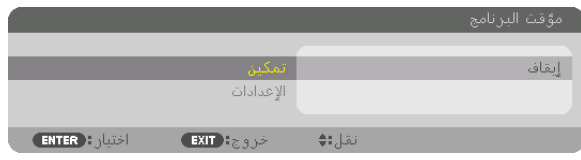

ً يقوم هذا الخيار بتشغيل/إدخال جهاز العرض في حالة االستعداد باإلضافة إلى تغيير إشارات الڤيديو وتحديد نمط اإلضاءة تلقائيا في ٍ وقت محدد.

#### مالحظة:

*•* قبل استخدام ]مؤقت البرنامج[، تأكد من ضبط خاصية ]التاريخ والوقت[. )<sup>←</sup> صفحة *[120](#page-135-0)*( تأكد من وجود جهاز العرض في حالة االستعداد مع توصيل كبل الطاقة. يحتوي جهاز العرض على ساعة مدمجة. تستمر الساعة في العمل لمدة شهر ً تقريبا بعد إيقاف الطاقة الرئيسية. إذا لم يتم تزويد جهاز العرض بالطاقة الرئيسية لمدة شهر أو أكثر، يكون من المطلوب ضبط خاصية ]إعدادات التاريخ والوقت[ مرة أخرى.

## **ضبط مؤقت برنامج جديد**

**.***1* **من شاشة مؤقت البرنامج، استخدم الزر** ▲ **أو** ▼ **الختيار ]اإلعدادات[ ثم اضغط على زر** *ENTER***( إدخال(.**

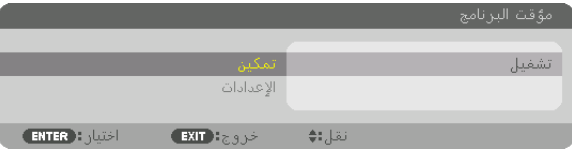

سيتم عرض شاشة [قائمة البرامج].

**.***2* **حدد خانة فارغة في رقم البرنامج ثم اضغط على زر** *ENTER***( إدخال(.**

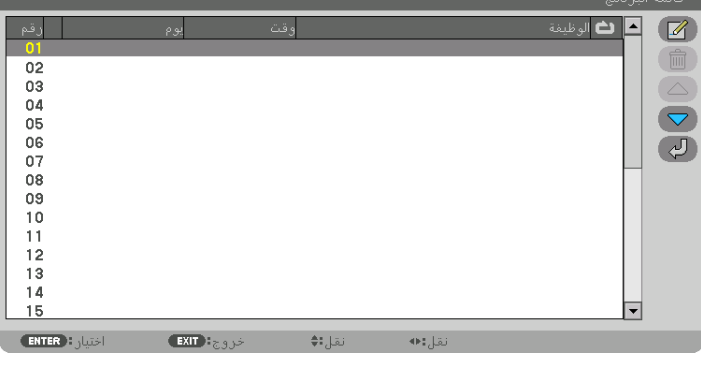

- سيتم عرض شاشة ] تحرير[.
- **.***3* **اضبط إعدادات كل عنصر على الوجه المطلوب.**

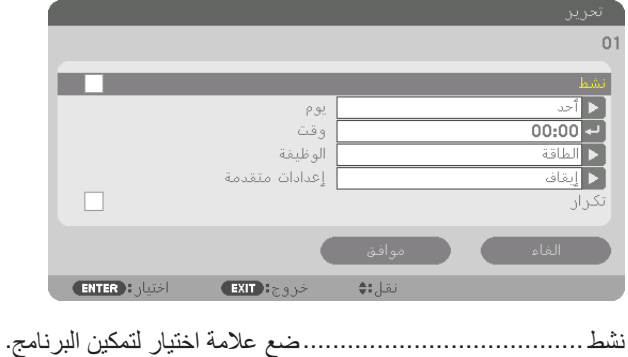

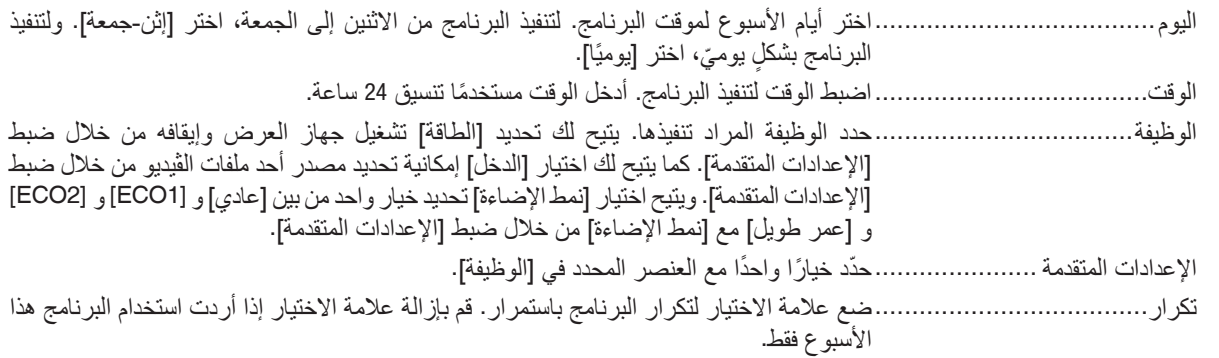

**.***4* **ّحدد ]موافق[ واضغط على زر** *ENTER***( إدخال(.** وبذلك تكتمل اإلعدادات.

- سوف تنتقل إلى شاشة ]قائمة البرنامج[.
- **.***5* **ّحدد ] رجوع[ ثم اضغط على زر** *ENTER***( إدخال(.**

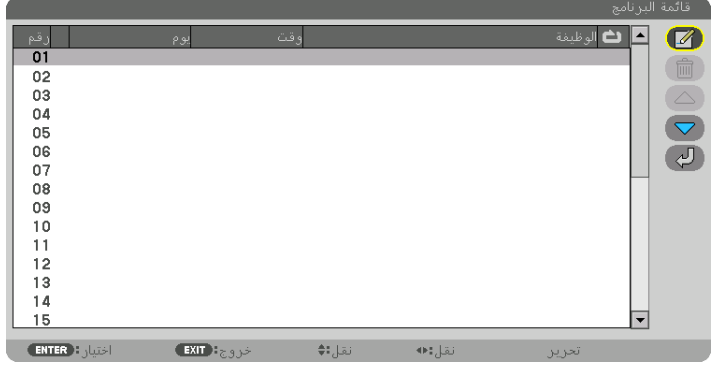

ستعود إلى شاشة ]مؤقت البرنامج[.

**.***6* **اختر ]خروج[ واضغط على زر** *ENTER***( إدخال(.** ستنقل إلى شاشة ]أدوات[.

مالحظة:

- ًا للموقت. *•* يمكن برمجة ما يصل إلى *30* ً إعدادا مختلف
- *•* يتم تنفيذ موقت البرنامج وفق الوقت المحدد، وليس وفق البرنامج.
- بمجرد تطبيق البرنامج غير المحدد بعلامة الاختيار ف*ي* [تكرار] يتم إزالة علامة الاختيار بمربع [نشط] تلقائيًا وتعطيل البرنامج.
	- *•* عند ضبط زمن التشغيل وزمن اإليقاف في نفس الوقت، يتم إعطاء األولوية إلعداد زمن إيقاف التشغيل.
		- عندما يتحدد مصد*ر ين مختلفين لنفس الو*قت، ستُعطى *الأولوية لر*قم *البر نـامج الأ*كبر .
		- *•* ال يتم تنفيذ إعداد زمن التشغيل أثناء تشغيل مراوح التبريد أو في حالة حدوث خطأ.
- في حال انتهاء إعداد زمن الإيقاف بسبب شرطٍ ما يتعذر فيه إيقاف التشغيل، فلن يُطبق إعداد زمن الإيقاف حتى تعود إمكانية إيقاف التشغيل.
	- *•* لن يتم تطبيق البرامج غير المحددة بعالمة االختيار في مربع االختيار ]نشط[ في شاشة ]تحرير[ حتى في حالة تمكين مؤقت البرنامج.
- *•* ً عند تشغيل جهاز العرض من خالل استخدام موقت البرنامج وأردت إيقاف تشغيله، اضبط زمن اإليقاف أو قم بذلك يدويا حتى ال تترك جهاز العرض قيد التشغيل لفترة طويلة.

**تنشيط موقت البرنامج**

- **.***1* **حدد ]تمكين[ من شاشة ]مؤقت البرنامج[ ثم اضغط على زر** *ENTER***( إدخال(.** ٍ يتم عندئذ عرض شاشة االختيار.
- **.***2* **اضغط على الزر** ▼ **لمحاذاة المؤشر مع ]تشغيل[ ثم اضغط على زر** *ENTER***( إدخال(.** ارجع إلى شاشة ]مؤقت البرنامج[.

مالحظة:

• عندما لا يتم ضبط الإعدادات الفعالة لوظيفة [مؤقت البرنامج] على [تشغيل]، فلن يتم تنفيذ البرنامج حتى في حال التأشير على عناصر [نشط] من قائمة البرامج. *•* حتى عند ضبط اإلعدادات الفعالة لوظيفة ]مؤقت البرنامج[ على ]تشغيل[، فلن يعمل ]مؤقت البرنامج[ حتى يتم إغالق شاشة ]مؤقت البرنامج[.

**تحرير اإلعدادات المبرمجة**

**.***1* **حدد البرنامج الذي تود تحريره من شاشة ]قائمة البرامج[ ثم اضغط على زر** *ENTER***( إدخال(. .***2* **قم بتغيير اإلعدادات بشاشة ]تحرير[. .***3* **ّحدد ]موافق[ واضغط على زر** *ENTER***( إدخال(.** تتغير عندئذِ الإعدادات المبر مجة. سوف تنتقل إلى شاشة ]قائمة البرنامج[.

**تغيير ترتيب البرامج**

- **.***1* **من شاشة ]قائمة البرامج[، اختر البرنامج الذي تريد تغيير ترتيبه ثم اضغط على الزر** ▶**.**
	- **.***2* **اضغط على الزر** ▼ **الختيار** ▲ **أو** ▼**.**
- **.***3* **اضغط على زر** *ENTER***( إدخال( عدة مرات لتحديد الصف الذي تود أن تنقل البرنامج إليه.** ٍ يتغير عندئذ ترتيب البرامج.

**حذف البرامج**

- **.***1* **من شاشة ]قائمة البرامج[، اختر رقم البرنامج الذي تريد حذفه ثم اضغط على الزر** ▶**. .***2* **اضغط على الزر** ▼ **الختيار ] مسح[. .***3* **اضغط على زر** *ENTER***( إدخال(.** عندئذ تظهر شاشة التأكيد. **.***4* **اختر ]نعم[ واضغط على زر** *ENTER***( إدخال(.**
	- و عندئذٍ يُحذف البرنامج.

وبذلك يكتمل حذف البرنامج.

## **إعدادات التاريخ والوقت**

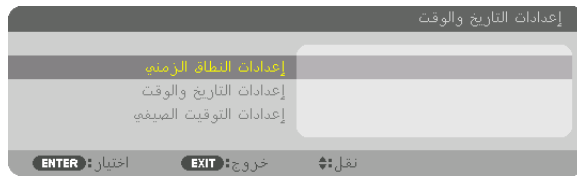

## يمكنك ضبط الوقت والشهر والتاريخ والسنة الحالية.

<span id="page-135-0"></span>مالحظة: يحتوي جهاز العرض على ساعة مدمجة. تستمر الساعة في العمل لمدة شهر ً تقريبا بعد إيقاف الطاقة الرئيسية. وعند فصل مصدر الطاقة الرئيسي لمدة شهر أو أكثر تتوقف الساعة المدمجة. لذا عليك أن تضبط التاريخ والوقت مرة أخرى في حال توقف الساعة المضمنة عن العمل. مع الأخذ في الاعتبار أن الساعة المضمنة لن تتوقف عن العمل عندما يكون الجهاز في نمط الاستعداد. لتفعيل الساعة المدمجة بشكل متواصل وحتى وإن كان جهاز العرض غير مستخدم، اضبطه على وضع االستعداد مع عدم فصل كبل الطاقة.

إعدادات النطاق الزمني.................حدد المنطقة الزمنية الخاصة بك. إعدادات التاريخ والوقت ...............اضبط التاريخ الحالي )شهر/يوم/سنة( والوقت )ساعة:دقيقة(. خادم الوقت على اإلنترنت: إذا وضعت عالمة اختيار، ستتزامن ساعة جهاز العرض المضمنة مع خادم اإلنترنت الخاص بالوقت كل 24 ساعة وفي وقت بدء تشغيل جهاز العرض. ُتاح زر تحديث إال إذا تم تشغيل مربع ُزامن الساعة المدمجة في جهاز العرض على الفور. ال ي تحديث: ت االختيار الخاص بإعداد خادم الوقت على اإلنترنت. إعدادات التوقيت الصيفي ...............يتم تمكين الساعة الخاصة بالتوقيت الصيفي إذا وضعت عالمة اختيار.

## **]الفأرة[**

هذه الوظيفة مخصصة لاستخدام الماوس العاملة بكبل USB والمتاحة في الأسواق عن طريق منفذ USB-A بجهاز العرض هذا.

زر........................................يتيح إمكانية استخدام الماوس إما عن طريق اليد اليمنى أو اليسرى. حساسية ..................................يتيح اختيار حساسية الماوس من بين سريع ومتوسط وبطيء. مالحظة: هذا اإلعداد غير مؤكد بكل الماوس العاملة بكبل *USB* والمتاحة في األسواق.

## **تعطيل أزرار الحاوية ]قفل لوحة التحكم[**

يقوم هذا الخيار بتشغيل أو إيقاف وظيفة قفل لوحة التحكم.

مالحظة:

*•* كيفية إلغاء ]قفل لوحة التحكم[ عند ضبط **[**قفل لوحة التحكم] على [تشغيل]، اضغط على زر INPUT (دخل) بالهيكل الأساسي لمدة 10 ثوان لإلغاء إعداد [قفل لوحة التحكم].

تلميح:

- *•* عند تشغيل ]قفل لوحة التحكم[ فسوف تظهر أيقونة قفل المفتاح ] [ أسفل يمين القائمة.
	- *•* وال يؤثر قفل لوحة التحكم على وظائف وحدة التحكم عن بعد.

**ّ تمكين الحماية ]السرية[** ّ تقوم هذه الخاصية بتشغيل وظيفة السرية أو إيقافها. لن يقوم الجهاز بعرض الصورة في حالة عدم إدخال كلمة المرور بصورة صحيحة. )← صفحة [41](#page-56-0)( مالحظة: لن يتأثر ما أجريته من إعدادات حتى إذا قمت بعمل ]إعادة ضبط[ من القائمة.

## **تحديد سرعة االتصال سرعة االتصال[**

تقوم هذه الخاصية بضبط سر عة الاتصال بمنفذ التحكم في الحاسب الآلي (منفذ D-SUB مزود بـ 9 سنون). تأكد من تعيين سر عة مناسبة للجهاز المراد توصيله.

> مالحظة: *•* لن تتأثر سرعة االتصال المحددة حتى إذا قمت بعمل ]إعادة ضبط[ من القائمة.

**ّ إعداد معرف جهاز العرض ]معرف وحدة التحكم[**

<span id="page-136-0"></span>يمكنك تشغيل أجهزة عرض متعددة بشكل منفصل ومستقل بوحدة واحدة للتحكم عن بعد تشتمل على وظيفة ّ معرف التحكم. في حالة قيامك بتعيين نفس رقم التعريف لجميع أجهزة العرض، تستطيع تشغيل كل الأجهزة معًا باستخدام وحدة واحدة للتحكم عن بعد. وللقيام بذلك، يتعين عليك تحديد رقم تعريف لكل جهاز عرض.

> ّ رقم معرف التحكم.......................حدد رقم من 1 حتى 254 تود استخدامه مع جهاز العرض خاصتك. ّ معرف التحكم............................اختر ]إيقاف[ إليقا ّ ف إعداد معرف التحكم واختر ]تشغيل[ لتشغيل اإلعداد نفسه.

## مالحظة:

- عند تحديد [تشغيل] مع [معرّف التحكم]، لا يمكن تشغيل جهاز العرض باستخدام وحدة التحكم عن بعد التي لا تدعم وظيفة معرّف التحكم. (في هذه الحالة يمكن استخدام الأزرار الموجودة على حاوية جهاز العرض). *•* لن يتأثر ما أجريته من إعدادات حتى إذا قمت بعمل إعادة ضبط من القائمة.
- عند الضغط مع الاستمرار على زر ENTER (إدخال) الموجود على حاوية جهاز العرض لمدة 10 ثوانٍ، تظهر قائمة خاصة بالغاء معرّف التحكم.

# **ّ تعيين أو تغيير معرف التحكم**

- **.***1* **قم بتشغيل جهاز العرض.**
- **.***2* **اضغط على زر** *SET ID* **في وحدة التحكم عن بعد.** عندئذ تظهر شاشة معرّف التحكم.

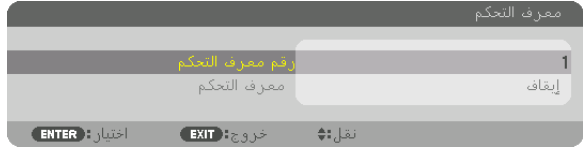

إذا أمكن تشغيل جهاز العرض برقم التعريف الحالي للتحكم عن بعد، ستظهر إشارة [نَشِط]. في حالة عدم التمكن من تشغيل جهاز العرض برقم التعريف الحالي للتحكم عن بعد، ستظهر إشارة [غير نَشِط]. لتشغيل جهاز العرض غير النشط، قم بتعيين معرّ ف التحكم المستخدم من أجل جهاز العرض من خالل استخدام اإلجراء التالي )الخطوة *3*(.

**.***3* **اضغط على زر لوحة المفاتيح الرقمية أثناء الضغط مع االستمرار على زر** *SET ID* **الموجود ُ في وحدة التحكم عن بعد.**

**على سبيل المثال:** لتعيين الرقم "*3*" اضغط على الزر "*3*" في وحدة التحكم عن بعد. تعني No ID (لا يوجد مُعرِف) أنه يمكن تشغ*يل* جميع أجهزة العرض معًا من خلال وحدة واحدة للتحكم عن بعد. للضبط على الوضع »ال يوجد معرف« أدخل "*000*" أو اضغط على زر *CLEAR (مسح).* تلميح: تتراوح المعرفات ما بين *1* إلى .*254*

**.***4* **ّحرر زر** *SET ID***.** عندئذ تظهر شاشة معرّ ف التحكم التي تم تحديثها .

مالحظة:

- *•* ّ يمكن مسح المعرفات في غضون أيام قليلة بعد نفاد البطاريات أو إزالتها.
- *•* ّ يؤدي الضغط غير المقصود على أي زر في وحدة التحكم عن بعد إلى مسح المعرف المحدد حاليًا في حالة إزالة البطاريات.

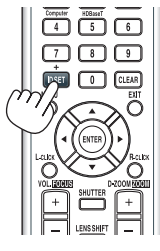

TEST Edge Blend. Nutl. Geometri<br>
INPUT PP PERPOR AUTOMO<br>
COD COD COD

 $\overline{15}$  $\Box$   $\Box$   $\Box$ **DAT 0** CLEAN

> ັອ™ອັ **NEC**

**تشغيل مستشعر وحدة التحكم عن بعد أو إيقاف تشغيله ]مستشعر وحدة التحكم عن بعد[** يحدد هذا الخيار مستشعر وحدة التحكم عن بعد الذي تم تمكينه في الوضع الالسلكي. الخيارات المتاحة هي: أمامي/خلفي وأمامي وخلفي و HDBaseT\*.

مالحظة:

*•* يتعذر على وحدة التحكم عن بعد الخاصة بجهاز العرض استقبال اإلشارات في حال تشغيل مصدر اإلمداد بالطاقة الخاص بجهاز اإلرسال الذي يعمل بمعيار *HDBaseT* والمتصل بجهاز العرض وذلك عند الضبط على *"HDBaseT"*.

تلميح:

*•* إذا لم يعمل نظام وحدة التحكم عن بعد عند تعرض مستشعر وحدة التحكم عن بعد الموجود بجهاز العرض ألشعة الشمس المباشرة أو اإلضاءة القوية، انتقل إلى خيار آخر.

# ]إعدادات ال�شبكة[

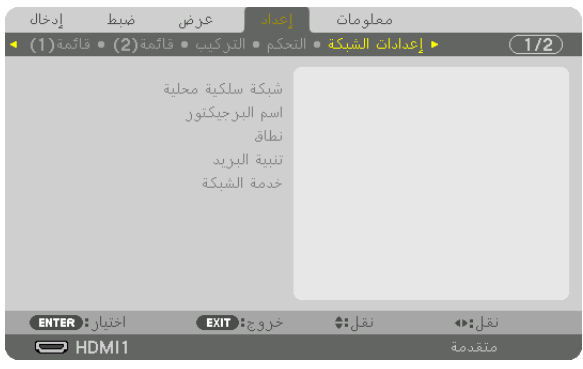

مالحظة مهمة:

- *•* تشاور مع مسؤول الشبكة الخاصة بك حول هذه اإلعدادات.
- *•* عند استخدام شبكة اتصال محلية سلكية، فقم بتوصيل كبل إيثرنت )كبل شبكة اتصال محلية( بمنفذ *LAN* الموجود بجهاز العرض. )<sup>←</sup> صفحة *[150](#page-165-0)*( *•* يرجى استخدام كبل مزدوج مجدول ومحمي )*STP* )من الفئة *e5* أو أعلى لكبل *LAN*( متوفر باألسواق(.

تلميح: لن يتأثر ما أجريته من إعدادات للشبكة حتى إذا قمت بعمل ]إعادة ضبط[ من القائمة.

**تلميحات حول كيفية إعداد االتصال بالشبكة المحلية** 

لإعداد جهاز العرض للتوصيل بشبعة آتصال مطية:  
\n|فتر [شبكة اتصال مطية سلكية] → [الأوضاع] → [الوضع 1] أو (الوضع 2).  
\nيکن ضبط إعدادين للشبكة المحلية سلكية] → [الأوضع] و [بوابة الشبكة] أو أوقف تشغيلهم وحدخ خيار [موافق] تم اضغظ على زر  
\nويد نلك شغل [DHCP] و [غارن 11] و [قناع شبكة ثانوي] و [بوابة الشبكة] أو أوقف تشغيلهم وحدخ خبار [موافق] أب منغظ علی زر  
\n- مفحة 14) و [الوضع 2] (الوضع 2) الخاص بشبكة الاتصال المحلية السلكية، خامانقتر وانهان و اضغط علی زر BNTER (انخال). ولتحدي عنوان 14 دون  
\n]تتضيول والحلاع والطص بشبكة الاتص لملجية. اختر [تشغيل] تم اضغط علی زر BNTER (انخال). ولتحدي عنوان 124 نتر 149 نوضيل د منعه 124، ونع 13-100 وتستغيل واتناط عبر الثبرية الالكتروني:  
\n
$$
m
$$
تفبل واتنبلو الپريد الإكتروني:  
\n $m$ تفجيل واتنبلو، والبريا واتن مارس) و [اسم خادم [SMTP] و وغوان المستلم]. وفي النهاية اختر [موافق] واتنغط علی زر بلاتلاتتين) واتنبطو آخلا ونان المرسا) و [س $m$ ت-10-11 (جطه خادم 124) و وغولن المستلم]. وفي النهاية اختر [موافق] واتنغط علی زر (بريد التنبي) واتنجوا واتنجلا (بخال]، (ب مفعة 12) و تفجوا واتنخا 10-10 سائىر (تىشغيله ملاتىر وداق) واتنغط علی زر وتلات بلاكتیو) و تفغوله 13-10 وتنخ 10-10 وتف خلا بنتشغيل منېك

# **شبكة االتصال المحلية السلكية**

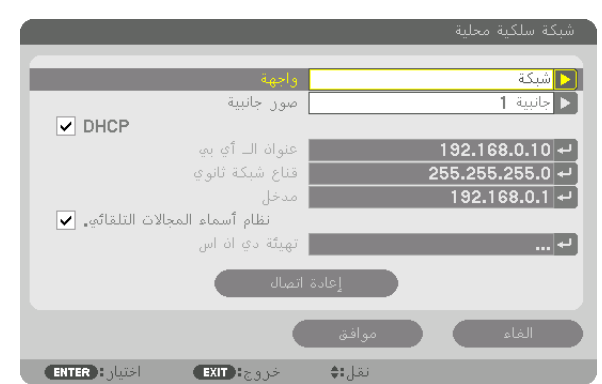

<span id="page-139-0"></span>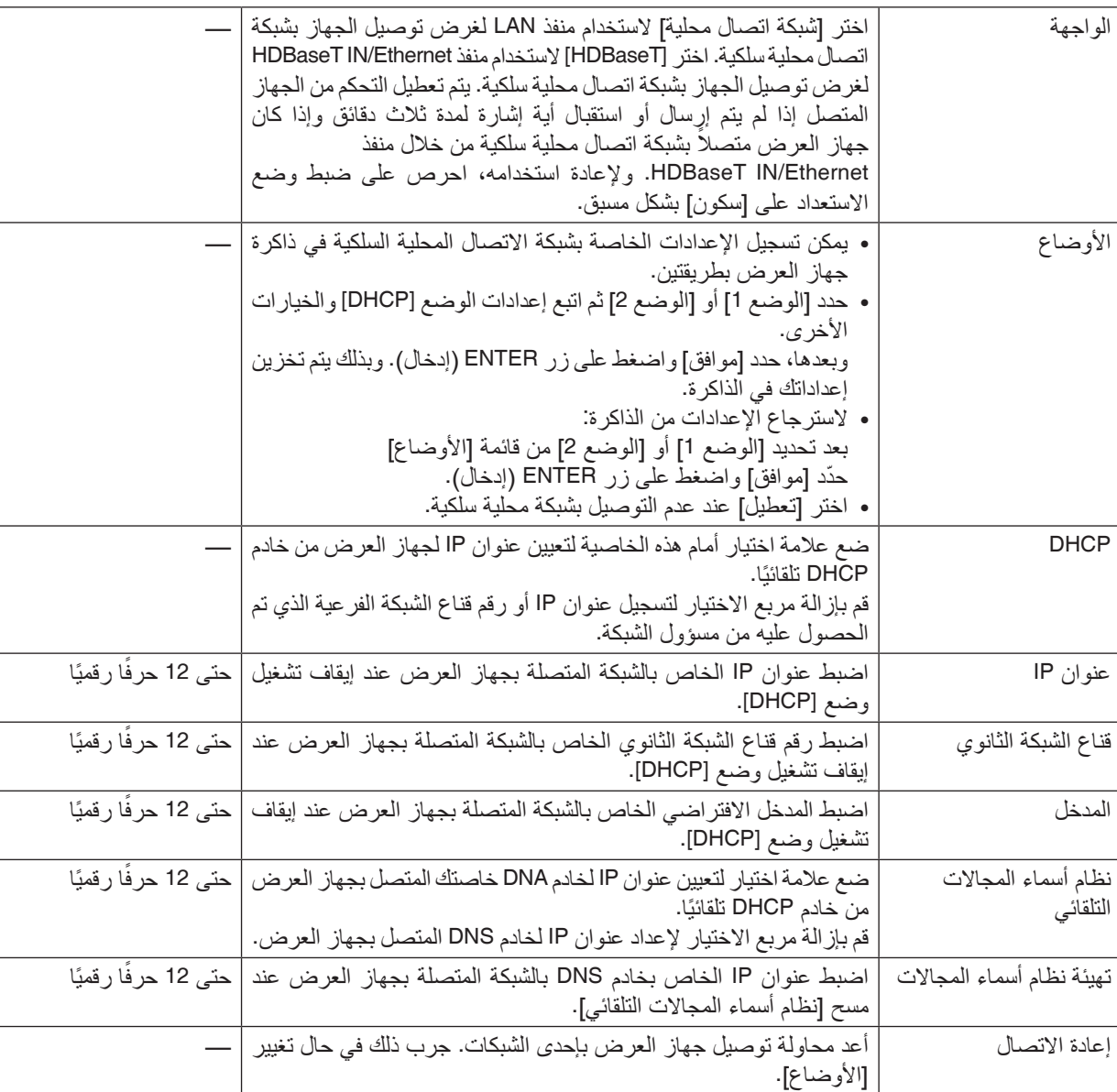

# **NAME PROJECTOR( اسم جهاز العرض(**

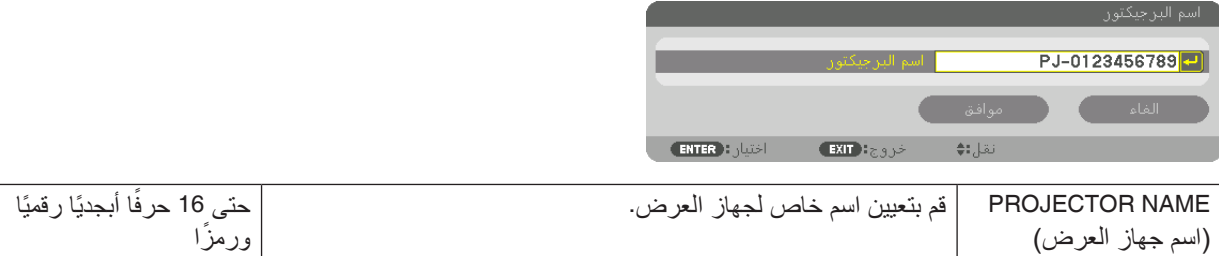

# **النطاق**

قم بتعيين اسم مضيف واسم مجال لجهاز العرض.

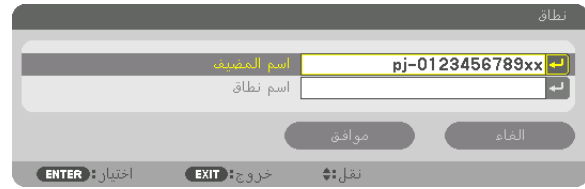

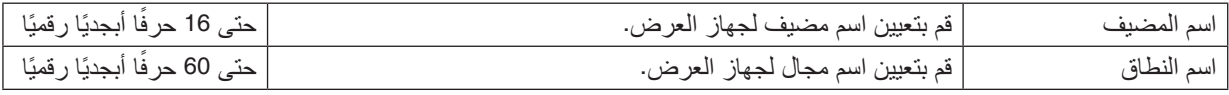

# **بريد التنبيه**

<span id="page-141-0"></span>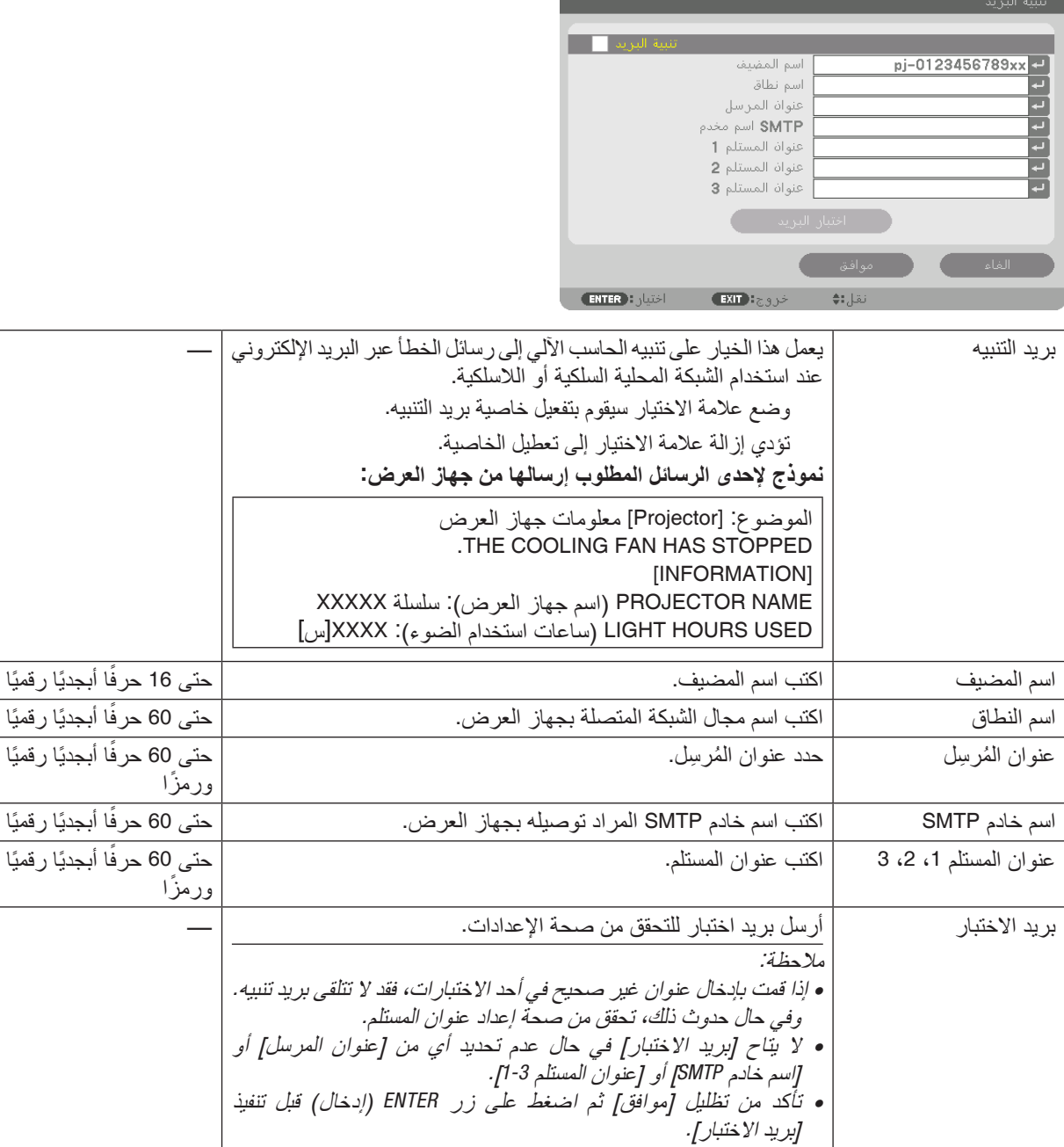

# **خدمة الشبكة**

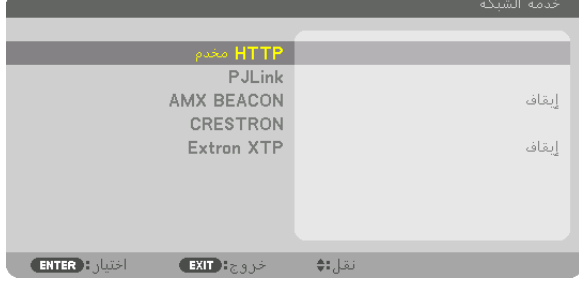

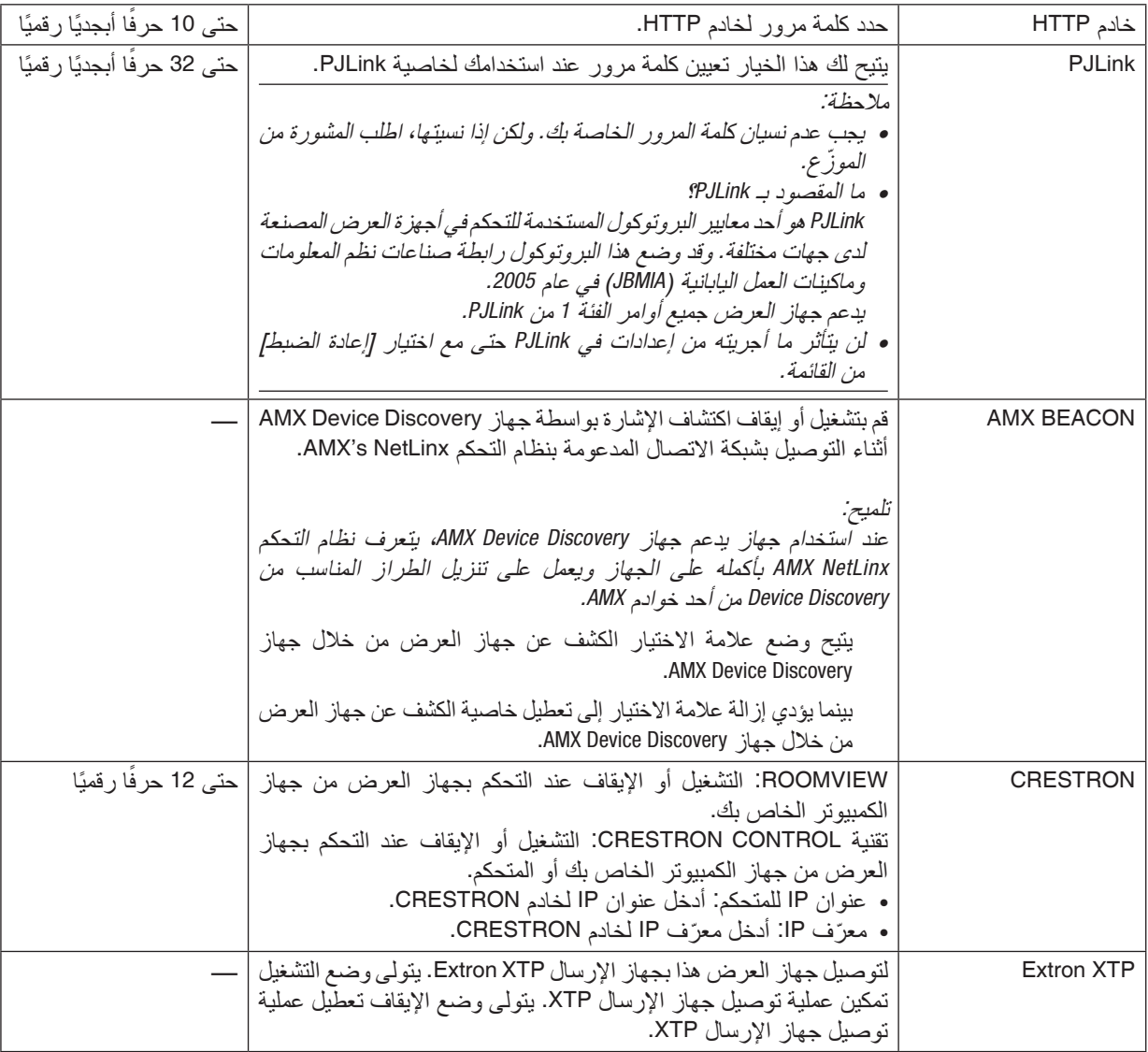

تلميح: يتعين ضبط إعدادات CRESTRON فقط بما يناسب استخدام CRESTRON ROOMVIEW.<br>لمزيد من المعلومات، تفضّل بزيارة موقع الإنترنت https://www.crestron.com

## ]خيارات الم�صدر[

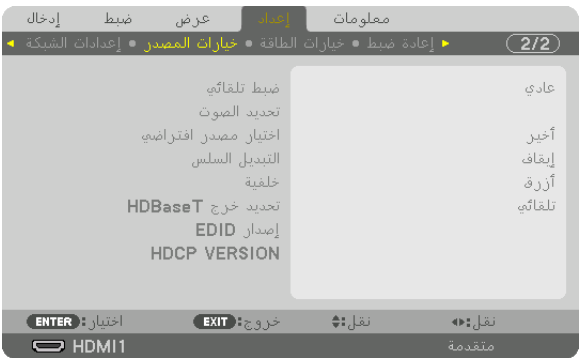

## **إعداد الضبط التلقائي ]الضبط التلقائي[**

تقوم هذه الخاصية بإعداد وضع الضبط التلقائي حتى يتم ضبط إشارة الكمبيوتر الخاصة بالضوضاء والاستقرار تلقائيًا أو يدويًا. ويمكنك القيام<br>بالضبط التلقائي بطريقتين: [عادي] و [دقيق].

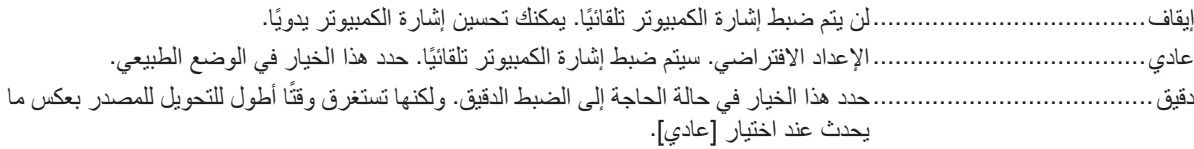

تلميح:

- *•* اإلعداد االفتراضي عند شحن الجهاز من المصنع هو ]عادي[.
- *•* عند الضغط على زر *.ADJ AUTO*( الضبط التلقائي(، ً فسوف يتم أيضا إجراء ضبط ]دقيق[.

## **]تحديد الصوت[**

يحدد هذا دخل الصوت الخاص بطرفية IN 1 HDMI، وطرفية IN 2 HDMI، وطرفية دخل IN DisplayPort ومنفذ Ethernet/IN HDBaseT.

# **اختيار المصدر االفتراضي ]اختيار الدخل االفتراضي[**

يمكنك ضبط جهاز العرض على الوضع الافتراضي لأي من مدخلاته في كل مرة يتم فيها تشغيل الجهاز .

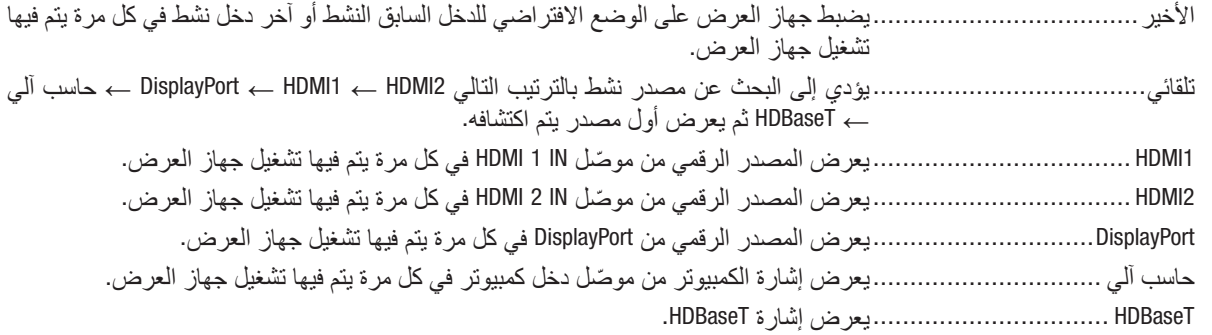

## **]التبديل السهل[**

عند تبديل منفذ توصيل الدخل، يتم تثبيت الصورة المعروضة قبل التبديل لكي يتم التحوّل إلى الصورة الجديدة دون أي خلل نتيجة غياب الإشارة.

# **تحديد لون أو شعار للخلفية ]خلفية[**

استخدم هذه الخاصية لعرض شاشة زرقاء/سوداء أو شعار في حالة عدم توافر إشارة. تكون الخلفية الافتراضية [زرقاء].

#### مالحظة:

*•* حتى في حالة تحديد شعار الخلفية، عند عرض صورتين في ]الوضع *PIP*/ صور متتابعة[، تظهر الخلفية الزرقاء بدون الشعار حال عدم وجود إشارة.
#### **]تحديد خرج HDBaseT]**

اختر إشارة تصدر من منفذ HDBaseT OUT/Ethernet بجهاز العرض. في حالة عرض صورتين في وقت واحد (الوضع PIP/ صور متتابعة)، تكون صورة الشاشة الرئيسية هي الخرج.

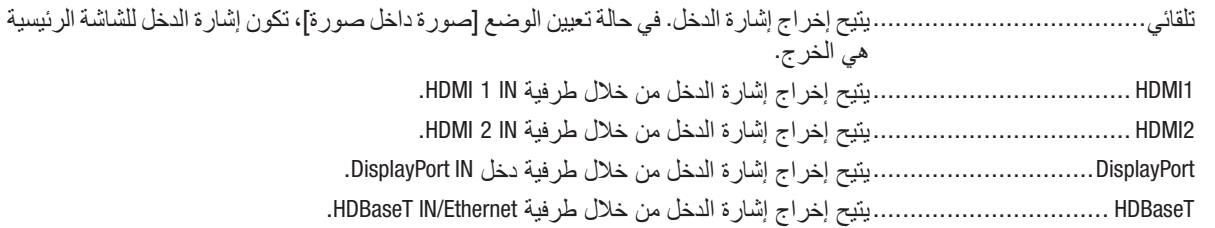

#### مالحظة:

*•* ال يمكن إخراج إشارة من خالل طرفية دخل *COMPUTER*. في حال تعيين الوضع ]صورة داخل صورة[ أو ]صور متتابعة[ وتحديد الخيار ]تلقائي[ لهذه الوظيفة، عالوة على ذلك، تكون طرفية الدخل للشاشة الرئيسية هي *COMPUTER* بينما طرفية الدخل للشاشة الفرعية هي واحدة مما يلي *IN 1 HDMI* أو *IN 2 HDMI* أو *IN DisplayPort* أو منفذ *Ethernet/IN HDBaseT*، فإن اإلشارة الصادرة من الشاشة الفرعية ستكون هي الخرج. إذا اختلفت طرفيات الدخل المعينة للشاشة الرئيسية والفرعية ]صورة داخل صورة[ و ]صور متتابعة[ عن طرفيات الدخل المختارة، فإن أي صورة

> ستكون هي الخرج. *•* ال يمكن إخراج إشارات *p60K4* و*p50K*.*4*

#### **]إصدار EDID]**

يمكن تحويل إصدار EDID مع طرفيات دخل IN 1 HDMI وIN 2 HDMI.

الوضع .................................1يدعم اإلشارة العامة الوضع .................................2يدعم إشارة K4

اختر هذا الوضع لعرض صور K4 باستخدام جهاز يدعم إشارات K4

مالحظة: اذا تعذّر صدور الصورة والصوت من **[**الوضع 2**]،** فانتقل إلى **[**الوضع 1].

#### **]VERSION HDCP( ]إصدار HDCP)**

يمكن تحويل إصدار HDCP مع الوحدات الطرفية HDMI 1 IN وHDBaseT IN/Ethernet وHDBaseT IN/Ethernet.

2.2HDCP................................. ً يتيح تلقائيا تحويل الوضع 2.2 HDCP وكذلك 1.4HDCP

1.4HDCP.................................يجري عملية البث القسري باستخدام 1.4HDCP

مالحظة:

ّر صدور الصورة والصوت من الشاشة المتصلة عن طريق منفذ *Ethernet/OUT HDBaseT*، قم بتحويل اإلصدار *HDCP* إلى *1.4HDCP*. إذا تعذ

#### ]خيارات الطاقة[

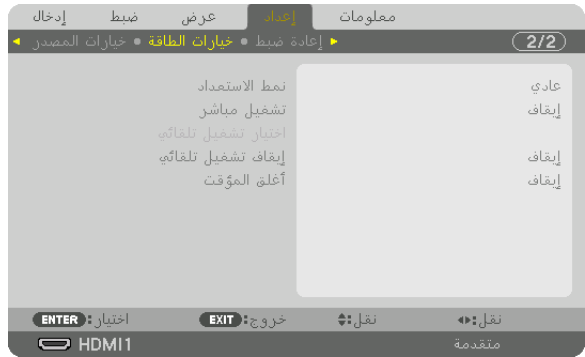

## **]وضع االستعداد[**

اختر وضع االستعداد:

تلقائي..................................... ً ينتقل تلقائيا إلى حالة االستعداد ويتحكم في استهالك الطاقة ً تبعا إلعداد جهاز العرض وحالة الجهاز المتصل. )← صفحة [168](#page-183-0)( سكون ....................................يحافظ على حالة السكون. يصبح معدل استهالك الطاقة أعلى من الوضع العادي. يمكنك اختيار هذا الوضع في الحاالت التالية: • الستخدام منافذ Ethernet/IN HDBaseT وEthernet/OUT HDBaseT باستمرار. ]مثال[ - لربط أعداد من أجهزة العرض في سلسلة تعاقبية. )← صفحة [147](#page-162-0)( - للتوصيل بجهاز اإلرسال الذي يعمل بتقنية HDBaseT ←( صفحة [146](#page-161-0)(

> تلميح: *•* ال يمكن تغيير ]نمط االستعداد[ من خالل ]إعادة ضبط[. استهالك الطاقة في نمط االستعداد يكون مستثنى من حساب معدالت التوفير في استهالك الكربون .

#### **تمكين التشغيل المباشر ]التشغيل المباشر[**

يقوم بتشغيل جهاز العرض تلقائيًا عند إدخال كبل الطاقة بمأخذ تيار نشط. ويؤدي ذلك إلى القضاء على الحاجة إلى الاستخدام الدائم لزر POWER<br>في وحدة التحكم عن بعد أو حاوية جهاز العرض.

#### **تشغيل جهاز العرض من خالل اكتشاف إشارة الدخل ]اختيار تشغيل تلقائي[**

عند اختيار وضع الاستعداد أو السكون يقوم جهاز العرض تلقائيًا باكتشاف وعرض دخل إشارة التزامن من أطراف التوصيل المحددة، من بينها<br>حاسب آلمي و HDMI1/2 و DisplayPort و HDBaseT عن طريق هذه الوظيفة.

إيقاف.....................................تصبح وظيفة اختيار تشغيل تلقائي غير نشطة. 1HDMI، 2HDMI، DisplayPort، حاسب آلي، HDBaseT\* ........................................... ً عندما يقوم جهاز العرض باكتشاف دخل إشارة الحاسب اآللي من طرف التوصيل المحدد، فإنه ينتقل تلقائيا إلى وضع التشغيل ويعرض شاشة الحاسب اآللي.

#### مالحظة:

- *•* إذا كنت ترغب في تنشيط وظيفة اختيار تشغيل تلقائي بعد إيقاف تشغيل جهاز العرض، اقطع اإلشارة من أطراف توصيل الدخل أو اسحب كبل الحاسب الآل*ي من جهاز العر*ض وانتظر لأكثر من 3 ثوان ثم قم بادخال الإشارة من طرف التوصيل المحدد. في حالة دخل إشارة الحاسب الآلي ٍ باستمرار إلى جهاز العرض، مع أن جهاز العرض متوقف عن التشغيل وفي مرحلة االنتقال إلى وضع السكون، يقوم جهاز العرض بالحفاظ على وضع السكون ولن ينتقل ً تلقائيا إلى وضع التشغيل. باإلضافة إلى ذلك، إذا تم إدخال إشارة من *1/2HDMI* أو *DisplayPort* أو *HDBaseT* إلى جهاز العرض باستمرار، فقد بتم تشغيل جهاز العرض مرة أخرى تلقائيًا حسب إعداد الأجهزة الخارجية، حتى وإن كان جهاز العرض متوقفًا عن التشغيل<br>ومضبوطًا على وضع السكون.
- *•* تصبح هذه الوظيفة غير نشطة إما عن طريق دخل إشارة الڤيديو المركب من طرف توصيل دخل شاشة الحاسب اآللي أو إشارة الحاسب اآللي مثل تزامن مع اإلشارة الخضراء والتزامن المؤلف.

**تمكين إدارة الطاقة ]إيقاف تشغيل تلقائي[** عند تحديد هذا الخيار ، يمكنك تمكين إيقاف جهاز العرض تلقائيًا (في الوقت المحدد: 0:05 ،0:10 ،0:10 ،0:30 ،0:30 ) في حال عدم استقبال أية إشارة من أي دخل أو في حال عدم تنفيذ أية عملية.

**استخدام مؤقت اإليقاف ]أغلق المؤقت[** 1. حدد الوقت الذي ترغب فيه ما بين 30 دقيقة إلى 16 ساعة: إيقاف، 30:0، 1:00، 2:00، 4:00، 8:00، 12:00، 16:00. **.***2* **اضغط على زر** *ENTER***( إدخال( ُ بوحدة التحكم عن بعد. .***3* **يبدأ العد التنازلي للوقت المتبقي ويتم عرضه في الجزء السفلي من قائمة المعلومات المعروضة على الشاشة. .***4* **يتوقف تشغيل جهاز العرض بعد انتهاء العد التنازلي.** مالحظة:

• لإلغاء الوقت المحدد مسبقًا، اضبط عل*ى و*ضع الإيقاف بالنسبة للوقت المحدد مسبقًا أو افصل التيار الكهربائي.

*•* عندما يصل الوقت المتبقي إلى *3* دقائق قبل إيقاف تشغيل جهاز العرض، تظهر الرسالة *[MINUTES 3 WITHIN OFF TURN WILL PROJECTOR THE[* )سيتم إيقاف جهاز العرض بعد *3* دقائق( أسفل الشاشة.

## العودة للإعدادات الافتراضية للمصنع [إعادة ضبط]

تتيح لك خاصية [إعادة الضبط] تغيير الضبط والإعدادات إلى ضبط المصنع المسبق لأحد المصادر أو (جميعها) عدا ما يلي:

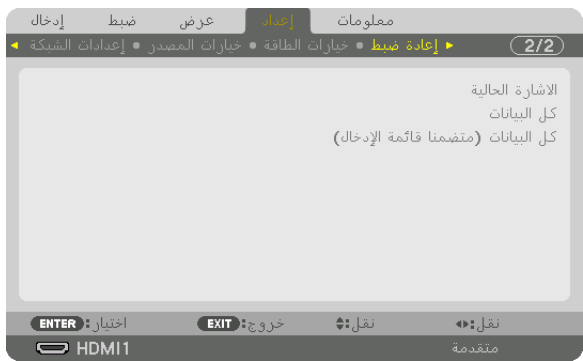

## **]اإلشارة الحالية[**

يعيد ضبط التعديالت الخاصة باإلشارة الحالية إلى مستويات الضبط المسبق للمصنع. وفيما يلي العناصر الممكن إعادة ضبطها: [الضبط المسبق] و [التباين] و [الإضاءة] و [ملون] و [الحدة] و [نسبة العرض إلى الارتفاع] و [الوضع الأفقي] و [الوضع العمودي] و [الزمن] (الساعة) و [الفارق الزمني] و [السبر].

#### **]جميع البيانات[**

أعد ضبط جميع أنواع الضبط واإلعدادات الخاصة بكل اإلشارات إلى الضبط المسبق للمصنع. يمكنك إعادة ضبط كل العناصر **باستثناء** [قائمة الإدخال] و [اللغة] و ]الخلفية[ و [دمج الحواف] و [شاشات متعددة] و [نوع الشاشة] و [التصحيح الهندسي] و [توازن الأبيض المرجعي] و [التقارب السكوني] و [نمط مسؤول النظام] و [قفل لوحة التحكم] و [السرية] و [سرعة الاتصال] و [إعدادات التاريخ والوقت] و [معرّف التحكم] و [نمط الاستعداد] و [نمط المروحة] و [ذاكرة عدسة مرجعية] و [إصدار EDID] و [إصدار HDCP] و ]ساعات استخدام المصباح[ و ]االنخفاض الكلي في انبعاثات الكربون[ و ]شبكة اتصال سلكية[.

## **]كل البيانات )بما في ذلك قائمة اإلدخال([**

يمكن إعادة ضبط كل والتعديلات والإعدادات لكل الإشارات بما في ذلك [قائمة الإدخال] إلى إعدادات ضبط المصنع المسبقة، فيما عدا [اللغة] و [الخلفية] و [دمج الحواف] و [شاشات متعددة] و [نوع الشاشة] و [التصحيح الهندسي] و [توازن الأبيض المرجعي] و [التقارب السكوني] و [نمط مسؤول النظام] و [قفل لوحة التحكم] و [السرّية] و [سرعة الاتصال] و [إعدادات التاريخ والوقت] و [معرّف التحكم] و [نمط الاستعداد] و ]نمط المروحة[ و ]ذاكرة عدسة مرجعية[ و ]إصدار EDID ]و ]إصدار HDCP ]و ]ساعات استخدام المصباح[ و ]االنخفاض الكلي في انبعاثات الكربون[ و ]شبكة اتصال سلكية[. ً يؤدي أيضا إلى حذف جميع اإلشارات الموجودة في ]قائمة اإلدخال[ والعودة إلى الضبط المسبق للمصنع.

مالحظة: ال يمكن إعادة ضبط اإلشارات المغلقة في قائمة اإلدخال.

## 8 موا�صفات القائمة ووظائفها ]معلومات[

يعرض حالة اإلشارة الحالية واستخدام وحدة الضوء. يشتمل هذا العنصر على عشر صفحات. وفيما يلي المعلومات المتضمنة:

تلميح: بالضغط على زر *HELP* في وحدة التحكم عن بعد ستظهر لك عناصر قائمة ]معلومات[.

#### [وقت الاستخدام]

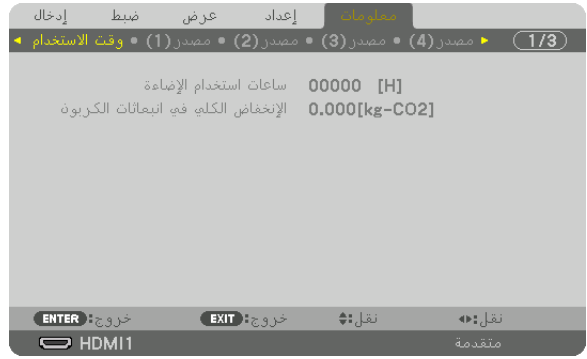

[ساعات استخدام الإضاءة] (بالساعة)) [الإنخفاض الكلي في انبعاثات الكربون] (كيلوجرام - ثاني أكسيد الكربون)

**•** ]االنخفاض الكلي في انبعاثات الكربون[

يعرض هذا الخيار معلومات عن مقدار توفير الكربون بالكيلو جرام. ويعتمد عامل اآلثار الكربونية في حساب التوفير الكربوني على OECD (إصدار عام 2008). (← صفحة [35](#page-50-0))

## ]م�صدر (1)[

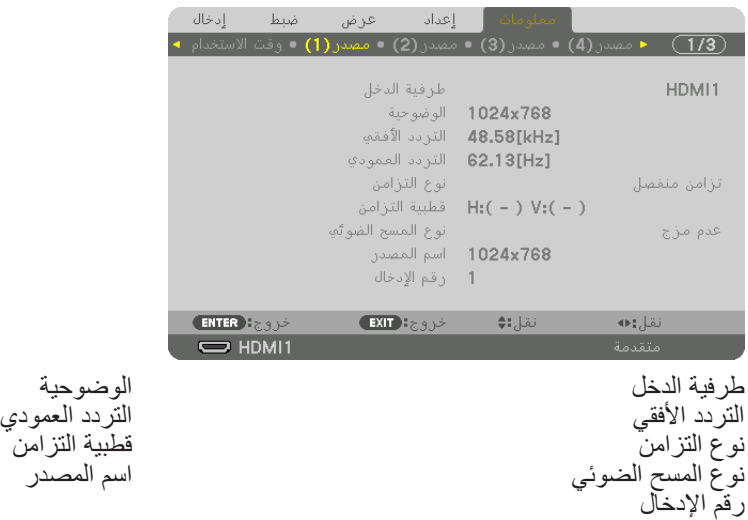

#### ]م�صدر (2)[

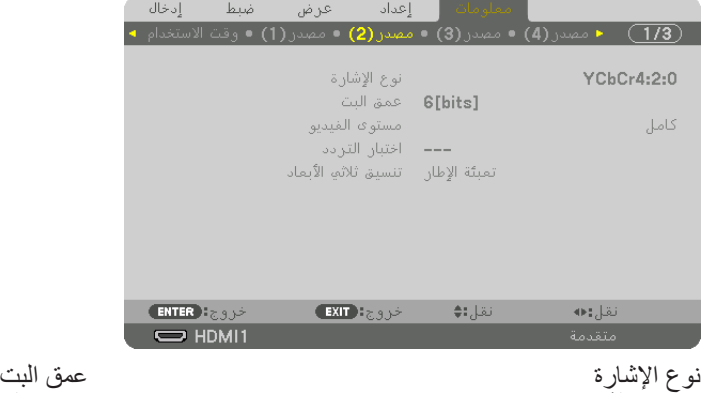

مستوى الڤيديو اختبار التردد تنسيق العرض ثلاثي الأبعاد

## ]م�صدر (3)[

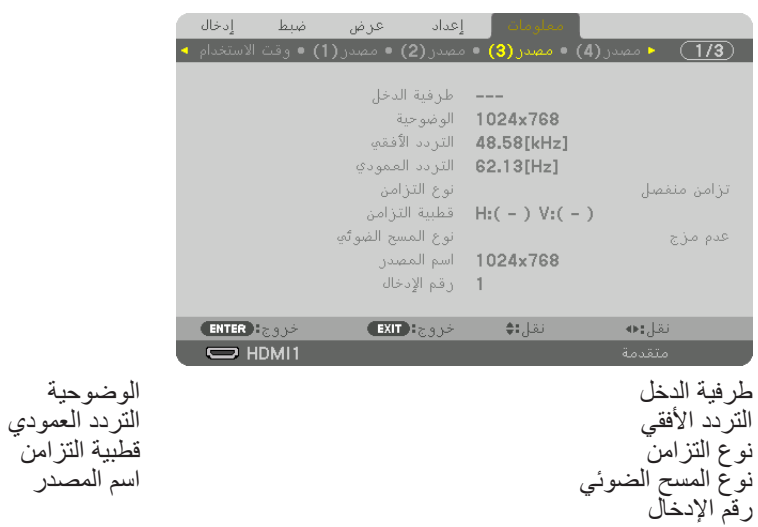

اسم المصدر

## ]م�صدر (4)[

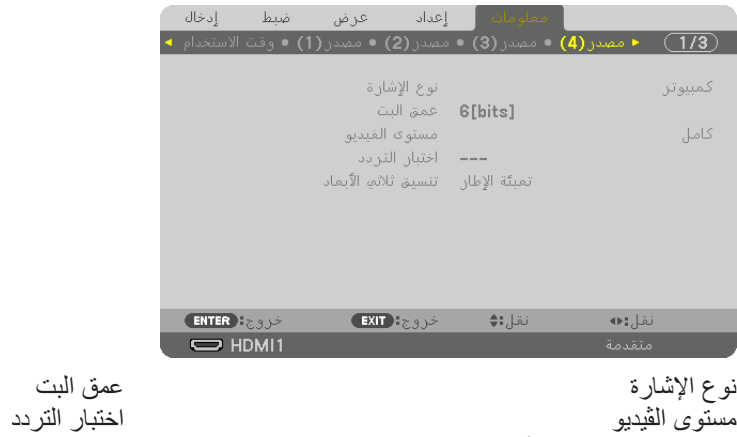

تنسيق العرض ثلاثي الأبعاد

### [شبكة محلية سلكية]

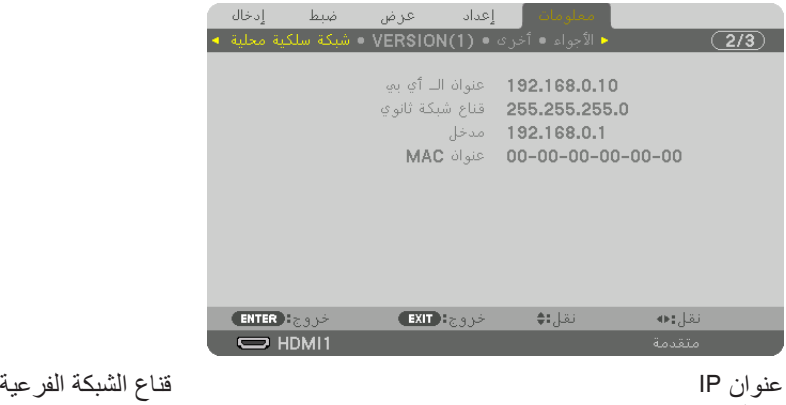

مدخل عنوان MAC

عمق البت

## [VERSION(1)]

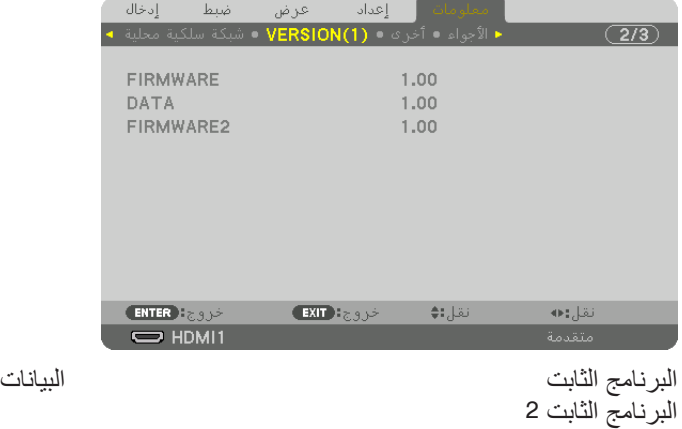

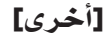

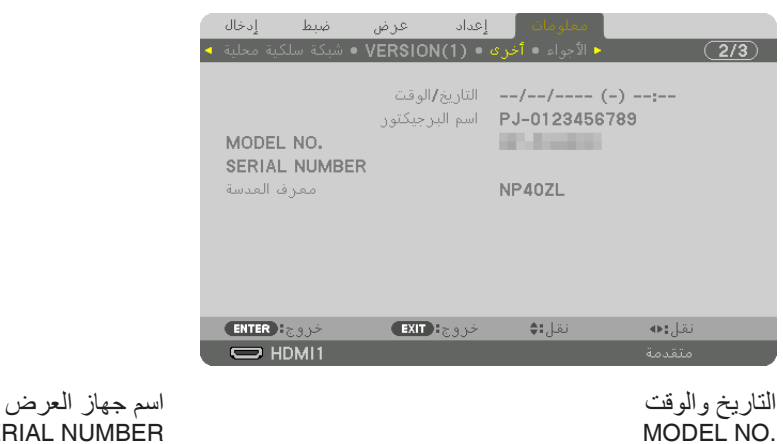

معرّ ف العدسة

## ]الأجواء[

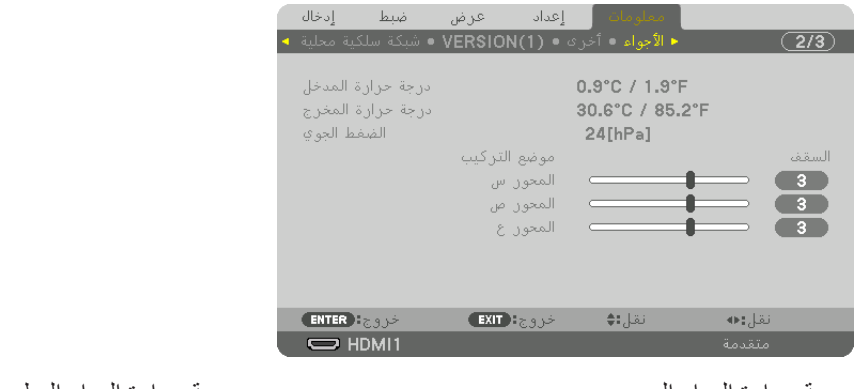

درجة حرارة الهواء المسحوب درجة حرارة الهواء المطرود الضغط الجوي موضع التركيب<br>المحور Y المحور X المحور كيب المحور كالمحور X<br>المحور Y المحور Y

SERIAL NUMBER

- **حول شروط المحور X والمحور Y والمحور Z**
- \* اتجاه السهم الخاص بالمحور ع في الشكل يمثل الجانب العلوي من جهاز العرض.

المحور X ................................ يعرض صورة جهاز العرض عند زاوية تتراوح ما بين -100 إلى +100 درجة إلى الاتجاه الأفقي في اتجاه المحور X.

المحور Y ................................ يعرض صورة جهاز العرض عند زاوية تتراوح ما بين -100 إلى +100 درجة إلى الاتجاه الأفقي في اتجاه المحور Y.

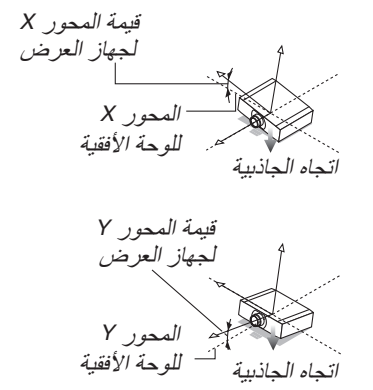

المحور Z ................................ يعرض صورة جهاز العرض عند زاوية تتراوح ما بين 100- إلى 100+ درجة إلى االتجاه العمودي في اتجاه المحور Z.

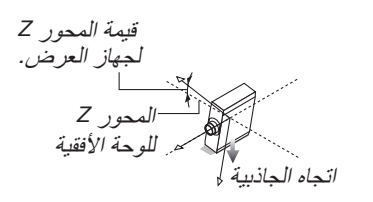

#### [HDBaseT]

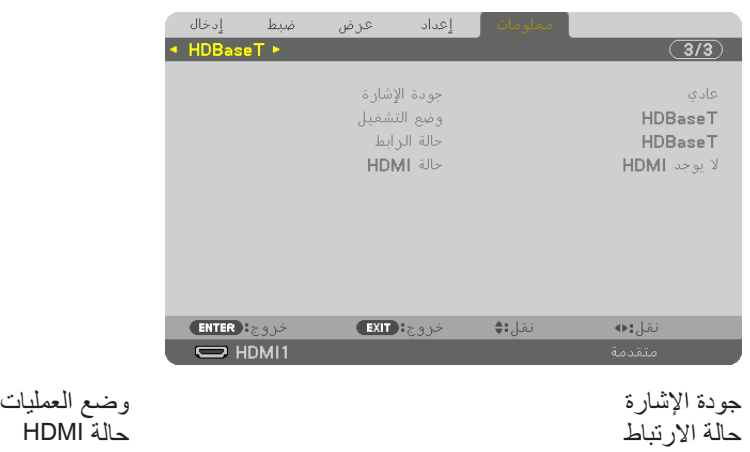

# .6 التو�صيل بالأجهزة الأخرى

#### مالحظة:

*•* ُ كبل التوصيل غير مرفق بجهاز العرض. يرجى إحضار كبل مناسب للتوصيل. ٍ فيما يتعلق بكل من *HDMI* و *DisplayPort* و *LAN* و *C-232RS* و *AUDIO* ُ ، يرجى استخدام كبل محمي. للوحدة الطرفية D-Sub الصغيرة المزوّدة بـ 15 دبوسًا، يُرجى استخدام كبل إشارة محمي مزوّد بحلقة حديدية . قد يتسبب استخدام كبالت أخرى في حدوث تداخل مع استقبال الراديو والتلفزيون.

## 1 تثبيت العد�سة )ُتباع منف�صلة(

<span id="page-153-0"></span>يمكن استخدام ثماني عدسات منفصلة من نوع bayonet مع جهاز العرض هذا. وتنطبق الشروح هنا على عدسة ZL41NP. ويمكنك تثبيت العدسات الأخرى بالطريقة ذاتها.

## **تحذير**

)1( افصل التيار الكهربائي وانتظر حتى تتوقف مروحة التبريد، )2( افصل السلك الكهربائي وانتظر حتى يبرد الجهاز قبل تثبيت العدسة أو إزالتها. قد يؤدي التقاعس عن ذلك إلى حدوث إصابات بالعينين أو صدمة كهربائية أو اإلصابة بحروق.

#### مالحظة مهمة:

- *•* تأكد من إجراء ]معايرة للعدسة[ بعد استبدال العدسة.
- *•* ُ تم صنع جهاز العرض والعدسات من أجزاء بالغة الدقة. ّ ومن ثم تجنب تعريضها للصدمات أو القوة المفرطة..
- *•* ُ قم بإزالة العدسة المباعة ٍ بشكل منفصل عند تحريك جهاز العرض. ً وذلك منعا لتعرض العدسة للصدمات عند نقل الجهاز األمر الذي يعرض العدسة وآلية إزاحة العدسة للتلف.
- *•* عند فك العدسة من جهاز العرض، أعد موضع العدسات للموضع األصلي قبل إيقاف الطاقة. يؤدي عدم القيام بذلك إلى عدم إمكانية تثبيت العدسة أو فكها بسبب ضيق المساحة بين جهاز العرض والعدسة.
	- ًا لمس سطح العدسة أثناء تشغيل جهاز العرض. *•* ُيحظر مطلق
	- *•* ً احرص جيدا على نظافة سطح العدسة من األتربة والشحوم وغيرها وعدم خدش سطح العدسة.
	- احرص على *إجرا*ء هذه العمليات على سطح مستوٍ وفوق قطعة ق*ماش أو* نـحو ذلك تجنبًا لـخدش العدسة.<br>• المرضوف الخدم المستوى المستوى المستوى المستوى المستوى المستوى المستوى المستوى المستوى المستوى المستوى المستوى
- *•* عند فصل العدسة عن جهاز العرض لفترة طويلة، احرص على تثبيت الغطاء الواقي من الغبار على جهاز العرض لمنع الغبار واألتربة من التسرب إلى الداخل.

#### تثبيت العدسة

**.***1* **قم بإزالة الغطاء الواقي من الغبار من جهاز العرض.**

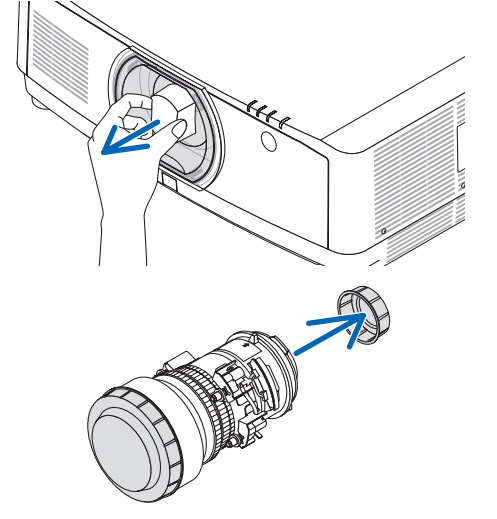

- **.***2* **انزع غطاء العدسة الموجود خلف العدسة.** مالحظة:
- *•* تأكد من إزالة غطاء العدسة من ناحية ظهر الوحدة. إذا ظلت وحدة العدسة مع غطاء العدسة مركبة على جهاز العرض، فقد يتسبب ذلك في حدوث عطل.

## .6 التو�صيل بالأجهزة الأخرى

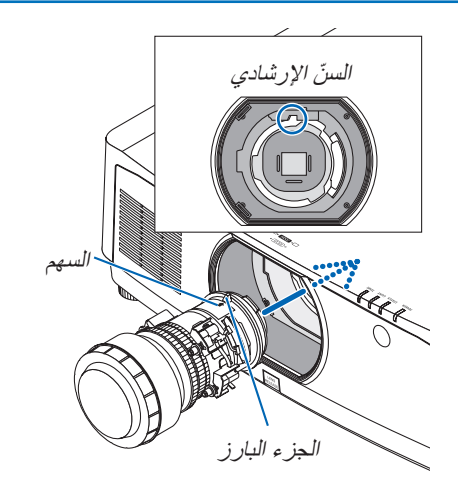

**.***3* **ً أدخل العدسة بجهاز العرض بحيث يكون السهم الموجود بالعدسة موجها ألعلى.** أدخل العدسة ببطء حتى النهاية.

> **.***4* **أدر العدسة في اتجاه عقارب الساعة.** أدر العدسة لحين سماع صوت طقطقة. العدسة مثبتة الآن بجهاز العرض.

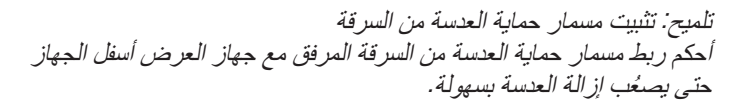

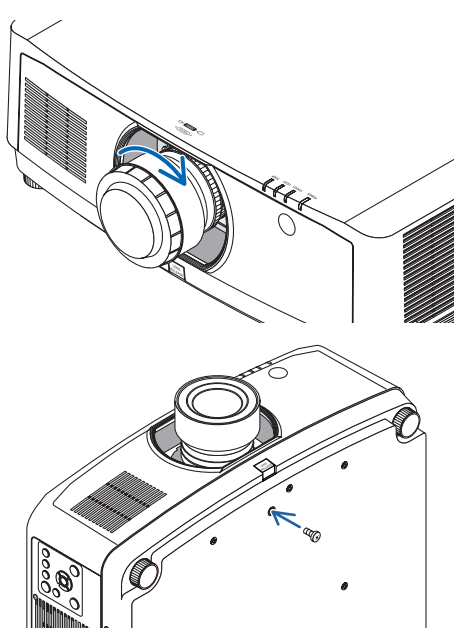

#### إزالة العدسة

.*<sup>1</sup>* قم بتشغيل جهاز العرض وعرض الصورة. **اإلعداد:** 2. اضغط مع الاستمرار في الضغط على زر SHIFT/HOME POSITION (ازاحة/الوضع الأصلي) لأكثر من ثانيتين، عندئذ تتحرك العدسة إلى الوضع األصلي. .*3* أطفئ مفتاح التشغيل الرئيسي، ثم اخلع كبل الطاقة. .*4* انتظر إلى أن تبرد حاوية جهاز العرض بما يكفي للتعامل معها.

إذا كان مسمار حماية العدسة من السرقة مر كبًا، فقم بخلعه أو لاً.

**.***1* **أثناء الضغط الكامل على زر تحرير العدسة الموجود أسفل جزء تركيب العدسة باللوحة األمامية لجهاز العرض، أدر العدسة عكس اتجاه عقارب الساعة.** عندئذٍ تخرج العدسة. مالحظة: *•* تحقق من الجوانب التالية في حال تعذر إزالة وحدة العدسة حتى عند الضغط على زر تحرير العدسة. 1. قد يُقفل زر تحرير العدسة أحيانًا. وفي هذه الحالة، أدر العدسة بالكامل إلى اليمين. ويتحرر عندئذٍ قفل زر تحرير العدسة.

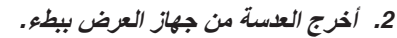

- *•* ّ بعد إخراج العدسة، قم بتركيب غطائي العدسة )األمامي والخلفي( المرفقين مع العدسة قبل تخزينها.
- *•* في حال عدم تركيب أية عدسة بجهاز العرض، قم بتركيب الغطاء الواقي من الأتربة والمرفق مع جهاز العرض.

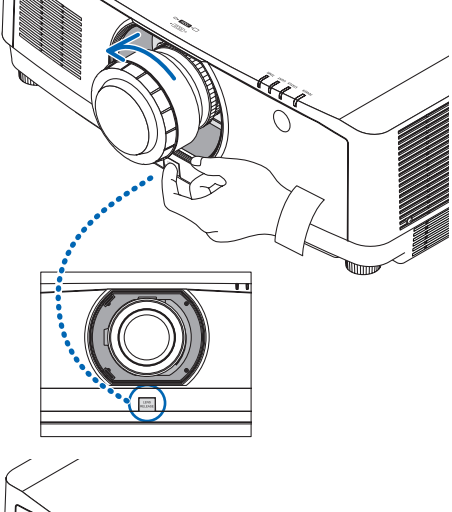

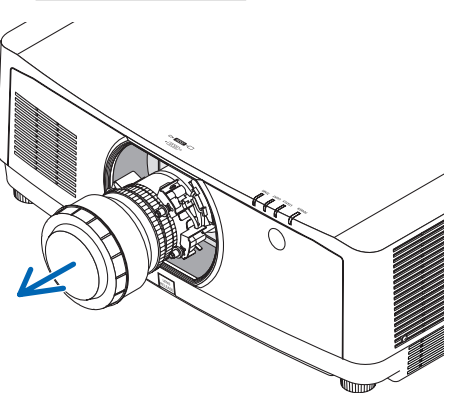

## 2 إن�شاء الو�صالت

يمكن استخدام كبل حاسب آلي أو كبل HDMI أو كبل DisplayPort للتوصيل بحاسب آلي.

#### تو�صيل إ�شارة RGB التناظرية

• قم بتوصيل كبل الحاسب الألي بطرف خرج الشاشة (D-Sub صغير مزود بـ 15 سنّا) الموجود بالحاسب الألي وطرفية دخل الڤيديو الخاص بالحاسب اآللي بجهاز العرض. يرجى استخدام كبل حاسب آلي مزود بحلقة حديدية.

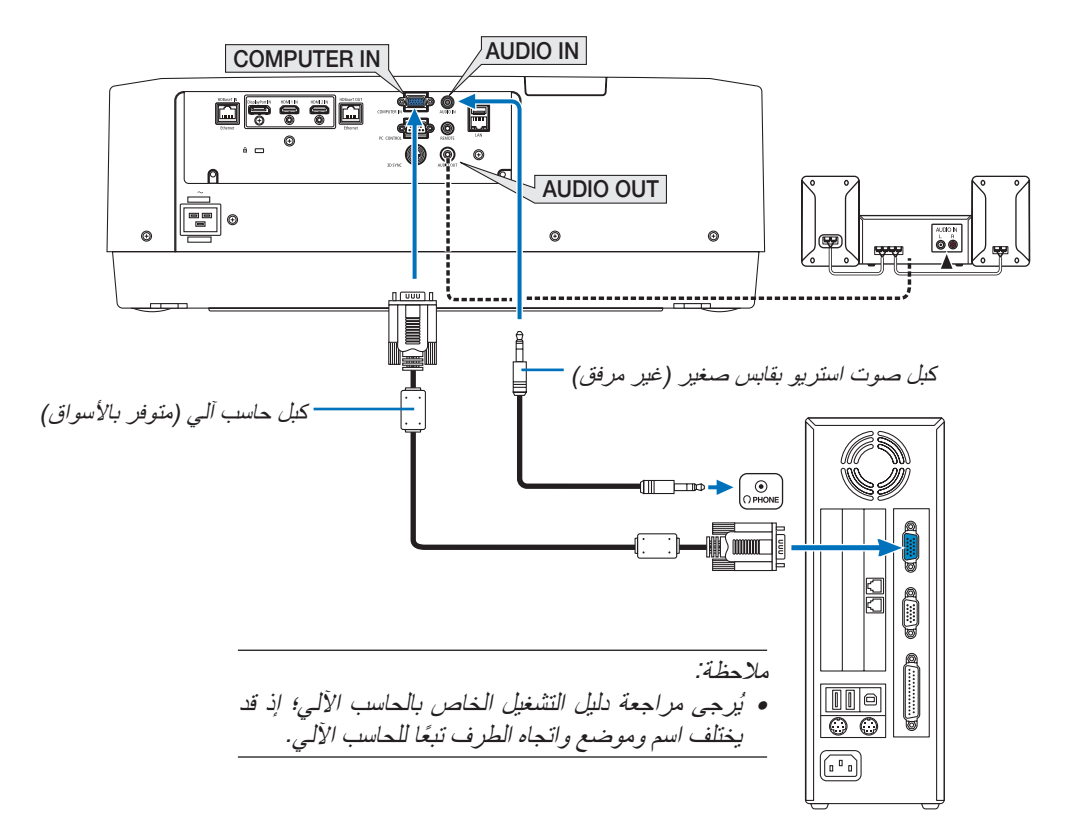

**•** حدد اسم المصدر لمنفذ توصيل الدخل الصحيح بعد تشغيل جهاز العرض.

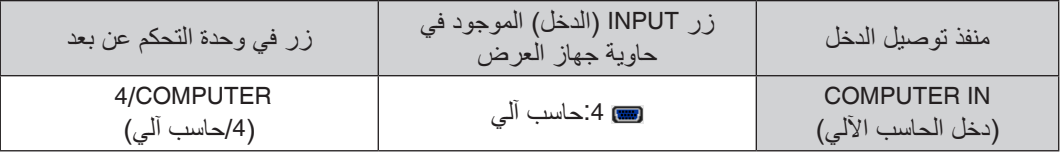

#### تو�صيل إ�شارة RGB الرقمية

- **•** قم بتوصيل كبل HDMI المتوفر باألسواق بين منفذ توصيل خرج HDMI الخاص بالحاسب اآللي ومنفذ توصيل IN 1 HDMI أو IN 2 HDMI الخاص بجهاز العرض.
- **•** قم بتوصيل كبل DisplayPort المتوفر باألسواق بين منفذ توصيل خرج DisplayPort الخاص بالحاسب اآللي ومنفذ توصيل دخل DisplayPort الخاص بجهاز العرض.

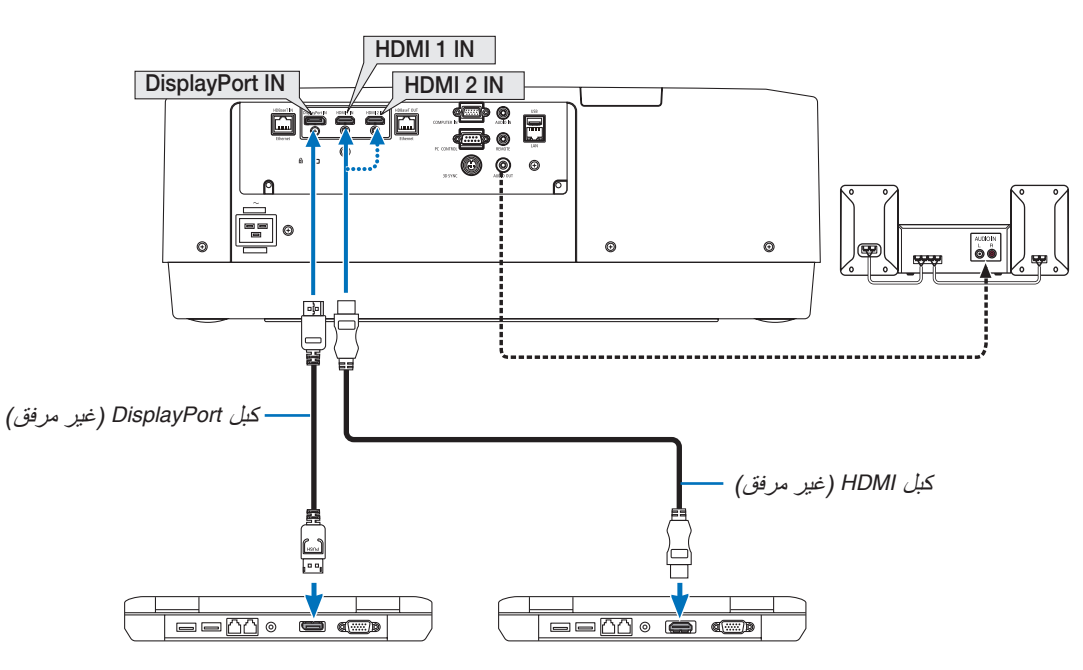

**•** حدد اسم المصدر لمنفذ توصيل الدخل الصحيح بعد تشغيل جهاز العرض.

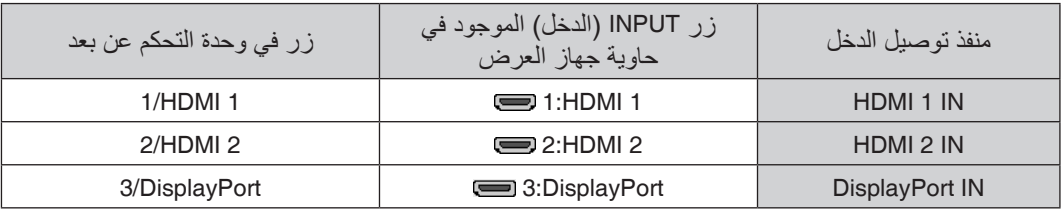

#### **التنبيهات الالزمة عند توصيل كبل HDMI**

**•** استخدم كبل RHDMI معتمد عالي السرعة أو كبل RHDMI عالي السرعة ومزود بتقنية Ethernet.

#### **التنبيهات الالزمة عند توصيل كبل DisplayPort**

**•** استخدم كبل DisplayPort معتمد.

- **•** قد يستغرق عرض الصورة بعض ا ً لوقت، وذلك تبعا لنوع الحاسب اآللي.
- **•** تشتمل بعض كبالت DisplayPort( المتوفرة باألسواق( على أقفال خاصة بها.
- **•** لفصل توصيل الكبل، اضغط على الزر الموجود أعلى منفذ توصيل الكبل ثم اسحب الكبل للخارج.
- ُ ّ رجى االتصال بالموزع. **•** إذا استدعت الضرورة وجود مصدر اإلمداد بالطاقة من طرفية IN DisplayPort، ي
- **•** ّ قد ال يتم في بعض الحاالت عرض الصورة، وذلك عند اتصال اإلشارات الصادرة من جهاز يستخدم مهايئ محول إشارات بمنفذ توصيل دخل DisplayPort.
	- **•** عند اتصال منفذ توصيل خرج HDMI الخاص بالحاسب اآللي بمنفذ توصيل دخل DisplayPort ّ ، استخدم محو ًال )متوفر باألسواق(.

**التنبيهات الالزمة عند استخدام إشارة DVI**

**•** إذا تضمن الحاسب اآللي منفذ توصيل خرج DVI ّ ، استخدم كبل محول متوفر باألسواق لتوصيل الحاسب اآللي بمنفذ توصيل IN 1 HDMI أو IHDMI 2 IN الخاص بجهاز العرض (لا يمكن إدخال سوى إشارات الڤيديو الرقمية فحسب). قم أيضًا بتوصيل خرج صوت الحاسب اآللي بمنفذ توصيل دخل صوت الخاص بجهاز العرض. وفي هذه الحالة، احرص على تبديل إعدادات 1HDMI أو 2HDMI في اختيار الصوت بقائمة المعلومات المعروضة على الشاشة بجهاز العرض إلى ]حاسب آلي[. )← صفحة [128](#page-143-0)(

لتوصيل منفذ توصيل خرج DVI الخاص بالحاسب اآللي بمنفذ توصيل دخل DisplayPort الخاص بجهاز العرض، استخدم أحد ّ المحوالت المتوفرة باألسواق.

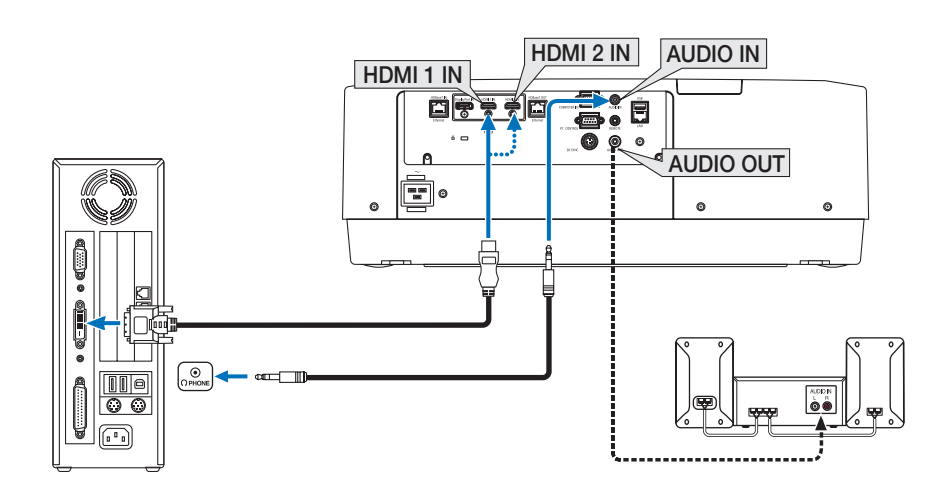

مالحظة: عند عرض إشارة *DVI* الرقمية

- *•* أو ٍ قف تشغيل كل من الكمبيوتر وجهاز العرض قبل بدء التوصيل.
- *•* قم بخفض إعداد صوت الحاسب اآللي قبل توصيل كبل الصوت بمنفذ توصيل سماعات الرأس. عند االستخدام مع حاسب آلي متصل بجهاز العرض، *ً اضبط مستوى الصوت لكلٍ من جهاز العرض والحاسب الآلي حتى بمكنك ضبط مستوى الصوت المناسب.<br>● إذا كان الحاسب الآلي يشتمل على منفذ توصيل خرج صوت من نوع المقبس الصغير ، فإننا نوصي بتوصيل كبل الصوت بمنفذ التوصيل هذا .* 
	-
	- *•* عند توصيل نظام ڤيديو بواس ّ طة محول مسح وما إلى ذلك، فقد ال يحدث تصحيح للعرض أثناء التقديم السريع أو اإلرجاع السريع.
- *•* استخدم كبل *DVI*-إلى-*HDMI* متوافق مع معيار *DDWG*( مجموعة العمل الخاصة بالعرض الرقمي( ومعيار *DVI*( الواجهة الرقمية المرئية( النسخة *1.0* القياسية. ينبغي أن يكون طول الكبل في حدود *197*بوصة*5*/ م.
	- *•* أوقف تشغيل جهاز العرض والحاسب اآللي قبل توصيل كبل *DVI* إلى *HDMI*.
- *•* لعرض إحدى إشارات *DVI* الرقمية: قم بتوصيل الكبالت وتشغيل جهاز العرض ثم اختر منفذ دخل *HDMI*. ً وأخيرا، قم بتشغيل الكمبيوتر. قد يؤدي اإلخفاق في القيام بذلك إلى عدم تنشيط الخرج الرقمي لبطاقة الرسوم؛ مما يسفر عن عدم عرض أية صور. ِ وفي حال حدوث ذلك، أعد تشغيل جهاز العرض.
- ًا( ومخارج *DVI*( أو *DFP*). وقد ينتج عن استخدام *•* ٍ تحتوي بعض بطاقات الرسوم على كل من مخارج *RGB* التناظرية )*Sub-D* صغير مزود بـ *15* سن منفذ توصيل D-Sub المزود بــ 15 سنًا عدم عرض أية صور من الخرج الرقمي لبطاقة الرسوم.
- *•* ال تفصل كبل *DVI* إلى *HDMI* وجهاز العرض قيد التشغيل. ففي حال فصل كبل اإلشارة وإعادة توصيله مرة أخرى، قد ال يتم عرض الصور ٍ بشكل صحيح. ِ وفي حال حدوث ذلك، أعد تشغيل جهاز العرض.
	- *•* تدعم منافذ توصيل دخل ڤيديو *COMPUTER*( الحاسب اآللي( وظيفة التوصيل والتشغيل بنظام التشغيل *Windows*.
		- *•* قد يستلزم األمر توفير مهايئ إشارة نظام *Mac*( متوفر باألسواق( لتوصيل حاسب يعمل بنظام *Mac*.
	- لتوصيل حاسب *Mac* مزود بـ *DisplayPort Mini* ّ ، استخدم كبل محول *DisplayPort Mini* <sup>←</sup> *DisplayPort* متوفر باألسواق.

توصيل دخل مركّب

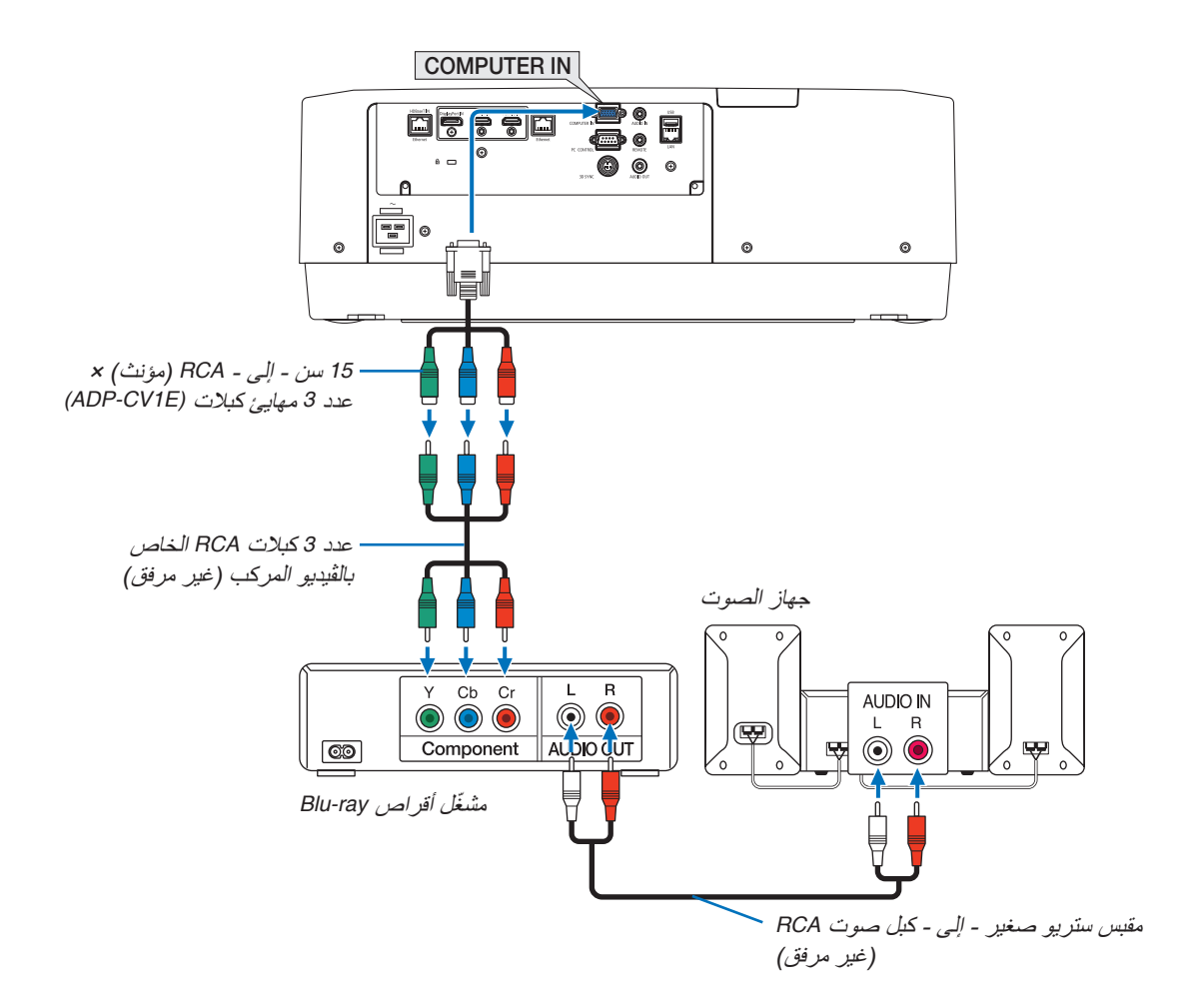

**•** حدد اسم المصدر لمنفذ توصيل الدخل الصحيح بعد تشغيل جهاز العرض.

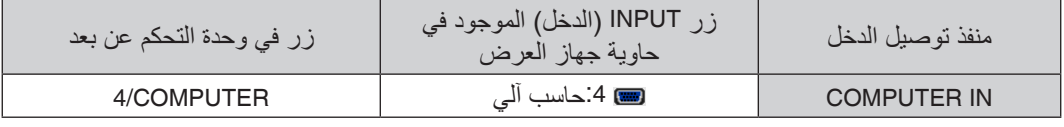

مالحظة:

• عند ضبط تنسيق الإشار ة على [تلقائ*ي] (الإ*عداد الافتراضي للمصنع عند شحن الجهاز )، يتم تمييز وتبديل كلٍ من إشارة الحاسب الآل*ي و*إشارة الڤيديو المركب تلقائيًا. وفي حال تعذر تمييز الإشارات، اختّر [مركّب] اسفل [ضبط] ← [ڤيديو] ← [نوع الإشارة] من قائمة المعلومات المعروضة على الشاشة لجهاز العرض.

باع منفصال )طراز *E1DT-ADP*). *•* للتوصيل بجهاز ڤيديو مزود بمنفذ توصيل *<sup>D</sup>* ّ ، فما عليك سوى استخدام مهايئ محول لمنفذ توصيل *<sup>D</sup>* ُ والذي ي ً

#### تو�صيل دخل HDMI

يمكنك توصيل خرج HDMI الخاص بمشغل أقراص ray-Blu أو مشغل األقراص الثابتة أو الحاسب المحمول بمنفذ توصيل IN 1 HDMI )دخل 1 HDMI )أو IN 2 HDMI( دخل 2 HDMI )الخاص بجهاز العرض.

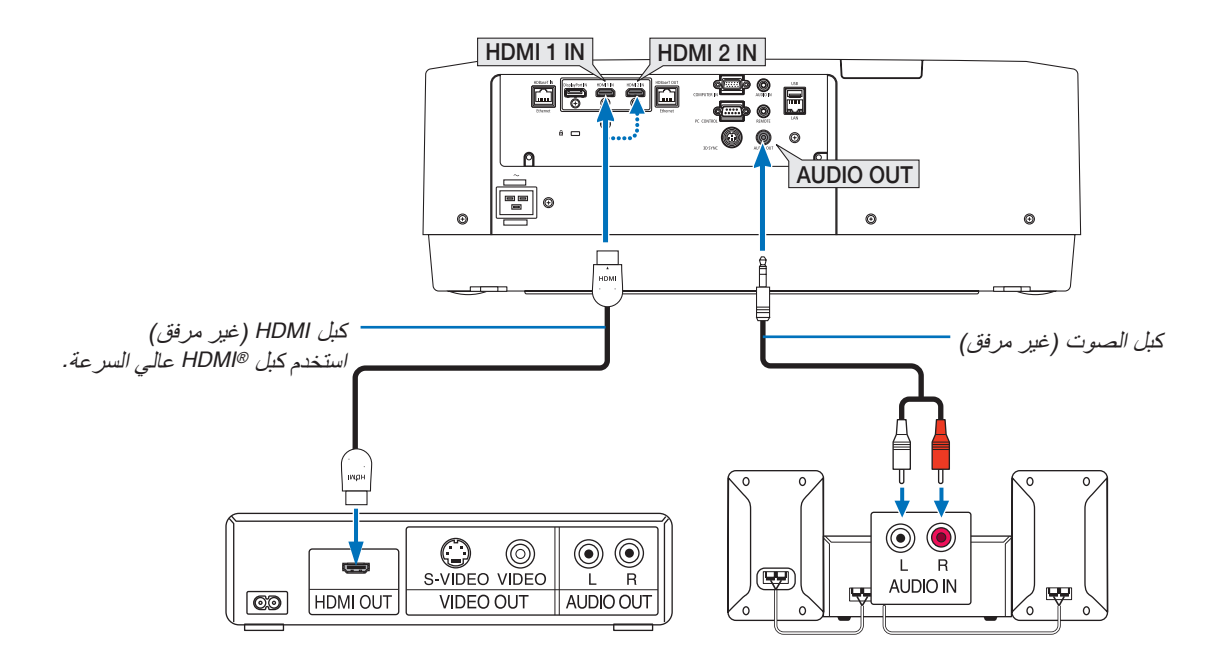

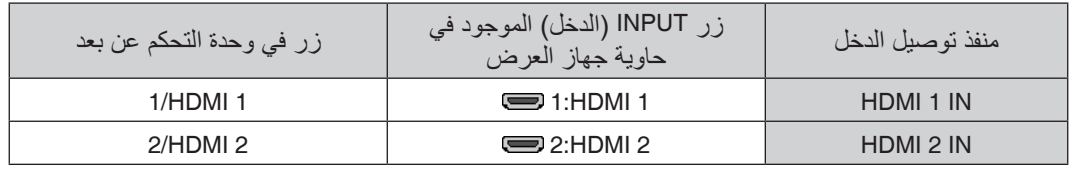

تلميح: بالنسبة لمستخدمي أجهزة الصوت والصورة مع منفذ توصيل *HDMI*: حدد "Enhanced" (مُحسَّنٌ) بدلاً من "Normal" (عادي) إذا كان خرج HDMI قابلاً للتبديل بين "Enhanced" (مُحسَّن) و "Normal" (عاد*ي*). يساعد ذلك على تحسين مستوى التباين وزيادة تفاصيل األجزاء الداكنة من الصورة. ٍ لمزيد من المعلومات حول اإلعدادات، راجع دليل التعليمات الخاص بجهاز الصوت والصورة المطلوب توصيله.

- يمكنك ضبط إعدادات مستوى الڤيديو الخاصة بجهاز العرض وفقًا لمستوى الڤيديو الخاص بمشغل أقراص Blu-ray؛ وذلك عند توصيل منفذ توصيل IN 1 HDMI( دخل 1 HDMI )أو IN 2 HDMI( دخل 2 HDMI )بجهاز العرض مع مشغل أقراص ray-Blu. اختر من القائمة ]ضبط[ ← ]ڤيديو[ ← ]مستوى الڤيديو[ وقم بإجراء اإلعدادات الالزمة.
- **•** في حال عدم إخراج صوت دخل HDMI، فتحقق من صحة ضبط ]1HDMI ]و ]2HDMI ]على ]1HDMI ]و ]2HDMI ]بقائمة المعلومات المعروضة على الشاشة ]إعداد[ ← ]خيارات المصدر[ ← ]تحديد الصوت[. )← صفحة [128](#page-143-0)(

#### التو�صيل بجهاز الإر�سال الذي يعمل بتقنية ) HDBaseTمتوفر بالأ�سواق(

<span id="page-161-0"></span>استخدم كبل LAN متوفر بالأسواق لتوصيل منفذ HDBaseT IN/Ethernet الموجود بجهاز العرض (45-RJ) بجهاز الإرسال الذي يعمل بتقنية HDBaseT والمتوفر باألسواق.

يدعم منفذ Ethernet/IN HDBaseT الموجود بجهاز العرض إشارات )HDCP (HDMI الصادرة من أجهزة اإلرسال، باإلضافة إلى إشارات التحكم الصادرة من الأجهزة الخارجية (تسلسلي، LAN) وإشارات وحدة التحكم عن بعد (أوامر تعمل بالأشعة تحت الحمراء).

• يرجى الرجوع إلى دليل المالك المرفق مع جهاز اإلرسال الذي يعمل بتقنية HDBaseT لمعرفة كيفية توصيله مع األجهزة الخارجية.

**مثال على التوصيل**

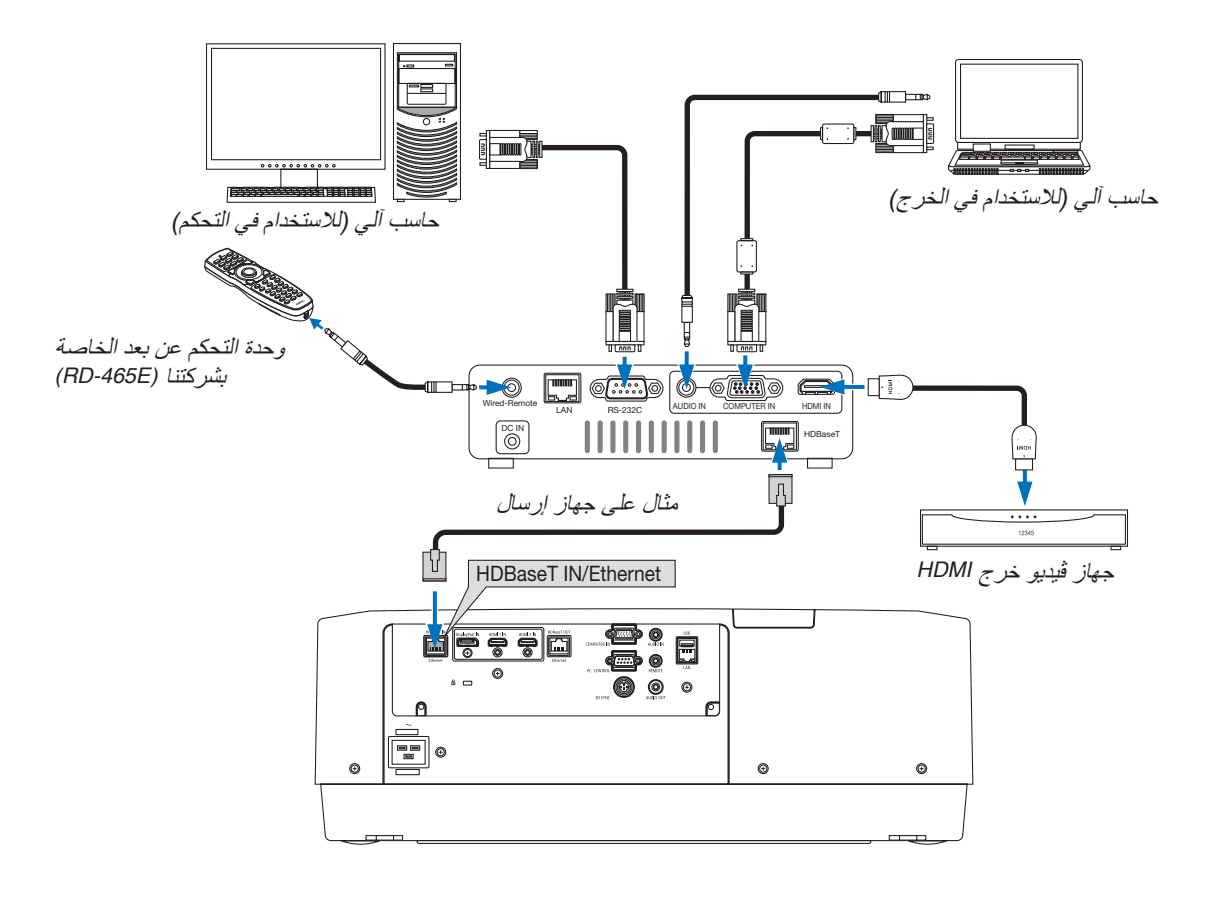

مالحظة:

- *•* يرجى استخدام كبل مزدوج مجدول ومحمي *(STP (*من الفئة *e5* أو أعلى لكبل *LAN*( متوفر باألسواق(.
	- *•* تبلغ أقصى مسافة إرسال عبر كبل *LAN 100* م )تبلغ المسافة القصوى *70* م إلشارة *K4*)
- *•* يرجى عدم استخدام أي أجهزة إرسال أخرى بين جهاز العرض وجهاز اإلرسال. قد تتدهور جودة الصورة نتيجة لذلك.
- *•* يظل عمل جهاز العرض هذا مع جميع أجهزة اإلرسال التي تعمل بتقنية *HDBaseT* والمتوفرة باألسوا ً ق أمرا غير مؤكد.

#### تو�صيل العديد من أجهزة العر�ض

<span id="page-162-0"></span>يتيح عرض صورة HDMI وDisplayPort وHDBaseT عدة أجهزة عرض بتوصيل منفذ Ethernet/IN HDBaseT ومنفذ HDBaseT OUT/Ethernet عن طريق كبل شبكة اتصال محلية LAN. يمكن توصيل أجهزة العرض من نفس درجة الإضاءة حتى أربع وحدات.

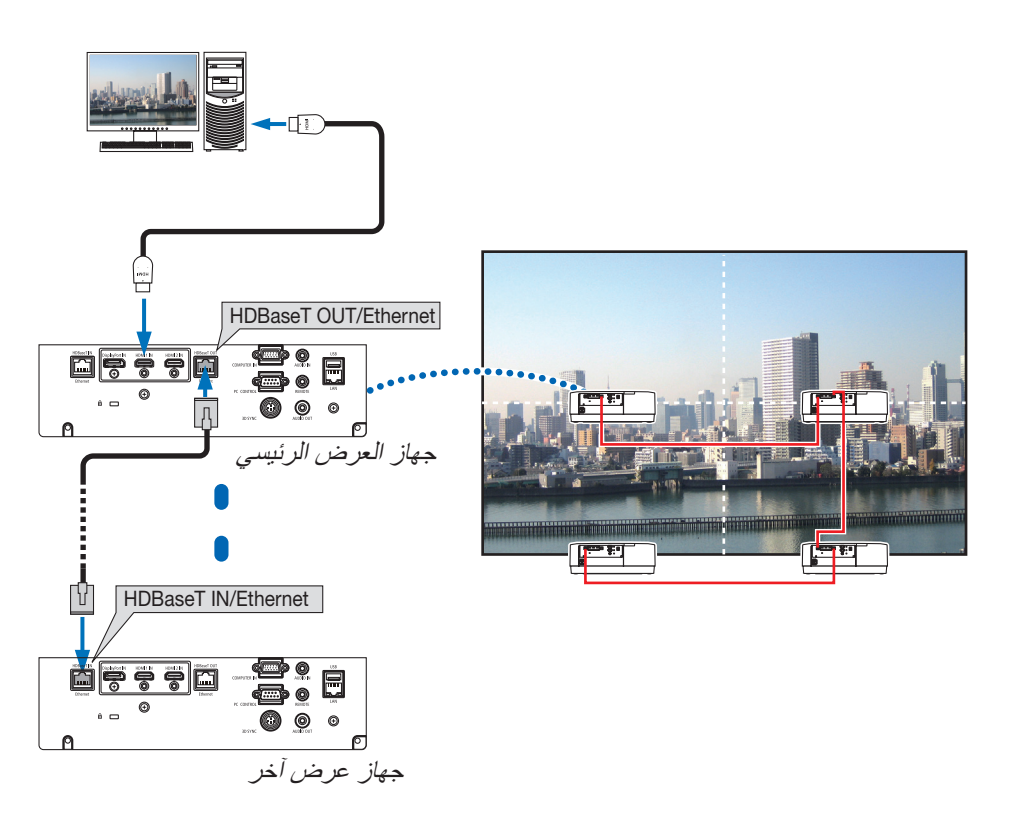

- **•** اإلشارة الصادرة منفذ IN COMPUTER ال تخرج من منفذ Ethernet/OUT HDBaseT بجهاز العرض هذا.
- **•** ال يمكن توصيل UL803PA، و UL703PA و UL653PA ًمعا. في الوقت نفسه، ليس من المضمون أن يعمل جهاز العرض هذا بشكل صحيح عند توصيله بجهاز آخر كشاشة على سبيل المثال.
- **•** عند توصيل إشارات HDMI، قم بتشغيل جهاز الڤيديو الموجود على جانب الخرج واحتفظ به ً متصال قبل إدخال إشارات الڤيديو إلى هذا الجهاز. علمًا بأنه روعي تزويد طرفية خرج HDMI لجهاز العرض بوظائف المُكرر. وعندما يتم توصيل جهاز بطرف توصيل خرج HDMI، يتم تحديد دقة إشارة الخرج وفقًا للدقة التي يدعمها الجهاز المتصل.
- **•** يؤدي توصيل وفصل كابل HDMI أو اختيار مصدر دخل آخر بجهاز العرض الثاني وأجهزة العرض الالحقة إلى تعطيل وظيفة ُمكرر HDMI.

#### الإ�سقاط العمودي )االتجاه العمودي(

يمكن عرض الصور العمودية الصادرة من الحاسب اآللي من خالل تركيب جهاز العرض في اتجاهٍ عموديّ. اضبط الزوايا لعرض كل الشاشات مثل قائمة المعلومات المعروضة<br>على الشاشة يمكن تغييرها من قائمة [إعداد] ← [قائمة (2)] ← [زاوية القائمة].

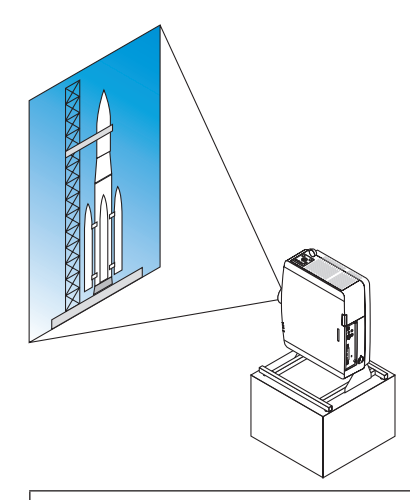

## **االحتياطات الواجبة أثناء التركيب**

- **•** ٍ يرجى عدم تركيب جهاز العرض في اتجاه عمودي أعلى األرضية أو الطاولة ً مباشرة. يمكن أن تتعرض فتحة السحب لالنسداد، مما ينتجع عنه سخونة جهاز العرض وإمكانية نشوب حريق وحدوث خلل وظيفي.
- **•** ويتطلب هذا التركيب تجهيز حامل لدعم جهاز العرض ولتركيب جهاز العرض في زاوية شاملة. وفي هذه الحالة فإنه يجب تصميم الحامل بحيث يقع مركز الجاذبية لجهاز العرض ضمن قواعد الحامل. وإذا لم يتمّ الأمر على هذا النحو، فقد يسقط جهاز العرض وينجم عن ذلك وقوع إصابات وحدوث تلف وعطل.

#### **شروط التصميم والتصنيع الخاصة بالحامل**

يرجى الاتصال بمزود خدمات تركيب لطلب تصميم وتصنيع حامل مُخصص كي يُستخدم للإسقاط العمودي. ويرجى التأكد من الوفاء بالشروط<br>التالية عند تصميم الحامل.

- 1. احرص على تأمين مساحة كافية بين جهاز العرض والأرض:
- في حالة التركيب وفتحة دخول الهواء متجهة لأسفل: 130 مم أو أكثر. في حالة التركيب وفتحة طرد الهواء الساخن متجهة ألسفل: 200 مم أو أكثر.
- 2. استخدم فتحات المسامير الأربع والموجودة بالجانب الخلفي للجهاز لإحكام تثبيته بالحامل.
	- بعد مركز فتحة البرغي: 200 × 250 مم
	- بعد فتحة البرغي على جهاز العرض: 4M مع أقصى عمق يبلغ 8 مم.
- يرجى تصميم الحامل بحيث لا تتلامس القواعد الخلفية الموجودة في الجانب الخلفي من جهاز العرض مع الحامل. ويمكن تدوير القواعد الأمامية وخلعها.
	- 3. ألية الضبط الأفقي (على سبيل المثال، براغي وصواميل في أربعة مواضع)
		- 4. يُرجى أن يكون الحامل مُصمّمًا بحيث لا ينقلب بسهولة.

.6 التو�صيل بالأجهزة الأخرى

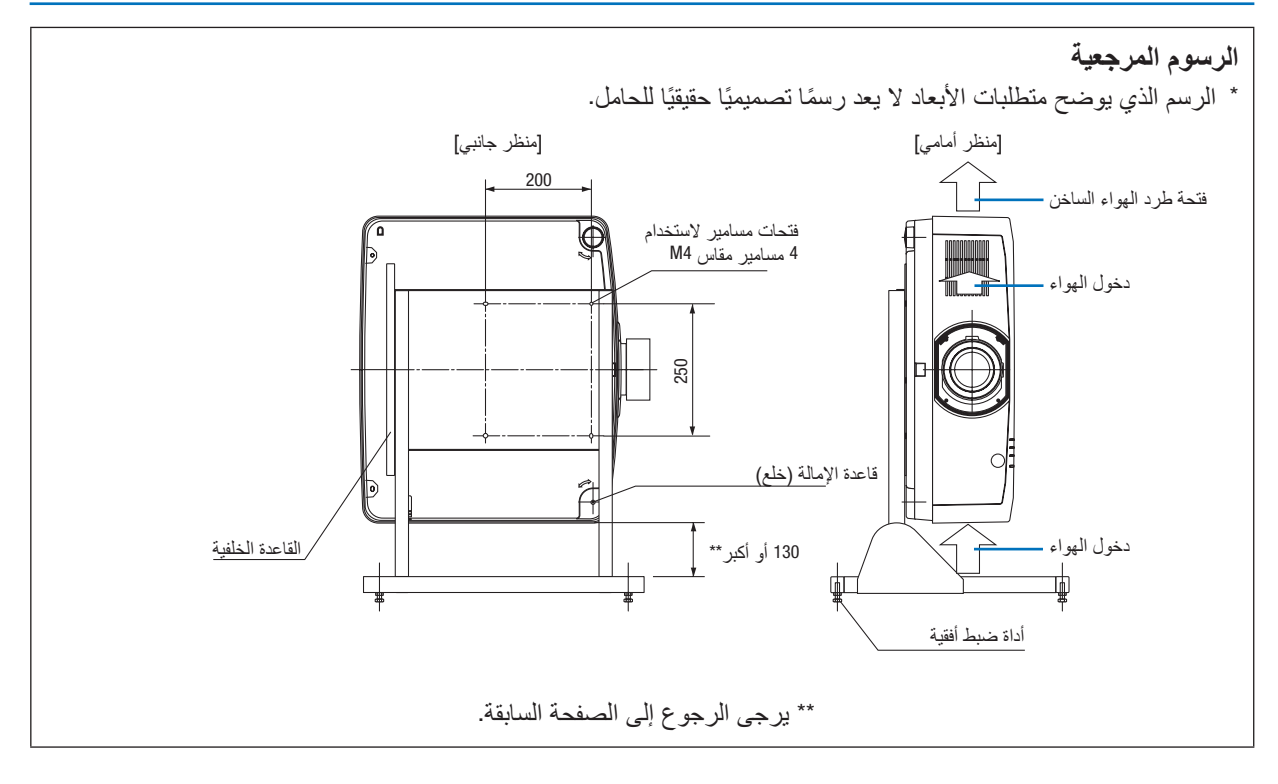

### التو�صيل ب�شبكة ات�صال محلية �سلكية

ً يأتي جهاز العرض مزودا بمنفذ )-45RJ (LAN مما يتيح إمكانية توصيل الجهاز بشبكة االتصال المحلية )LAN )باستخدام كبل LAN. لعمل اتصال بشبكة LAN (شبكة اتصال محلية)، ينبغي لك ضبط شبكة الاتصال المحلية في قائمة جهاز العرض. اختر [إعداد] ← ]إعدادات الشبكة[ ← ]شبكة محلية سلكية[. )← صفحة [124](#page-139-0)(

## **مثال على توصيل شبكة LAN**

مثال على توصيل شبكة LAN سلكية

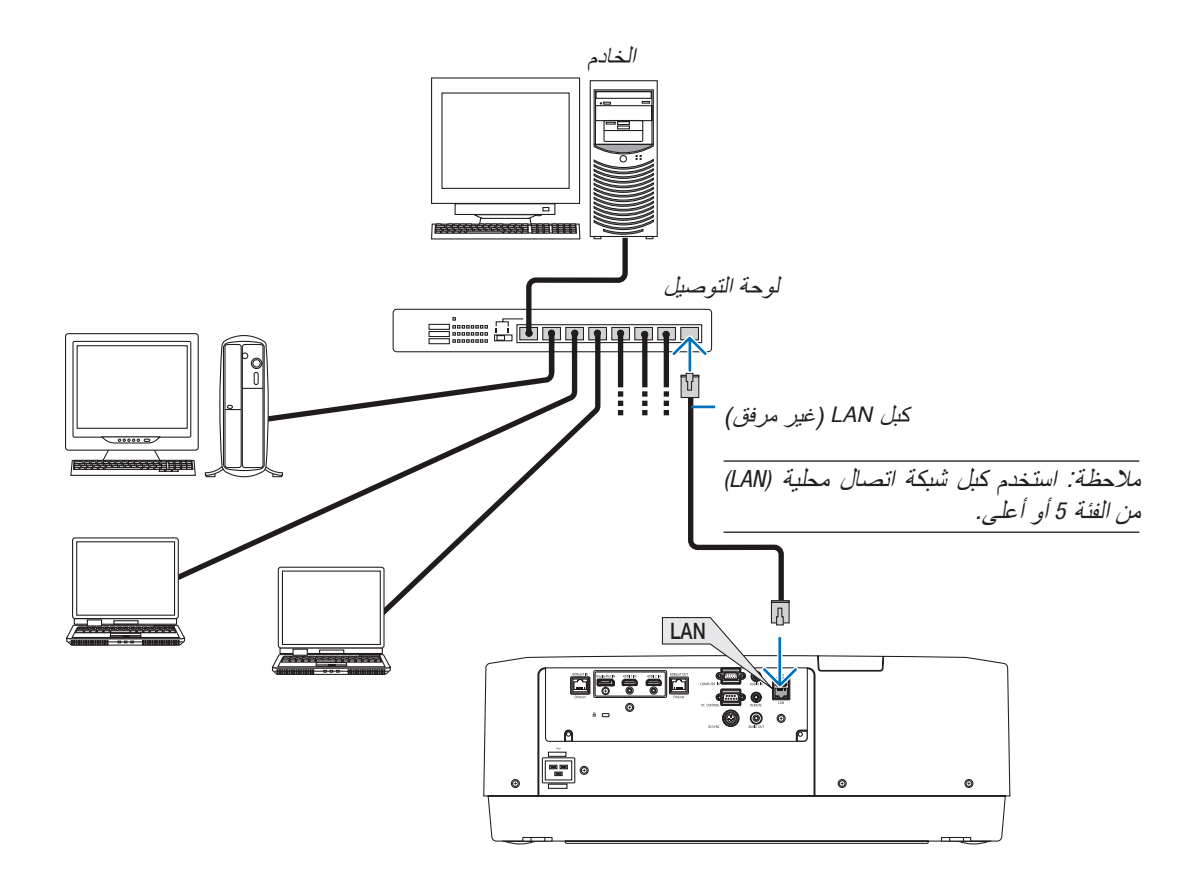

## .7 ال�صيانة

## **تحذير**

ُرجى االمتناع عن استخدام رذاذ يحتوي على غاز قابل لالشتعال إلزالة األتربة الملتصقة بالعدسة وحاوية الجهاز؛ إذ قد يسفر ذلك عن **•** ي نشوب حرائق.

## 1 تنظيف العد�سات

- **•** أوقف تشغيل جهاز العرض قبل بدء التنظيف.
- **•** يحتوي جهاز العرض على عدسة بالستيكية. استخدم أحد منظفات العدسات البالستيكية المتوفرة باألسواق.
	- **•** ّ ال تخدش أو تشو ّ ه سطح العدسة؛ إذ يسهل خدش العدسات البالستيكية.
	- ًا استخدام الكحول أو منظف العدسات الزجاجية، حتى ال يؤدي ذلك إلى إتالف سطح العدسة. **•** تجنب مطلق

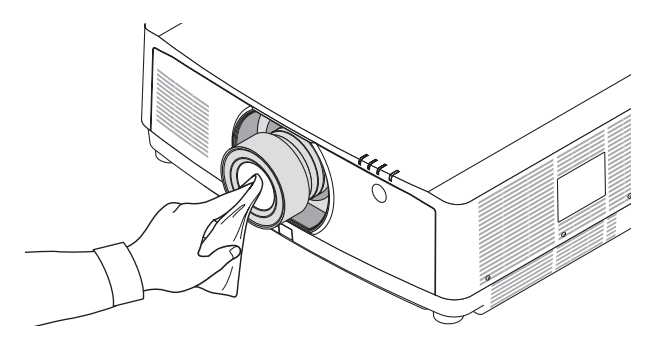

## 2 تنظيف الحاوية

قم بإيقاف تشغيل جهاز العرض وفصله عن مأخذ التيار الكهربائي قبل التنظيف.

- **•** استخدم قطعة قماش ناعمة لتنظيف الحاوية من األتربة. وإذا كانت الحاوية مليئة باألتربة، فاستخدم سائل تنظيف مخفف.
- **•** يحظر استخدام المطهرات أو المواد المذيبة كالكحول أو مرقق الدهان.
- عند تنظيف فتحات التهوية أو مكبر الصوت باستخدام المكنسة، لا تُدخل فرشاة المكنسة عنوة في فتحات حاوية الجهاز .

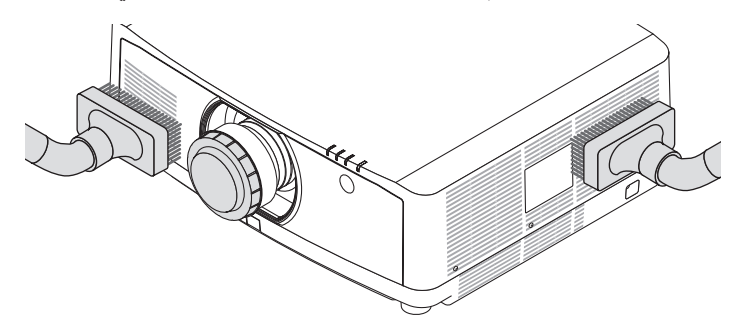

قم بإزالة الأتربة من فتحات التهوية.

- **•** يؤدي انسداد فتحات التهوية إلى ارتفاع درجة الحرارة الداخلية لجهاز العرض، مما قد ينتج عنه خلل في التشغيل.
	- **•** تجنب خدش حاوية الجهاز بأصابعك أو بأي جسم صلب آخر.
	- **•** عليك االتصال بالموزع لتنظيف األجزاء الداخلية من جهاز العرض.

.<br>ملاحظة: لا تستخدم أية مواد متطايرة كالمبيدات الحشرية لتنظيف الحاوية أو العدسة أو الشاشة. ولا تجعل الجهاز عرضة للتلامس مع أية مادة مطاطية أو أحد مركّبات الفينيل لفترة طويلة. وإلا سيتعرض طلاء الجهاز أو السطح الخارجي للتلف.

## 1 م�سافة الإ�سقاط وحجم ال�شا�شة

يمكن استخدام ثلاث عدسات منفصلة من نوع bayonet مع جهاز العرض هذا. يرجى الاطلاع على المعلومات الواردة في هذه الصفحة واستخدم العدسة المناسبة لبيئة التركيب (مقاس الشاشة ومسافة الإسقاط). للاطلاع على الإرشادات الخاصة بتثبيت العدسة، راجع صفحة [138](#page-153-0).

#### أنواع العدسات ومسافة العرض

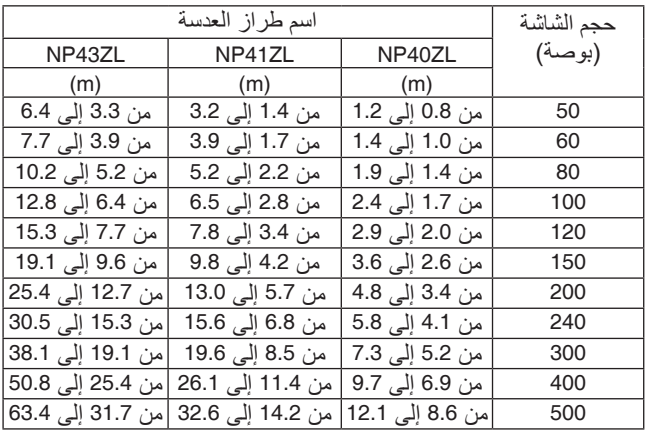

تلميح

حساب مسافة اإلسقاط من حجم الشاشة مسافة إسقاط العدسة *ZL40NP*( <sup>م</sup>( = *H* <sup>×</sup>*0.8* إلى *H* <sup>×</sup>:*1.1 0.8* م )بحد أدنى( إلى *12.1* م )بحد أقصى( مسافة إسقاط العدسة *ZL41NP*( <sup>م</sup>( = *H* <sup>×</sup>*1.3* إلى *H* <sup>×</sup>:*3.0 1.4* م )بحد أدنى( إلى *32.6* م )بحد أقصى( مسافة إسقاط العدسة NP43ZL (م) = 1 x H (ي 2.9 x H إلى 5.7 x H. و.3.3 م (بحد أدنى) إلى 63.4 م (بحد أقصى)<br>يشير حرف"H" (أفقي) إلى عرض الشاشة.<br>\* تتفاوت الأرقام في النسب المئوية في الجدول السابق نظرًا لطبيعة الحساب التقريبية.<br>م بناءً، على جدول «حجم الشاشة (للأغراض المرجعية)» (← صفحة [153](#page-168-0))، H (عرض الشاشة) = 323.1 سم.<br>تكون مسافة الإسقاط 323.1 سم × 1.3 إلى 323.1 سم × 420.0 = 3.0 سم إلى 969.3 سم (بسبب عدسة الزووم).

**نطاق اإلسقاط للعدسات المختلفة**

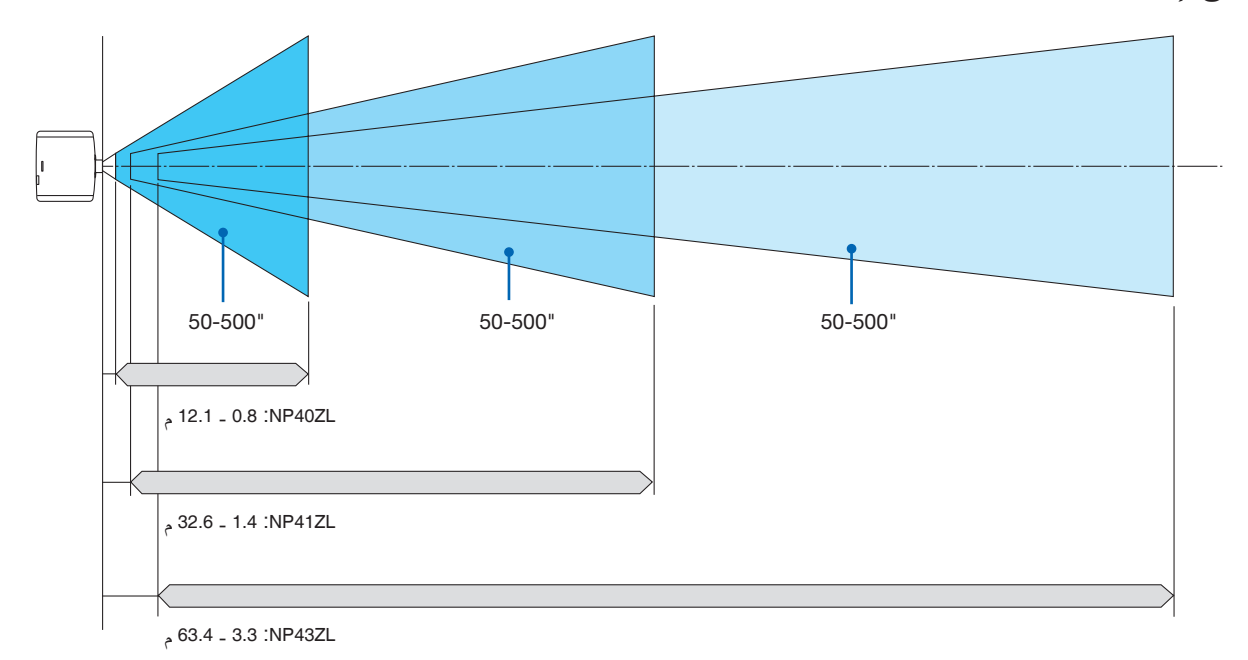

**<sup>152</sup>**

## جداول بأحجام ال�شا�شات وأبعادها

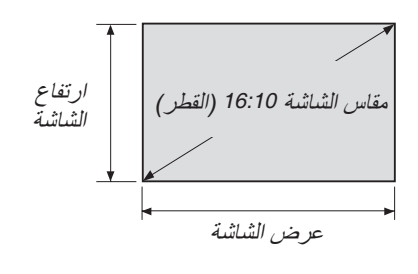

<span id="page-168-0"></span>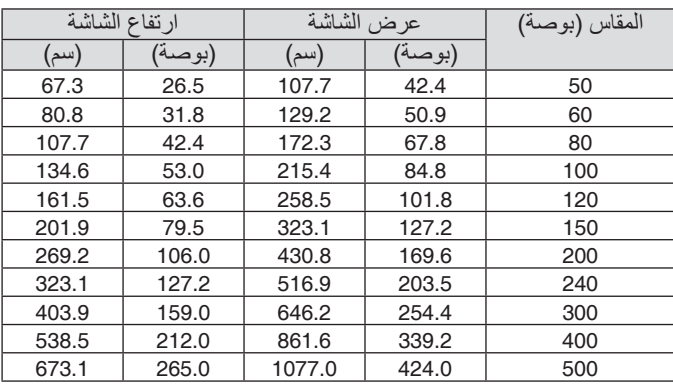

#### نطاق إزاحة العدسة

يأتي جهاز العرض هذا مزودًا بوظيفة إزاحة العدسة لضبط موضع الصورة المعروضة من خلال الأزرار. ويمكن إزاحة العدسة في حدود النطاق الموضح أدناه.

**العرض المكتبي/األمامي**

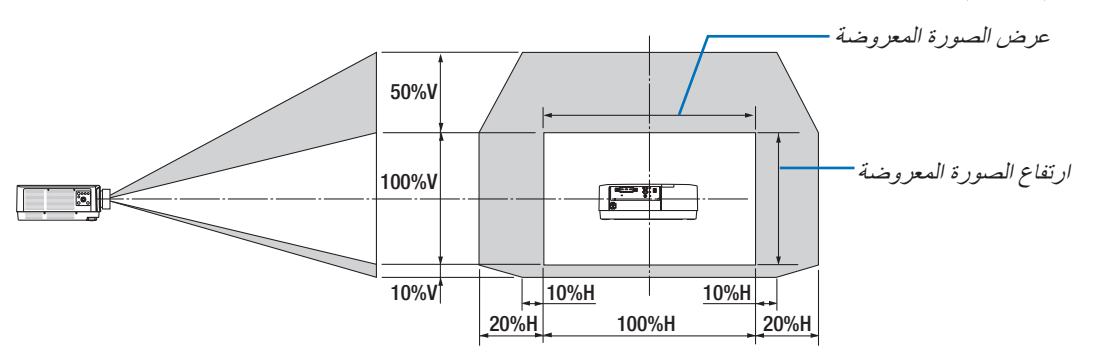

شرح الرموز: يشير حرف V إلى الوضع العمودي (ارتفاع الصورة المعروضة)، بينما يشير حرف H إلى الوضع الأفقي (عرض الصورة المعروضة).

**جهاز العرض المثبت بالسقف/األمامي**

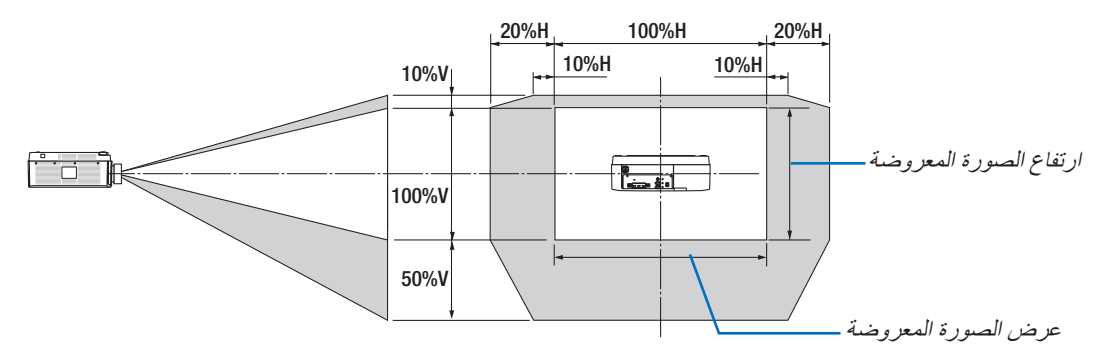

مثال: عند العرض على شاشة حجمها 150 بوصة وفقًا لجداول مقاسات الشاشات وأبعادها (← صفحة [153](#page-168-0))، الوضع الأفقي (H) = 127.2 بوصة (323.1 سم)، الوضع العمودي )V = )79.5 بوصة )201.9 سم(. نطاق التعديل في الاتجاه العمودي: يمكن تحريك الصورة المعروضة لأعلى بمقدار 0.5 × 79.5 بوصة (201.9 سم) ≈ 39.6 بوصة (101 سم)، ولأسفل بمقدار 0.1 × 79.5 بوصة (201.9 سم) ≈ 8 بوصة (20 سم) (عندما تكون العدسة في موضع المنتصف). بالنسبة للتركيب السقفي/ الأمامي، يتم عكس الأرقام السابقة. نطاق التعديل في الاتجاه الأفقي: يمكن تحريك الصورة المعروضة إلى اليسار بمقدار 0.2 × 127.2 بوصة (323.1 سم) ≈ 25.5 بوصة (64.5 سم)، وإلى اليمين بمقدار 0.2 × 127.2 بوصة (323.1 سم) ≈ 25.5 بوصة (64.5 سم). \* ً تتفاوت األرقام بمقدار نسب مئوية عدة نظرا لطبيعة الحساب التقريبية.

## 2 قائمة إ�شارات الدخل المتوافقة

#### HDMI/HDBaseT

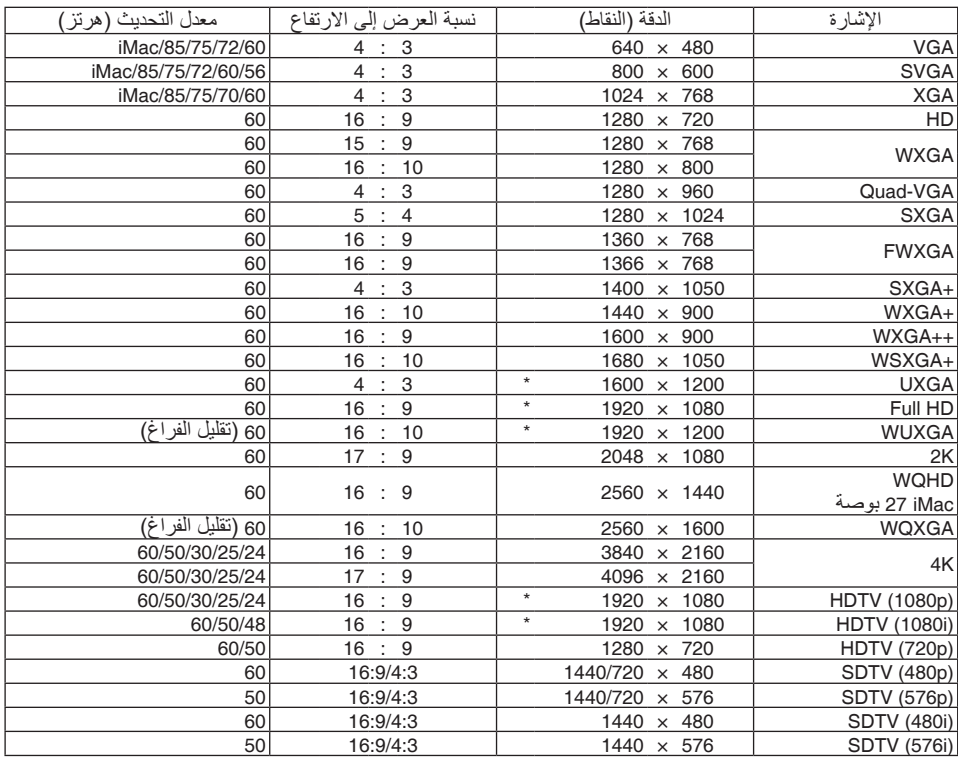

#### **DisplayPort**

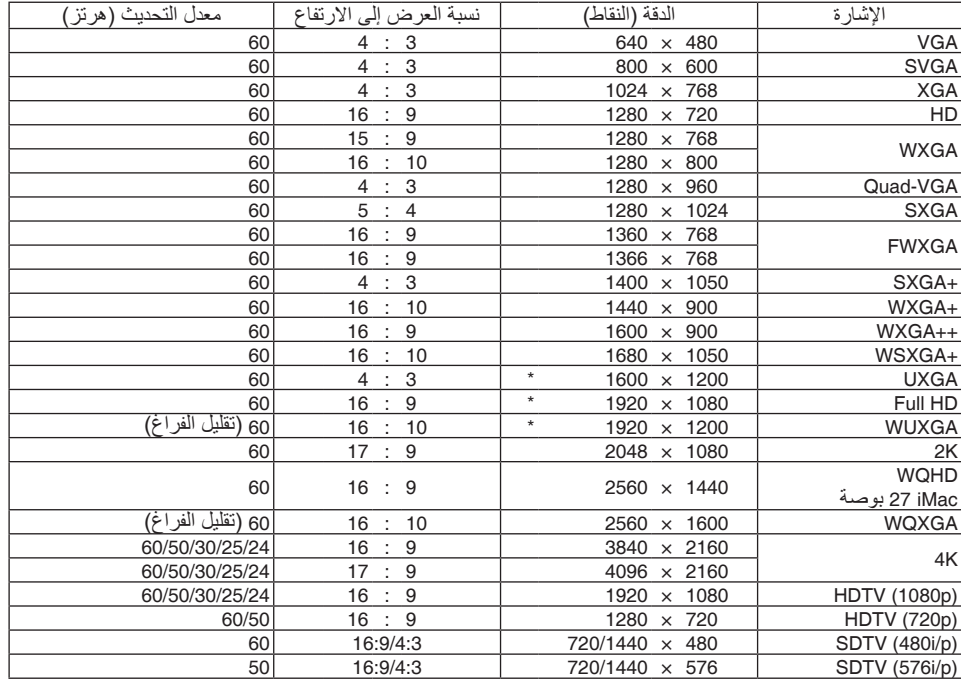

## **RGB تناظري**

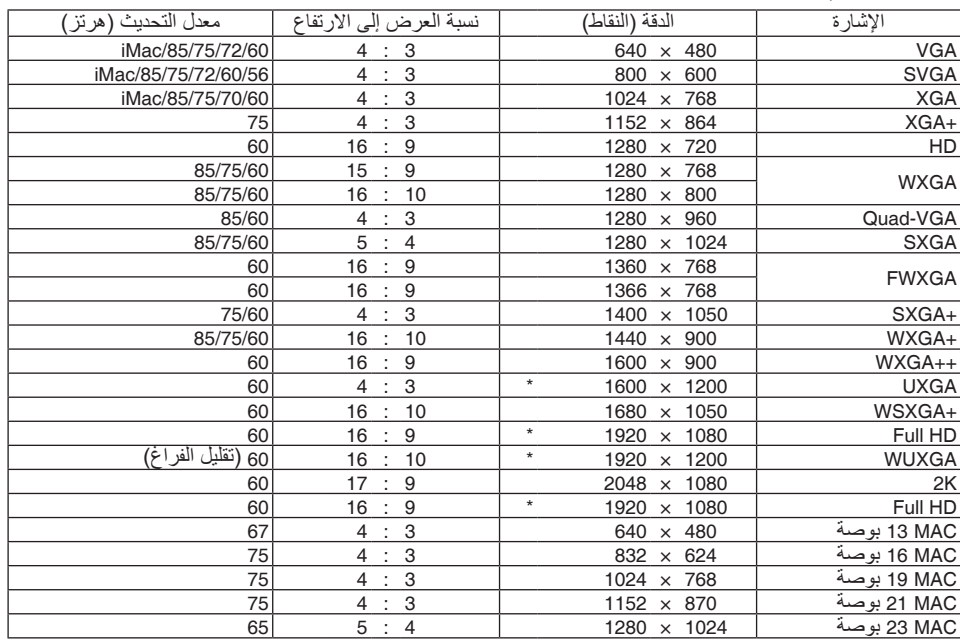

## **ّ مركب تناظري**

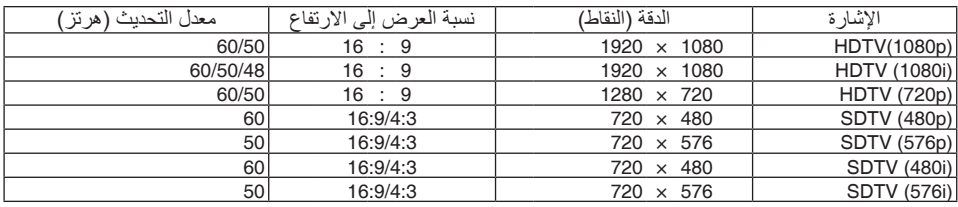

#### **HDMI/HDBaseT 3D**

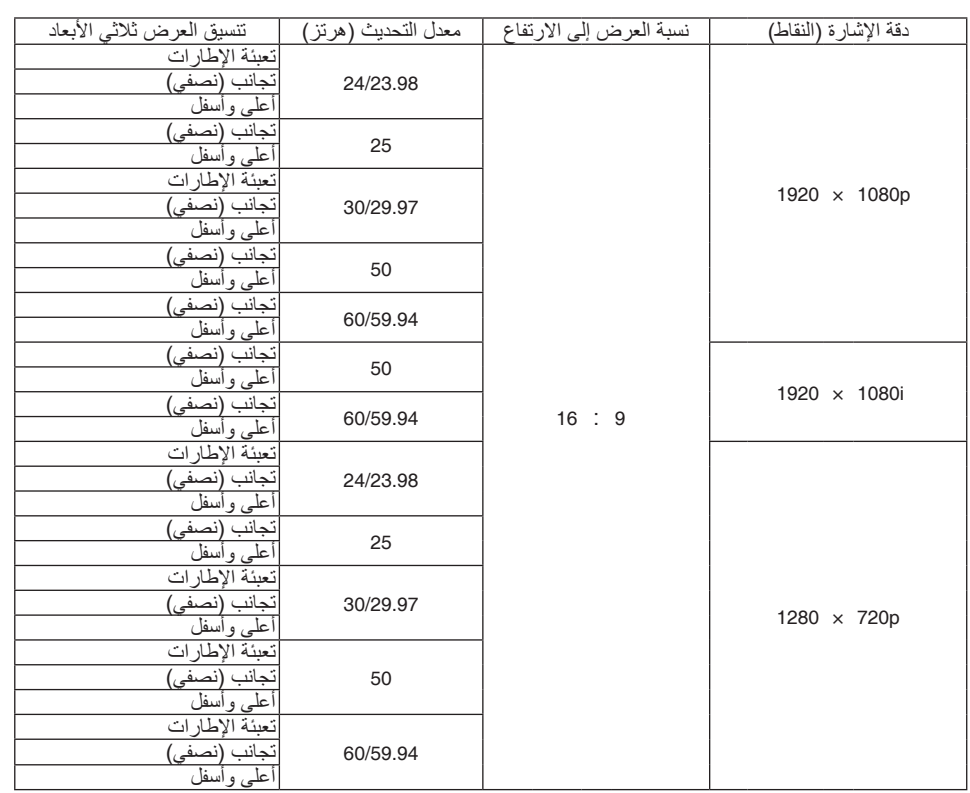

#### **DisplayPort 3D**

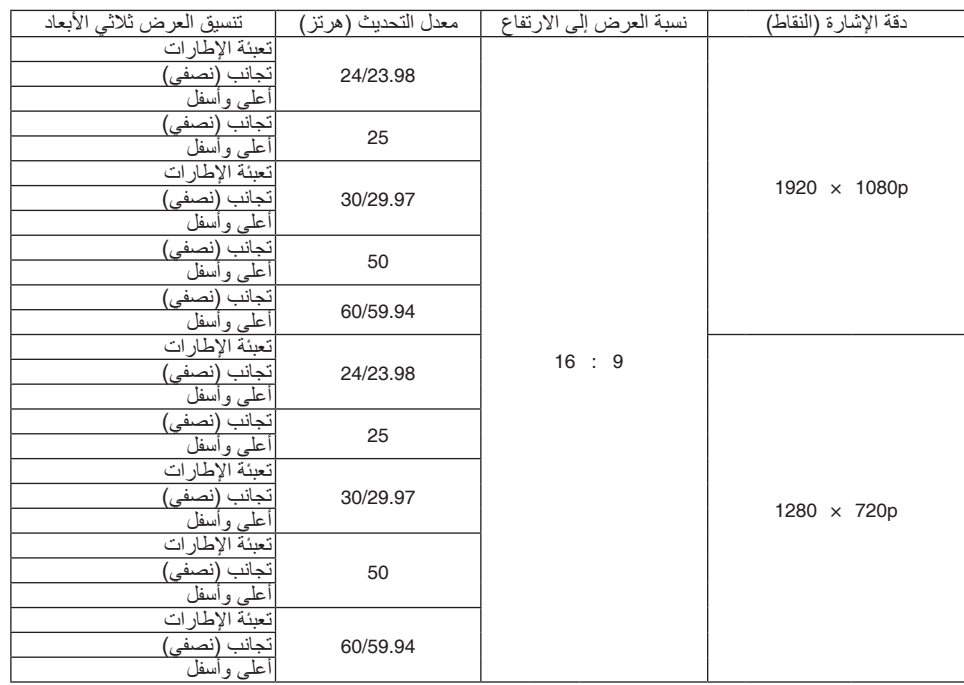

- \* الوضوحية الأصلية
- 
- تتم معالجة الإشارات التي تتجاوز حد دقة جهاز العرض بواسطة برنامج Advanced AccuBlend.<br>• عند استخدام برنامج Advanced AccuBlend، قد لا ينتظم مقاس الحروف والخطوط المستقيمة المتوازية كما قد يحدث تشوه في الألوان.
- عند شحن جهاز العرض، يتم ضبط الجهاز على إشارات ذات مستويات دقة وترددات عرض قياسية؛ غير ان الحاجة قد تستدعي ضبط إعدادات الجهاز<br>تبعًا لنوع الحاسب الآلي.

## 3 الموا�صفات

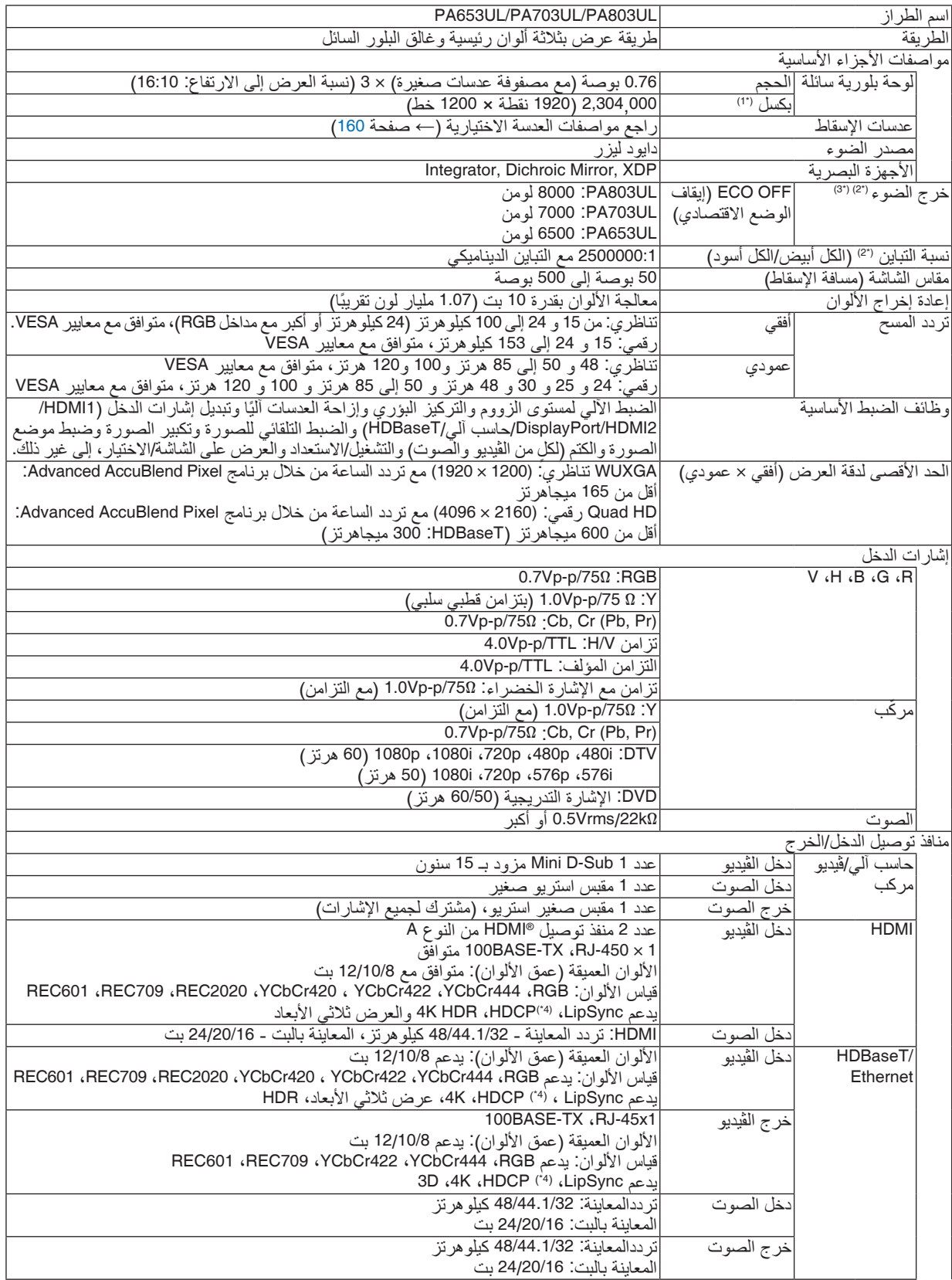

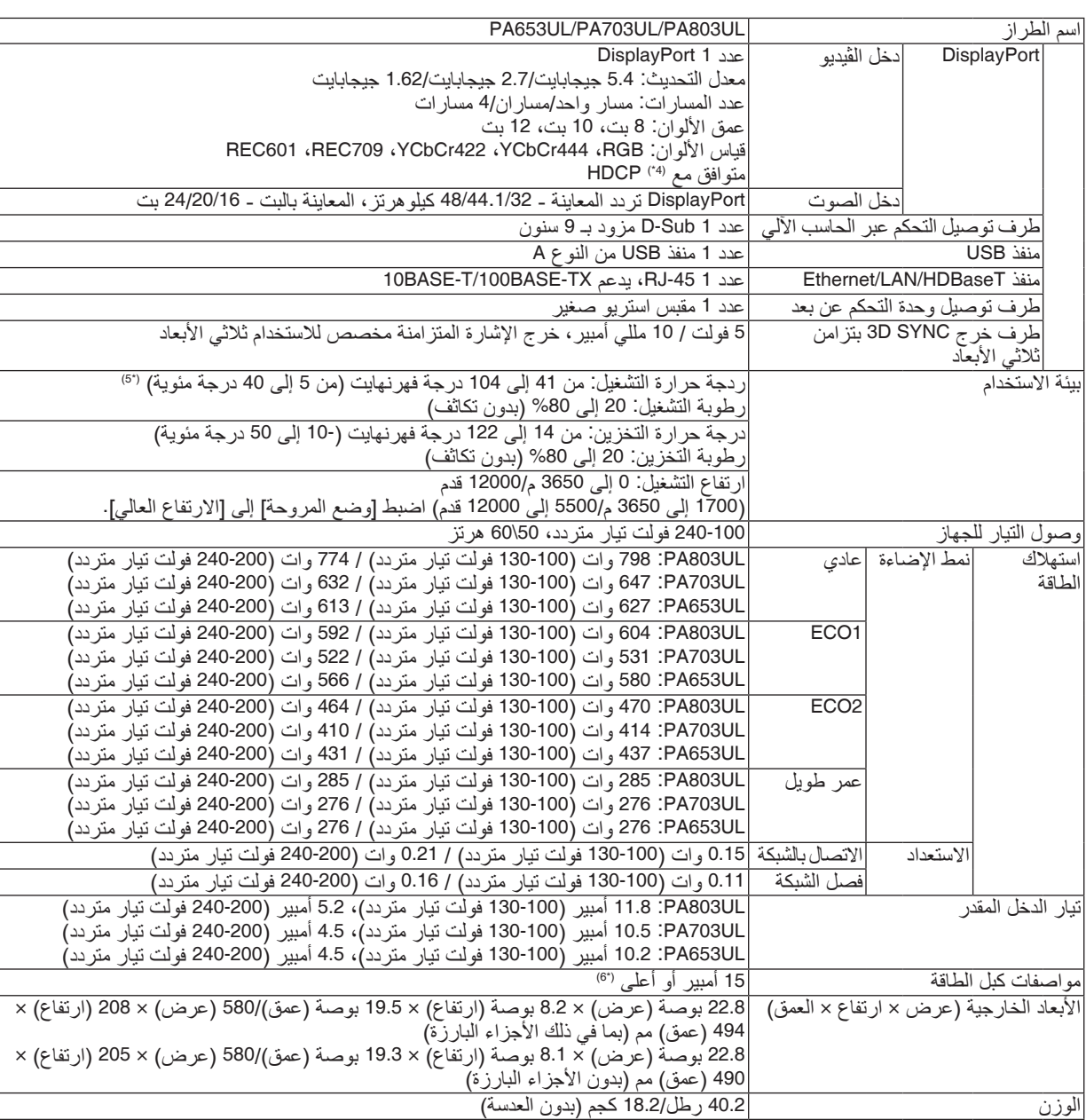

\*1 تصل نسبة وحدات البكسل الفعالة إلى أكثر .%99.99

\*2 متوافق مع المواصفة 21118-2012ISO

\*3 هذه هي قيمة خرج الضوء )باللومن( عند تركيب وحدة العدسة، ZL41NP، عند ضبط وضع ]الضبط المسبق[ على ]عالية-درجة سطوع[. تتراجع قيم ً خرج الضوء تبعا إلعداد ]نمط اإلضاءة[. إذا تم ضبط وضع ]الضبط المسبق[ على أي وضع آخر، فستنخفض قيمة خرج الضوء قليًل.

\*4 إذا لم تتمكن من مشاهدة المادة عبر منفذ دخل HDM؛ فهذا ال يعني بالضرورة أن جهاز العرض ال يعمل على النحو الصحيح. قد يؤدي استخدام خاصية HDCP إلى التعرض إلى حاالت يكون المحتوى فيها محمي عبر هذه الخاصية؛ وبالتالي ال يتم عرض المحتوى حسب قرار/نية مطبقي نظام HDCP )شركة LLC,Protection Content Digital).

الڤيديو: HDR، األلوان الداكنة؛ 12-/10/8بت، .LipSync

الصوت: LPCM، حتى 2 بوصة، المعدل البسيط 48/44.1/32 كيلو هرتز، عينة البت 24/20/16 بت

HDMI: يدعم 2.2HDCP1.4/

DisplayPort: يدعم 1.3 HDCP

HDBaseT: يدعم 2.2 HDCP1.4/

\*5 ً اعتمادا على االرتفاع ودرجة الحرارة، يتحول جهاز العرض إلى »نمط ECO اإلجباري« في حال اختيار الوضع ]عادي[ أو ]1ECO ]مع ]نمط اإلضاءة[. \*6 في المملكة المتحدة، يُرجى استخدام كبل طاقة معتمد وفقًا للمعايير البريطانية، ومزود بمقّبس به منصهر أسود (13 أمبير) ومجهّز للاستخدام مع هذا الجهاز .

• هذه المواصفات باإلضافة إلى تصميم المنتج عرضة للتغيير دون إخطار.

## **عدسة اختيارية )تباع بشكل منفصل(**

<span id="page-175-0"></span>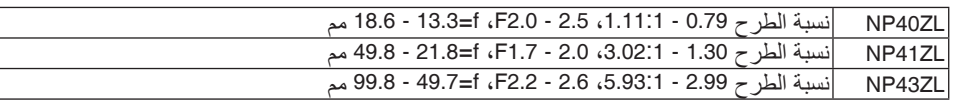

مالحظة:

*•* نسبة الطرح المذكورة أعاله هي المستخدمة للعرض على شاشة مقاس 100 بوصة.

## 4 أبعاد الحاوية

الوحدة: مم (بوصة)

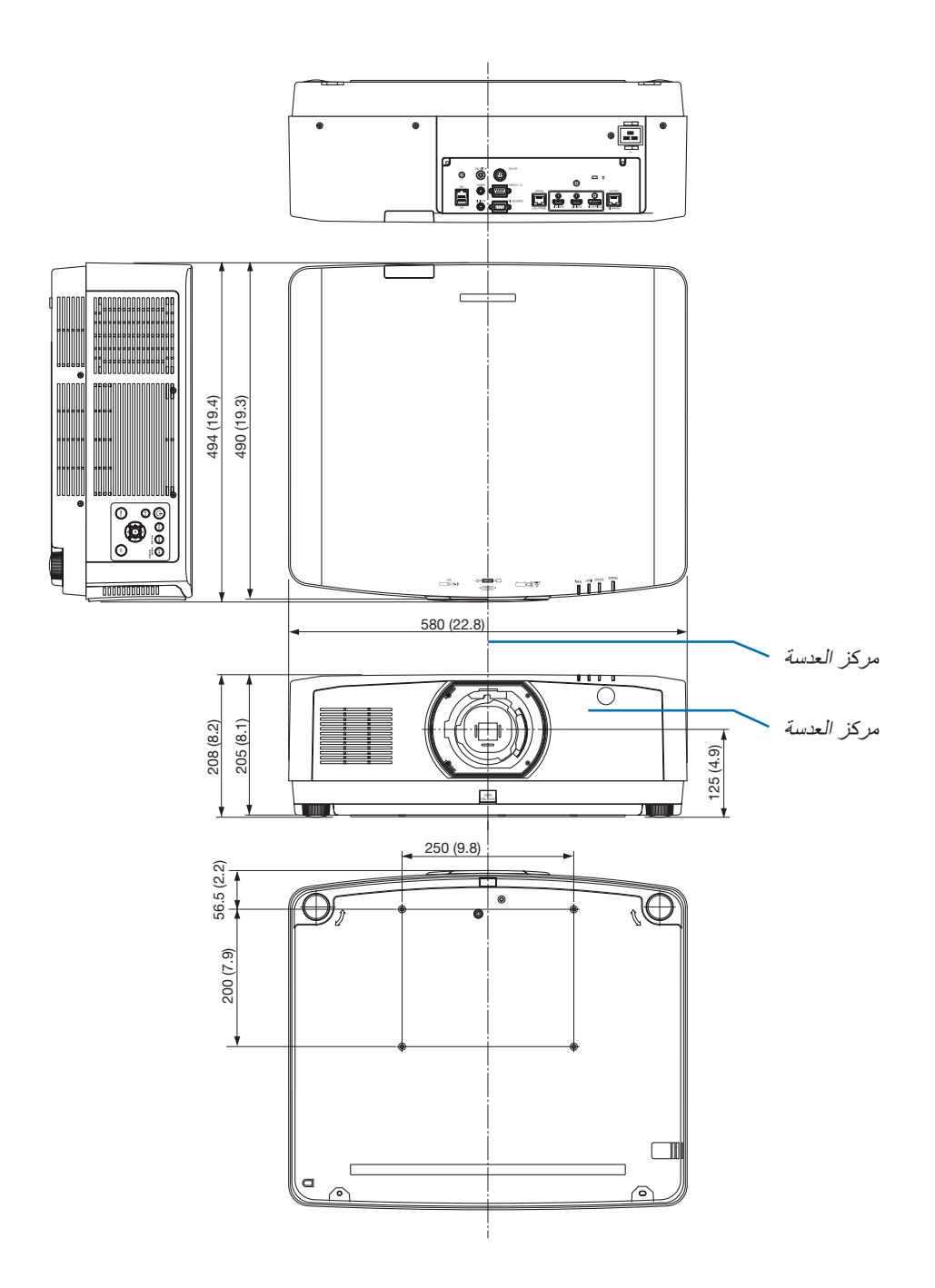

## 5 توزيعات ال�سنون وأ�سماء الإ�شارات الخا�صة بمنافذ التو�صيل الرئي�سية منفذ توصيل دخل COMPUTERIN (دخل كمبيوتر)/دخل مركب (موصل D-sub صغير به 15 سنًا)

**ّ التوصيل ومستوى اإلشارة لكل سن**

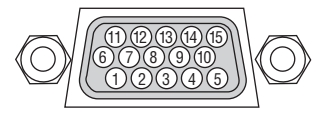

**مستوى اإلشارة** إشارة الڤيديو: p-Vp0.7( تناظري( إشارة التزامن: مستوى TTL

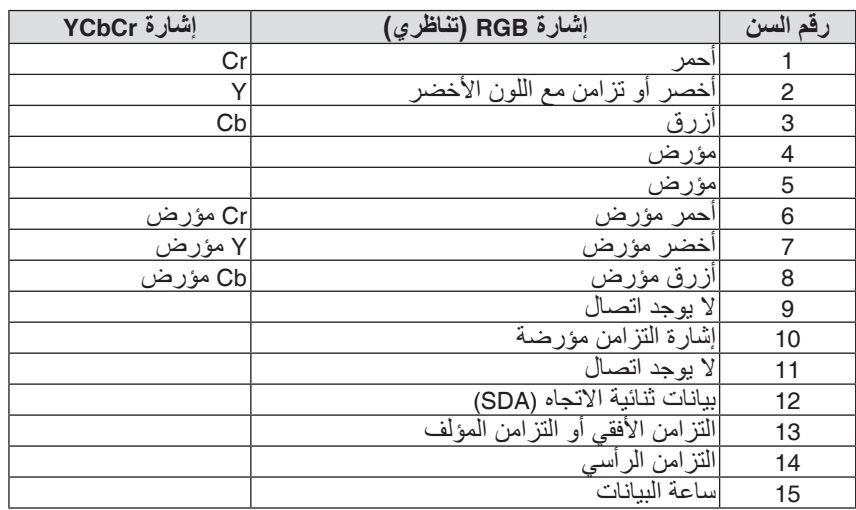

#### منفذ تو�صيل IN 1 HDMI/IN 2 HDMI( من النوع A )

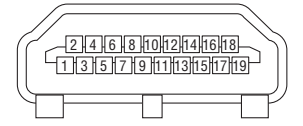

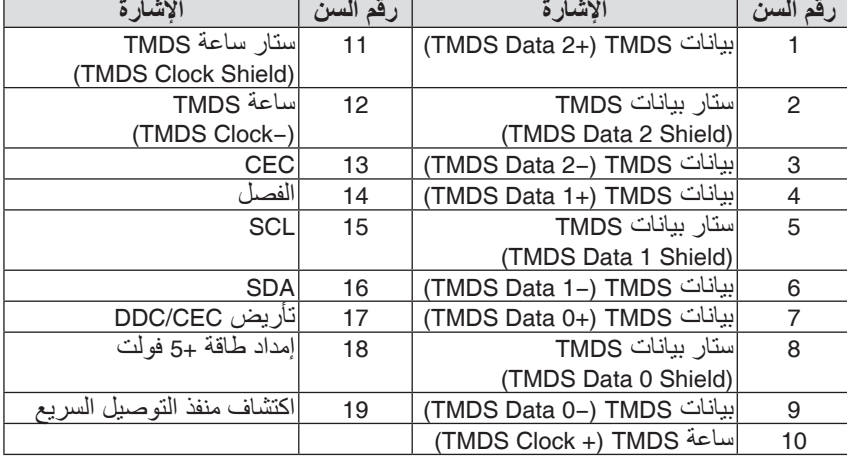

#### منفذ تو�صيل IN DisplayPort

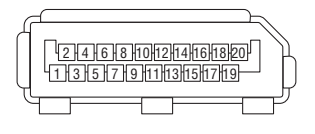

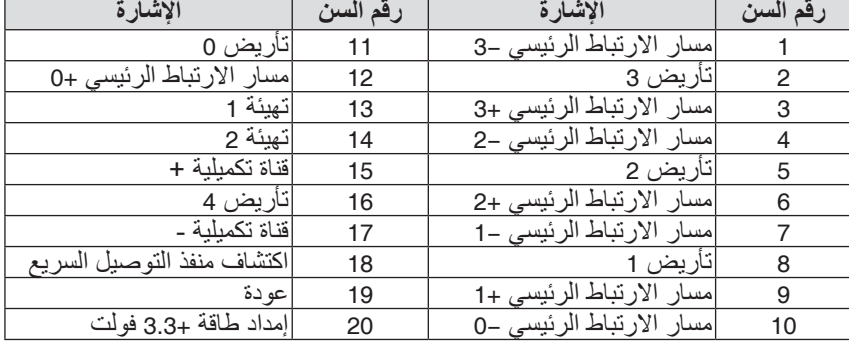

#### منفذ RJ-45) HDBaseT IN/Ethernet)

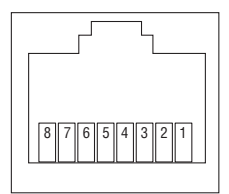

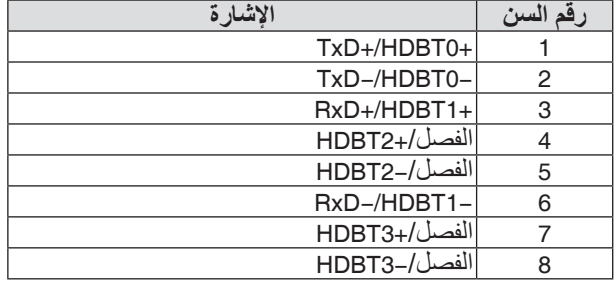

#### منفذ A-USB( من النوع A )

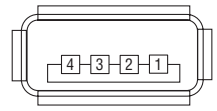

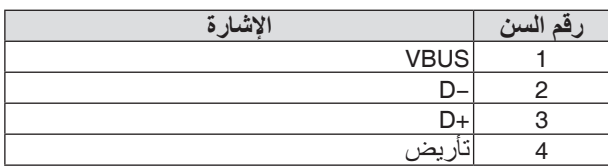

#### منفذ PC CONTROL (التحكم بالكمبيوتر) (منفذ D-Sub مزود بـ 9 سنون)

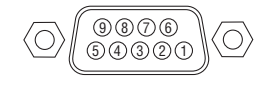

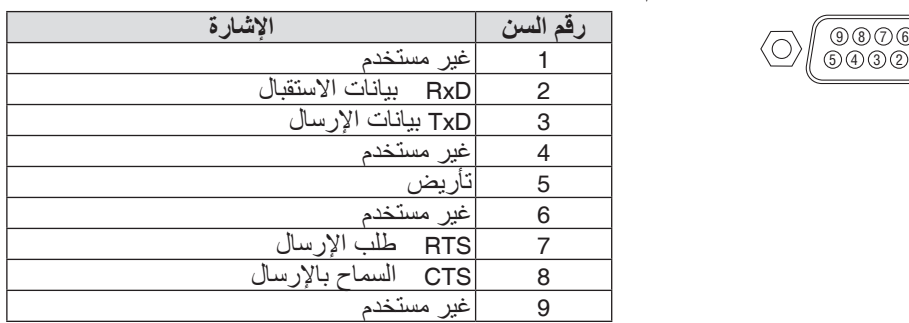

## 6 تغيير �شعار الخلفية (Tool Remote Virtual(

من شأن ذلك أن يساعدك في إجراء بعض العمليات مثل تشغيل جهاز العرض وإيقافه وتبديل اإلشارة باستخدام وصلة شبكة اتصال محلية. كما يمكن استخدام تلك الخاصية في إرسال صورة إلى جهاز العرض وتسجيلها كبيانات شعار الخلفية لجهاز العرض. وبعد إتمام عملية التسجيل، يمكنك إغالق الشعار لمنع تغييره.

#### **وظائف التحكم**

التشغيل/اإليقاف واختيار اإلشارة وتثبيت الصورة وكتم الصورة وكتم الصوت وتحويل الشعار إلى جهاز العرض وتشغيل وحدة التحكم عن بعد من جهاز الكمبيوتر.

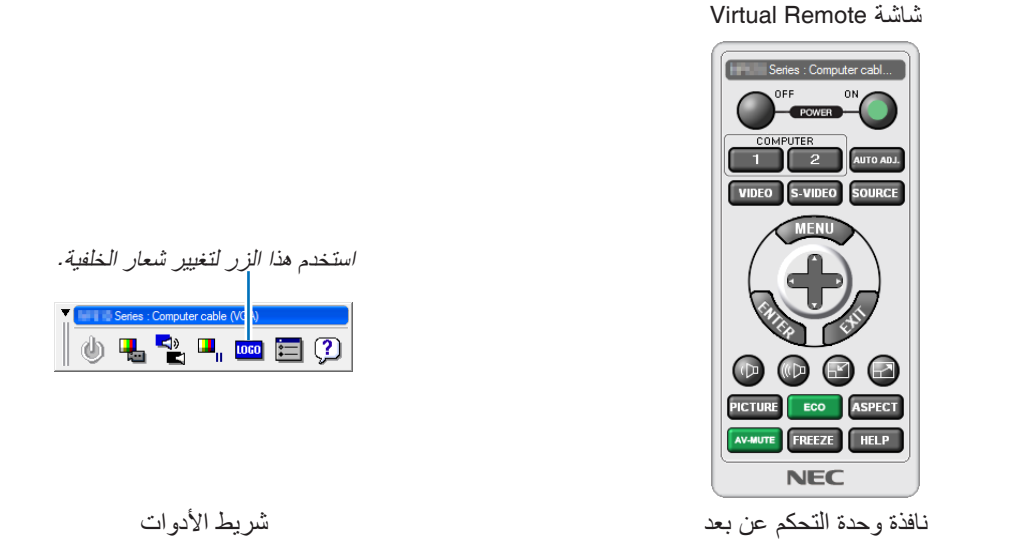

للحصول على برنامج Virtual Remote Tool، يُرجى زيارة موقعنا الإلكتروني وتنزيل البرنامج: https://www.nec-display.com/dl/en/index.html

#### مالحظة:

- *•* نافذة وحدة التحكم عن بعد غير متوفرة لتغيير شعار الخلفية. بُرِ جي مر اجعة قائمة المساعدة الخاصة ببرنامج Virtual Remote Tool حول كيفية عرض شريط الأدوات.<br>● تـحتوي بيانات الشعار (الرسوم) التي يمكن إرسالها إلي جهاز العرض باستخدام برنامج Virtual Remote Tool على القيود التالية:
- )اتصال *LAN* أو تسلسلي فقط( *\** حجم الملف: في حدود *256* كيلوبايت *\** مقاس الشاشة: *\** في حدود وضوحية جهاز العرض *\** تنسيق الملف: *PNG*( ألوان كاملة( *•* يتم عرض بيانات الشعار )الصورة( ُ المرسلة باستخدام برنامج *Tool Remote Virtual* في المنتصف مع وجود المنطقة المحيطة في الخلف.
	- *•* لوضع »شعار *NEC* »االفتراضي على الجانب الخلفي في شعار الخلفية، فأنت بحاجة لتسجيله كشعار للخلفية باستخدام ملف الصورة
		- *(png.bbwux\_necpj¥Logo¥ (*ّ المرفقة بالقرص المدمج المورد مع جهاز عرض *NEC*.
## 7 ا�ستك�شاف الأعطال وإ�صالحها

يساعدك هذا القسم على حل المشكالت التي قد تواجهك أثناء إعداد جهاز العرض أو استخدامك له.

<span id="page-180-0"></span>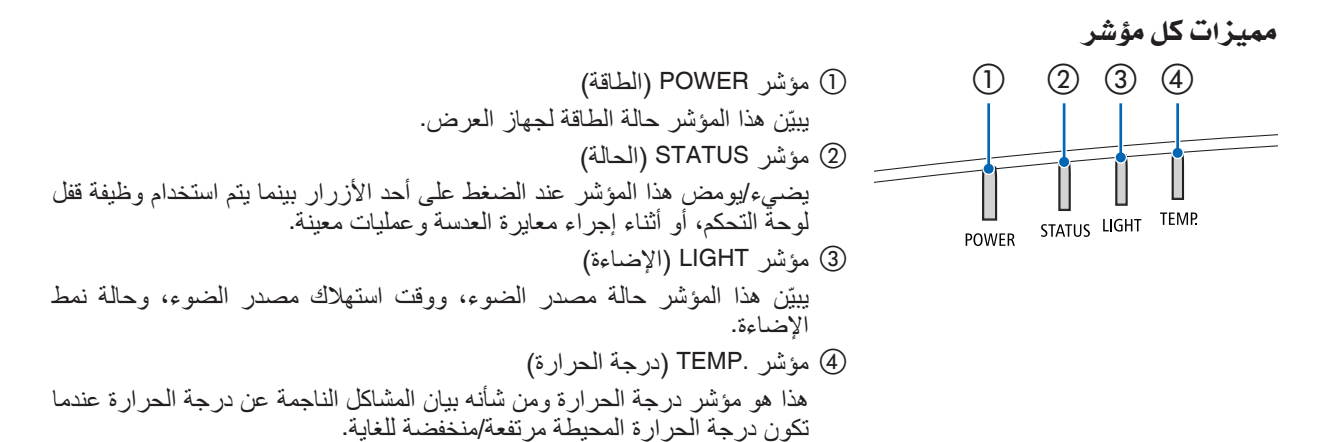

رسالة المؤشر )رسالة الحالة(

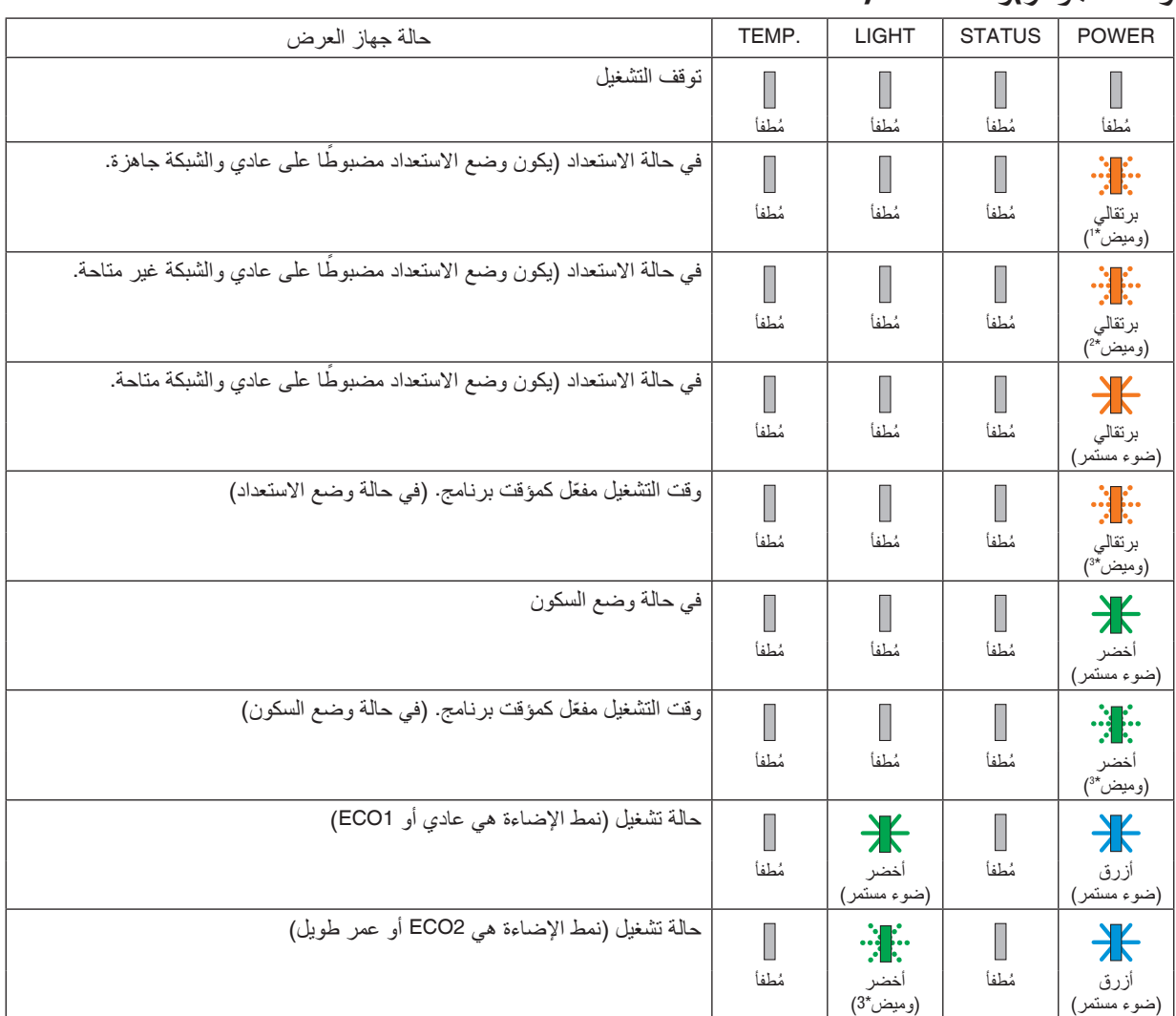

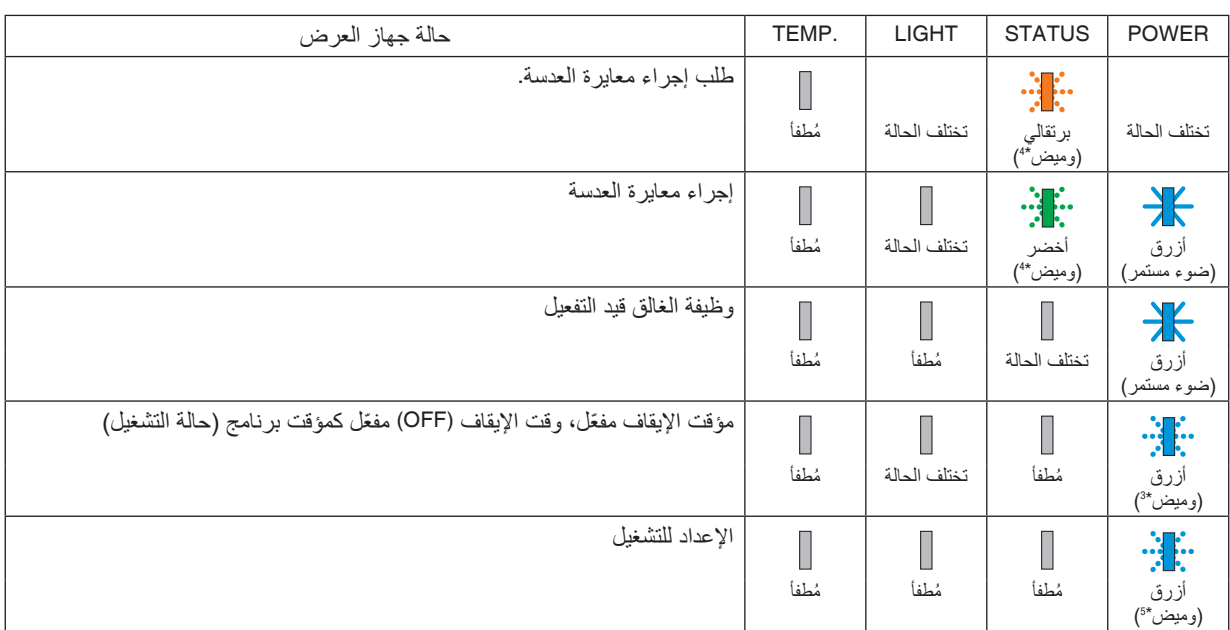

\*1 تكرار اإلضاءة لمدة 1.5 ثانية / واإلطفاء لمدة 1.5 ثانية

\*2 تكرار اإلضاءة لمدة 1.5 ثانية / واإلطفاء لمدة 7.5 ثانية

\*3 تكرار اإلضاءة لمدة 2.5 ثانية / واإلطفاء لمدة 0.5 ثانية

\*4 تكرار اإلضاءة لمدة 0.5 ثانية / واإلطفاء لمدة 0.5 ثانية / اإلضاءة لمدة 0.5 ثانية / واإلطفاء لمدة 2.5 ثانية

\*5 تكرار اإلضاءة لمدة 0.5 ثانية / واإلطفاء لمدة 0.5 ثانية

#### ر�سالة الم ؤ�شر )ر�سالة الخطأ(

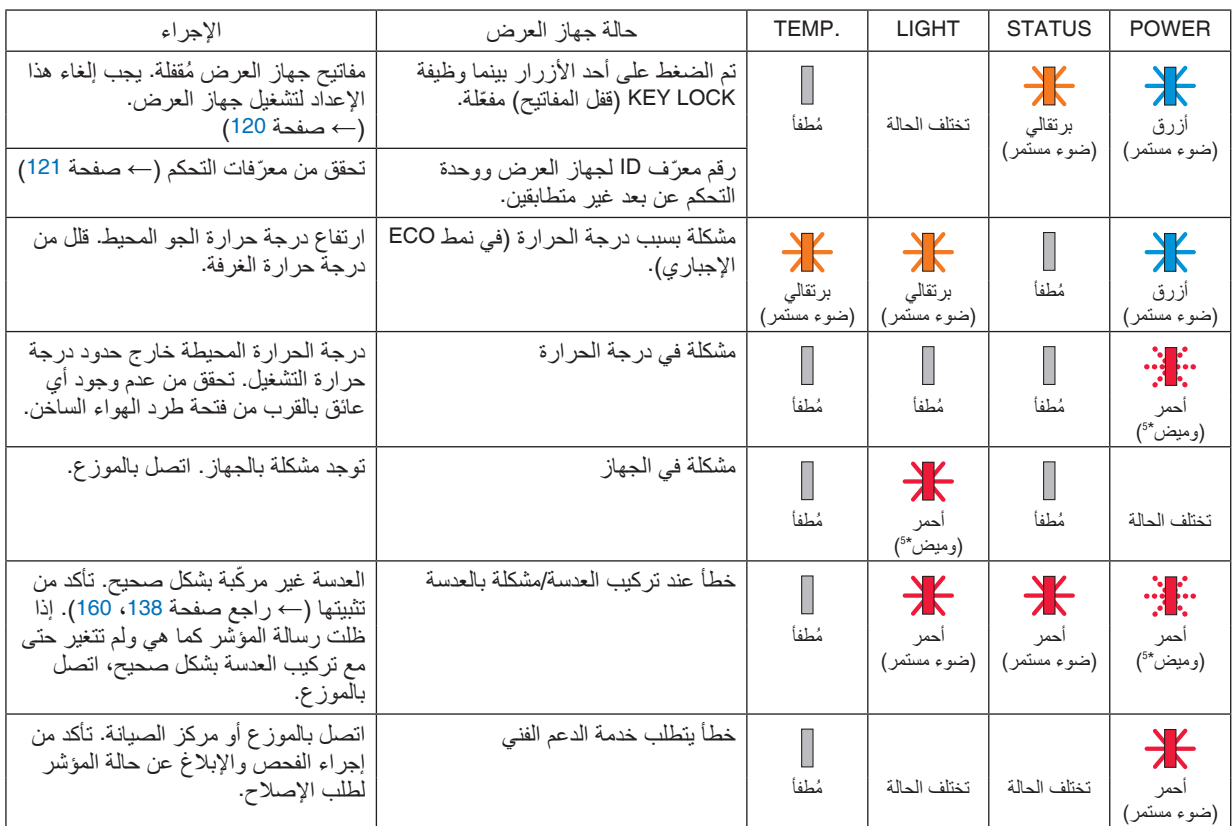

\*1 تكرار اإلضاءة لمدة 1.5 ثانية / واإلطفاء لمدة 1.5 ثانية

\*2 تكرار اإلضاءة لمدة 1.5 ثانية / واإلطفاء لمدة 7.5 ثانية

\*3 تكرار اإلضاءة لمدة 2.5 ثانية / واإلطفاء لمدة 0.5 ثانية

\*4 تكرار اإلضاءة لمدة 0.5 ثانية / واإلطفاء لمدة 0.5 ثانية / اإلضاءة لمدة 0.5 ثانية / واإلطفاء لمدة 2.5 ثانية

\*5 تكرار اإلضاءة لمدة 0.5 ثانية / واإلطفاء لمدة 0.5 ثانية

- إذا كان الجهاز الواقي من درجة الحرارة مفعّلاً: عندما تصبح درجة الحرارة داخل جهاز العرض مرتفعة جدًا أو منخفضة جدًا، يبدأ مؤشر POWER (الطاقة) في الوميض باللون الأحمر في دورة قصيرة. وبعد ذلك، يتم تفعيل الجهاز الواقي من درجة الحرارة ثم يتوقف تشغيل جهاز العرض. في هذه الحالة، يُرجى اتخاذ التدابير التالية:<br>- اسحب مقبس الطاقة من المدخل الحائطي.
	-
	- ضبع جهاز العرض في مكان بار د إذا كان موضوعًا بالفعل في درجة حرارة مرتفعة.<br>- نظّف فتحة طرد الهواء الساخن إذا تراكمت الأتربة بها.<br>- اترك جهاز العرض لمدة ساعة تقريبًا حتى تنخفض درجة الحرارة بداخله.
		-
		-

# شرح مدلول مؤشر ) POWERالطاقة( وحالة الاستعداد **في حالة أن الوضع المحدد مع شبكة االتصال المحلية السلكية متاح.**

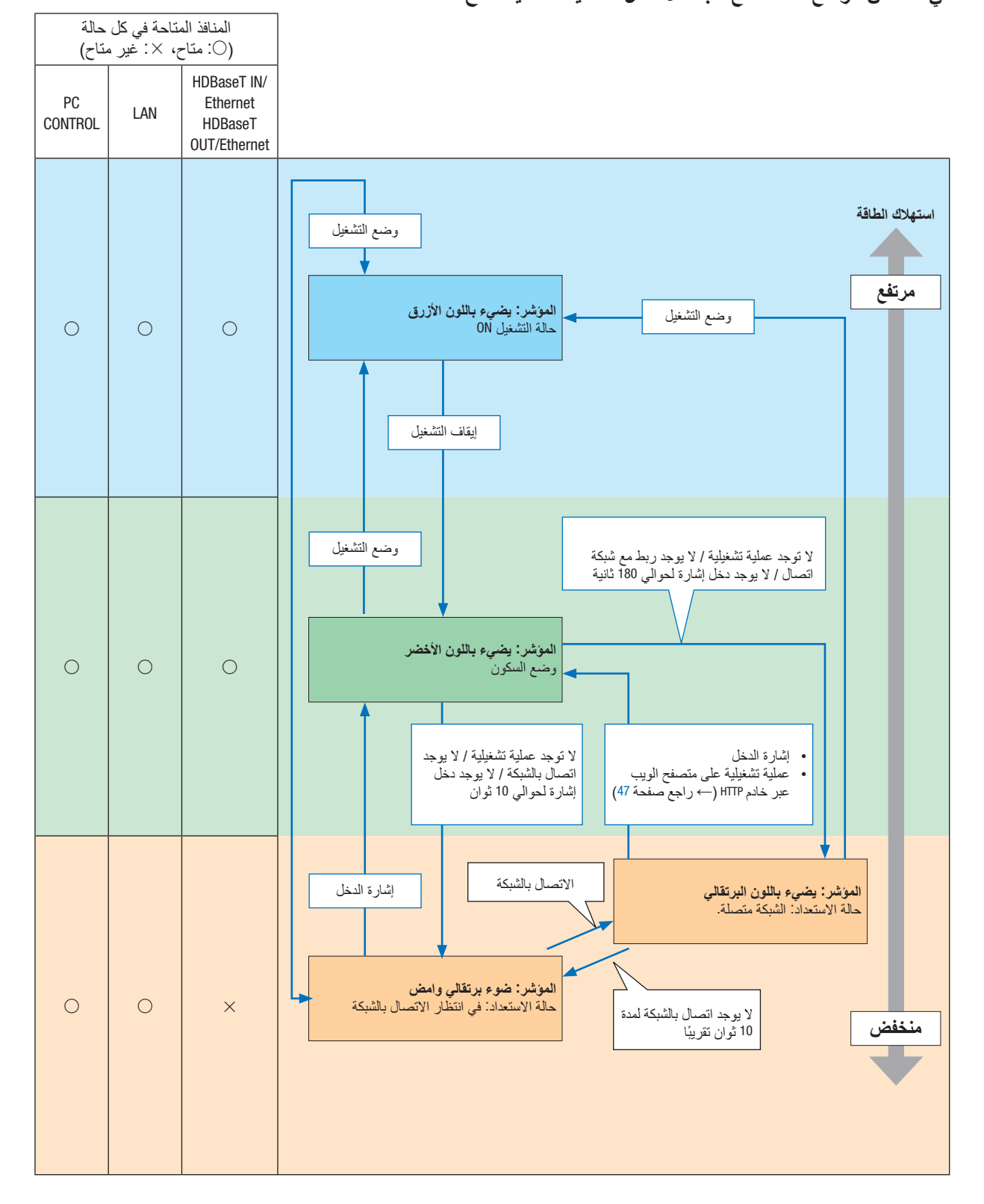

**في حالة أن الوضع المحدد مع شبكة االتصال المحلية السلكية غير متاح.**

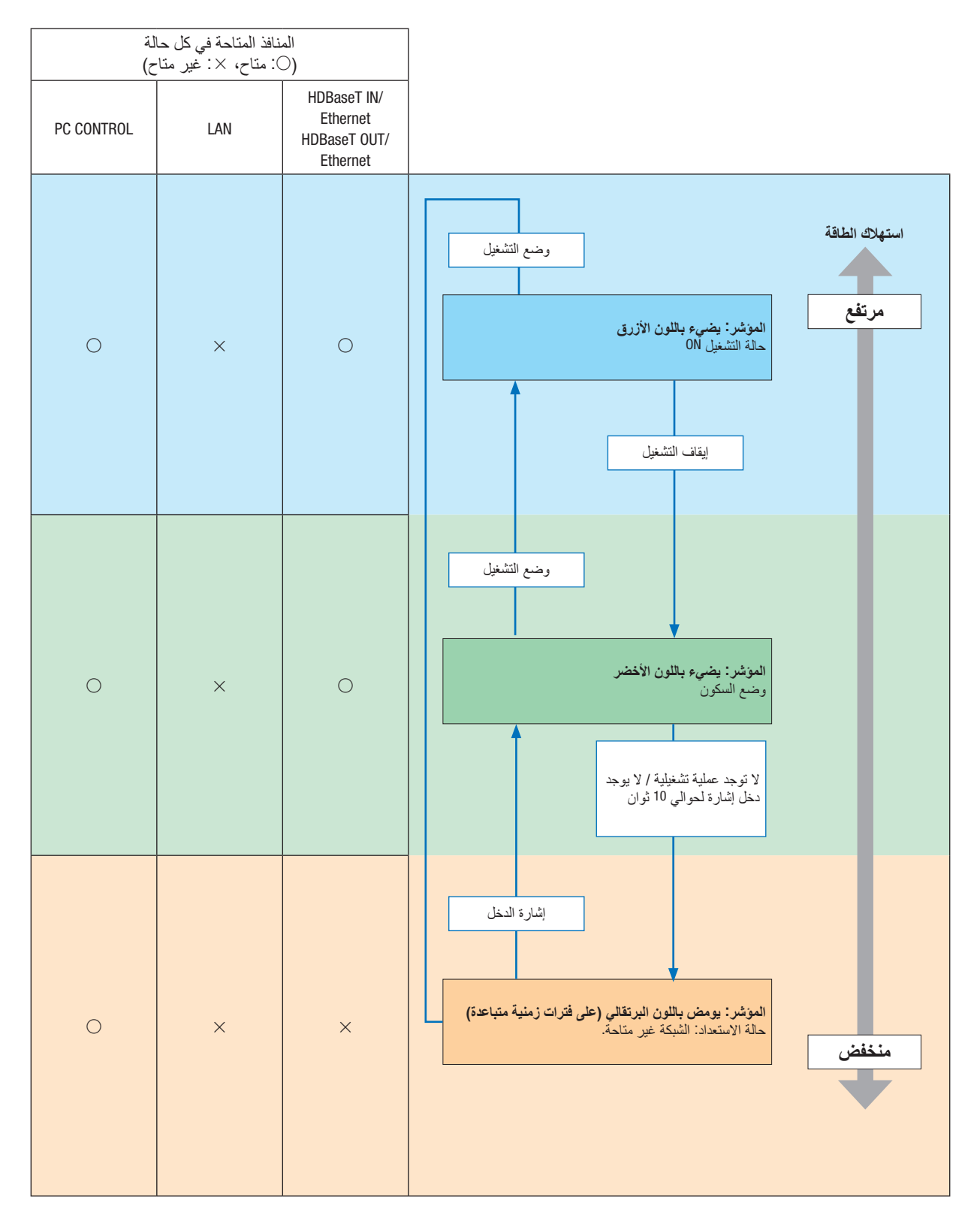

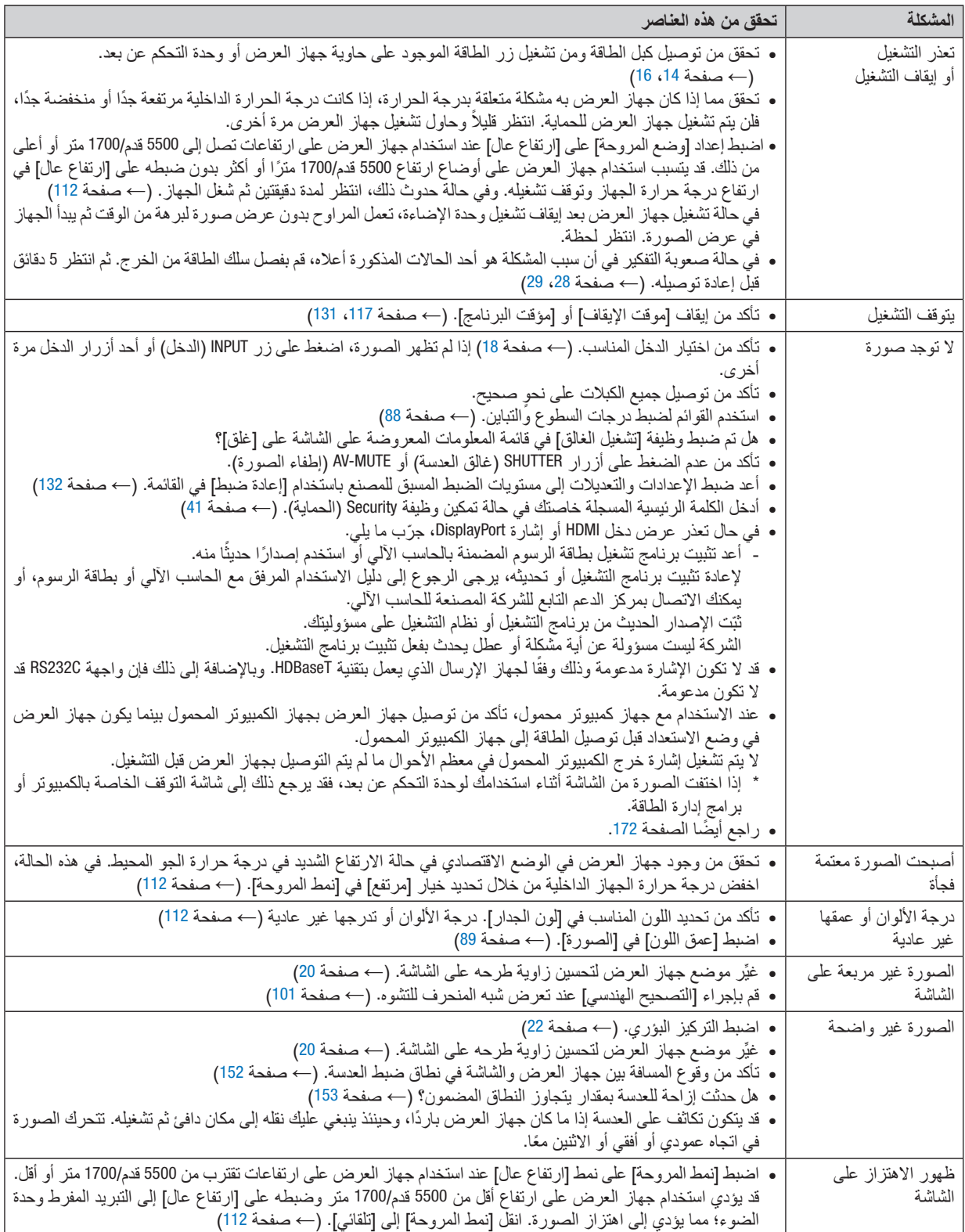

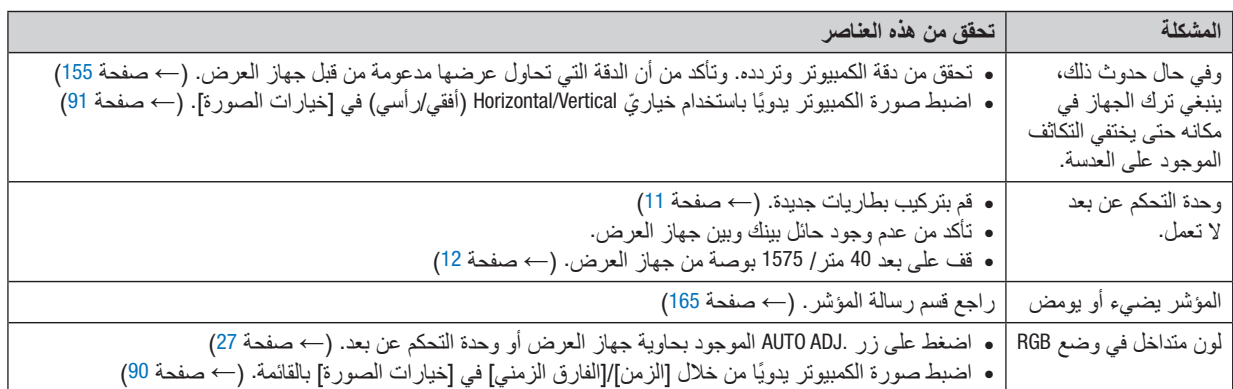

لمزيد من المعلومات، يُرجى الاتصال بالموزع.

في حالة اختفاء ال�صورة أو عر�ضها على نحو غير �صحيح.

- <span id="page-187-0"></span>**•** شغل جهاز العرض والكمبيوتر. عند االستخدام مع جهاز كمبيوتر محمول، تأكد من توصيل جهاز العرض بجهاز الكمبيوتر المحمول بينما يكون جهاز العرض في وضع االستعداد قبل توصيل الطاقة إلى جهاز الكمبيوتر المحمول. ال يتم تشغيل إشارة خرج الكمبيوتر المحمول في معظم األحوال ما لم يتم التوصيل بجهاز العرض قبل التشغيل. ملاحظة: يمكنك التحقق من التردد الأفقي للإشارة الحالية في قائمة جهاز العرض في قسم Information (معلومات). إذا كانت القراءة"OkHz"، <sup>"</sup> فهذا يعني عدم وجود إشارة خرج من جهاز الكمبيوتر. )راجع <sup>←</sup> صفحة *[134](#page-149-0)* أو انتقل إلى الخطوة التالية(
	- **•** تمكين شاشة الكمبيوتر الخارجية.

ال يعني عرض صورة على شاشة الكمبيوتر المحمول بالضرورة إرساله إلشارة ما إلى جهاز العرض. وعند استخدام كمبيوتر محمول ً متوافق، تعمل مجموعة من مفاتيح الوظائف على تمكين/تعطيل الشاشة الخارجية، فعادة ما يعمل الضغط على مفتاح "Fn "مع أحد مفاتيح الوظائف االثنى عشر على تشغيل الشاشة الخارجية أو إيقاف تشغيلها. على سبيل المثال، في أجهزة الكمبيوتر المحمولة من NEC ّ تنفذ هذه الوظيفة باستخدام مفتاحي 3F + Fn، بينما في أجهزة الكمبيوتر المحمولة من Dell تستخدم مفاتيح 8F + Fn للتنقل بين خيارات العرض الخارجي.

- **•** خرج إشارة كمبيوتر غير قياسية إذا لم تكن إشارة خرج الكمبيوتر المحمول مطابقة لمعايير الصناعة، فقد لا يتم عرض الصورة على نحوٍ صحيح. وفي حالة حدوث ذلك، قم بإلغاء تنشيط شاشة LCD ً الخاصة بالكمبيوتر المحمول عندما تكون شاشة جهاز العرض قيد االستخدام، علما بأن كل كمبيوتر محمول لديه طريقة مختلفة إللغاء/إعادة تنشيط شاشات LCD المحلية كما هو موضح في الخطوة السابقة. راجع وثائق الكمبيوتر خاصتك للحصول على معلومات مفصلة.
- **•** ال تظهر الصورة المعروضة على نحو صحيح عند استخدام جهاز Mac عند استخدام جهاز Mac مع جهاز العرض؛ قم بتعيين مفتاح DIP بمهايئ Mac (غير مرفق مع جهاز العرض) وفقًا لمستوى الدقة. بعد اإلعداد، أعد تشغيل جهاز Mac لتفعيل التغييرات. لضبط أوضاع العرض باستثناء تلك التي يدعمها جهاز Mac وجهاز العرض خاصتك، فقد يؤدي تغيير مفتاح DIP الموجود بمهايئ Mac إلى اهتزاز الصورة قليلاً أو عدم عرض أي شيء. في حالة حدوث ذلك، اضبط مفتاح تقليل الخطأ على وضع 13 بوصة الثابت ثم أعد تشغيل جهاز Mac. بعد ذلك أعد مفاتيح DIP إلى وضع قابل للعرض ثم أعد تشغيل جهاز Mac مرة أخرى. مالحظة: مالحظة: يلزم توافر كبل مهايئ ڤيديو من تصنيع شركة *Computer Apple* لجهاز *MacBook* ً نظرا ألنه ال يحتوي على موصل *Sub-D* صغير مزود بعدد 15 سنًا.
	- **•** االنعكاس في أجهزة MacBook
- \* عند استخدام جهاز العرض مع أجهزة MacBook؛ يمكن ضبط الخرج على 1200 × 1920 ما لم تكون خاصية »االنعكاس« مضبوطة على وظع الإيقاف بجهاز MacBook. يُرجى الرجوع إلى دليل المالك المرفق مع كمبيوتر Mac خاصتك للتعرف على خاصية الانعكاس.
- **•** المجلدات أو األيقونات تكون مختفية على شاشة جهاز Mac قد ال تتمكن من رؤية المجلدات أو األيقونات على الشاشة، في حالة حدوث ذلك، حدد ]عرض[ ← ]ترتيب[ من قائمة Apple ثم ر تب الأبقونات.

# 8 رموز التحكم عبر الحا�سب الآلي وتو�صيل الكبالت رموز التحكم في الحا�سب الآلي

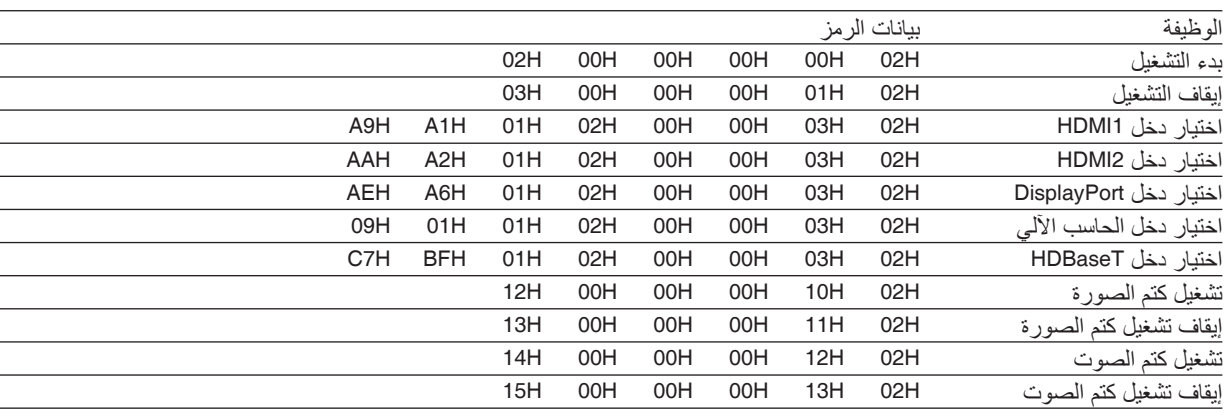

ملاحظة: اتصل بالموز ع المحلي للحصول على قائمة كاملة برموز التحكم في الكمبيوتر الشخصي إذا لزم الأمر .

### تو�صيل الكبالت

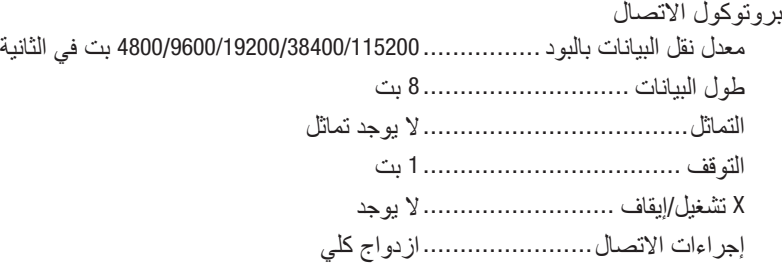

مالحظة: قد يكون من األفضل استخدام معدل بود بطئ عند تشغيل الكبالت الطويلة، وذلك حسب حالة الجهاز.

## منفذ CONTROL PC( SUB-D مزودة بـ 9 �سنون(

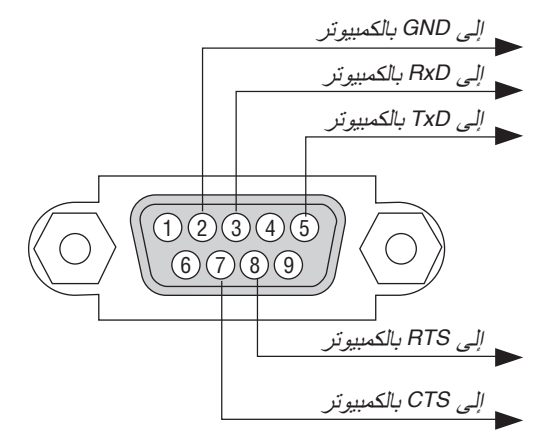

مالحظة :*1* السنون *1* و *4* و *6* و *9* غير مستخدمة.

مالحظة :*2* ضع وصلتي*"Send to Request*( *"*طلب إرسال( و*"Send to Clear*( *"*جاهز لإلرسال( ً معا على طرفي الكبل لتسهيل توصيل الكبل.

مالحظة :*3* ومن جانبنا ننصح بضبط سرعة االتصال في قوائم جهاز العرض على *9600* بت في الثانية عند تشغيل الكبالت الطويلة.

#### نبذة عن أمر التحكم ASCII

يدعم هذا الجهاز أمر التحكم ASCII العام للتحكم في جهاز العرض والشاشة.<br>يُرجى زيارة موقعنا على الإنترنت لمزيد من المعلومات عن هذا الأمر https://www.nec-display.com/dl/en/pj\_manual/lineup.html

> **كيفية التوصيل بجهاز خارجي** هناك طريقتان لتوصيل جهاز العرض مع جهاز خارجي مثل حاسب آلي.

.1 التوصيل عبر المنفذ التسلسلي. تقوم هذه الطريقة بتوصيل جهاز العرض بالحاسب الألي عبر كبل تسلسلي (عبر الكبل). 2. التوصيل عبر شبكة (LAN/HDBaseT)

تقوم هذه الطريقة بتوصيل جهاز العرض بالحاسب اآللي باستخدام كبل شبكة اتصال محلية. فيما يتعلق بنوع كبل شبكة االتصال المحلية، يرجى الرجوع إلى مسؤول الشبكة.

#### **واجهة االتصال**

.1 التوصيل عبر المنفذ التسلسلي.

بروتوكول االتصال

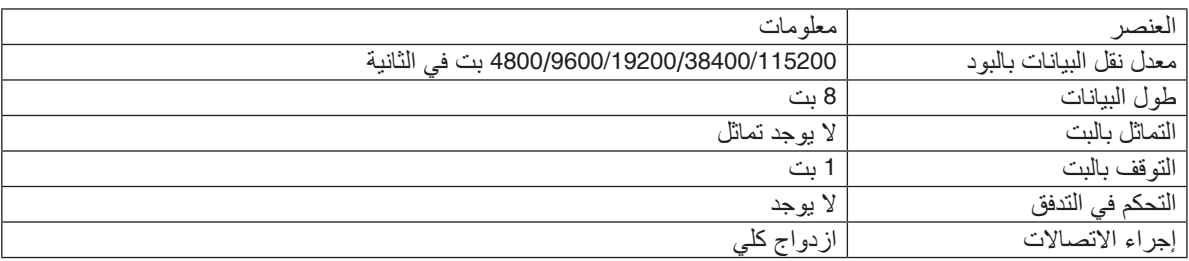

.2 التوصيل عبر شبكة

بروتوكول التوصيل (الاتصال عبر شبكة اتصال محلية)

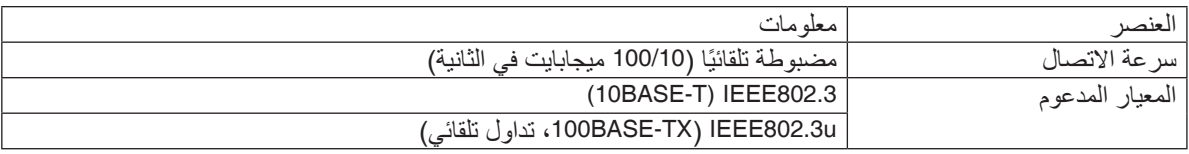

استخدم منفذ TCP رقم 7142 إلرسال واستقبال األمر.

بروتوكول التوصيل )االتصال عبر HDBaseT)

| معلو مات                                | العنصبر               |
|-----------------------------------------|-----------------------|
| 100 ميجابايت                            | سرعة الاتصال          |
| IEEE802.3u  (100BASE-TX) انداول تلقائي) | المدعو م<br>  المعنار |

استخدم منفذ TCP رقم 7142 إلرسال واستقبال األمر.

#### **المعامالت المستخدمة لهذا الجهاز**

**أمر الدخل**

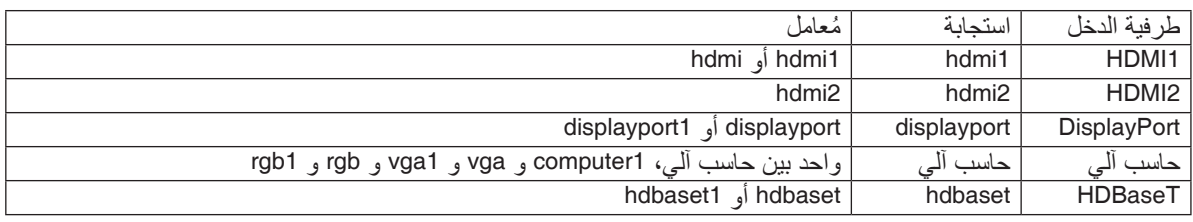

## **أمر الحالة**

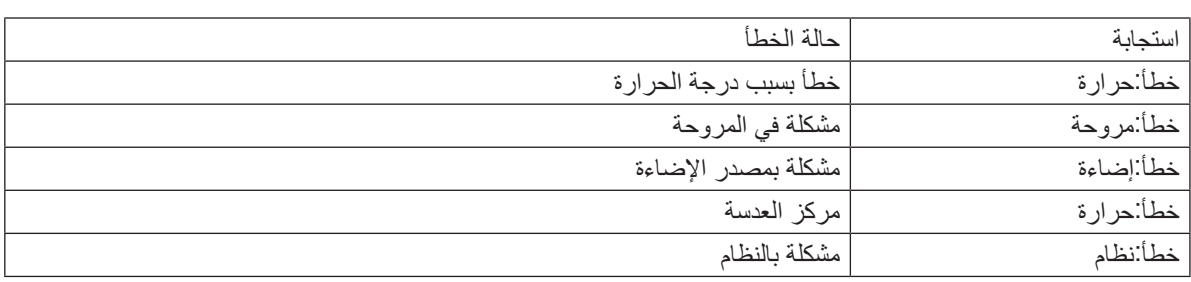

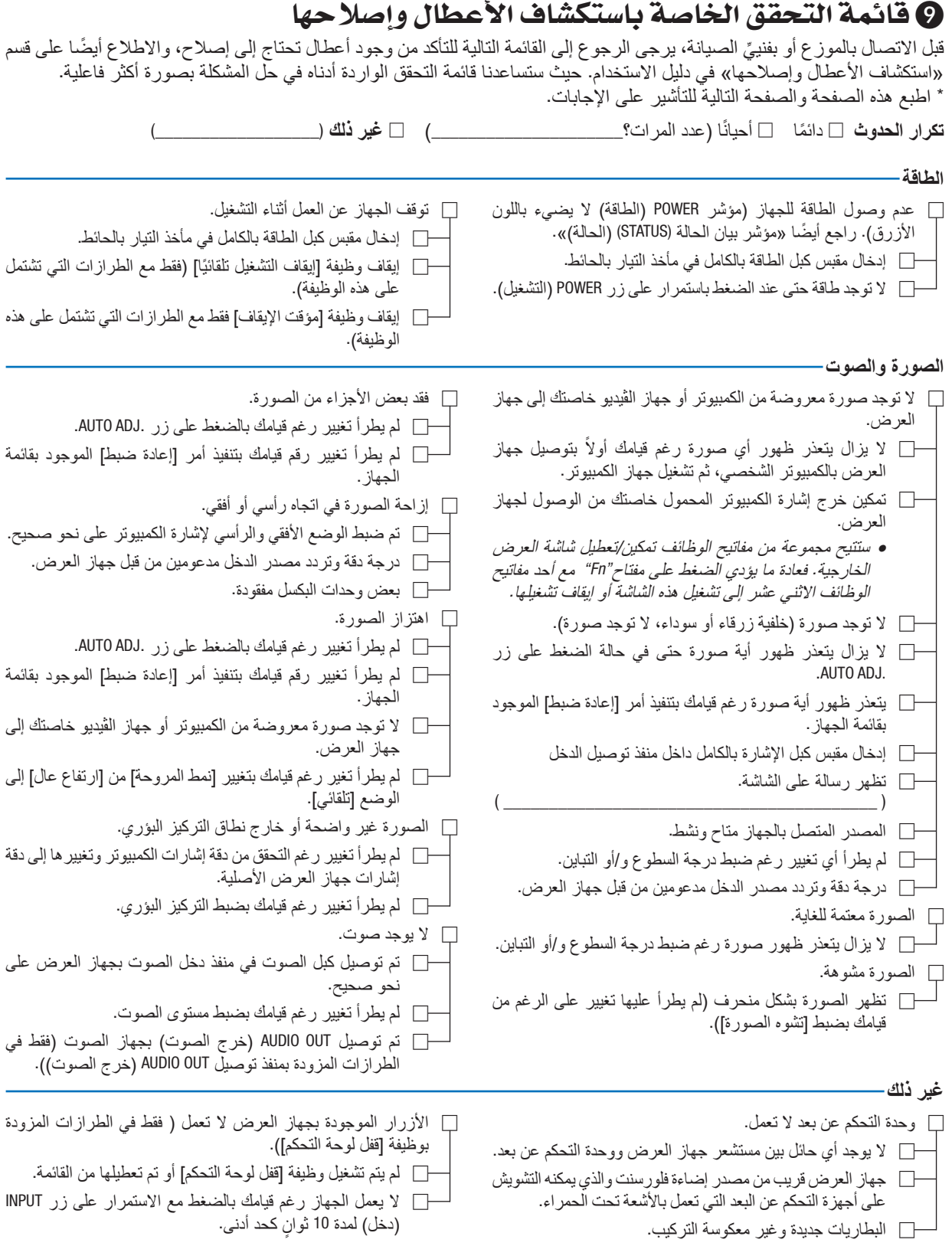

**يرجى وصف المشكلة بالتفصيل في الجزء الموضح أدناه.**

غير ذلك: **كبل اإلشارة** ِّ المحول المهايئ **جهاز العرض** رقم الطراز: الرقم التسلسلي: تاريخ الشراء: وقت تشغيل الضوء (بالساعة): نمط اإلضاءة: □ عادي □ 1ECO □ 2ECO □ عمر طويل معلومات حول إشارة الدخل: تردد التزامن الأفقي [ ] كيلو هرتز<br>تردد التزامن الرأسي [ ] هرتز قطبيا تردد التزامن الرأسي ] [ هرتز قطبية التزامن قطبية التزامن أفقى (+) □ (−) عمودي □ (+) □ (-) نوع التزامن □ منفصل □ مؤلف □ تزامن مع اإلشارة الخضراء رسالة المؤشر: □ POWER( الطاقة( يومض باللون □ الأزرق □ الأخضر □ البرتقالي □ الأحمر ] [ دورات يضيء باللون □ الأزرق □ الأخضر □ البرتقالي □ الأحمر □ STATUS( الحالة( يومض باللون  $\Box$  الأزرق $\Box$  الأخضر  $\Box$  البرتقالي $\Box$  الأحمر ] [ دورات يضيء باللون □ الأزرق □ الأخضر □ البرتقالي □ الأحمر □ LIGHT( الضوء( يومض باللون □ الأزرق □ الأخضر □ البرتقالي □ الأحمر ] [ دورات يضيء باللون □ الأزرق □ الأخضر □ البرتقالي □ الأحمر □ .TEMP( درجة الحرارة( يومض باللون □ الأزرق □ الأخضر □ البرتقالي □ الأحمر ] [ دورات يضيء باللون □ الأزرق □ الأخضر □ البرتقالي □ الأحمر رقم طراز وحدة التحكم عن بعد:

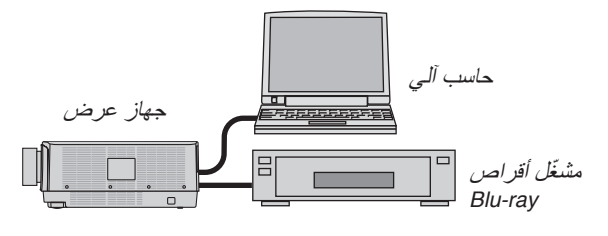

**بيئة التركيب** مقاس الشاشة: بوصة نوع الشاشة: □ شاشة بيضاء ذات سطح أملس غير المع □ شاشة محببة □ شاشة استقطاب □ زاوية عريضة □ درجة تباين عالية مسافة اإلسقاط: قدم/بوصة/م االتجاه: □ التركيب في السقف □ سطح المكتب التوصيل بمأخذ التيار الكهربائي: كبل NEC قياسي أو كبل خاص بجهة تصنيع أخرى؟<br>رقم الطر از : رقم الطراز : الطول: مكبر توزيع الصوت رقم الطراز: رقم الطراز: رقم الطراز:

> □ توصيل مباشر بمأخذ التيار الكهربائي في الحائط نوصيل بسلك إطالة أو غيره (عدد الأجهزة  $\Box$ المتصلة\_\_\_\_\_\_\_\_\_\_\_\_\_\_( □ توصيل ببكرة كبل طاقة أو غيرها )عدد األجهزة المتصلة\_\_\_\_\_\_\_\_\_\_\_\_\_\_( **جهاز الكمبيوتر** الجهة المصنعة: رقم الطراز:

حاسب آلي محمول □ / حاسب آلي مكتبي □ الوضوحية الأصلية: معدل التحديث: مهايئ الڤيديو:

#### **جهاز الڤيديو**

جهاز مسجل شرائط ڤيديو )VCR )أو مشغل أقراص ray-Blu أو كاميرا ڤيديو أو وحدة ألعاب ڤيديو أو غير ذلك الجهة المصنعة: رقم الطراز:

#### **معلومات حول التطبيقات والبيئة التي يعمل فيها جهاز العرض**

# 10 يرجى ت�سجيل جهاز العر�ض الخا�ص بك! )للمقيمين في الواليات المتحدة وكندا والمك�سيك(

استغرق الوقت الكافي لتسجيل جهاز اإلسقاط الجديد الخاص بك. حيث يعمل ذلك على تفعيل ضمان قطع غيار محددة وضمان التشغيل وبرنامج الخدمة InstaCare.

يرجى زيارة الموقع الإلكتروني www.necdisplay.com، والنقر فوق support center/register product (مركز الدعم / تسجيل المنتج) وإرسال طلب النموذج المكتمل عبر اإلنترنت.

وفي حال استالمنا نموذج الطلب المكتمل بالشكل الصحيح، فسوف نرسل خطاب تأكيد بكافة التفاصيل التي تحتاجها لالستفادة من ضمان سريع وموثوق به وكذلك الاستفادة من برامج الخدمات المقدمة من الشركة الرائدة في هذه الصناعة شركة NEC Display Solutions of America, Inc.

# **NEC**